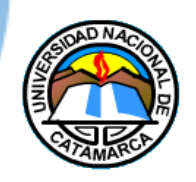

UNIVERSIDAD NACIONAL DE CATAMARCA **FACULTAD DE TECNOLOGÍA Y CIENCIAS APLICADAS** 

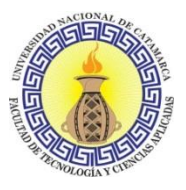

**INGENIERÍA EN INFORMÁTICA** 

### **TRABAJO FINAL**

Sistema Web para la Modernización de la Gestión Pública del Departamento de Zoonosis y Control Animal de la Municipalidad de San Fernando del Valle de Catamarca

Autores:

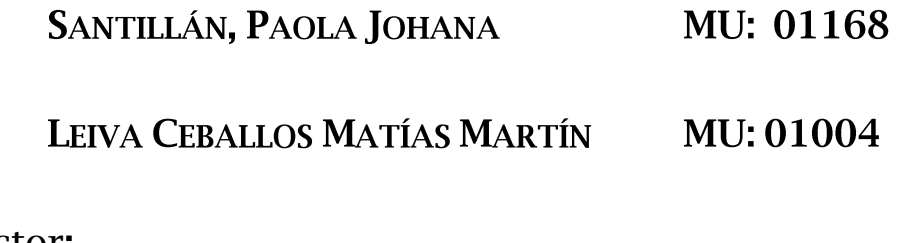

Director

MGTR. MARÍA VANESA DORIA

Co-direcor:

LIC. MARÍA CAROLINA HAUSTEIN

Catamarca, Julio de 2020

### Agradecimientos

Queremos comenzar agradeciendo de manera especial a nuestros familiares que, por su esfuerzo y apoyo incondicional brindado a lo largo de nuestras vidas, fueron los motores para que hoy podamos estar cumpliendo uno de nuestros sueños con este trabajo final y culminando esta etapa de nuestras vidas.

Gracias a nuestra Directora María Vanesa Doria y nuestra Co-directora María Carolina Haustein por toda su dedicación no solo en el desarrollo de este trabajo final sino a lo largo de la carrera ya que fueron esenciales para nuestra formación.

Gracias a Gabriel Fernández, por su brindarnos su tiempo y toda su ayuda desinteresadamente incluso en los momentos más difíciles a lo largo de todo este camino. Su experiencia y formación fueron indispensables para que gran parte del desarrollo de este proyecto se vea realizado con éxito.

Gracias a Jorge López, ya que gran parte de la gestación de este proyecto vino de su apoyo, su iniciativa y su predisposición constante.

Gracias al Departamento de Zoonosis y Control Animal, más precisamente a Romina Demidovich, Daniel Rosales y Melanie Carabajal, quienes con su ayuda, conocimiento y visión sobre el área fueron fundamentales para que el proyecto esté respaldado y evolucione.

Finalmente, gracias a nuestros amigos, compañeros y a todas aquellas personas que han colaborado en este proyecto, que siempre han estado presentes con su apoyo y sus palabras de ánimo.

Paola y Martín

# Índice General

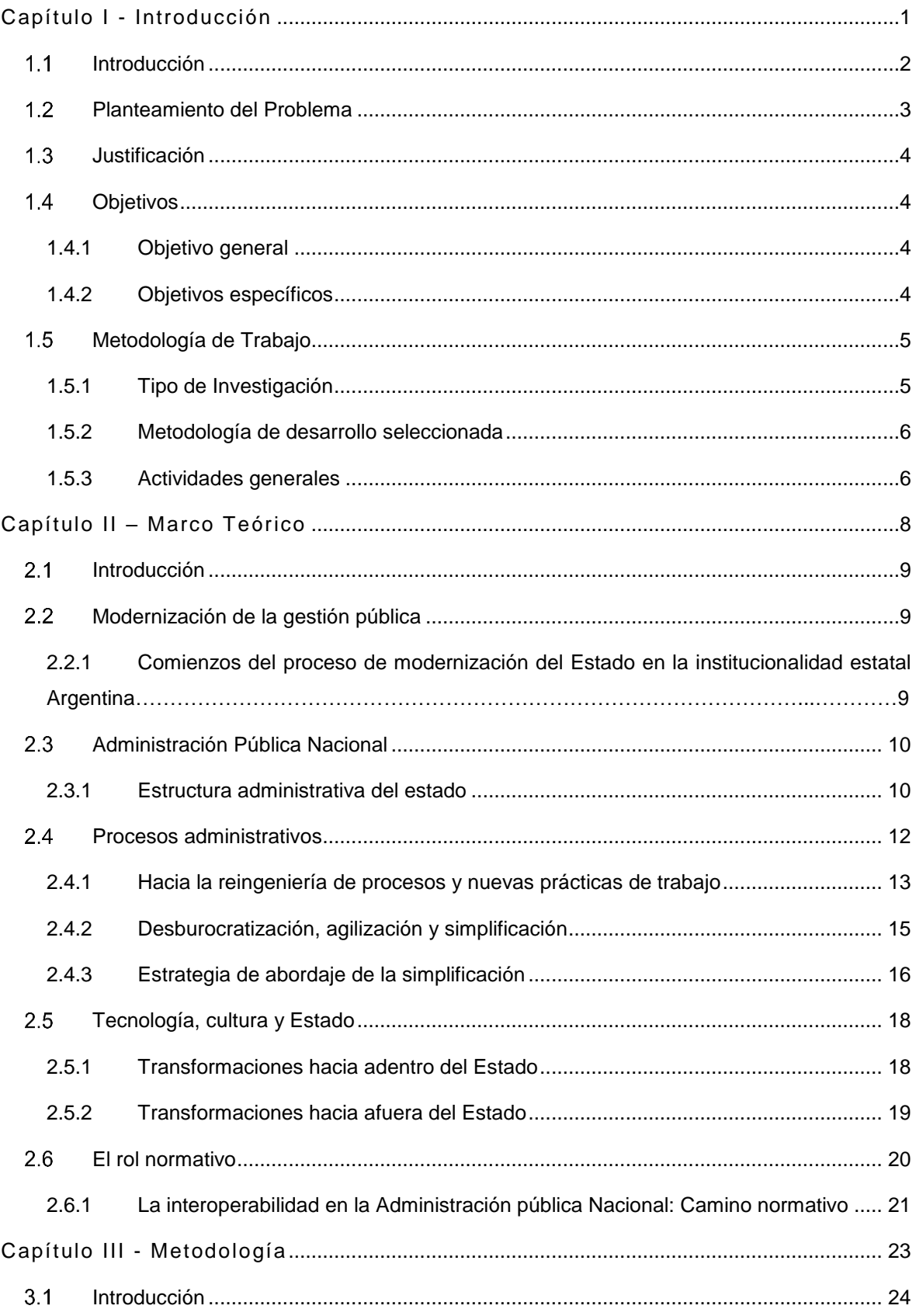

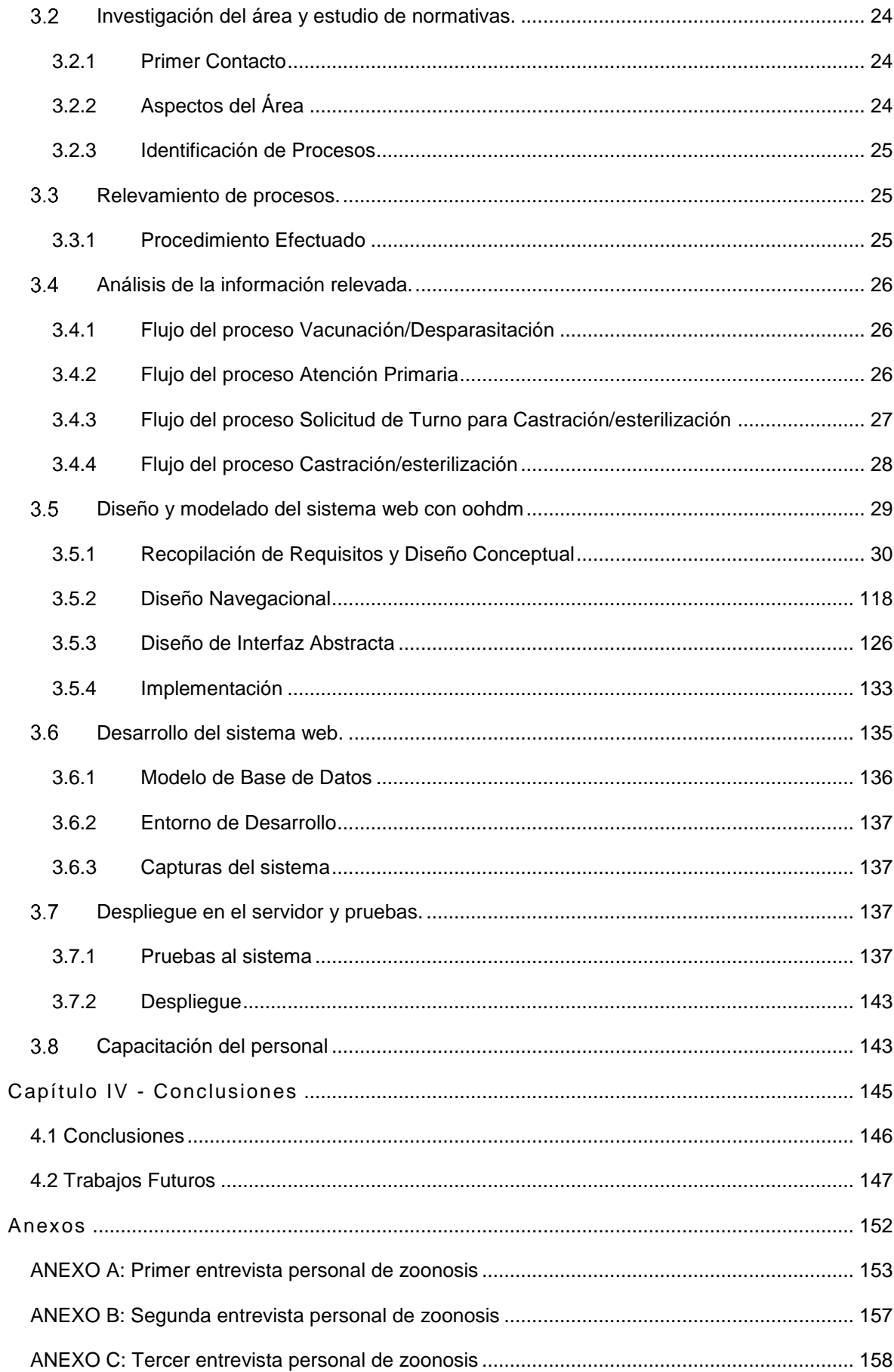

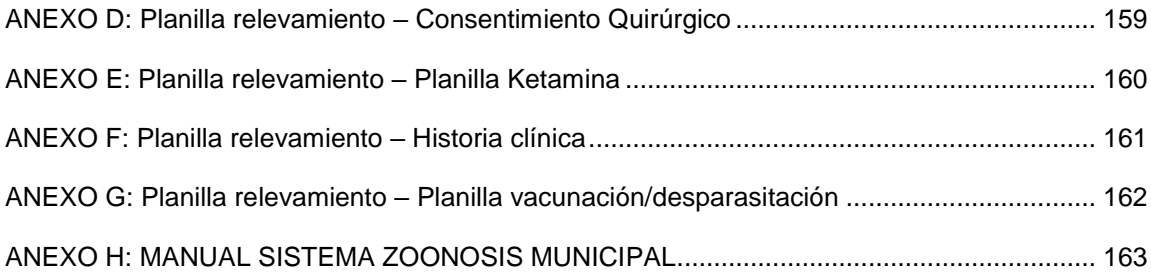

## Índice de Figuras

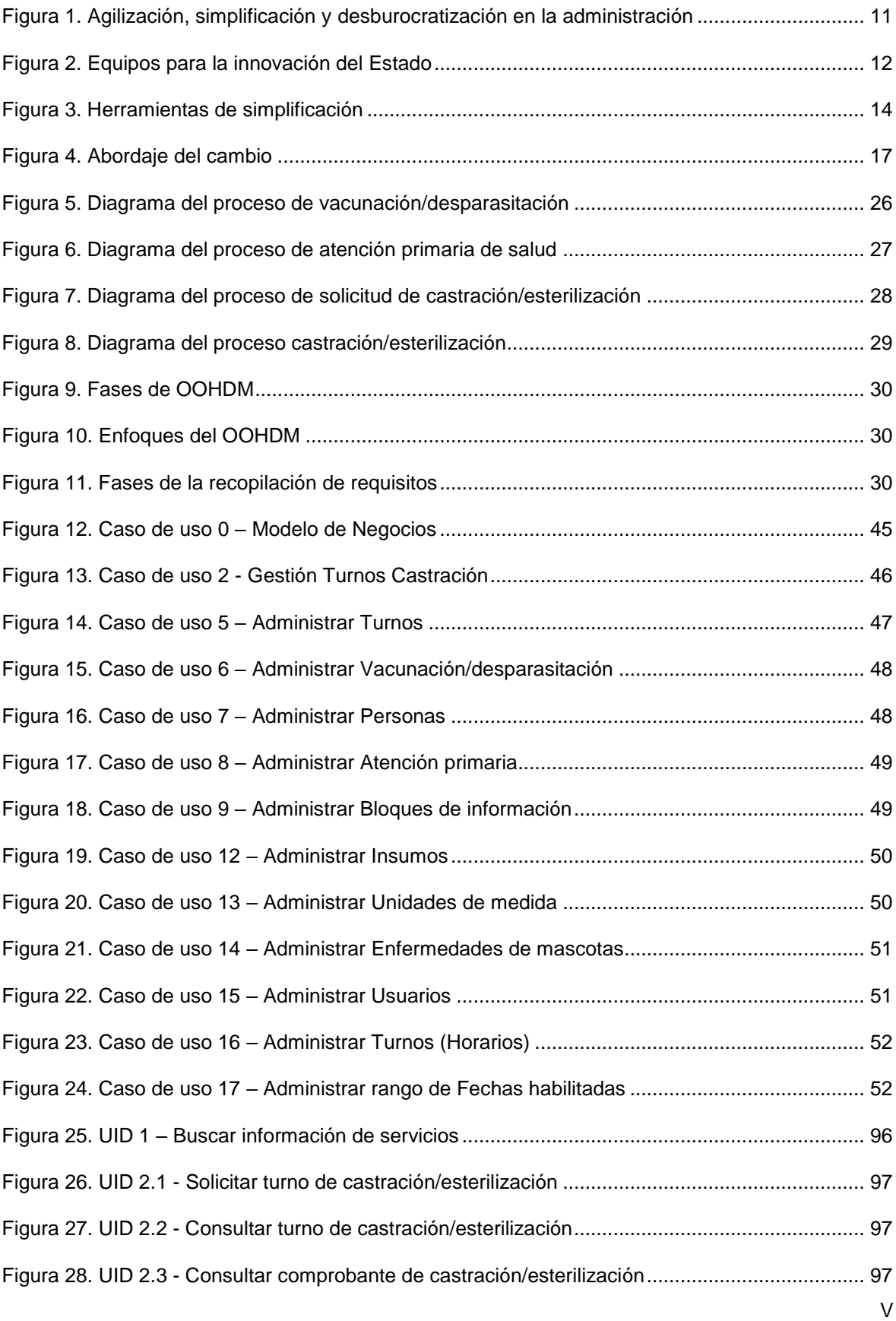

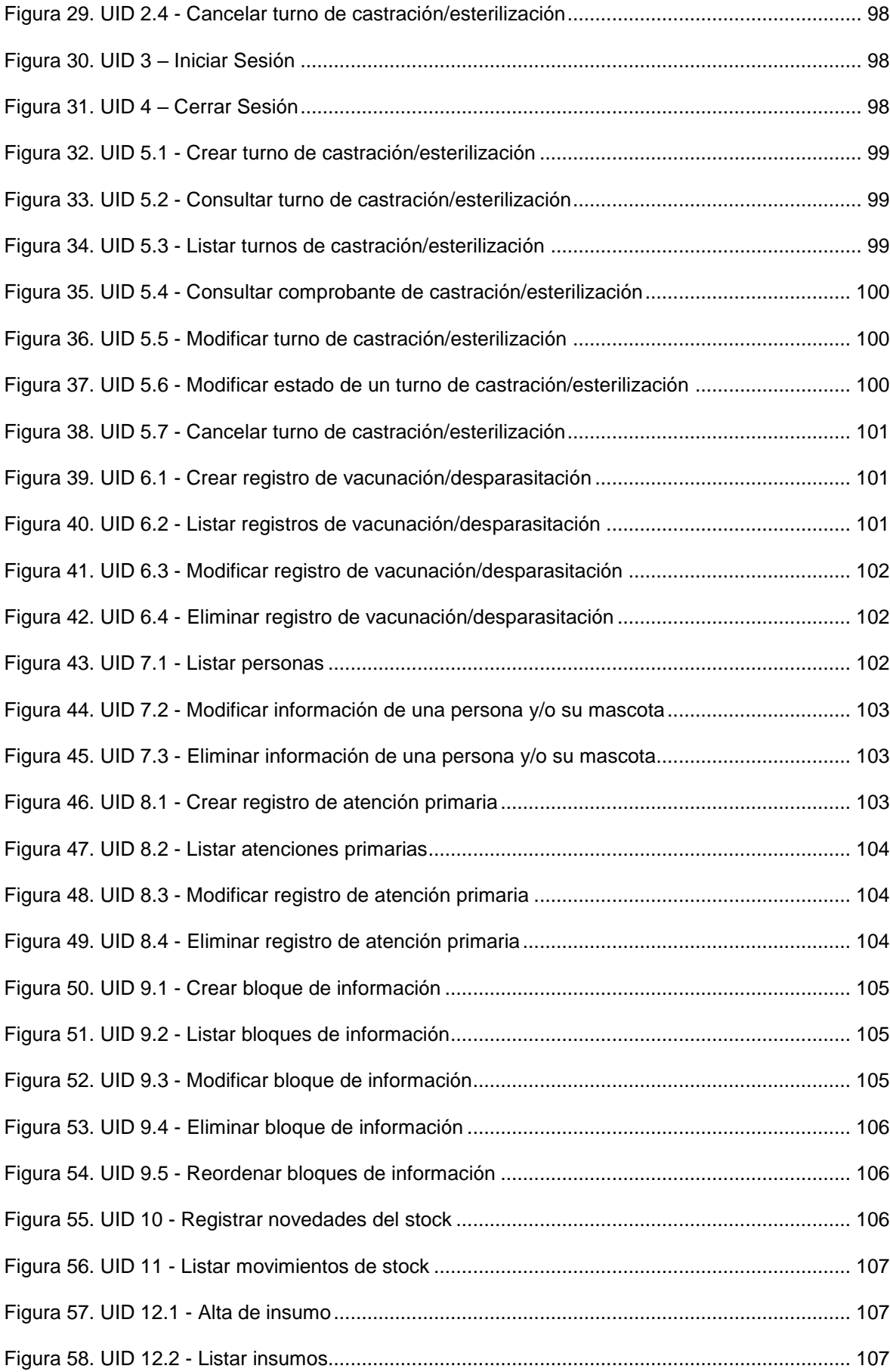

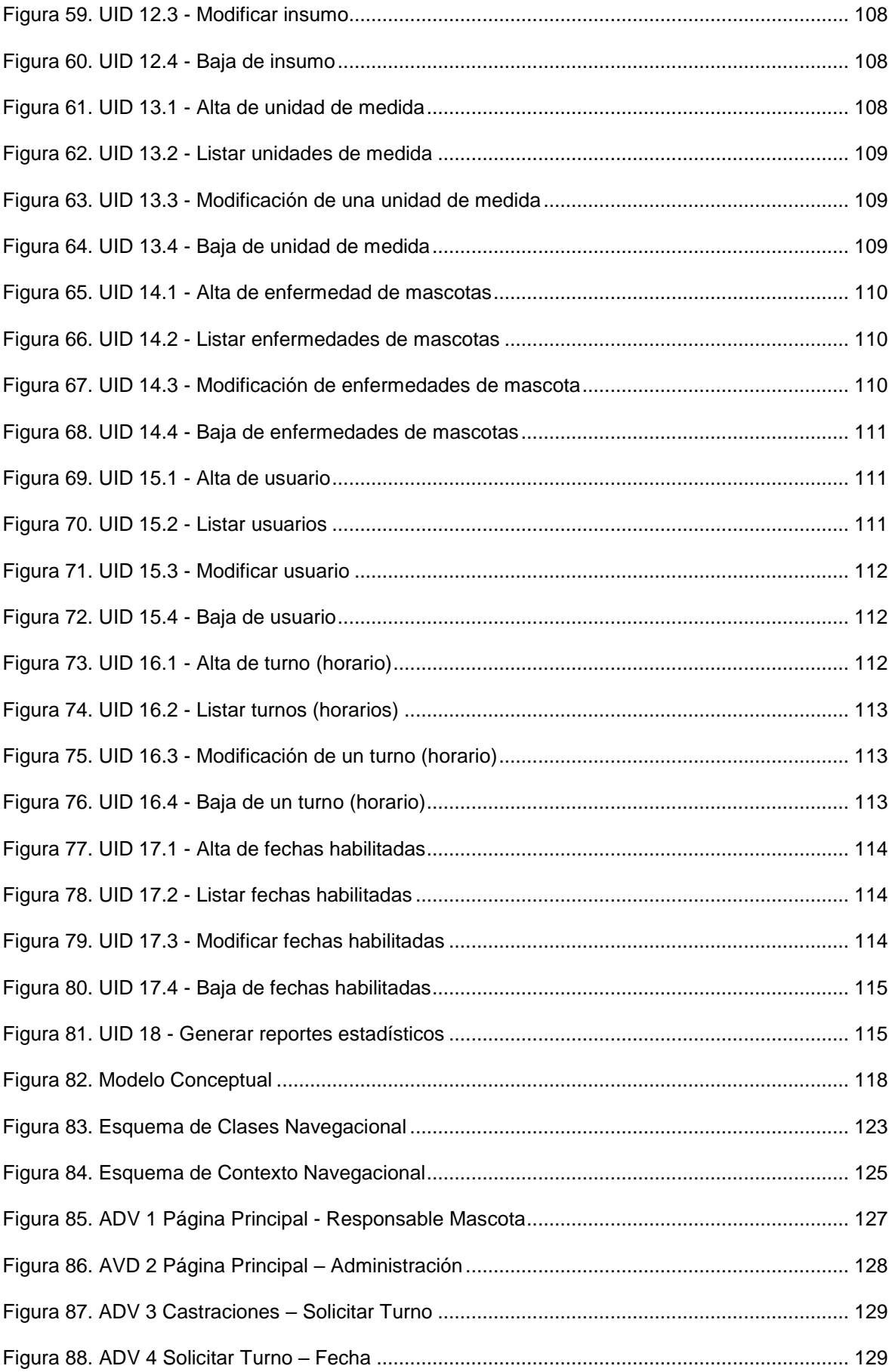

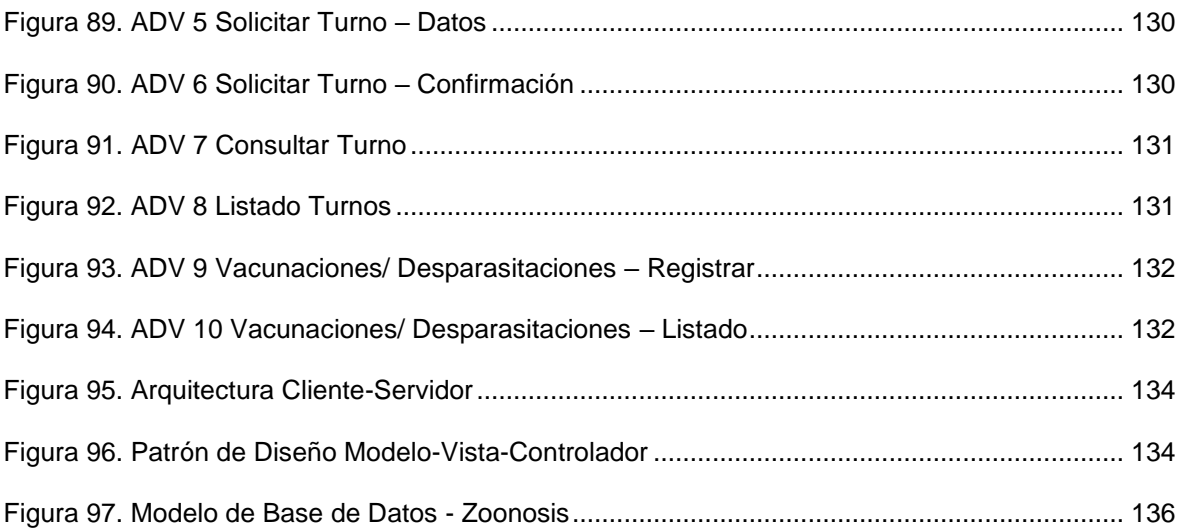

## Índice de Tablas

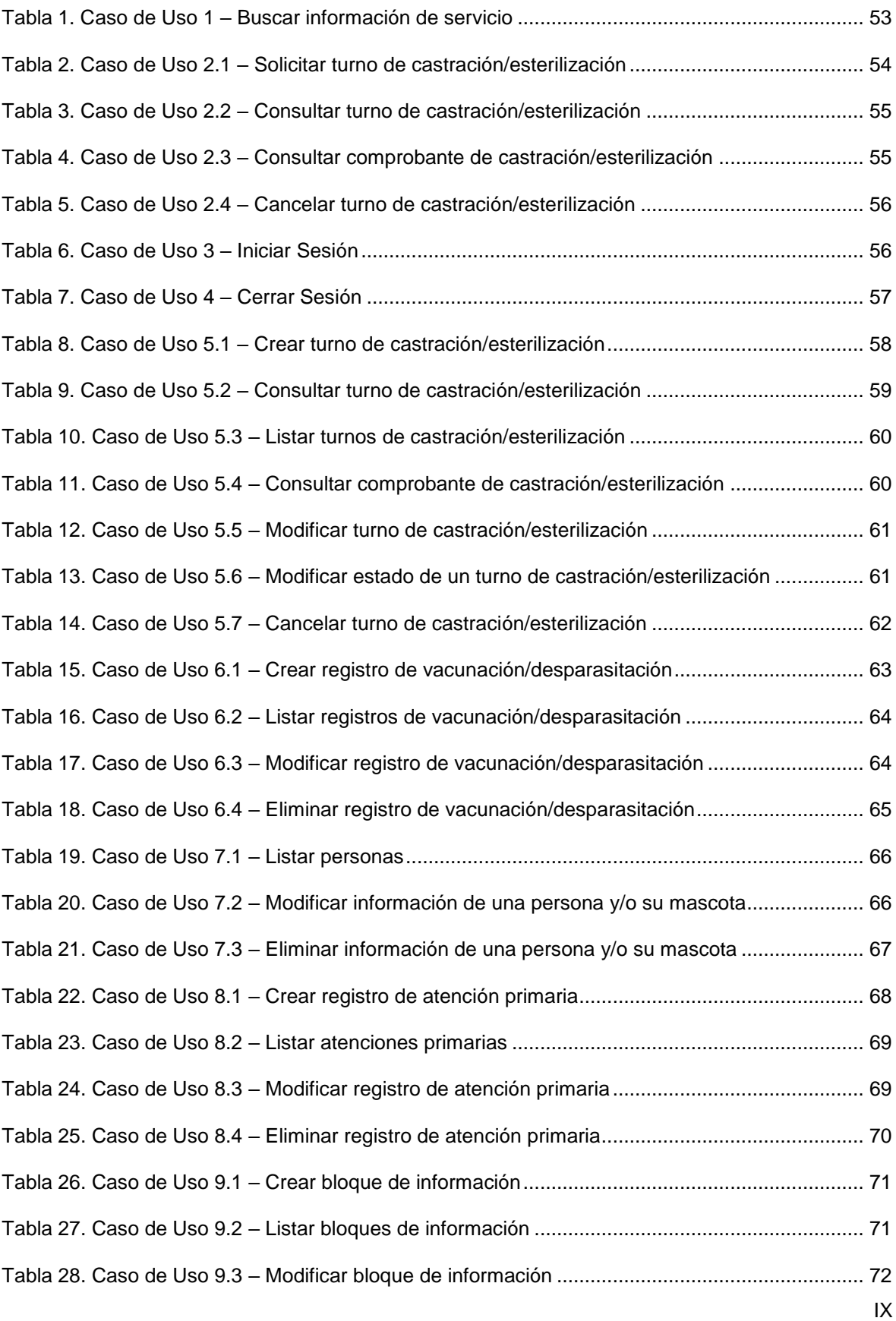

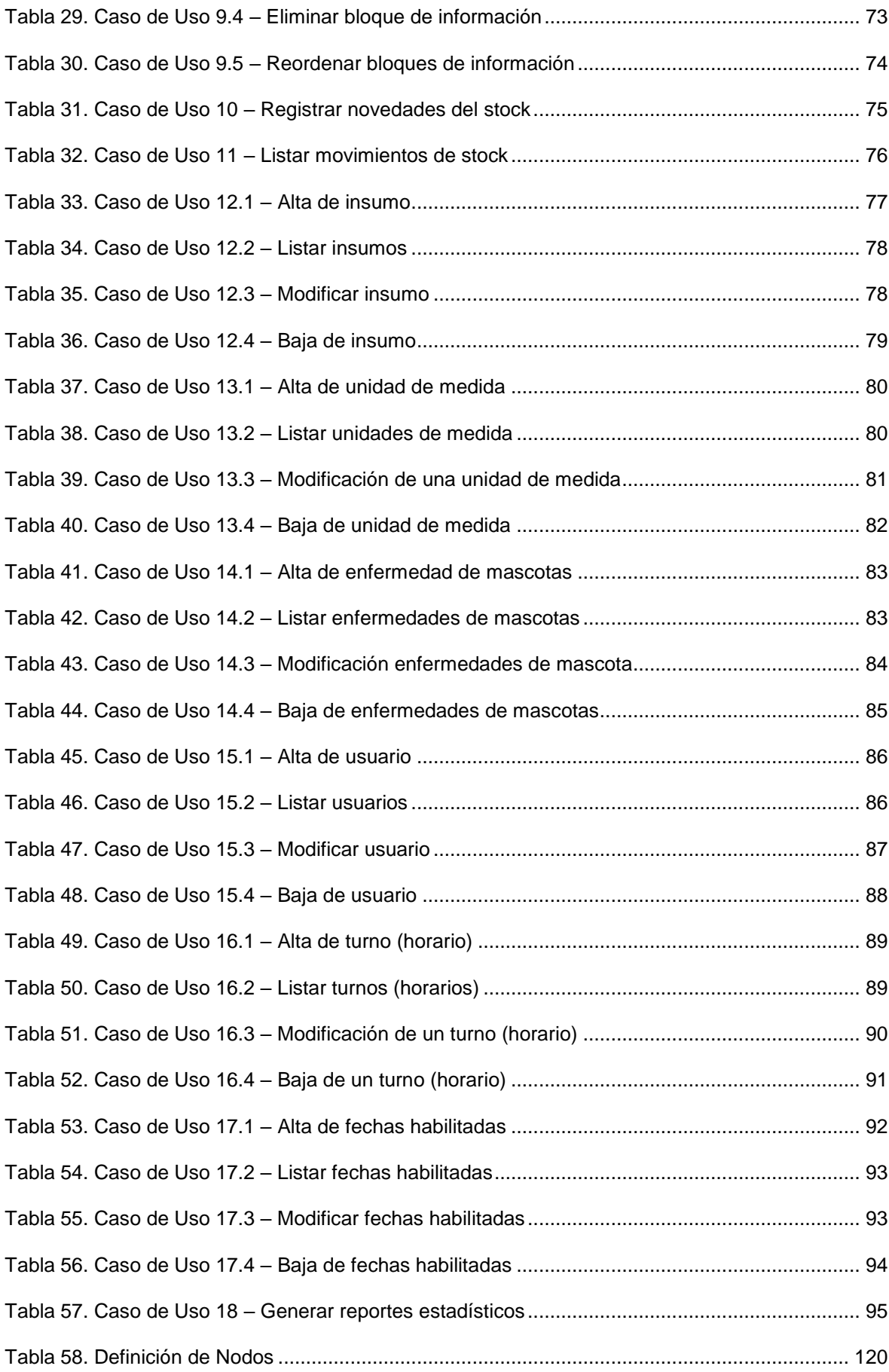

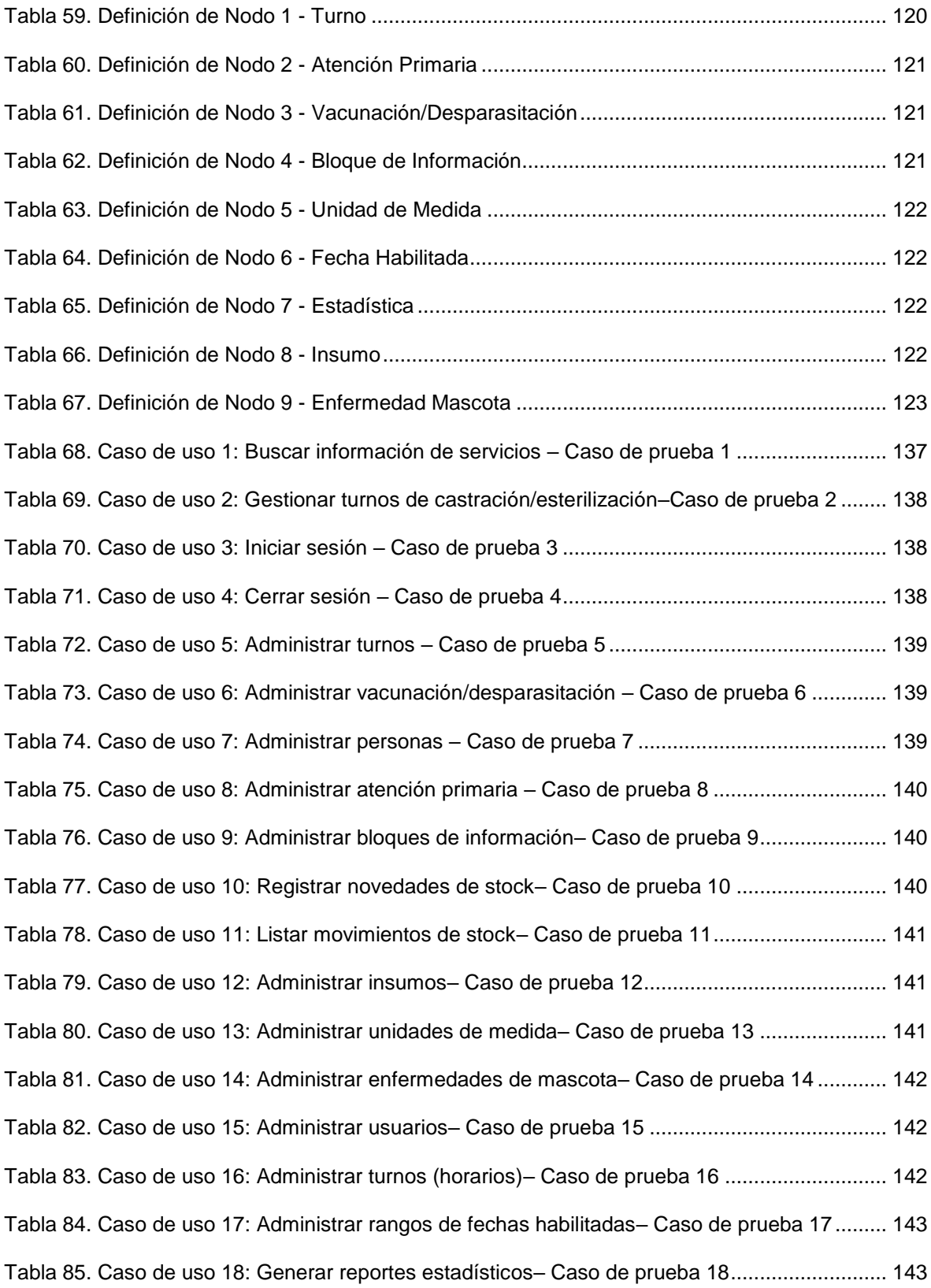

### Resumen

En este trabajo final se construye un sistema web para el Departamento de Zoonosis y Control Animal de la Municipalidad de San Fernando del Valle de Catamarca, el cual constituye una herramienta para mejorar la gestión administrativa de los servicios ofrecidos para el ciudadano.

Teniendo en cuenta el relevamiento y diagnóstico realizado en el área, se detectó que el trabajo administrativo necesario para poder brindar los servicios se realiza por medios manuales, como registros en cuadernos y planillas en papel, que dificulta la gestión eficiente de los mismos, la generación de reportes estadísticos necesarios para la toma de decisiones y planteamiento de líneas de acción a seguir para cumplir con las metas y objetivos del departamento.

El núcleo del presente trabajo se encuentra conformado por el desarrollo del sistema web "Zoonosis Municipal" como propuesta de solución a la necesidad antes expuesta y la importancia de la modernización de la gestión pública en la administración municipal, posibilitando flexibilidad organizativa, agilización de los procesos administrativos y cercanía con el ciudadano.

**Palabras claves**: sistema web, modernización, gestión administrativa, gestión pública municipal, zoonosis

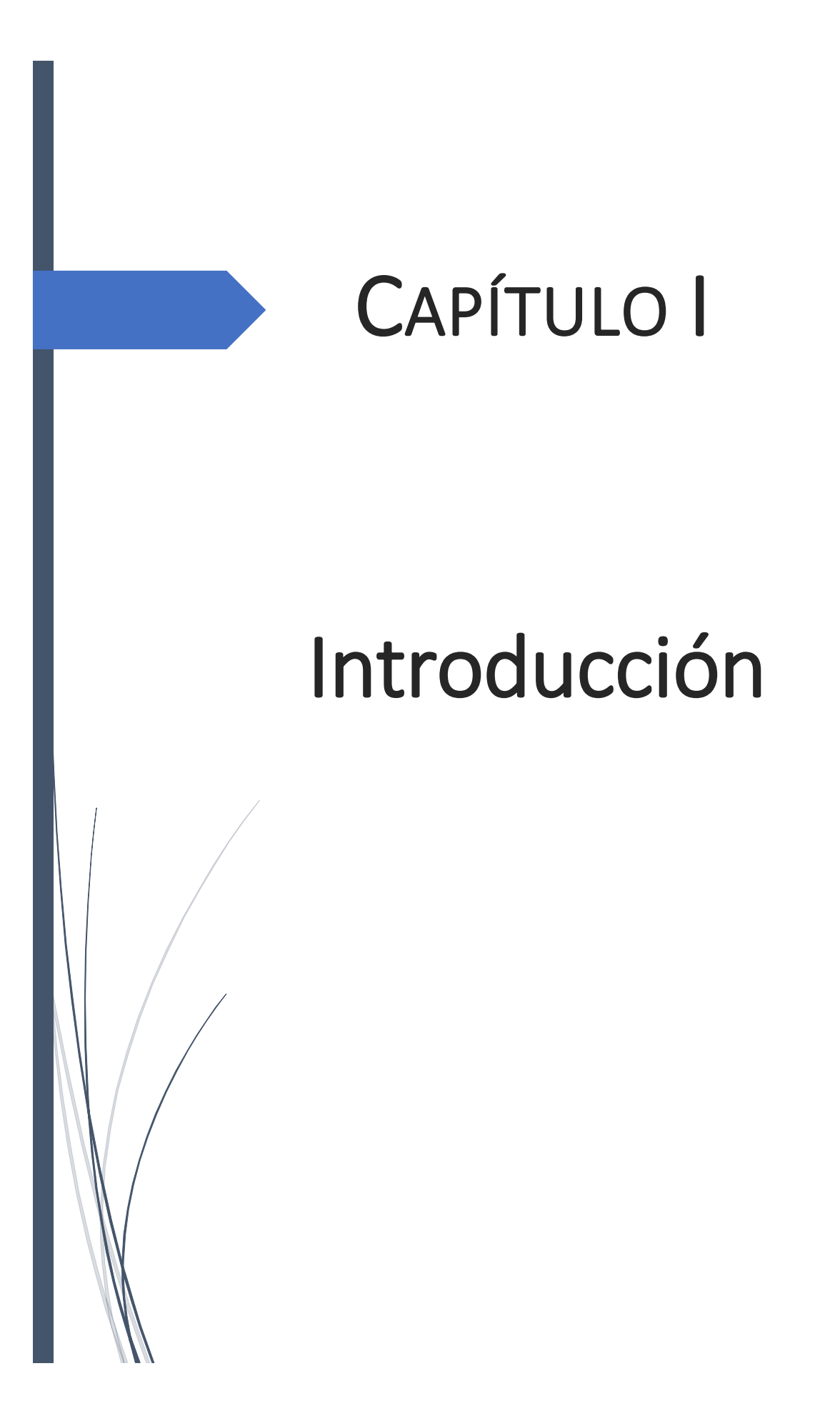

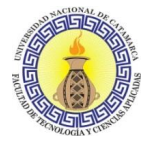

#### <span id="page-14-0"></span>**INTRODUCCIÓN**

Este trabajo aborda la situación del Departamento de Zoonosis y Control Animal, dependiente de la Dirección de Atención Primaria de la Salud de la Municipalidad de San Fernando del Valle de Catamarca, desde el punto de vista de la modernización de la gestión pública municipal en los procesos administrativos que allí se realizan.

La modernización de la gestión pública comprende un proceso continuo de mejora con el fin de que las acciones del municipio respondan a las necesidades y expectativas de la ciudadanía, por lo tanto, implica mejorar la forma en la que la municipalidad hace las cosas, introduciendo mecanismos más transparentes y eficientes, enfocados en mejorar los procesos de provisión de bienes y servicios, entre otros aspectos. Asimismo, llevar a cabo acciones de monitoreo y evaluación para introducir los cambios y ajustes necesarios y con ello mejorar las intervenciones públicas, como implementar sistemas tecnológicos que permitan a los ciudadanos y al personal del municipio accesibilidad digital, simplicidad y agilidad en los trámites. Uno de los ejemplos más claros de ello es la implementación de la plataforma de Gestión Documental Electrónica (GDE), obligatorio por ordenanza N° 6947<sup>1</sup> que "dispone la implementación gradual y obligatoria de la plataforma de gestión documental electrónica -GDE- como sistema de seguimiento y registro de movimientos de todas las actuaciones y exptes. administrativos del departamento ejecutivo municipal" con fecha de promulgación 7-12-2017.

Tomando lo antes expuesto, como punto de partida, y observándose que el actual trabajo que realiza el Departamento de Zoonosis y Control Animal posee una deficiencia en cuanto al manejo administrativo de sus tareas, utilizando los registros de turnos para castración de perros y gatos por medios manuales, como cuadernos o planillas en papel, que resultan en una dificultad para la gestión de las mismas, para la generación de reportes estadísticos, tales como la cantidad de animales castrados, desparasitados y vacunados contra la rabia. Cabe destacar que el departamento es de gran importancia, puesto que las enfermedades zoonóticas son causantes de morbimortalidad en el hombre y en los animales y representan un problema social, así como también la superpoblación de animales.

Con este Trabajo Final se propone el desarrollo e implementación de un sistema de gestión web con el objetivo de agilizar los procesos administrativos en el Departamento

 $\overline{a}$ <sup>1</sup> Ordenanza N° 6947.Página Web Oficial del Concejo Deliberante de San Fernando del Valle de Catamarca, Catamarca, Argentina, 22 de diciembre de 2017

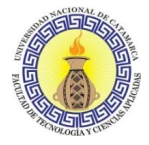

de Zoonosis y Control Animal, resolver problemas derivados de la cantidad de información perteneciente al departamento y generar informes estadísticos que servirán para la toma de mejores decisiones de las autoridades correspondientes del municipio.

#### <span id="page-15-0"></span>**PLANTEAMIENTO DEL PROBLEMA**

El Departamento de Zoonosis y Control Animal, dependiente de la Dirección de Atención Primaria de la Salud de la Municipalidad de San Fernando del Valle de Catamarca, creado por la Ordenanza Municipal N° 4627/09, ubicado en calles Maipú norte y Guzmán Pacheco, cumple una importante labor diaria en la lucha y prevención contra la rabia y sobrepoblación de animales por medio de los servicios de aplicación de vacunas antirrábicas, desparasitaciones, castraciones y esterilizaciones de perros y gatos. Estos servicios también se realizan en diferentes barrios de la ciudad, pero en el caso de las castraciones y esterilizaciones se coordinan fechas sólo en lugares adecuados que cumplan con los requisitos especificados por el Departamento de Zoonosis. El trabajo mencionado es llevado a cabo por el departamento y se realiza con el objetivo de garantizar una mejor calidad de vida a perros y gatos, como así también reducir el riesgo de contagio de enfermedades infecciosas para el hombre.

Esta área del municipio trabaja en los turnos mañana y tarde, se encuentra adherido al Programa Nacional de Tenencia Responsable y Sanidad de Perros y Gatos (Decreto 1088/11), y tiene a su cargo el cumplimiento de las diferentes ordenanzas municipales que abordan el control de los animales en la ciudad, como la Ordenanza N° 4627/09 que regula la tenencia de animales potencialmente peligrosos.

En la actualidad, el Departamento de Zoonosis y Control Animal, no cuenta con una organización y/o buena gestión de los procesos administrativos:

- Gestión de turnos para castración de caninos y felinos.
- Registro de animales a los cuales se les aplicó vacuna antirrábica.
- Registro de animales a los cuales se desparasitó.
- Registro de animales potencialmente peligrosos.
- Gestión de medicamentos y elementos descartables utilizados para las prácticas realizadas.

Los problemas que ello puede ocasionar son los siguientes:

- Trabajo en forma manual.
- Asignación lenta y poco eficiente de turnos.

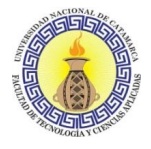

- Escasa información.
- Falta de un medio para brindar información importante a la comunidad.
- Falta de control de los medicamentos necesarios, disponibles y utilizados.
- Trámites lentos.
- Falta de estadísticas que ayuden a la toma de decisiones.

Es fundamental para el correcto funcionamiento del Departamento de Zoonosis y Control Animal tener una forma de resolver estos problemas, por medio de la implementación de las distintas políticas de modernización de la gestión pública, como la implementación de sistemas informáticos para la mejora de procesos. Esto permite, entre otros aspectos, dar agilidad y comodidad a los trámites que efectúan los ciudadanos, brindar más y mejores servicios, disminuir la burocracia y cuidar el medio ambiente; además del cumplimiento de los objetivos institucionales.

#### <span id="page-16-0"></span>**JUSTIFICACIÓN**

Con el Trabajo Final se busca desarrollar e implementar un sistema de gestión web para el Departamento de Zoonosis y Control Animal, dependiente de la Dirección de Atención Primaria de la Salud de la Municipalidad de San Fernando del Valle de Catamarca.

La finalidad de este sistema web es mejorar la gestión pública del Departamento considerando los servicios que brinda y los recursos que dispone. Permitirá automatizar muchos de los procesos administrativos que se realizan de forma manual y también la generación de informes estadísticos que servirán de sustento para la toma de decisiones correctas en el organismo.

#### <span id="page-16-1"></span>**OBJETIVOS**

#### <span id="page-16-2"></span>**1.4.1 Objetivo general**

El objetivo general del presente trabajo es desarrollar e implementar un sistema de gestión web cuyo propósito sea automatizar y mejorar los procesos administrativos del Departamento de Zoonosis y Control Animal.

#### <span id="page-16-3"></span>**1.4.2 Objetivos específicos**

● Conocer la forma actual en la que se gestionan los procesos administrativos del Departamento de Zoonosis y Control Animal.

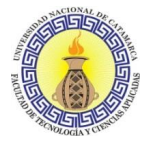

- Diseñar propuestas de solución a los problemas planteados por los encargados y personal del Departamento, teniendo como referencia la usabilidad y accesibilidad para los usuarios finales.
- Investigar sobre sistemas de modernización de la gestión pública implementados efectivamente.
- Reforzar el conocimiento de uso del framework Laravel, como así también las tecnologías HTML5, CSS3, y Javascript.
- Desarrollar el sistema de gestión web para el Departamento de Zoonosis y Control Animal, con la base de conocimientos obtenida en la carrera de Ingeniería en Informática.
- Implementar el sistema de gestión web para el Departamento de Zoonosis y Control Animal en los servidores de la Dirección de Modernización de la Municipalidad de San Fernando del Valle de Catamarca.

#### <span id="page-17-0"></span>**METODOLOGÍA DE TRABAJO**

#### <span id="page-17-1"></span>**1.5.1 Tipo de Investigación**

El trabajo final propuesto corresponde al tipo de investigación denominado desarrollo tecnológico.

Para la recolección de datos se utilizarán las siguientes técnicas e Instrumentos:

- Entrevistas: Se llevarán a cabo una serie de entrevistas no estructuradas para conocer a profundidad el trabajo realizado por el Departamento de Zoonosis y Control Animal. Las entrevistas serán tanto para los encargados de dicho departamento como así también sus empleados administrativos y médicos veterinarios que trabajan allí. Para las mismas previamente:
	- Se investigarán las misiones y funciones del área.
	- Se redactan las preguntas que se van a plantear
- Observación: Con esta técnica se participará activamente como espectador de las actividades llevadas a cabo por el personal administrativo, sobre todo aquellas en las cuales se interactúa con la gente para conocer el protocolo llevado a cabo para las solicitudes de castración, vacunación y desparasitación.

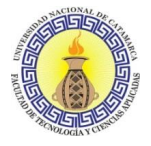

#### <span id="page-18-0"></span>**1.5.2 Metodología de desarrollo seleccionada**

En la última década, se han propuesto varias metodologías para sistemas web como OOHDM, UWE, WebML, OO-H, entre otras. Hasta hoy, ninguno de ellos es el dominante.

Para el desarrollo del sistema web se hará uso de la metodología OOHDM (Object-Oriented Hypermedia Design Method) realizada por los autores Shwabe & Rossi (1995). Esta metodología de desarrollo permite especificar los requerimientos abordando los siguientes aspectos importantes: el modelo conceptual, navegacional y de interfaz de usuario, los cuales tienen requerimientos disjuntos que deben ser tratados por separado. A continuación, se describen brevemente los aspectos de la metodología elegida:

**Modelo conceptual:** define cuáles serán los conceptos/objetos del negocio que serán manipulados en el sistema web.

**Modelo navegacional:** permite describir qué información será presentada usualmente agrupada en un nodo y de qué forma se interactuará con esta información a partir de las relaciones conceptuales; un nodo, por ejemplo, indica el criterio con el que se mostrarán los objetos de negocio.

**Modelo de interfaz de usuario:** específica de qué forma se presentará la información al usuario y como éste la percibirá en términos de elementos visuales.

#### <span id="page-18-1"></span>**1.5.3 Actividades generales**

Las actividades a llevar a cabo se describen a modo general:

**Investigación del área y estudio de normativas:** Esta primera actividad permitirá establecer las bases necesarias para llevar a cabo el proyecto: Investigación y estudio del área Departamento de Zoonosis y Control Animal, como así también las normativas en vigencia tanto a nivel municipal, provincial y nacional relacionadas con el área.

**Relevamiento de procesos:** Por medio de entrevistas y observación de las actividades llevadas a cabo por el personal del Departamento, se recabará información de los trámites administrativos.

**Análisis de la información relevada**: Conociendo los procesos del área, se procederá a analizar el flujo de trabajo de cada trámite para ver deficiencias administrativas a mejorar.

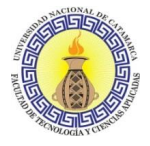

**Diseño y modelado del sistema web:** Con las bases ya establecidas y conociendo los trámites junto con sus deficiencias se procederá a la formulación y elaboración del diseño como propuesta de solución.

**Desarrollo del sistema web:** En esta etapa se hará la transición del diseño y modelado a código mediante el framework Laravel y tecnologías HTML5, CCS3 y Javascript.

**Despliegue en el servidor y pruebas:** En esta etapa se pondrá en marcha el sistema en los servidores de la Dirección de Modernización de la Administración Municipal de la Municipalidad de San Fernando del Valle de Catamarca y se realizarán las pruebas correspondientes para verificar su correcto funcionamiento.

**Capacitación del personal:** Se capacitará al personal designado del Departamento de Zoonosis que hará uso del sistema web.

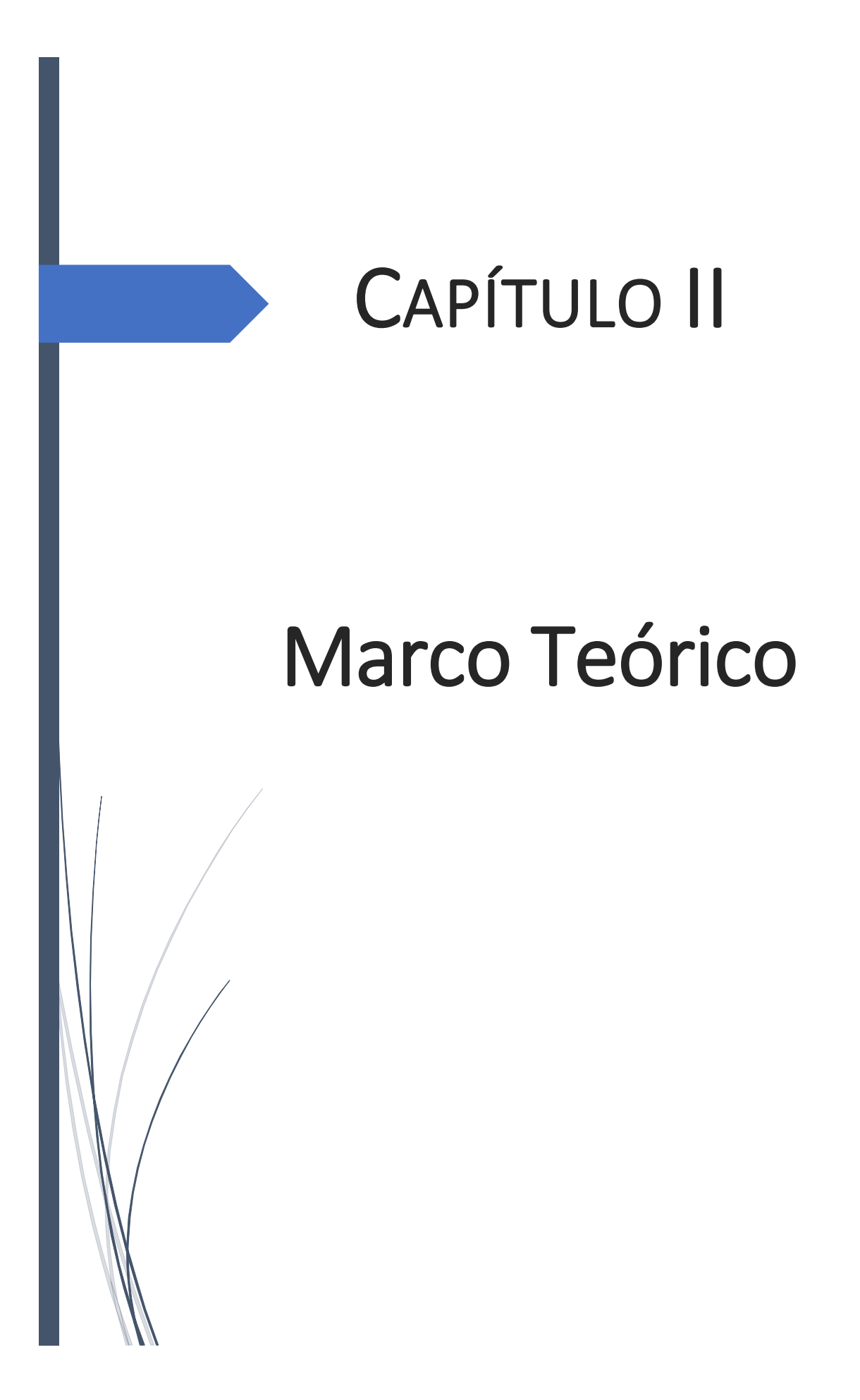

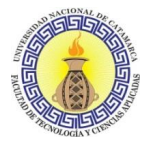

#### <span id="page-21-0"></span>**INTRODUCCIÓN**

En el presente capítulo se abordan los distintos aspectos teóricos que se aplicaron en este trabajo final, comenzando por la definición del concepto de modernización de la gestión pública, su historia, normativas e iniciativas llevadas a cabo, también conceptos relevantes relacionados, como la desburocratización, agilización y simplificación administrativa, entre otros.

#### <span id="page-21-1"></span>**MODERNIZACIÓN DE LA GESTIÓN PÚBLICA**

La incursión en esta temática requiere revisar el concepto de **modernización**, de acuerdo con Christian, Alvarez Travieso, & Yodert (2008) modernizar implica necesariamente reformar, pero estas reformas deben generar una transformación en las estructuras administrativas que faciliten el funcionamiento y la adaptación del Estado frente al nuevo contexto, mejorando así la efectividad de las administraciones con el objetivo de garantizar mejores servicios a los ciudadanos. Por lo tanto, la Modernización de la Gestión Pública comprende un proceso continuo de mejora con el fin de que las acciones del Estado respondan a las necesidades y expectativas de la ciudadanía. Sin embargo, el simple hecho de reformar no implica necesariamente modernizar.

#### <span id="page-21-2"></span>**2.2.1 Comienzos del proceso de modernización del Estado en la institucionalidad estatal Argentina**

Según Christian, Alvarez Travieso, & Yodert (2008) el proceso de modernización del Estado fue estructurado en tres ejes principales de intervención:

 Sistema de monitoreo y evaluación de metas de gobierno: pretendió recomponer las capacidades de coordinación y priorización de políticas públicas del Estado, a través del fortalecimiento de los instrumentos y metodologías a disposición de la Jefatura de Gabinete para coordinar la acción del sector público según las metas de gobierno, supervisando el progreso de tales metas y avanzando en la implantación del nuevo modelo de gestión por resultados. Se desarrollaron los siguientes sistemas, Sistema de Información para la Gestión (SIG), Sistema de Evaluación y Priorización de Recursos Públicos, Monitoreo del Uso del Activo Físico.

- Intervención en áreas priorizadas de políticas sustantivas sectoriales: buscó contribuir al cumplimiento de las metas de gobierno apoyando el proceso de modernización de políticas sectoriales consideradas prioritarias.
- Extensión de la implantación de herramientas transversales y transferencias a gobiernos subnacionales: tuvo por objetivo incorporar e institucionalizar instrumentos y herramientas en los sistemas transversales de gestión del sector público, tales como gobierno electrónico, compras gubernamentales, gestión y capacitación de los recursos humanos, participación ciudadana y gestión de la calidad, contribuyendo a mejorar la capacidad de gestión.

#### <span id="page-22-0"></span>**ADMINISTRACIÓN PÚBLICA NACIONAL**

Los autores Clusellas, Martelli, & Martelo (2019), afirman que en esta última década se inició un plan de modernización para poner en poco tiempo a la Administración Pública Nacional (APN) a la altura de los desafíos del siglo XXI.

Se trató del tránsito desde un gobierno obsoleto, basado en papeles, hacia un gobierno electrónico, que no solo ha llevado los trámites y la gestión a soportes digitales, sino que ha sentado, además, las bases para un modelo de gobierno inteligente.

Otros intentos de reformas administrativas, en la Argentina y en el mundo, han sido poco exitosos por encararse solo desde el aspecto normativo o abordarse con herramientas tecnológicas difíciles de implementar en las organizaciones estatales y con los tiempos limitados de las gestiones de gobierno.

Sobre la base de la experiencia de implementación de Gestión Documental Electrónica (GDE) en el Gobierno de la Ciudad Autónoma de Buenos Aires (GCABA) con el mismo equipo interdisciplinario de trabajo, fue posible en solo tres años transformar de raíz la APN, instalando el gobierno electrónico, avanzando en la simplificación, la agilización y la desburocratización del Estado, y dando los primeros pasos en el uso de herramientas de gobierno inteligente como blockchain, big data e Inteligencia Artificial (IA).

#### <span id="page-22-1"></span>**2.3.1 Estructura administrativa del estado**

Como aseguran Clusellas, Martelli, & Martelo (2019), la incorporación de las Tecnologías de la Información y de la Comunicación (TIC) y la implementación del paradigma de gobierno electrónico han sido clave en la transformación de la APN, puesto que no solo

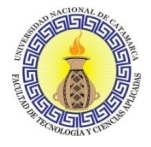

han aportado agilidad, eficacia, eficiencia y transparencia, sino que han posibilitado instrumentar la tan reclamada y deseada interoperabilidad estatal.

La interconexión entre organismos y dependencias públicas mediante sistemas compatibles, que habilitan el acceso inmediato y simultáneo a la información disponible para poder operar sobre ella, ofrece múltiples beneficios que se evidencian tanto en el funcionamiento interno del Estado como también hacia afuera del mismo, al evitar exigirles a los ciudadanos la misma información una y otra vez. Al respecto, es necesario enfatizar que las TIC no constituyen un fin en sí mismo, sino un medio que permite crear "Estados inteligentes", que brinden respuestas a los ciudadanos de modo rápido y oportuno. Lo que realmente se plantea con la introducción masiva y correcta de las TIC es una reforma administrativa integral del Estado, que permita llevar la burocracia a nuevos paradigmas, acordes a las demandas del siglo XXI (ver Figura 1).

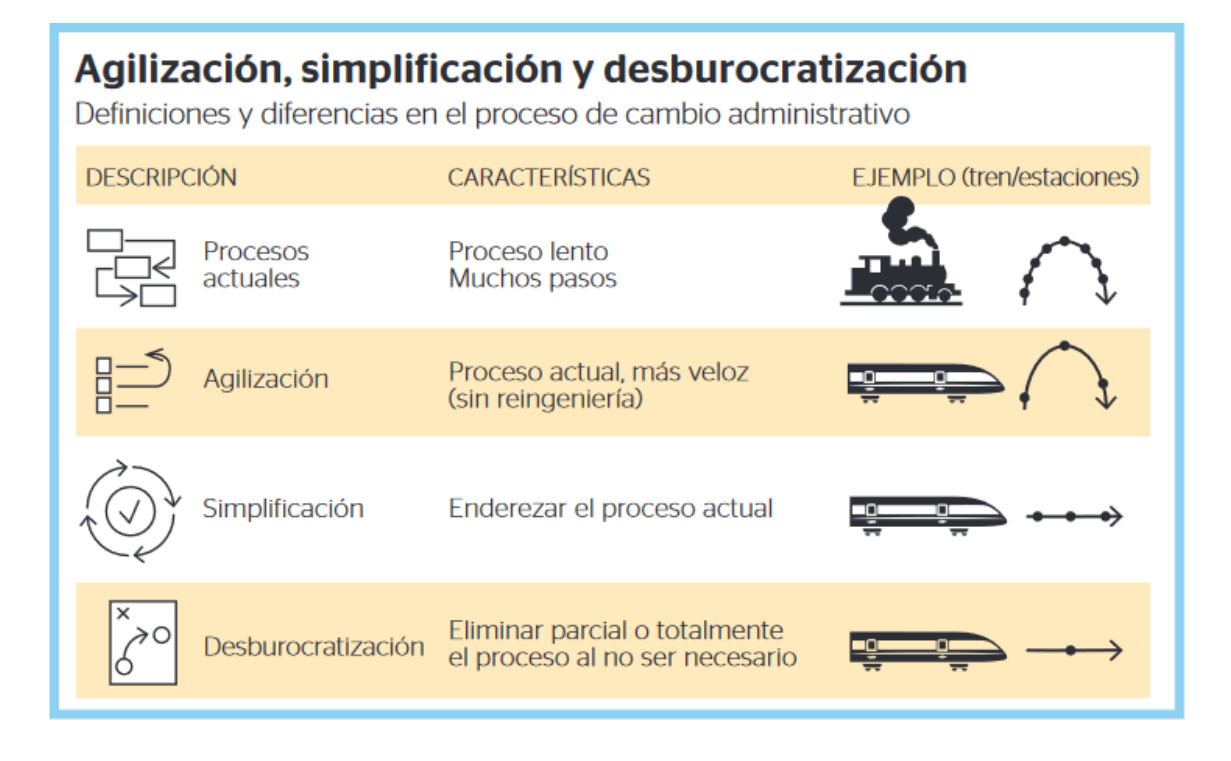

<span id="page-23-0"></span>Figura 1. Agilización, simplificación y desburocratización en la administración Fuente: Un gobierno inteligente - El cambio de la Administración Pública de la Nación Argentina (Clusellas, Martelli, & Martelo, 2019)

Los cinco pasos de ejecución de la política pública de modernización del Estado: despapelización, reclasificación documental, simplificación registral, revisión jurídica documental y reingeniería de los procesos, alcanzan objetivos muy importantes: mayor agilidad, eficacia, eficiencia y transparencia en la tramitación. Por otra parte, el proceso

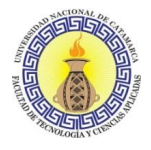

de implementación de esta reforma administrativa se realizó de un modo vertical. En este sentido, para llevar adelante la política de modernización fue imprescindible contar con una fuerte decisión del poder político, impulsar una transformación normativa y reglamentaria, crear sistemas informáticos adecuados y formar equipos de implementación con orientación multidisciplinaria (ver Figura 2).

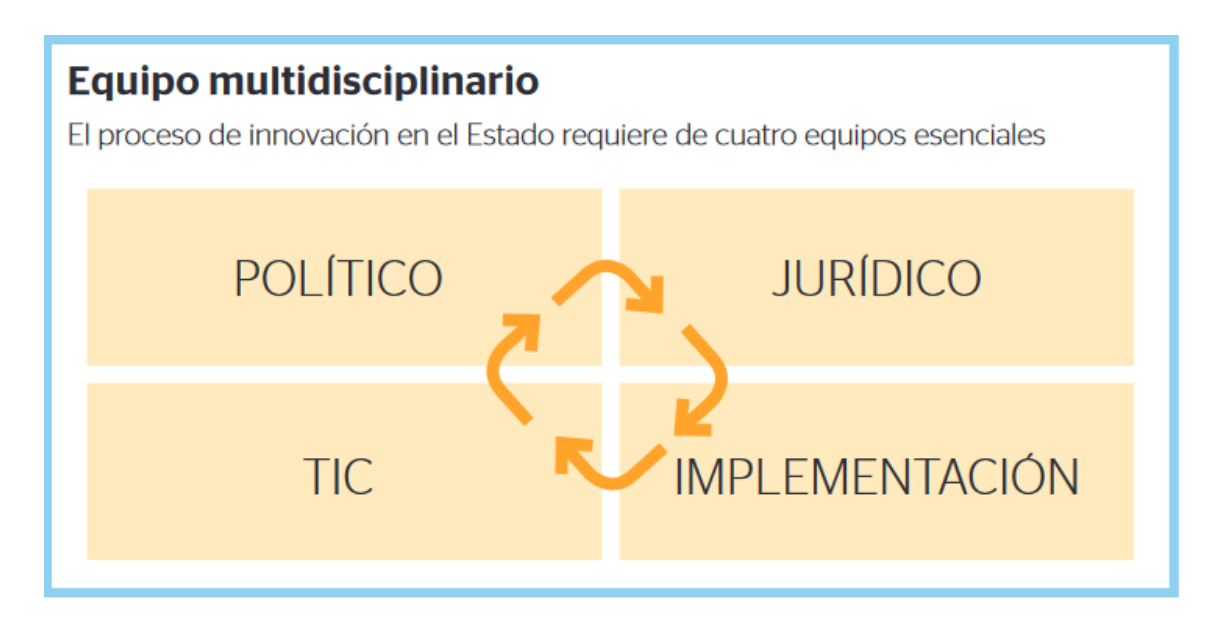

Figura 2. Equipos para la innovación del Estado

<span id="page-24-1"></span>Fuente: Un gobierno inteligente - El cambio de la Administración Pública de la Nación Argentina (Clusellas, Martelli, & Martelo, 2019)

El propósito es lograr transformar al Estado argentino en un Estado inteligente con una burocracia más ágil, eficaz, eficiente y transparente, orientada a generar valor público, puesto que, en definitiva, el principal objetivo de cualquier Estado debe ser el mejoramiento de la calidad de vida de sus ciudadanos.

#### <span id="page-24-0"></span>**PROCESOS ADMINISTRATIVOS**

Para Clusellas, Martelli, & Martelo (2019), la hipótesis fundamental de la política de modernización del Estado sostiene que, para alcanzar una Administración pública al servicio del ciudadano en un marco de eficiencia, eficacia y calidad de servicios, resulta estrictamente necesario promover la interoperabilidad de los sistemas estatales mediante su interconexión y, como objetivo último, lograr la simplificación de los procesos actuales.

Desde la óptica modernizadora, el término simplificación contiene el concepto de agilización, pero no debe ser entendido como sinónimo de desburocratización. Por el contrario, apunta a la consecución de una **reingeniería de procesos** en clave de alcanzar mayor agilidad, transparencia y eficiencia en el funcionamiento estatal, así como de mejorar la competitividad empresarial. Ahora bien, para poder simplificar o reorganizar un **proceso**, primero hay que conocerlo. Comprender cómo opera la organización, cómo fluye la información y cuál es la mejor manera de tomar control sobre ella, resulta indispensable a la hora de evaluar y decidir qué cambios ejecutar en el campo jurídico normativo y a nivel estructural para poder avanzar hacia el fin buscado.

#### <span id="page-25-0"></span>**2.4.1 Hacia la reingeniería de procesos y nuevas prácticas de trabajo**

Un cambio de paradigma tan profundo como el que se propuso llevar a cabo con la implementación del Plan de Modernización del Estado no puede explicarse — ni lograrse — únicamente a partir de la incorporación de sofisticadas herramientas tecnológicas, ni a partir de la introducción o revisión de sistemas normativos. Los cambios formales, tales como los normativos, pueden llevarse a cabo de forma relativamente rápida y sencilla. Sin embargo, transformaciones más profundas, como las que están en curso, plantean exigencias aún mayores, en la medida en que implican un cambio radical en los flujos de información y en las conductas de los actores que integran el Estado, que son prácticas profundamente arraigadas en la cultura de cada organización afirman Clusellas, Martelli, & Martelo (2019).

En tal sentido, el proceso modernizador puesto en marcha necesitó del establecimiento de nuevas interacciones —más simples— en los procesos administrativos y regulatorios, con miras a lograr mejoras significativas en la calidad del servicio público para aumentar la eficiencia, la eficacia, la productividad y la efectividad. En síntesis, el objetivo central que persigue esta política de Estado es lograr una verdadera modernización: la simplificación de los procesos de la gestión administrativa, para mejorar y ampliar las capacidades del Estado argentino de generar valor público. El proceso en curso supuso, ante todo, una fuerte voluntad política de erradicar antiguos procedimientos administrativos que daban cuenta de un Estado lento, ineficaz y sujeto, en muchos casos, a la discrecionalidad de los decisores públicos. En tal sentido, se dio inicio a una transformación que posee, al menos, tres características sobresalientes:

En primer lugar, el desarrollo de nuevas herramientas tecnológicas creadas para la ejecución del Plan de Modernización, que se muestran en la Figura 3.

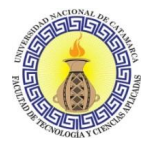

En segundo término, el cambio en la cultura organizacional de los agentes públicos, que son quienes llevan a cabo este proceso cotidianamente. Para esto, se inició un profundo trabajo de capacitación de los recursos humanos que conforman la administración pública y se conformaron equipos interdisciplinarios de trabajo. La capacitación continua y la formación de equipos de trabajo que puedan dar respuestas a las demandas de orden tecnológico, jurídico, funcionales y de implementación son imprescindibles para llevar adelante una política de modernización tan compleja y profunda.

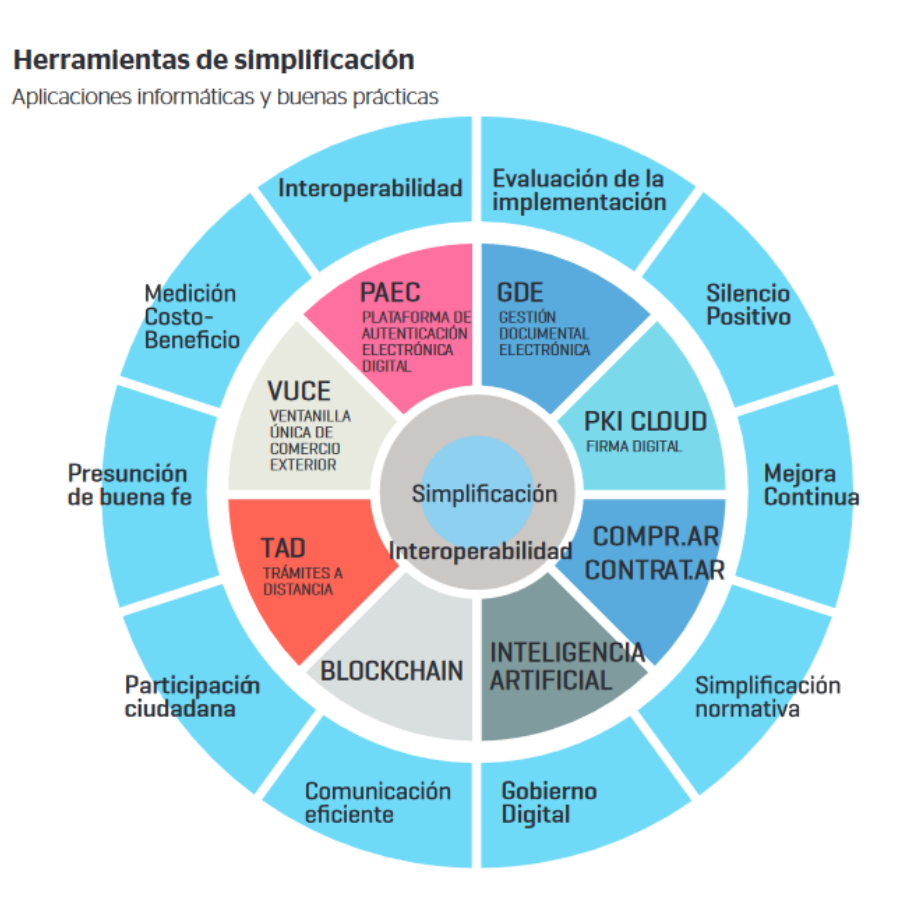

Figura 3. Herramientas de simplificación

<span id="page-26-0"></span>Fuente: Un gobierno inteligente - El cambio de la Administración Pública de la Nación Argentina (Clusellas, Martelli, & Martelo, 2019)

Finalmente, la generación de una verdadera reingeniería de procesos y la instalación de nuevas prácticas de trabajo a partir del uso de las TIC, con el objetivo de simplificar los procedimientos y, sobre todo, de ofrecer a los ciudadanos la posibilidad de mejorar el acceso por medios electrónicos a información personalizada, coherente e integral. Todo esto, con el fin último de mejorar el desempeño de la gestión pública a partir de la creación de estructuras organizacionales simples y centradas en el servicio al ciudadano.

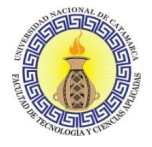

#### <span id="page-27-0"></span>**2.4.2 Desburocratización, agilización y simplificación**

Aunque estos tres términos han sido usados muchas veces como sinónimos, sus alcances son muy distintos. Este error puede generar una importante confusión al abordar una reforma administrativa, pues cada uno de estos procesos requiere distintas acciones y opera de distinta manera. Por eso es muy importante delimitarlos para establecer el orden y el alcance de las tareas a realizar:

La **desburocratización** implica la eliminación completa de una tarea o un conjunto de tareas (dar de baja un trámite, descartar un registro, suprimir un organismo). Hasta cierto punto, su implementación puede resultar la forma más sencilla de reforma, pues su análisis es global y requiere solo de nueva normativa y voluntad política.

La **agilización** implica buscar, a través de herramientas informáticas, la reducción de los tiempos de un trámite dado, sin entrar en una discusión de fondo sobre si su lógica es correcta o no. Aunque en principio esta forma de enfrentar el problema parece muy superficial, es en realidad muy útil y posiblemente sea la única manera de encarar una reforma integral del Estado. A través de esta metodología de trabajo, se logra tener un inventario total de los trámites del Estado, tarea de por sí titánica, y saber de cada uno de ellos qué reparticiones participan —camino recorrido, *workflow*—, quiénes lo usan, cuánto tarda su tramitación, y qué documentos requiere. De este modo se transparenta toda la tramitación, lo cual conduce a un extraordinario cambio de conducta organizacional por el mero hecho de que se conoce dónde está cada trámite, quién lo tiene a su cargo, cuánto tarda y se garantiza que las actuaciones no puedan ser modificadas o posdatadas.

La **simplificación** implica una **reingeniería del proceso**, lo cual no solo depende de su lógica de cadena de valor, sino también de cambios normativos, que en el Estado llevan a grandes discusiones y requieren consensos muchas veces difíciles de alcanzar. El propio tamaño de la organización suele ser un obstáculo importante para que los que poseen la voluntad política decisoria tengan el grado de conocimiento necesario para expresar una determinación de este nivel de detalle operativo; entonces se arman comisiones donde muchos opinan, pero ninguno tiene la capacidad decisoria y lo que suele suceder es que luego de prolongados períodos de debate, se llega a soluciones de compromiso que no son las óptimas. En este sentido, el primer paso en el camino a la simplificación debe ser un proceso de agilización que se considere imprescindible, ya que solo dicho proceso permite contar con la información para un debate racional, basado en datos ciertos, sobre

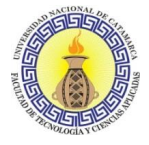

lo que realmente sucede con una tramitación en particular y evitaría la toma de decisiones basadas en presunciones y consideraciones de orden emocional.

#### <span id="page-28-0"></span>**2.4.3 Estrategia de abordaje de la simplificación**

El proceso de simplificación se compone de cinco pasos, de los cuales los tres primeros son de agilización y el último, como veremos, plantea la reingeniería del proceso. Esto implica abordar la simplificación de un modo completamente diferente al modelo habitual, sostenido por las más prestigiosas consultoras internacionales. Estas parten de la base de que la digitalización se hará a través de sistemas transaccionales clásicos (ERP), y entonces, debido a que su implementación y modificaciones posteriores son tan costosas, cuando se lo aborda se debe llegar desde el inicio a su estado final (ver Figura 4). Sin embargo, la realidad es que lograr la redefinición completa de un proceso es normalmente muy dificultoso y lleva mucho tiempo, siendo este último el recurso más escaso con el que se cuenta en los Estados, debido a la finitud de los mandatos. Los pasos a seguir para lograr la simplificación administrativa para los autores Clusellas, Martelli, & Martelo (2019) son:

- 1. Despapelización (Decreto 561/2017). Instrumentación del sistema de Gestión Documental Electrónica (GDE) y procesamiento completo de todos los trámites estatales en forma totalmente electrónica.
- 2. Reclasificación documental (Decreto 561/2017). Revisión de los documentos incluidos inicialmente y reconversión en formularios controlados. Esto permite la estandarización y captura de datos a gran escala, su procesamiento y la fijación de flujos de información con decisiones programadas (*workflows*-motor de reglas).
- 3. Simplificación registral e interoperabilidad (Decreto 1273/2016). Obliga a compartir información entre organismos a través de comunicaciones oficiales o por servicios de sistemas. Busca que el ciudadano deje de actuar como un "cadete" del Estado.
- 4. Revisión jurídica documental (Decreto 891/2017). Elimina la exigencia de documentación irrelevante, redundante o innecesaria para algunos trámites, que puede ser suplida por declaraciones juradas. En el caso más extremo, determina la eliminación completa del trámite (desburocratización).
- 5. Análisis de la información y reingeniería de los procesos. Estudia los pasos de un trámite en base al servicio que se quiere lograr, lo compara con la situación actual —si es que existe información confiable al respecto— y plantea un nuevo modelo de tramitación que seguramente requiera nueva normativa o reglamentación.

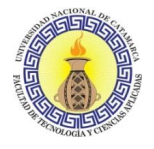

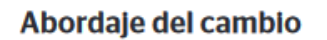

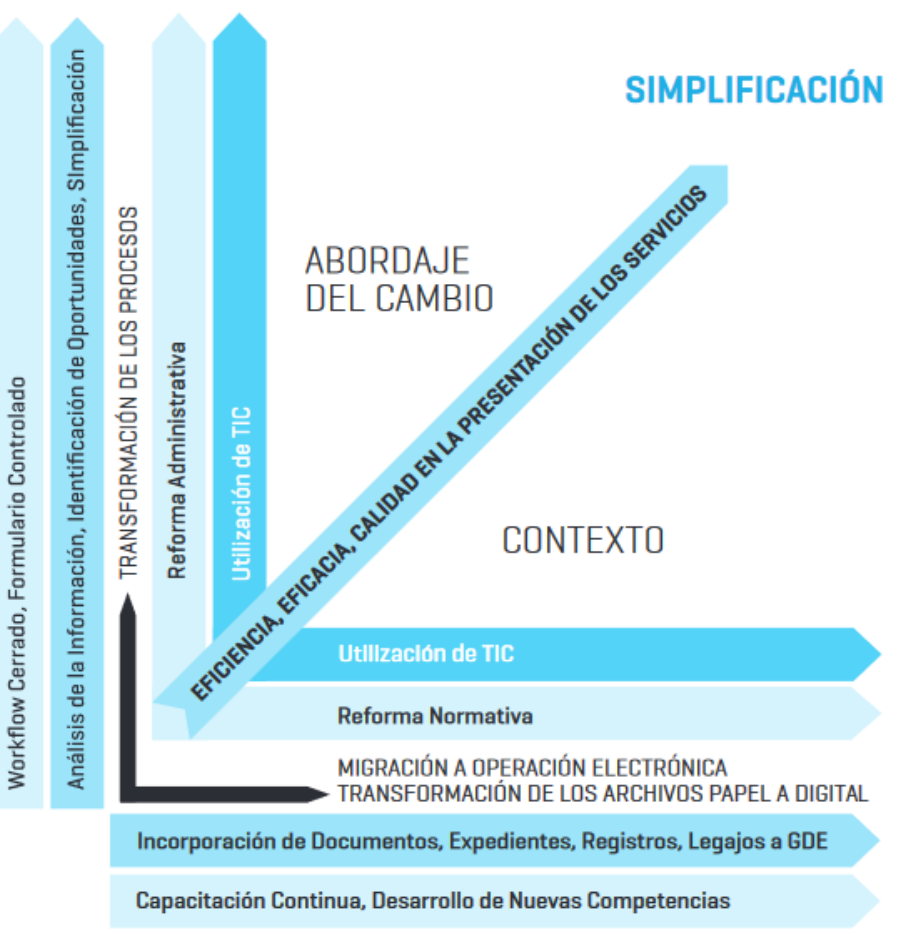

Figura 4. Abordaje del cambio

<span id="page-29-0"></span>Fuente: Un gobierno inteligente - El cambio de la Administración Pública de la Nación Argentina (Clusellas, Martelli, & Martelo, 2019)

Esta secuencia de pasos consecutivos no implica que, si la importancia de un proceso lo amerita, no se puedan transitar en paralelo. Dado el caso, se tratará de una excepción y no de la norma a seguir. Otra de las dificultades es que, en la actualidad, no existe una línea de base sobre los trámites vigentes (cuántos son, cuánto tardan, qué dependencias intervienen) que permita tener una visión general de la tarea a abordar. En estos casos, lo más recomendable es ir incorporando la mayor cantidad de trámites a la máxima velocidad posible, es decir, promover la agilización como una primera instancia que no solo acelera, cambia conductas y transparenta la gestión, sino que autogenera un mapa de los procesos del Estado.

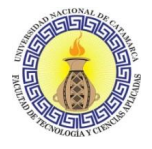

#### <span id="page-30-0"></span>**TECNOLOGÍA, CULTURA Y ESTADO**

Teniendo en cuenta la afirmación del libro del Ministerio de Modernización titulado Serie de investigaciones empleo público - Modernización del estado (2018), el Estado, más allá de brindar los servicios de educación, salud, seguridad y justicia, es un redistribuidor de recursos, y, para lograrlo, debe tomar infinita cantidad de decisiones basadas en información. Entonces, si lo pensamos bien, el Estado no es otra cosa que un gran centro de procesamiento, y la tecnología informática es la mejor y más eficiente forma de manejar estos enormes volúmenes de información, razón por la cual tiene tanto sentido un e-government que nos permita alcanzar un i-government.

Se debe buscar acercar al ciudadano a las áreas de decisión, y la forma de lograrlo es por medio de herramientas informáticas que permitan que la información le llegue en la forma más directa y precisa a los decisores, poniendo a los mismos, de ser posible, en contacto directo con los ciudadanos. Las herramientas de tramitación a distancia, interoperabilidad, autenticación, workflows, motores de reglas e Inteligencia Artificial deben jugar un papel determinante, no solo en la reducción de la intermediación, sino también de la discrecionalidad con la que se toman las decisiones.

La reducción de la discrecionalidad no solo hace que las decisiones sean más racionales y justas, sino que disminuye el principal factor que contribuye a la corrupción, y este axioma no es solo válido en el ámbito estatal, sino también en el privado. A menor discrecionalidad, menor corrupción y mayor eficiencia, pues la corrupción es, sin lugar a dudas, un gran factor de ineficiencia, y su práctica no conlleva valor agregado alguno.

#### <span id="page-30-1"></span>**2.5.1 Transformaciones hacia adentro del Estado**

Se puede destacar los siguientes cambios de práctica radicales:

- Que un ciudadano pueda ver en línea cómo avanza su trámite, en qué estación se encuentra y qué funcionario lo está trabajando. Esto le otorga una certeza que es vital para tomar decisiones: certeza de que su trámite se está realizando.
- Lo que cambia radicalmente es la falacia del trámite rápido, de resolución en 24, 48 o 72hs, con su consecuente variación de tarifa. Esa mala práctica debe ser eliminada. Al haber claridad sobre la producción de un empleado, la cantidad de trámites que resuelve en un día, los buzones de trabajo, la posibilidad de reasignar trámites, incluso sobre las jornadas laborales que se cumplen, ya no es posible engañar a un ciudadano y cobrarle para darle certeza de que su trámite se

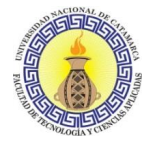

hará, jugando maliciosamente con el miedo a que quede arrumbado en algún escritorio o sótano oscuro esperando ser descubierto.

- Que los trámites tengan una nomenclatura única y una carátula fija con metadatos. En el mundo de la tramitación en papel, no existía un nomenclador único ni compartido de trámites; cada expediente se caratulaba con el título que le quedaba bien al funcionario y un mismo tipo de trámite simple podía tener hasta diez nomenclaturas similares. Esto hacía que no se pudiera saber qué se tramitaba, ni establecer parámetros de tiempos, ni estandarizar procesos. Es decir, no existía línea de base. Ninguna. El hecho de alcanzar un nomenclador único de trámites, que estos trámites sean visibilizados y que se socialice públicamente su manera de resolverse y el hecho de que se haga electrónicamente, es un catalizador directo sobre la estandarización y reingeniería de trámites. Es decir, se han podido establecer grupos de trámites, patrones comunes de resolución, datos comunes para la automatización y reportes que retroalimentan las decisiones de simplificación.
- Por último, es importante destacar que todos los módulos y funciones pueden realizarse de manera online en una versión web y/o *mobile*, lo cual agrega varios beneficios, pero sobre todo instantaneidad. Es decir, hemos pasado de una administración lenta y oscura a una administración pública e instantánea.

#### <span id="page-31-0"></span>**2.5.2 Transformaciones hacia afuera del Estado**

Considerando al Lic. Pablo Garibaldi (2018) uno de los objetivos fuertes es la implementación de la tramitación a distancia (TAD), puesto que implica exteriorizar lo que hace la Administración, exponer su burocracia en un nomenclador público para que pueda ser tematizado, cuestionado y se preste a la simplificación y reducción.

Concretamente, al subir trámites a TAD, se descubre una tendencia perjudicial y gravemente burocrática: formularios que pedían al ciudadano demasiada información, cuyo completamiento toma alrededor de dos horas y que, además, no agregan ningún valor al trámite. Las Administraciones públicas tienen la tendencia a pedir información extra con el objetivo de realizar alguna estadística futura. De más está decir que esa estadística casi nunca se realiza y que, además, sobre información plana en un papel, es casi imposible y si lo fuera, resultaría costosísima.

En este sentido, una de las premisas que se estableció al subir trámites a TAD fue que no se le pidieran al ciudadano más de 50 datos de carga (que toma alrededor de 15 minutos,

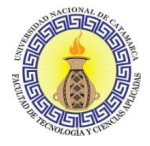

lo que aún sigue siendo mucho), y tratar de empezar a cumplir con servicios automáticos de interoperabilidad para generar rapidez y consistencia.

#### <span id="page-32-0"></span>**EL ROL NORMATIVO**

Para los autores los autores Clusellas, Martelli, & Martelo (2019) uno de los principales desafíos para la modernización consiste en establecer normativas o regulaciones aptas para la implementación y el desarrollo, como así también remover los obstáculos que la interpretación de la reglamentación vigente podría generar.

La primera parte requiere crear regulaciones que le den valor jurídico a los productos tecnológicos, en este caso, el documento o registro electrónico: reconocerles la equivalencia legal y aún más, hacer que se vuelva el único formato que tenga valor legal. De lo contrario, se produce el mismo efecto que en la teoría económica con la ley de Gresham, donde la moneda mala (en este caso, el papel), desplaza a la moneda buena (el documento o registro electrónico).

La segunda parte requiere poner la mente jurídica al servicio del cambio, interpretando de manera favorable los desafíos implicados, ya que el Derecho no debe estar ajeno a las realidades sociales. Si bien esto puede ser más lento en algunos casos, no debería ser obstáculo para que se implemente una buena administración y, por ello, los principios de un buen gobierno deben estar al servicio de este objetivo.

Los principios del buen gobierno se encuentran en varios cuerpos jurídicos: constituciones, leyes, decretos y otros, y en ninguno de ellos se condena a la Administración pública a prestar servicios inaccesibles, ineficaces o ineficientes. En ninguno de ellos se obliga a las altas autoridades de la administración pública a defender esos desvalores. Todo lo contrario, los principios del buen gobierno son principios irrenunciables, obligatorios para cualquier funcionario público y requeridos por la sociedad.

Es cierto que tales regulaciones no indican cuál es el camino que hay que recorrer para alcanzar el buen gobierno y, por otra parte, muchas de ellas se dictaron antes de que se tuviera conocimiento de las computadoras y del potencial que implicó la red de internet para revolucionar la Administración pública. Ahora bien, que no los contengan expresamente, no implica que se esté eximido de cumplir con los principios de un buen gobierno. Es por eso que, más allá de la inclinación personal o no que se tenga por la aplicación de las nuevas tecnologías que procesan información, en una organización

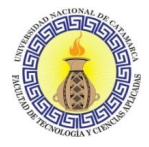

como el Estado, que básicamente procesa información, se hace casi imperativo implementarlas si se quiere cumplir con las reglas de un buen gobierno. Es por eso que la "buena interpretación" debe ser a favor del buen gobierno y, por ende, de las mejoras tecnológicas que lo hacen posible. Partiendo de esa base, se vuelve claro el análisis jurídico que se debe hacer para que el camino de la implementación de las nuevas tecnologías se concrete, despejando obstáculos y no creándolos.

#### <span id="page-33-0"></span>**2.6.1 La interoperabilidad en la Administración pública Nacional: Camino normativo**

La interoperabilidad resulta un aliado clave para lograr la modernización efectiva de la gestión administrativa al permitir el intercambio directo entre organismos de los datos que los ciudadanos proveen al Estado, evitando de este modo la carga (para el particular y para la propia Administración) de volver a generarlos. De esta manera, se facilita el acceso, consulta y transferencia de información pública con el fin de lograr la interconexión y la operación simultánea. La información y las tecnologías disponibles para procesarla son un recurso estratégico que debe aprovecharse de la mejor manera. Desarrollando mecanismos coordinados de intercambio de información e integración de procesos entre los distintos organismos, se contribuye a reducir las barreras que tradicionalmente han impedido que, por sus altos costos, se persigan objetivos comunes.

En lo que respecta al marco jurídico que fue acompañando el establecimiento de la interoperabilidad, ya no como un principio a desarrollar, sino como una herramienta concreta a implementar en el ámbito de la Administración Pública Nacional, los autores Clusellas, Martelli, & Martelo (2019) establecen que las distintas normas que hoy respaldan el camino recorrido son:

- Se destaca la Ley 25.506 que establece el valor jurídico del documento electrónico, la firma electrónica y la firma digital, y que en su artículo 48 dispone que el Estado Nacional, dentro de las jurisdicciones y entidades comprendidas en el artículo 8 de la Ley N 24.156, buscará promover el uso masivo de la firma digital de tal forma que posibilite el trámite de los expedientes por vías simultáneas, las búsquedas automáticas de información y el seguimiento y control por parte del interesado, propendiendo a la progresiva despapelización.
- El Decreto 434/16 aprobó el Plan de Modernización del Estado, con el fin de alcanzar una administración pública eficiente, eficaz y de calidad en la prestación

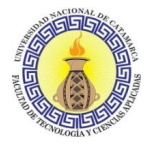

de servicios, contemplando como uno de sus ejes el desarrollo, la mejora continua y la integración de los sistemas de gestión.

- En línea con ello, por medio del Decreto 561/16 se aprobó la implementación del GDE, como sistema integrado de caratulación, numeración, seguimiento y registración de todas las actuaciones y expedientes del Sector Público Nacional, disponiendo en el mismo que su ámbito de aplicación abarca a todas las entidades que componen el Sector Público Nacional, enumeradas en el artículo 8 de la Ley 24.156.
- A su vez, a través del Decreto 1063/16 se aprobó la implementación de la Plataforma de Trámites a Distancia (TAD) del sistema GDE, como vía de interacción entre la ciudadanía y los organismos del Sector Público Nacional.
- En lo que atañe al régimen particular de la interoperabilidad debemos resaltar el Decreto 1273/16, mediante el cual se dispuso que las entidades y jurisdicciones enumeradas en el artículo 8 de la Ley N° 24.156 deberán intercambiar la información pública que produzcan, obtengan, obre en su poder o se encuentre bajo su control con cualquier otro organismo público que así se lo solicite, facultando a la Secretaría de Modernización Administrativa del Ministerio de Modernización a dictar los protocolos de intercambio, pautas de interoperabilidad, normas complementarias, aclaratorias, técnicas y operativas necesarias para el cumplimiento de lo dispuesto.
- En virtud de ese Decreto, por medio de la Resolución 19/18 de la Secretaría de Modernización Administrativa del Ministerio de Modernización se aprobó, en marzo de 2018, la implementación del Módulo de Interoperabilidad (INTEROPER.AR) del sistema GDE como plataforma de intercambio seguro de la información pública que produzcan, obtengan, obre en su poder o se encuentre bajo el control de las entidades y jurisdicciones que componen el Sector Público Nacional.

INTEROPER.AR es una capa de interoperabilidad que permite el intercambio seguro de datos entre sistemas informáticos de gobierno. Así, los organismos del Sector Público pueden utilizar este módulo para facilitar cualquier tramitación interna que requiera datos o información disponibles en otro organismo. Los primeros beneficiarios de la interoperabilidad son los ciudadanos, ya que la implementación del módulo permite que los datos se compartan, evitándoles la carga de tener que trasladarse de un organismo a otro para aportar una información que el Estado ya posee.

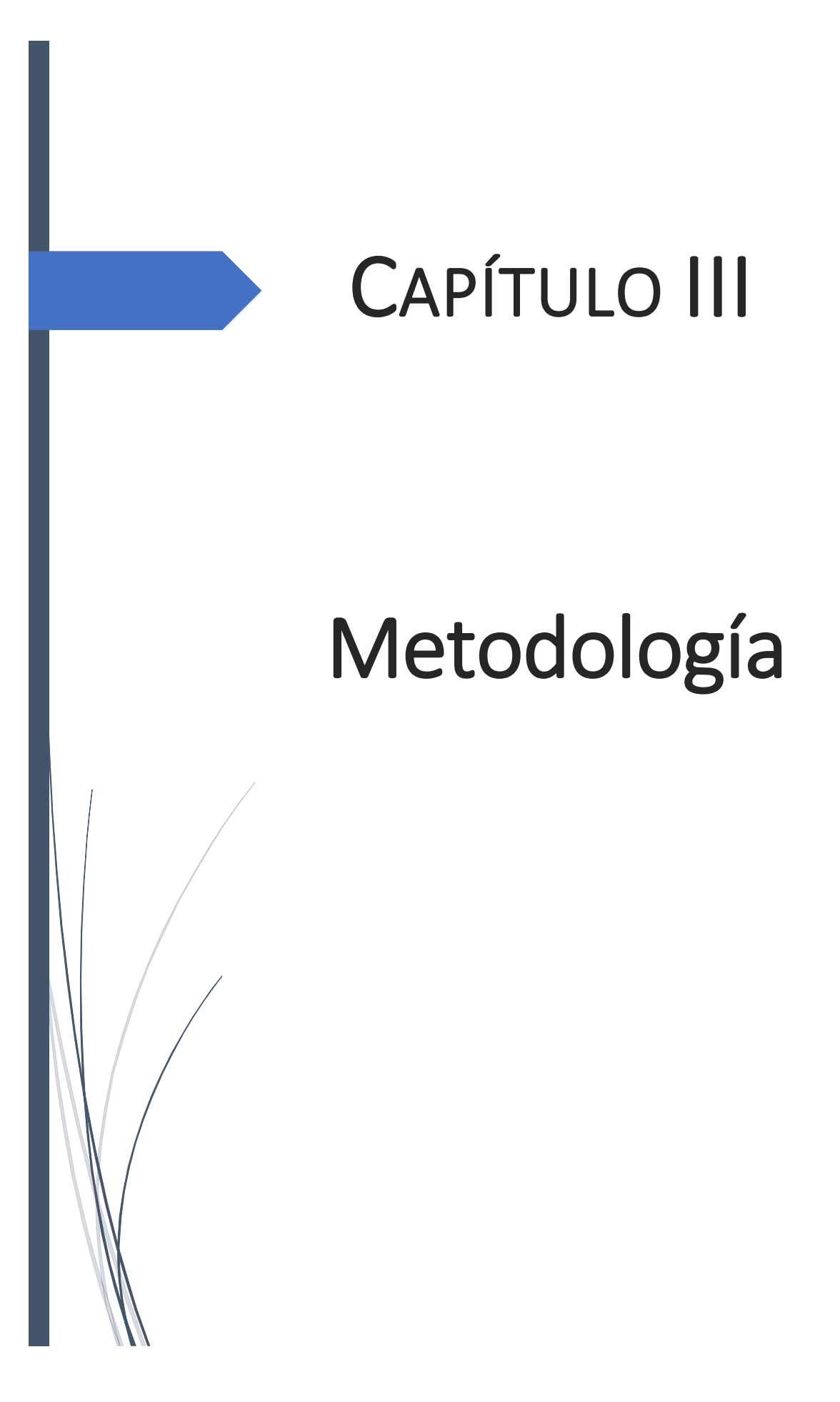
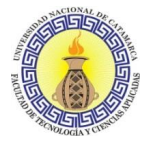

# **INTRODUCCIÓN**

En el presente capítulo se aborda todo lo relacionado a la metodología de Diseño de Hipermedios Orientado a Objetos (OOHDM) desarrollada por Shwabe & Rossi (1995), la cual se aplica en este trabajo final para el desarrollo del sistema web. Se aborda a detalle lo relacionado a la investigación del área, estudio de normativas, procesos relevados, y la aplicación de la metodología haciendo uso de la información relevada.

# **INVESTIGACIÓN DEL ÁREA Y ESTUDIO DE NORMATIVAS.**

# **3.2.1 Primer Contacto**

La primera reunión con el encargado y la supervisora del Departamento de Zoonosis y Control Animal se llevó a cabo en el edificio de la Municipalidad de la capital ubicado en Maipú y República. Este primer contacto se concretó con el fin de conocer los servicios otorgados al ciudadano por el departamento, el trabajo administrativo realizado para brindar los mismos, el personal con el que se cuenta, el equipamiento tecnológico en las oficinas, etc. Luego, en el edificio del Departamento de Zoonosis ubicado calles Maipú norte y Guzmán Pacheco, se llevan a cabo las reuniones posteriores en las cuales se profundizan con mayor detalle los puntos expuestos con anterioridad.

# **3.2.2 Aspectos del Área**

El Departamento de Zoonosis y Control Animal de la Municipalidad de San Fernando del Valle de Catamarca es un área del municipio dependiente de la Secretaría de Salud y Protección Ciudadana, perteneciente a la Dirección de Atención Primaria de la Salud (APS).

En el departamento se realizan las practicas veterinarias de vacunación, desparasitación y castración de perros y gatos con el objetivo de garantizar una mejor calidad de vida a perros y gatos, como así también reducir el riesgo de contagio de enfermedades infecciosas para el hombre. Los servicios que se brindan para el ciudadano son totalmente gratuitos, y se otorgan tanto en el edificio ubicado calles Maipú norte y Guzmán Pacheco como en diferentes puntos de la ciudad, los cuales son analizados previamente para verificar que sean aptos para realizar las practicas veterinarias correspondientes.

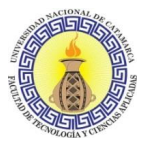

Los horarios en los cuales se otorgan estos servicios en el edificio se dividen en dos turnos, un turno mañana que comienza desde las 8 horas y finaliza a la 13, y un turno tarde que comienza desde la 13 y finaliza las 18hs. Al inicio de cada turno se reciben a los animales para castración y se ingresan en grupo para realizar la práctica, al finalizar cada turno la persona responsable de la mascota debe retirarla. Para el caso de vacunación y desparasitación se atiende durante todo el horario de cada turno, mientras que para las atenciones primarias de salud se atiende sólo en las últimas dos horas de cada turno.

# **3.2.3 Identificación de Procesos**

Los procesos identificados son:

- Castración de caninos y felinos.
- Vacunación/desparasitación.
- Atención primaria de salud.
- Gestión de medicamentos y elementos descartables utilizados para las prácticas realizadas.

# **RELEVAMIENTO DE PROCESOS.**

Una vez identificados los procesos llevados a cabo en el Departamento de Zoonosis y Control Animal de la provincia de Catamarca, se efectúa un relevamiento de los mismos, teniendo en cuenta los aspectos y elementos claves de los procesos.

# **3.3.1 Procedimiento Efectuado**

Se realizan tres visitas al lugar. En una primera instancia se mantiene una entrevista con los participantes de los procesos, en la cual se detalla el flujo de los procesos, entradas, salidas, requisitos previos a la realización de los mismos y sus diferentes variaciones.

En la segunda y tercera instancia, se realizan nuevas entrevistas y observaciones de los procesos llevados a cabo, para poder obtener nuevos detalles de cada uno, además se nos entregan planillas las cuales forman parte y son necesarias para los procesos que están siendo relevados. Las entrevistas realizadas se encuentran anexadas.

La información recopilada, utilizando entrevistas y observaciones se registró en el relevamiento. Estas se encuentran en los Anexos A, B, C, D, E, F y G del presente trabajo final de grado.

Capítulo III: Metodología

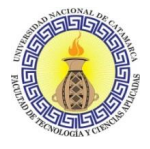

#### $3.4$ **ANÁLISIS DE LA INFORMACIÓN RELEVADA.**

## **3.4.1 Flujo del proceso Vacunación/Desparasitación**

- Una persona concurre al departamento de zoonosis y control animal en la calle Maipú Norte esquina corralón municipal y solicita la vacunación y/o desparasitación de uno o varios animales.
- En el departamento se toman los datos de la persona y se los registra en una planilla.
- Se procede a realizar la desparasitación al animal.
- En el caso que se requiera vacunar al animal, se procede a la realización de la vacunación del mismo.
- El departamento genera un certificado de vacunación, se lo entregan a la persona y finaliza el proceso.

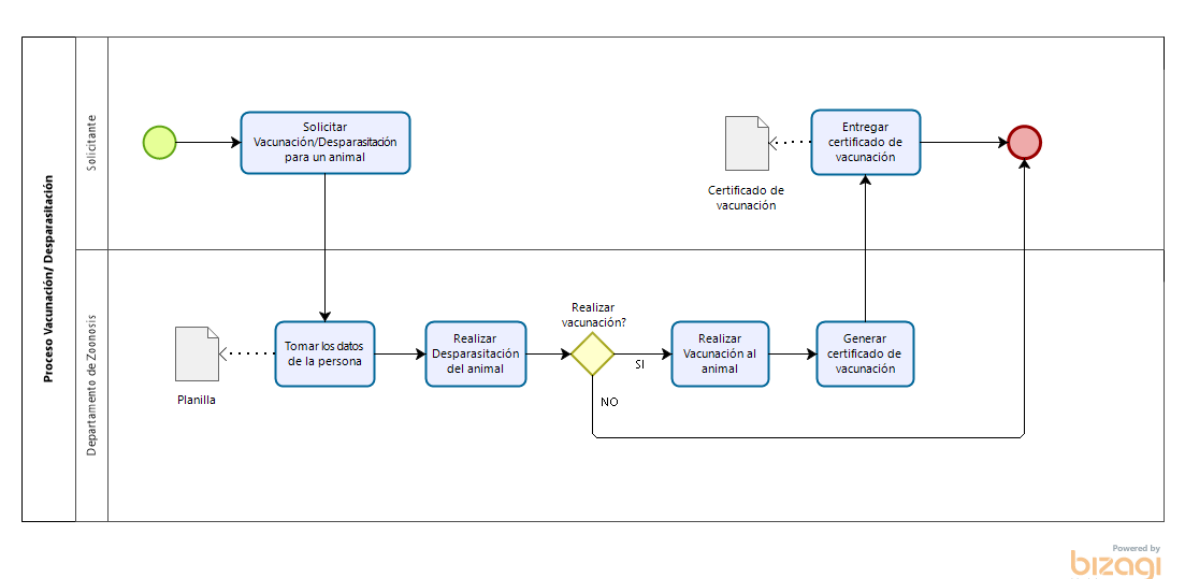

En el caso de que no se requiera vacunar al animal, finaliza el proceso.

Figura 5. Diagrama del proceso de vacunación/desparasitación

Fuente: propia.

# **3.4.2 Flujo del proceso Atención Primaria**

 Una persona concurre al departamento de zoonosis y control animal en la calle Maipú Norte esquina corralón municipal y solicita la atención primaria de uno o varios animales.

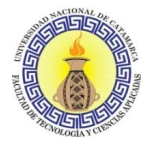

- Si es la primera vez, el departamento se toman los datos de la persona y del animal, luego se los registra en una Historia clínica.
- Si ya tiene una visita programada se busca la historia clínica del animal junto con los datos de la persona.
- Se procede a la realización de un diagnóstico del animal y una determinada práctica veterinaria.
- Se notifica a la persona de indicaciones sobre el animal, se le asigna una próxima visita al departamento y se finaliza el proceso.

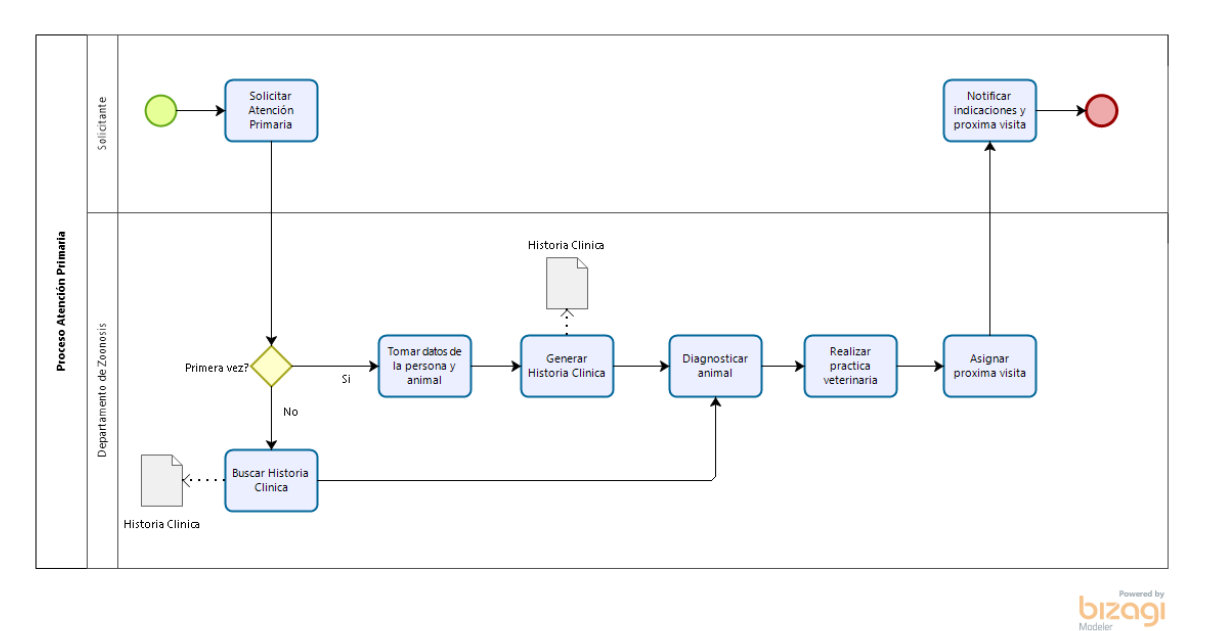

Figura 6. Diagrama del proceso de atención primaria de salud

Fuente: propia.

# **3.4.3 Flujo del proceso Solicitud de Turno para Castración/esterilización**

- Una persona concurre al departamento de zoonosis y control animal en la calle Maipú Norte esquina corralón municipal y solicita un turno para castración/esterilización.
- Se verifica que el animal tenga la edad necesaria para realizar el procedimiento.
- En el caso de cumplir con la edad mínima necesaria el personal de Zoonosis le asigna una fecha y hora para el procedimiento, este registro se realiza en un cuaderno. Se entrega a la persona una ficha con los datos del turno e indicaciones a respetar.

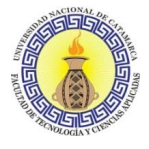

 En el caso de no cumplir la edad mínima necesaria se le informa a la persona y se invita a concurrir nuevamente cuando el animal cumpla con esa edad.

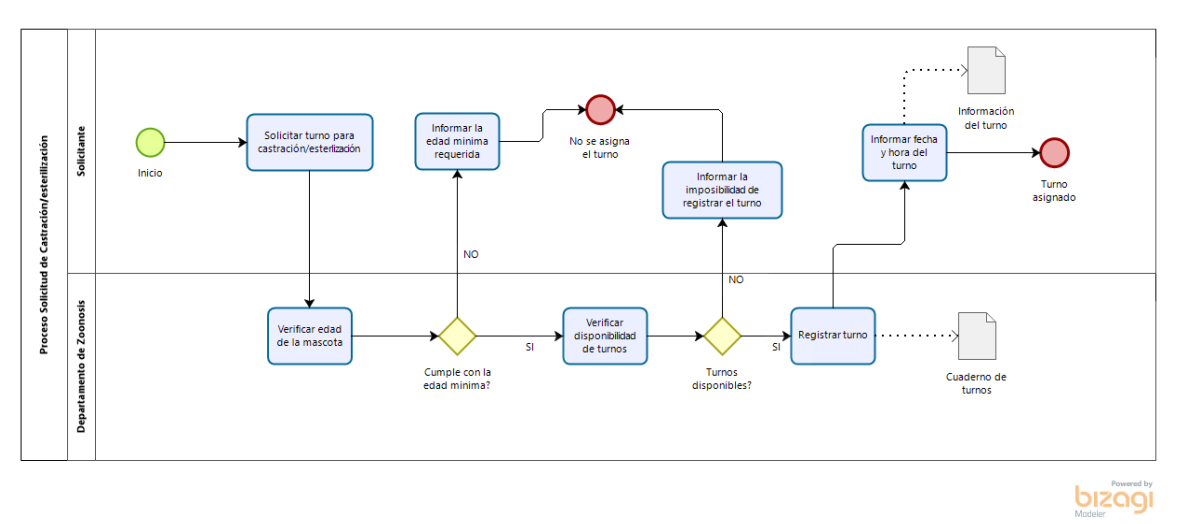

Figura 7. Diagrama del proceso de solicitud de castración/esterilización

Fuente: propia.

# **3.4.4 Flujo del proceso Castración/esterilización**

- Una persona concurre junto a su mascota con el turno previamente asignado al departamento de zoonosis y control animal en la calle Maipú Norte esquina corralón municipal.
- El personal de zoonosis verifica que tenga un turno asignado y se corresponda la fecha y hora del turno con la fecha y hora del momento en el que asiste al departamento, verifica también que la persona que se hará cargo sea mayor de 18 años.
- El personal de zoonosis solicita a la persona responsable la información necesaria para completar el consentimiento quirúrgico.
- Se solicita a la persona que confirme el consentimiento quirúrgico mediante su firma, para esto la persona responsable debe ser mayor a 18 años.
- Se ingresa al animal, se informa a la persona la hora de retiro y se realiza el procedimiento quirúrgico.
- Se realiza el registro del peso del animal y la cantidad de Ketamina utilizada en el procedimiento en una planilla en papel.
- Se informa a la persona las indicaciones para el cuidado del animal y se finaliza el proceso.

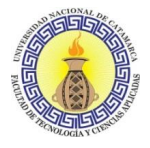

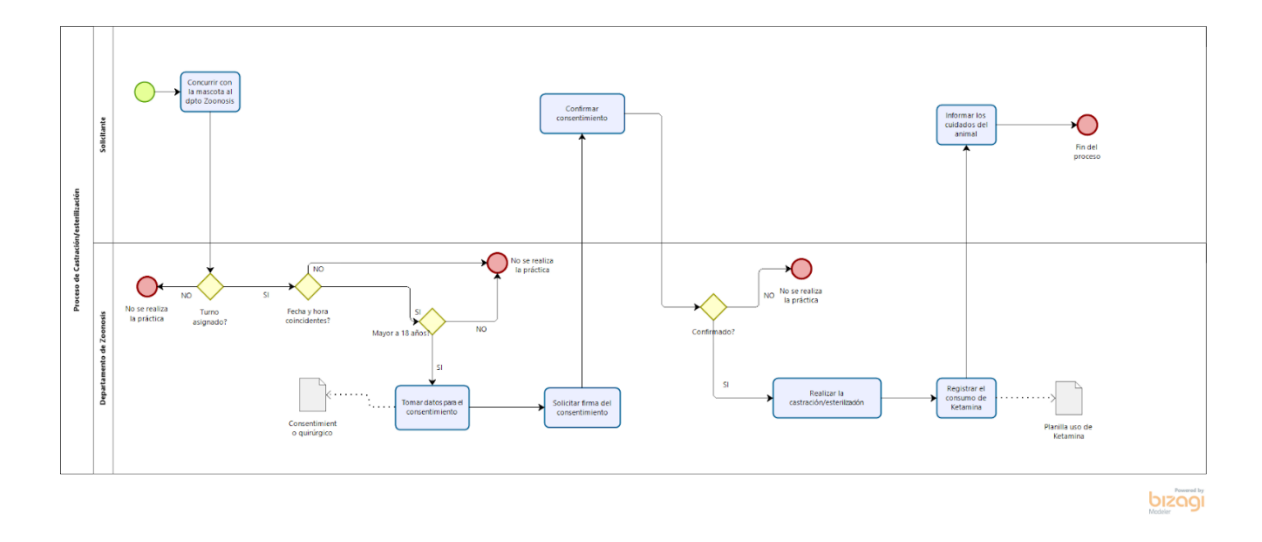

Figura 8. Diagrama del proceso castración/esterilización

## **DISEÑO Y MODELADO DEL SISTEMA WEB CON OOHDM**

## **Metodología de Diseño de Hipermedios Orientado a Objetos (OOHDM)**

Según Schwabe & Rossi (1999) la mayoría de las metodologías actuales de diseño de hipermedia (y web) proporcionan al diseñador modelos y una notación correspondiente para especificar el diseño y la implementación de aplicaciones. Se brinda poca orientación sobre cómo un diseñador debe interactuar con todos los interesados involucrados (stakeholders), capturando sus requisitos y eventualmente desarrollando el diseño real.

La metodología de Diseño de Hipermedios Orientado a Objetos es un enfoque basado en modelos para construir aplicaciones hipermedia. Comprende de actividades diferentes, a saber, recopilación de requisitos, diseño conceptual, diseño navegacional, diseño de interfaz abstracta e implementación. Se realizan en una mezcla de estilos de desarrollo incremental, iterativo y basado en prototipos. Durante cada actividad, excepto la última (implementación), se construye o enriquece un conjunto de modelos orientados a objetos que describen preocupaciones particulares de diseño a partir de iteraciones anteriores. En las Figuras 9 y 10, se resumen las actividades de OOHDM y los enfoques de modelado.

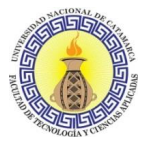

Sistema Web para la modernización de la Gestión Pública del Departamento de Zoonosis y Control Animal de la Municipalidad de San Fernando del Valle de Catamarca Capítulo III: Metodología

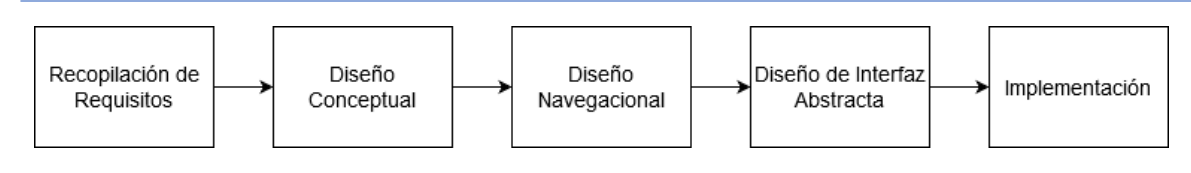

Figura 9. Fases de OOHDM

Fuente: Modeling Interactions and Navigation in Web Applications (Güell, Schwabe, & Vilain, 2001)

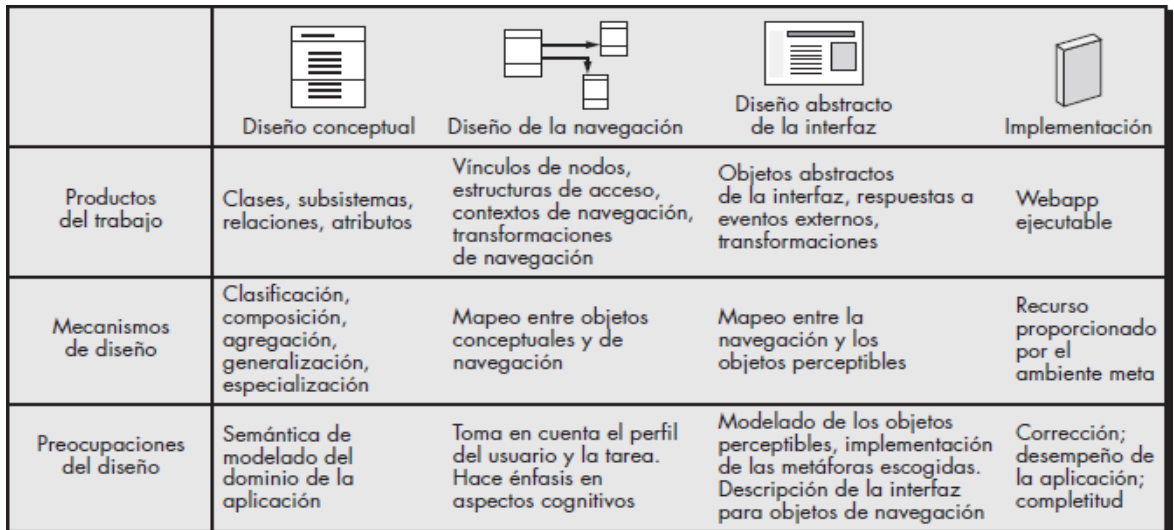

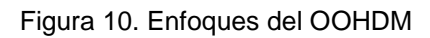

Fuente: Ingeniería del software - Un Enfoque Práctico (Pressman, 2010)

# **3.5.1 Recopilación de Requisitos y Diseño Conceptual**

Los diseños exitosos se caracterizan por los requisitos adecuados recopilados de los usuarios y otras partes interesadas. La recopilación de requisitos se divide en las siguientes fases (Figura 11): identificación de roles y tareas, especificación de escenarios, especificación de casos de uso, especificación de diagramas de interacción del usuario y validación de casos de uso y diagramas de interacción del usuario. El diseño conceptual presenta una fase única: especificación del esquema conceptual.

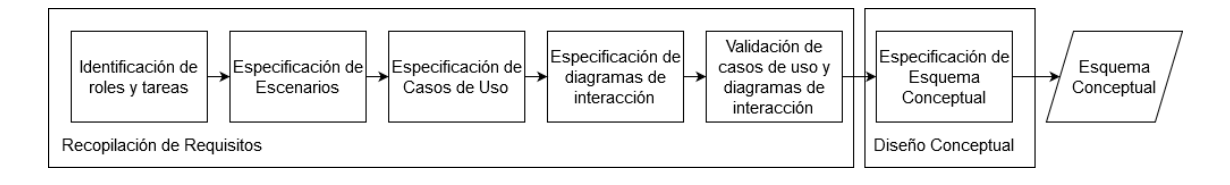

Figura 11. Fases de la recopilación de requisitos

Fuente: Modeling Interactions and Navigation in Web Applications (Güell, Schwabe, & Vilain, 2001)

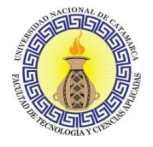

# **3.5.1.1 Identificación de Roles y Tareas**

En esta fase, se interactúa con el dominio para identificar los roles que desempeñan los usuarios y las tareas que admite la aplicación. Esta interacción se logra a través del análisis de documentos y entrevistas a los usuarios. Los usuarios pueden tener varios roles, en los cuales intercambia información con la aplicación. Para cada rol, se identifican las tareas que la aplicación web debe admitir.

### **Roles**

Se contará con los siguientes roles:

- Responsable de la Mascota: Es la persona que interactúa con el sistema para solicitar, cancelar o consultar un turno para castración/esterilización en Zoonosis. También puede consultar información general en el sitio.
- Administrativo de Zoonosis: Es el usuario que puede realizar altas, bajas y modificaciones en los turnos de castración/esterilización, como así también de los registros de vacunación/desparasitación, de las personas y sus mascotas relacionadas, atenciones primarias e información general. También posee la facultad de realizar registros de novedades del stock.
- Administrador del Sistema: Es el usuario que, además de las funcionalidades del Administrativo de Zoonosis, también se encarga del alta, baja y modificación de usuarios y roles, del control de stock como así también del alta, baja y modificación del insumo en sí y su unidad de medida respectiva, de enfermedades posibles en las mascotas, de la habilitación para solicitar turnos para castración/esterilización y generación de reportes estadísticos.

## **Tareas**

- Responsable de la Mascota:
	- o Buscar información de servicios.
	- o Gestionar turnos de castración/esterilización:
		- Solicitar turno de castración/esterilización.
		- Consultar turno de castración/esterilización.
		- Consultar comprobante de castración/esterilización.
		- Cancelar turno de castración/esterilización.

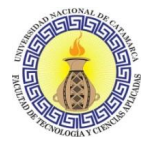

- Administrativo de Zoonosis:
	- o Iniciar sesión.
	- o Cerrar sesión.
	- o Administrar turnos:
		- Crear turno de castración/esterilización.
		- Consultar turno de castración/esterilización.
		- Listar turnos de castración/esterilización.
		- Consultar comprobante de castración/esterilización.
		- Modificar turno de castración/esterilización.
		- Modificar estado de un turno de castración/esterilización.
		- Cancelar turno de castración/esterilización.
	- o Administrar vacunación/desparasitación:
		- Crear registro de vacunación/desparasitación.
		- Listar registros de vacunación/desparasitación.
		- Modificar registro de vacunación/desparasitación.
		- **Eliminar registro de vacunación/desparasitación.**
	- o Administrar personas:
		- **Listar personas.**
		- Modificar información de una persona y/o su mascota.
		- **Eliminar información de una persona y/o su mascota.**
	- o Administrar atención primaria:
		- Crear registro de atención primaria.
		- Listar atenciones primarias.
		- Modificar registro de atención primaria.
		- **Eliminar registro de atención primaria.**
	- o Administrar bloques de información:
		- Crear bloque de información.
		- Listar bloques de información.
		- Modificar bloque de información.
		- **Eliminar bloque de información.**
		- Reordenar bloques de información.
	- o Registrar novedades del stock.
- Administrador del Sistema:
	- o Iniciar sesión.

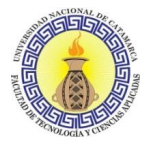

- o Cerrar sesión.
- o Administrar turnos:
	- Crear turno de castración/esterilización.
	- Consultar turno de castración/esterilización.
	- Listar turnos de castración/esterilización.
	- Consultar comprobante de castración/esterilización.
	- Modificar turno de castración/esterilización.
	- Modificar estado de un turno de castración/esterilización.
	- Cancelar turno de castración/esterilización.
- o Administrar vacunación/desparasitación:
	- Crear registro de vacunación/desparasitación.
	- Listar registros de vacunación/desparasitación.
	- Modificar registro de vacunación/desparasitación.
	- **Eliminar registro de vacunación/desparasitación.**
- o Administrar personas:
	- Listar personas.
	- Modificar información de una persona y/o su mascota.
	- **Eliminar información de una persona y/o su mascota.**
- o Administrar atención primaria:
	- Crear registro de atención primaria.
	- **Listar atenciones primarias.**
	- Modificar registro de atención primaria.
	- **Eliminar registro de atención primaria.**
- o Administrar bloques de información:
	- Crea bloque de información.
	- Listar bloques de información.
	- **Modificar bloque de información.**
	- **Eliminar bloque de información.**
	- Reordenar bloques de información.
- o Registra una novedad en el stock.
- o Listar movimientos de stock.
- o Administrar insumos:
	- Alta de insumo.
	- **Listar insumos.**
	- Modificar insumo.
	- Baja de insumo.

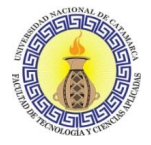

- o Administrar unidades de medida:
	- Alta de unidad de medida.
	- Listar unidades de medida.
	- Modificar unidad de medida.
	- Baja de unidad de medida.
- o Administrar enfermedades de mascotas:
	- Alta de enfermedad de mascotas.
	- Listar enfermedades de mascotas.
	- Modificación de enfermedad de mascotas.
	- Baja de enfermedad de mascotas.
- o Administrar usuarios:
	- Alta de usuario.
	- Listar usuarios.
	- Modificar usuario.
	- **Baja de usuario.**
- o Administrar turnos (horarios):
	- Alta de turno (horario).
	- **Listar turnos (horarios).**
	- **Modificación de un turno (horario).**
	- Baja de un turno (horario).
- o Administrar fechas habilitadas:
	- Alta de fechas habilitadas.
	- Listar fechas habilitadas.
	- Modificar fechas habilitadas.
	- Baja de fechas habilitadas.
- o Generar reportes estadísticos.

## **3.5.1.2 Especificación de escenarios**

En esta fase, los autores Schwabe & Rossi (1999) establecen que se especifican textualmente los escenarios que describen las tareas para cada usuario. Si un usuario posee varios roles, estos deben identificarse. Los escenarios son descripciones narrativas de cómo se puede usar la aplicación. Aunque los propios diseñadores también pueden producir escenarios, hay que concentrarse en los producidos por los usuarios.

Las tareas identificadas en la fase anterior pueden guiar a determinar escenarios relevantes de los usuarios.

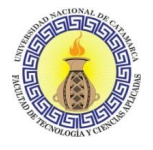

# Responsable de la Mascota:

- o Buscar información de servicios: para que una persona decida solicitar un turno para castración/esterilización primero necesitará obtener información de los servicios que se brindan en el departamento Zoonosis tal como los requisitos, horarios, etc. También para informarse sobre el resto de los servicios que se ofrecen en el área.
- o Gestionar turnos de castración/esterilización:
	- Solicitar turno de castración/esterilización: La persona podrá solicitar turnos sin necesidad de registrarse, solo deberá completar tanto datos personales tales como nombre, apellido, teléfono, domicilio, fecha de nacimiento, etc. y datos de la mascota para castración/esterilización, todo esto por medio de un formulario. La elección de la fecha y hora del turno se encuentra sujeta a los rangos de fecha y horarios cargados por el administrador del sistema.
	- Consultar turno de castración/esterilización La persona podrá consultar los turnos que haya solicitado anteriormente, ingresando su fecha de nacimiento y número de documento. Dentro de la consulta podrá buscar por nombre de la mascota, fecha del turno, hora del turno o estado del turno.
	- Consultar comprobante de castración/esterilización: Dentro de la consulta de un turno para castración/esterilización la persona también podrá consultar el comprobante del turno, el cual se va a encontrar en formato .pdf.
	- Cancelar turno de castración/esterilización: Dentro de la consulta de un turno para castración/esterilización la persona también podrá cancelar un turno.

# Administrativo de Zoonosis:

- o Iniciar sesión: El personal administrativo podrá iniciar sesión en el sistema de zoonosis por medio de un usuario y una contraseña.
- o Cerrar sesión: El personal administrativo podrá cerrar una sesión iniciada previamente.
- o Administrar turnos:
	- Crear turno de castración/esterilización: El personal administrativo podrá crear turnos, pero sin la limitación de fechas, se dispondrá el

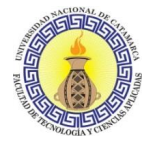

calendario completo para la carga de turnos en la fecha que desee registrar.

- Consultar turno de castración/esterilización: El personal administrativo podrá realizar una consulta de los turnos de castración/esterilización que haya solicitado una persona.
- Listar turnos de castración/esterilización. El personal administrativo podrá consultar los turnos que hayan solicitado anteriormente las personas. Dentro del listado también podrá buscar por número de consentimiento, nombre del dueño, dni, nombre de la mascota, fecha del turno, hora del turno o estado del turno.
- Consultar comprobante de castración/esterilización: Dentro del listado de turnos para castración/esterilización el personal administrativo podrá consultar el comprobante del turno, el cual se va a encontrar en formato .pdf.
- Modificar turno de castración/esterilización: Dentro del listado de turnos para castración/esterilización el personal administrativo podrá editar un turno que se haya sacado previamente, la información que podrá modificar será la información de la persona en sí como de su mascota, no se podrá modificar ni la fecha ni la hora del turno.
- Modificar estado de un turno de castración/esterilización: El personal administrativo podrá modificar el estado del turno a Finalizado o Fallecido según lo informado por el veterinario encargado de realizar la práctica.
- Cancelar turno de castración/esterilización: Dentro del listado de turnos para castración/esterilización el personal administrativo podrá cancelar un turno que se haya solicitado previamente.
- o Administrar vacunación/desparasitación:
	- Crear registro de vacunación/desparasitación: El personal administrativo podrá crear un registro de vacunación/ desparasitación el cual contará con información de la persona responsable del animal como así también información del animal en sí, y del detalle de medicamentos utilizados (cantidad de vacunas o pastillas para desparasitación suministradas).
	- Listar registros de vacunación/desparasitación: El personal administrativo podrá consultar los registros de

vacunación/desparasitación. Dentro del listado también podrá buscar por filtros varios, como nombre de la persona, domicilio, etc.

- Modificar registro de vacunación/desparasitación: El personal administrativo podrá modificar un registro de vacunación/desparasitación en el caso de que necesite hacerlo. Se podrá modificar la información de la persona responsable de la mascota y la información de la mascota en sí, pero no el detalle de medicamentos utilizados.
- Eliminar registro de vacunación/desparasitación: El personal administrativo del sistema podrá eliminar un registro de vacunación/desparasitación en el caso de que necesite hacerlo.
- o Administrar personas
	- Listar personas: El personal administrativo podrá consultar todas las personas que se encuentren registradas en el sistema. Dentro del listado también podrá buscar por filtros varios como nombre, dni, etc.
	- Modificar información de una persona y/o su mascota: El personal administrativo podrá modificar la información de una persona y su/sus mascotas asociadas en el caso de que necesite hacerlo.
	- Eliminar información de una persona y/o su mascota: El personal administrativo podrá eliminar la información de una o varias mascotas asociadas a una persona, como así también podrá eliminar el registro de una persona. No se podrá eliminar la persona sin eliminar las mascotas que dependen de la misma.
- o Administrar atención primaria:
	- Crear registro de atención primaria: El personal administrativo podrá crear un nuevo registro para las atenciones primarias de salud de la mascota, para lo cual se solicitará información de la persona responsable, de la mascota en sí y el motivo de la consulta veterinaria.
	- Listar atenciones primarias: El personal administrativo podrá consultar todas las atenciones primarias que se encuentren registradas en el sistema. Dentro del listado también podrá buscar por filtros varios como nombre del animal, dni de la mascota, etc.
	- Modificar registro de atención primaria: El personal administrativo podrá modificar un registro de atención primaria de salud de una

mascota, los datos que podrán modificarse serán los datos básicos de la persona y de la mascota, como así también podrá añadir la práctica realizada por el veterinario o las indicaciones del tratamiento y la fecha de la próxima visita del animal.

- Eliminar registro de atención primaria: El personal administrativo podrá eliminar un registro de una atención primaria previamente creado en el caso de ser necesario.
- o Administrar bloques de información:
	- Crea bloque de información: El personal administrativo podrá crear un nuevo bloque de información general, personalizando la fuente, color de fuente, alineamientos, etc.
	- Listar bloques de información: El personal administrativo podrá consultar los registros de bloques de información creados en el sistema.
	- Modificar bloque de información: El personal administrativo podrá modificar un bloque de información general previamente creado.
	- Eliminar bloque de información: El personal administrativo podrá eliminar un bloque de información general previamente creado en el caso de necesitarlo.
	- Reordenar bloques de información: Por defecto el sistema organiza la forma en que se presentan los bloques de información, el personal administrativo tendrá la facultad de reordenar los bloques de información de la forma en que desee.
- o Registrar novedades del stock: El personal administrativo podrá crear un nuevo registro de los medicamentos e insumos que se hayan consumido o hayan sido utilizados.
- Administrador del Sistema:
	- o Iniciar sesión: El administrador podrá iniciar sesión en el sistema de zoonosis por medio de un usuario y una contraseña.
	- o Cerrar sesión: El administrador podrá cerrar una sesión iniciada previamente.
	- o Administrar turnos:
		- Crear turno de castración/esterilización: El administrador podrá crear turnos, sin la limitación de fechas, se dispondrá el calendario

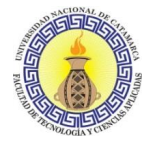

completo para la carga de turnos en la fecha que desee registrar. Por defecto cada vez que se crea un turno para castración/esterilización se le asigna el estado de "Aceptado".

- Consultar turno de castración/esterilización: El administrador podrá realizar una consulta de los turnos de castración/esterilización que haya solicitado una persona.
- Listar turnos de castración/esterilización: El administrador podrá consultar los turnos que hayan solicitado anteriormente las personas. Dentro del listado también podrá buscar por número de consentimiento, nombre del dueño, dni, nombre de la mascota, fecha del turno, hora del turno o estado del turno.
- Consultar comprobante de castración/esterilización: Dentro del listado de turnos para castración/esterilización el administrador podrá consultar el comprobante del turno, el cual se va a encontrar en formato .pdf.
- Modificar turno de castración/esterilización: Dentro del listado de turnos para castración/esterilización el administrador podrá editar un turno que se haya sacado previamente, la información que podrá modificar será la información de la persona en sí como de su mascota, no se podrá modificar ni la fecha ni la hora del turno.
- Modificar estado de un turno de castración/esterilización: El administrador podrá modificar el estado del turno a Finalizado o Fallecido según lo informado por el veterinario encargado de realizar la práctica.
- Cancelar turno de castración/esterilización: Dentro del listado de turnos para castración/esterilización el administrador podrá cancelar un turno que se haya solicitado previamente.
- o Administrar vacunación/desparasitación:
	- Crear registro de vacunación/desparasitación: El administrador podrá modificar un registro de vacunación/desparasitación en el caso de que necesite hacerlo. Se podrá modificar la información de la persona responsable de la mascota y la información de la mascota en sí, pero no el detalle de medicamentos utilizados.
	- Listar registros de vacunación/desparasitación: El administrador podrá consultar los registros de vacunación/desparasitación. Dentro

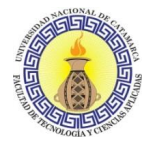

del listado también podrá buscar por filtros varios, como nombre de la persona, domicilio, etc.

- Modificar registro de vacunación/desparasitación: El administrador podrá modificar un registro de vacunación/desparasitación en el caso de que necesite hacerlo. Se podrá modificar la información de la persona responsable de la mascota y la información de la mascota en sí, pero no el detalle de medicamentos utilizados.
- Eliminar registro de vacunación/desparasitación: El administrador del sistema podrá eliminar un registro de vacunación/ desparasitación en el caso de que necesite hacerlo.
- o Administrar personas:
	- Listar personas: El administrador del sistema podrá consultar todas las personas que se encuentren registradas en el sistema. Dentro del listado también podrá buscar por filtros varios como nombre, dni, etc.
	- Modificar información de una persona y/o su mascota: El administrador podrá modificar la información de una persona y su/sus mascotas asociadas en el caso de que necesite hacerlo.
	- Eliminar información de una persona y/o su mascota: El administrador podrá eliminar la información de una o varias mascotas asociadas a una persona, como así también podrá eliminar el registro de una persona. No se podrá eliminar la persona sin eliminar las mascotas que dependen de la misma.
- o Administrar atención primaria:
	- Crear registro de atención primaria: El administrador podrá crear un nuevo registro para las atenciones primarias de salud de la mascota, para lo cual se solicitará información de la persona responsable, de la mascota en sí y el motivo de la consulta veterinaria.
	- Listar atenciones primarias: El administrador del sistema podrá consultar todas las atenciones primarias que se encuentren registradas en el sistema. Dentro del listado también podrá buscar por filtros varios como nombre del animal, dni de la mascota, etc.
	- Modificar registro de atención primaria: El administrador podrá modificar un registro de atención primaria de salud de una mascota, los datos que podrán modificarse serán los datos básicos de la

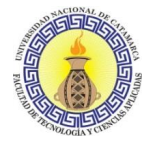

persona y de la mascota, como así también podrá añadir la práctica realizada por el veterinario o las indicaciones del tratamiento y la fecha de la próxima visita del animal.

- Eliminar registro de atención primaria: El administrador podrá eliminar un registro de una atención primaria previamente creado en el caso de ser necesario.
- o Administrar bloques de información:
	- Crea bloque de información: El administrador podrá crear un nuevo bloque de información general, personalizando la fuente, color de fuente, alineamientos, etc.
	- Listar bloques de información: El personal administrativo podrá consultar los registros de bloques de información creados en el sistema.
	- Modificar bloque de información: El administrador podrá modificar un bloque de información general previamente creado.
	- Eliminar bloque de información: El administrador podrá eliminar un bloque de información general previamente creado en el caso de necesitarlo.
	- Reordenar bloques de información: Por defecto el sistema organiza la forma en que se presentan los bloques de información, el administrador tendrá la facultad de reordenar los bloques de información de la forma en que desee.
- o Registra una novedad en el stock: El administrador podrá crear un nuevo registro de los medicamentos e insumos que se hayan consumido o hayan sido utilizados.
- o Listar movimientos de stock: El administrador podrá consultar los movimientos de stock que se hayan registrado en el sistema. Dentro del listado también podrá buscar por fecha del registro, número de movimiento, etc.
- o Administrar insumos:
	- Alta de insumo: Cuando se necesite agregar un nuevo insumo/medicamento el administrador podrá registrar el mismo, la información que se solicitará será una descripción, seleccionar una unidad de medida previamente cargada, cantidad y stock mínimo.

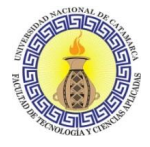

- Listar insumos: El administrador podrá consultar los insumos que se hayan registrado anteriormente. Dentro del listado también podrá buscar por número de insumo, nombre del insumo, etc.
- Modificar insumo: El administrador podrá modificar la información de un insumo/medicamento previamente cargado.
- Baja de insumo: El administrador tendrá la facultad de dar de baja un insumo/medicamento previamente cargado.
- o Administrar unidades de medida:
	- Alta de unidad de medida: El administrador podrá crear unidades de medida, las cuales luego se utilizarán para el manejo de los insumos/medicamentos.
	- Listar unidades de medida: El administrador podrá consultar las unidades de medida que se hayan registrado anteriormente. Dentro del listado también podrá buscar por número de unidad y descripción.
	- Modificar unidad de medida: El administrador podrá modificar una unidad de medida previamente cargada.
	- Baja de unidad de medida: El administrador podrá dar de baja una unidad de medida en caso de ser necesario. No se podrán dar de baja aquellas unidades de medida que estén siendo utilizadas para un insumo/medicamento.
- o Administrar enfermedades de mascotas:
	- Alta de enfermedad de mascotas: El administrador podrá dar de alta una enfermedad nueva, los datos que deberá ingresar serán el nombre y descripción de la enfermedad.
	- Listar enfermedades de mascotas: El administrador podrá consultar los insumos que se hayan registrado anteriormente. Dentro del listado también podrá buscar por número de enfermedad, nombre de la misma, etc.
	- Modificación de enfermedad de mascotas: El administrador podrá modificar una enfermedad previamente registrada en caso de ser necesario.
	- Baja de enfermedad de mascotas: El administrador podrá dar de baja una enfermedad previamente registrada en caso de ser necesario, pero no podrá dar de baja una enfermedad que ya haya sido utilizada en algún registro de enfermedades de mascotas.

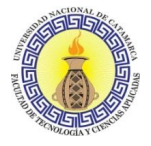

- o Administrar usuarios:
	- Alta de usuario: El administrador podrá dar de alta nuevos usuarios.
	- Listar usuarios: El administrador podrá listar todos los usuarios registrados en el sistema, incluso aquellos que se hayan eliminado.
	- Modificar usuario: El administrador podrá modificar la información de un usuario previamente creado en el caso de ser necesario.
	- Baja de usuario: El administrador podrá dar de baja un usuario previamente creado en el caso de ser necesario.
- o Administrar turnos (horarios):
	- Alta de turno (horario): El administrador podrá dar de alta un nuevo horario para asignar en los rangos de fechas habilitadas, se le pedirá que registre nombre del turno/horario, inicio y fin del turno/horario y cantidad de turnos disponibles en dicho turno/horario.
	- Listar turnos (horarios).
	- Modificación de un turno (horario): El administrador podrá modificar un turno/horario previamente creado en el caso de ser necesario.
	- Baja de un turno (horario): El administrador podrá eliminar un turno/horario en el caso de ser necesario, pero no se podrán eliminar aquellos turnos/horarios que estén siendo utilizados en un rango de fechas habilitadas.
- o Administrar fechas habilitadas:
	- Alta de fechas habilitadas El administrador podrá dar de alta un nuevo rango de fechas habilitadas, para el mismo se le pedirá registrar la fecha de inicio, la fecha de fin y un turno/horario previamente cargado.
	- Listar fechas habilitadas.
	- Modificar fechas habilitadas: El administrador podrá modificar un rango de fechas habilitadas en el caso de ser necesario.
	- Baja de fechas habilitadas: El administrador podrá dar de baja un rango de fechas habilitadas en el caso de ser necesario.
- o Generar reportes estadísticos: El administrador podrá generar reportes estadísticos varios, como la cantidad de animales castrados/esterilizados en un determinado rango de fechas, cantidad de animales desparasitados/ vacunados, entre otras.

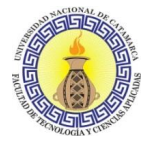

# **3.5.1.3 Diagramas y especificación de casos de uso**

Para los autores Güell, Schwabe, & Vilain (2001) un caso de uso representa la interacción entre un usuario y la aplicación sin considerar los aspectos internos de la misma, por lo cual, un caso de uso es una forma de utilizar la aplicación.

Los escenarios que describen la misma tarea se agrupan en un solo caso de uso. La descripción de un caso de uso debe incluir la información presentada en todos los escenarios relacionados. Se debe identificar qué elementos de datos que se muestran en los escenarios son relevantes. Un caso de uso también se puede aumentar con información de otros casos de uso.

Si varios tipos de usuarios realizan la misma tarea, los escenarios para estos tipos de usuarios se agrupan en un caso de uso, identificando los roles a los que pertenece.

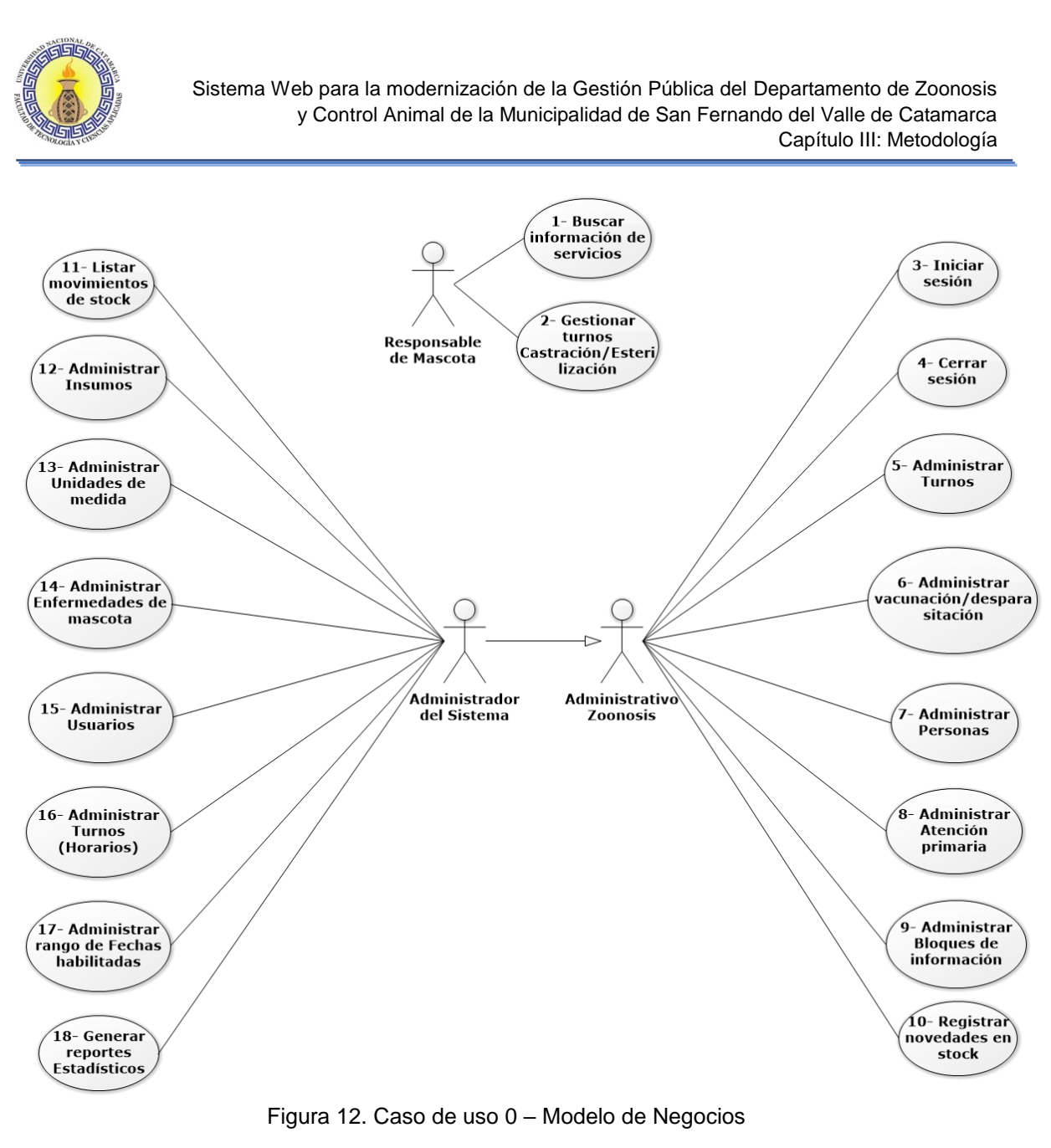

Fuente: propia.

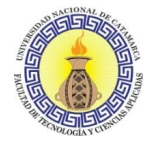

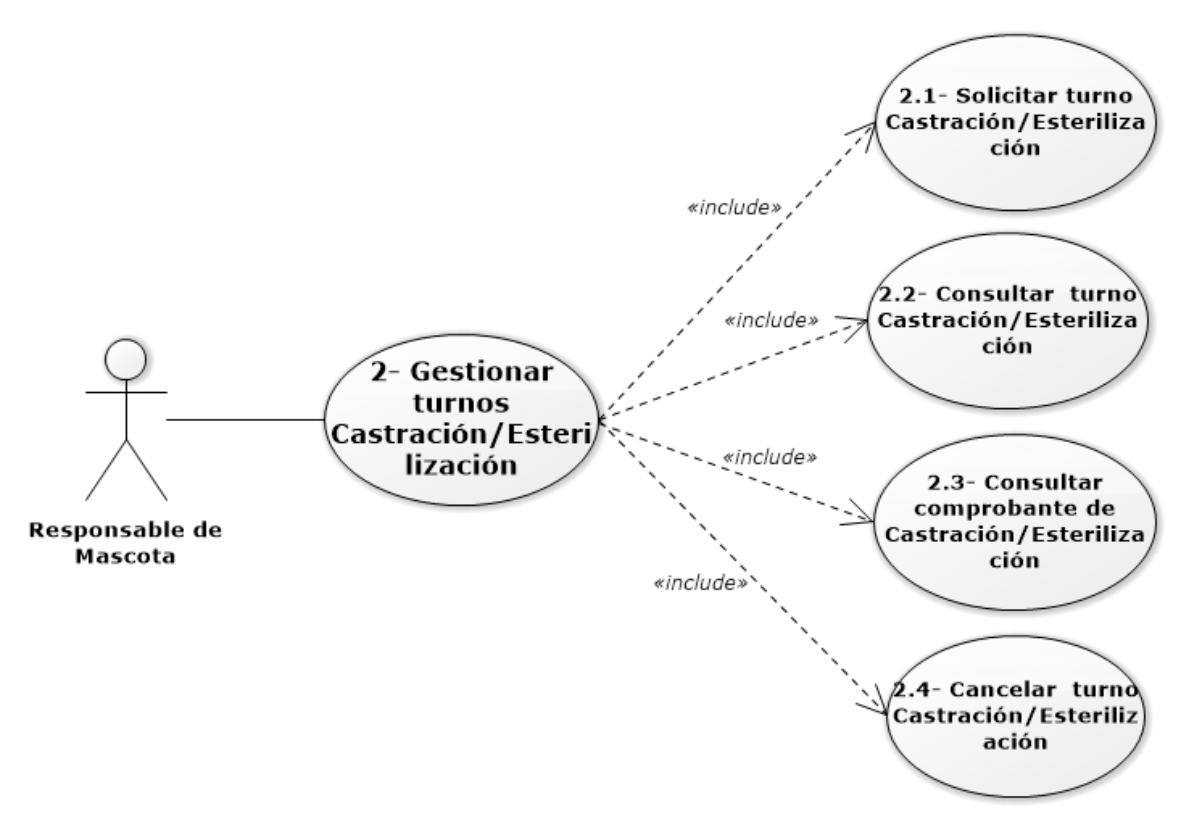

Figura 13. Caso de uso 2 - Gestión Turnos Castración

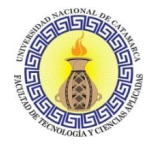

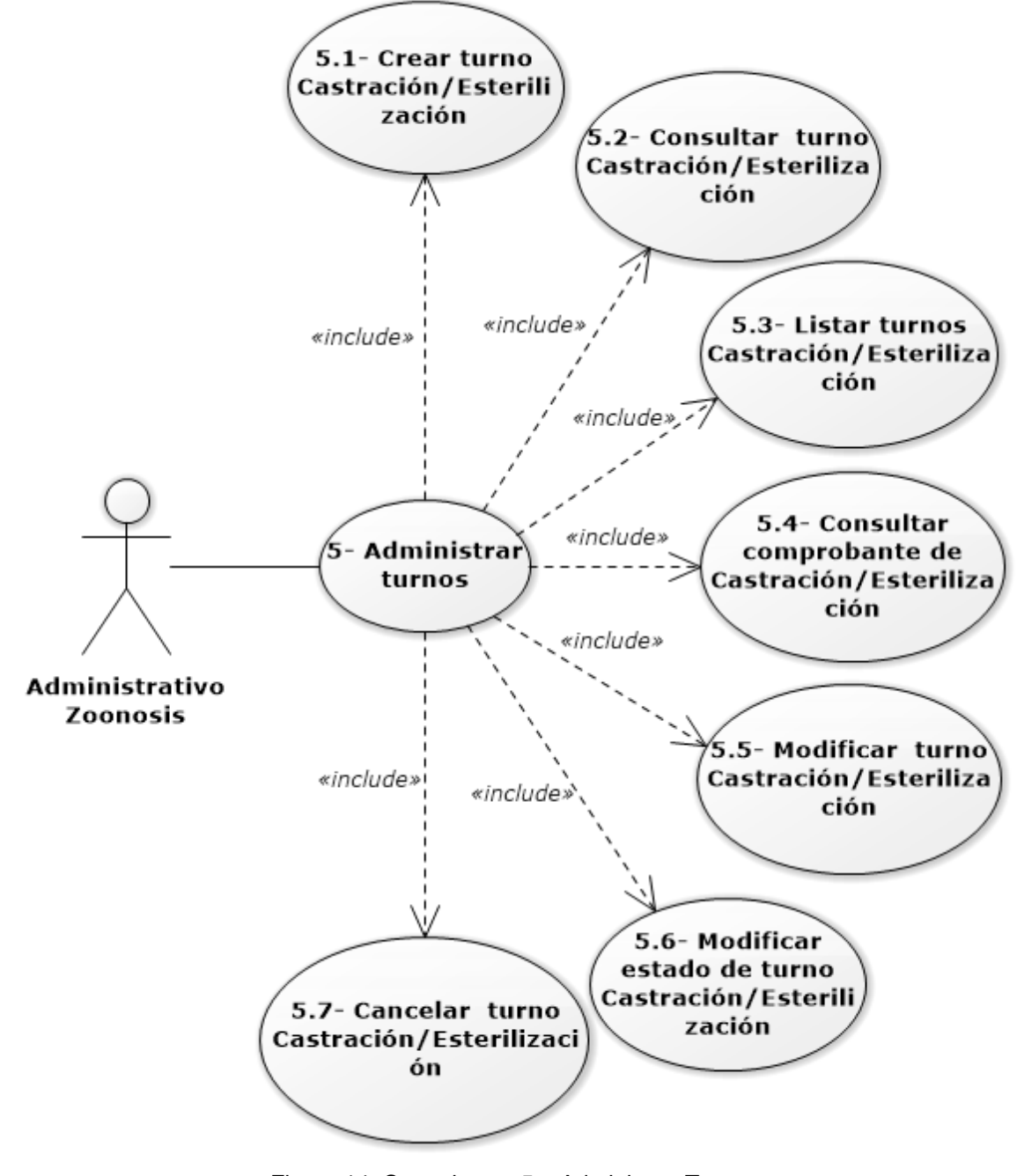

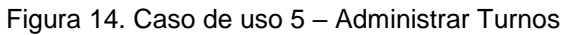

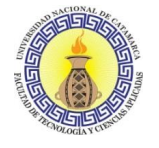

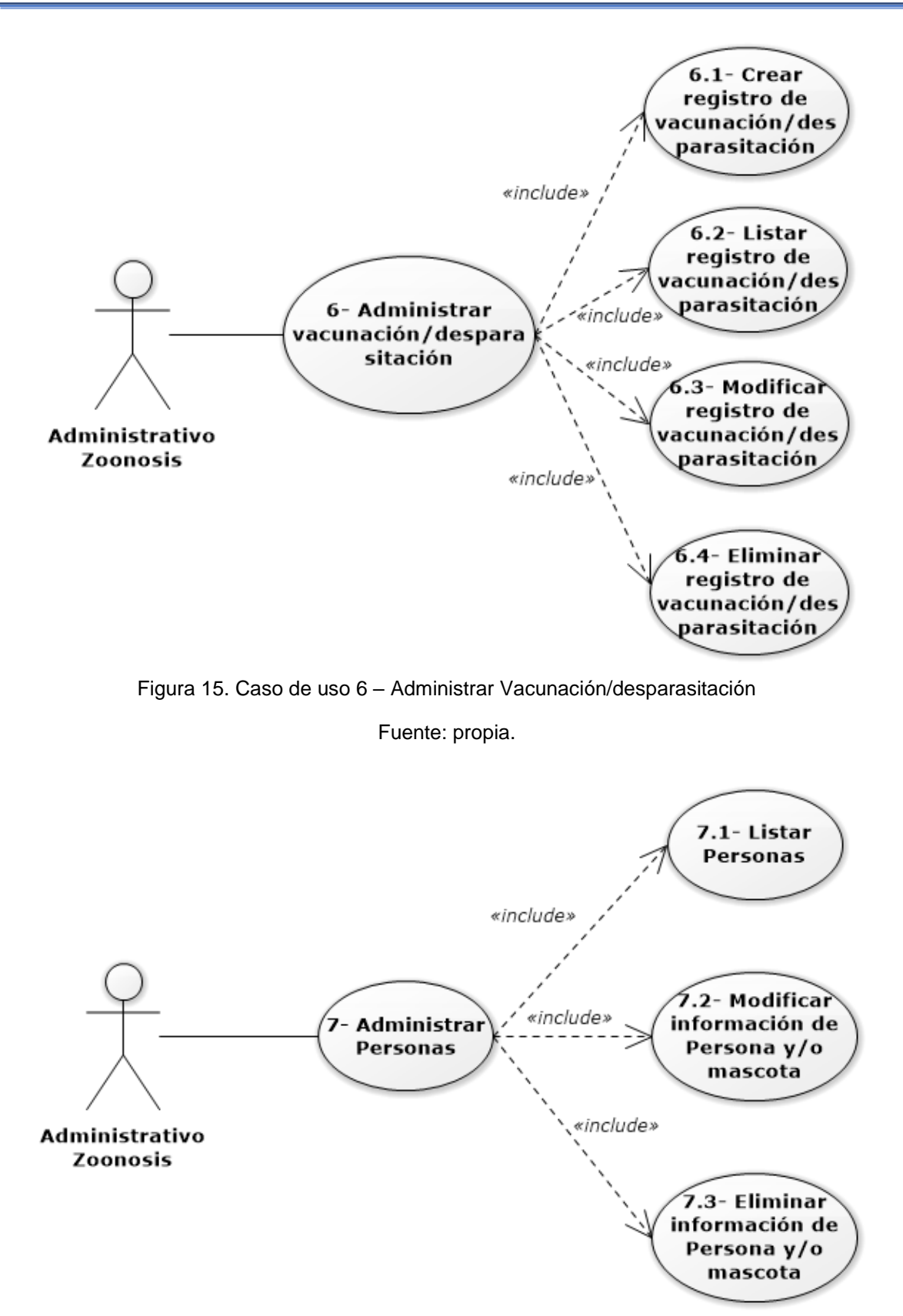

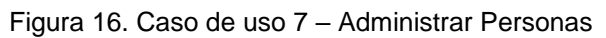

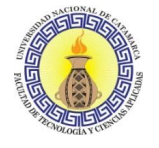

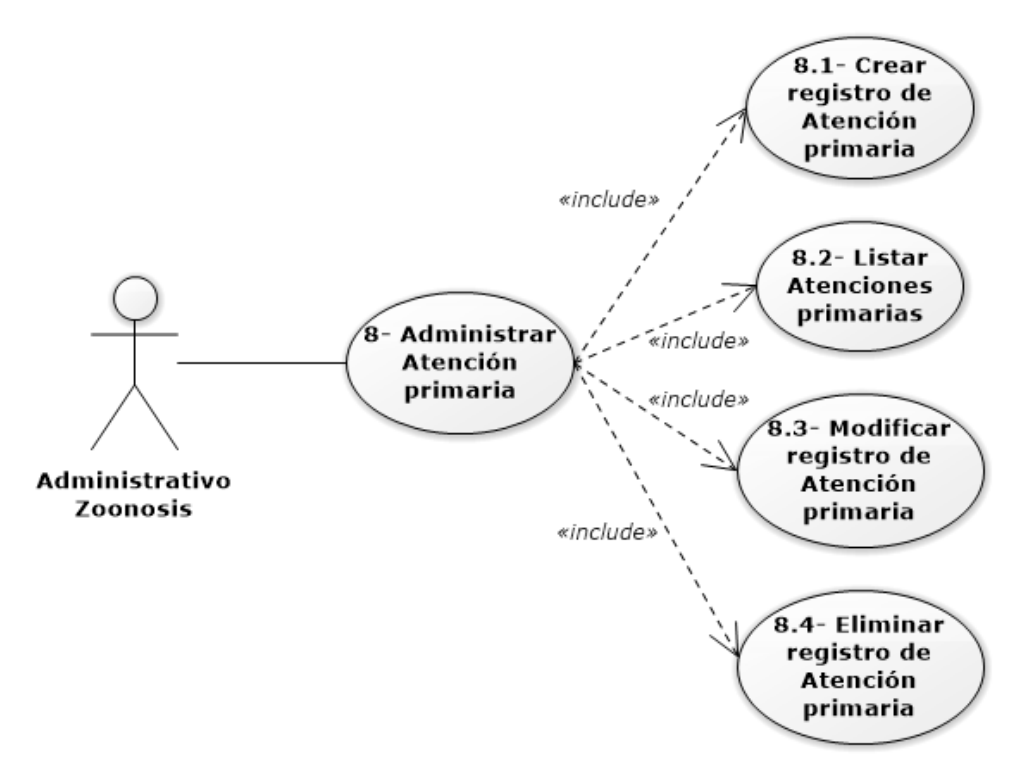

Figura 17. Caso de uso 8 – Administrar Atención primaria

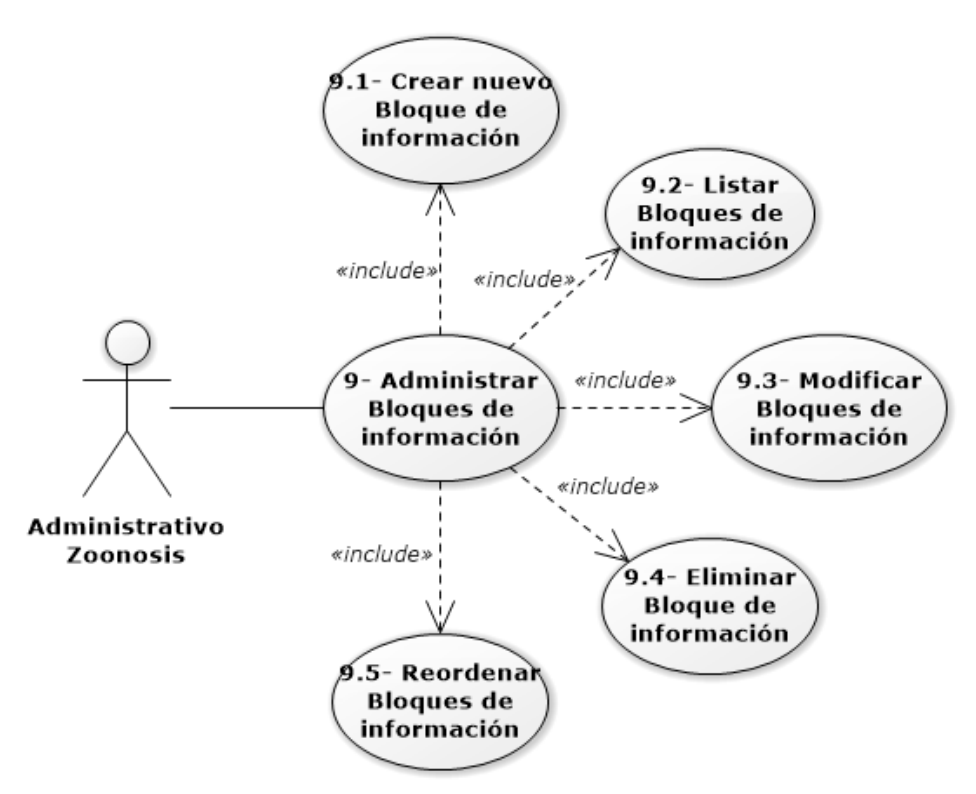

Figura 18. Caso de uso 9 – Administrar Bloques de información

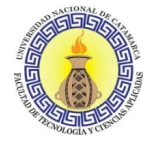

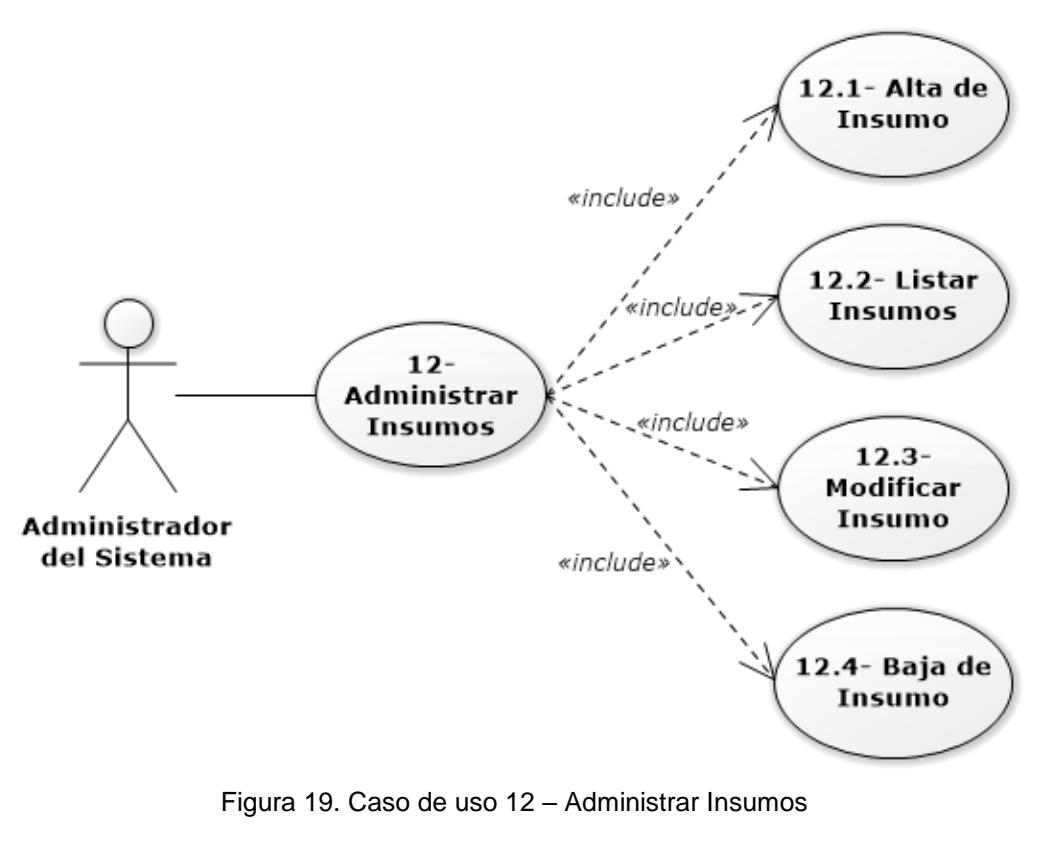

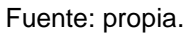

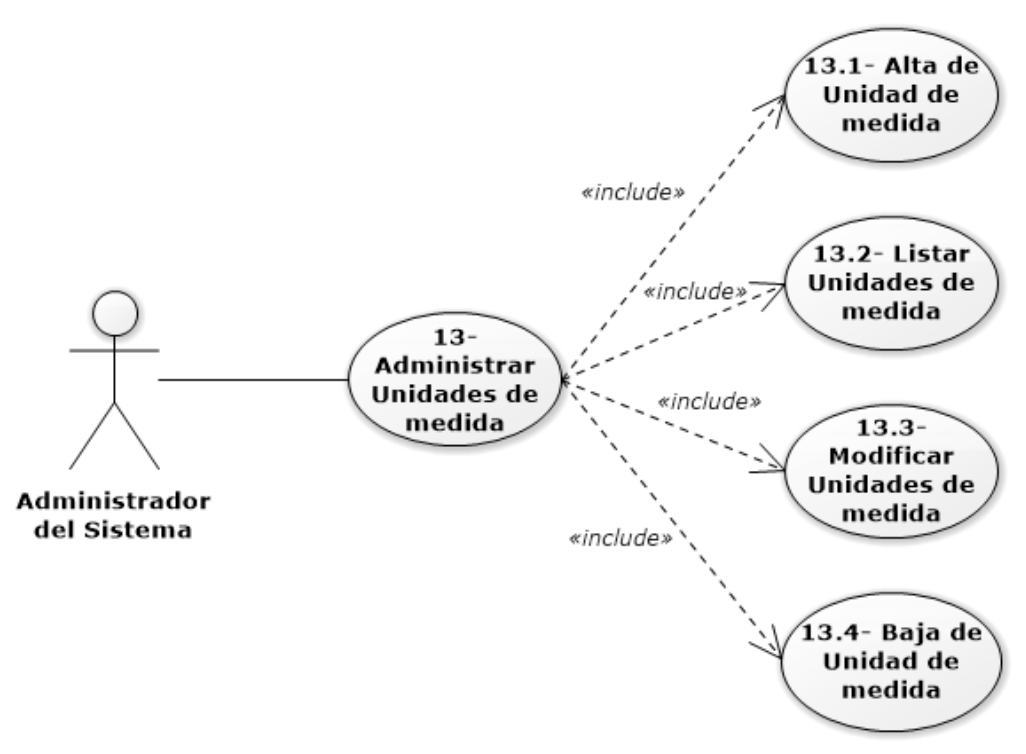

Figura 20. Caso de uso 13 – Administrar Unidades de medida

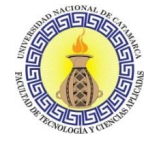

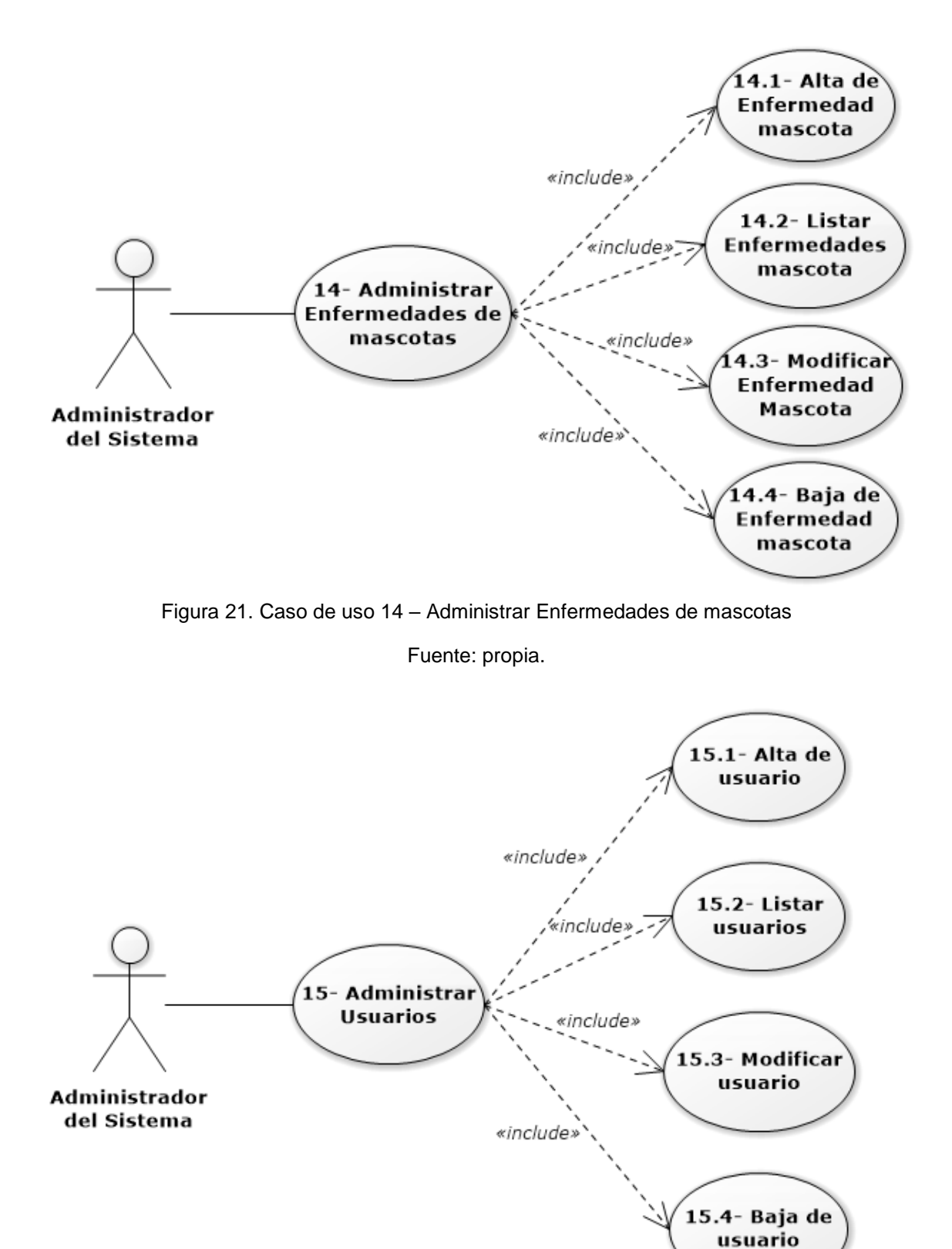

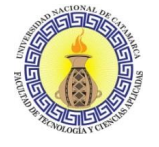

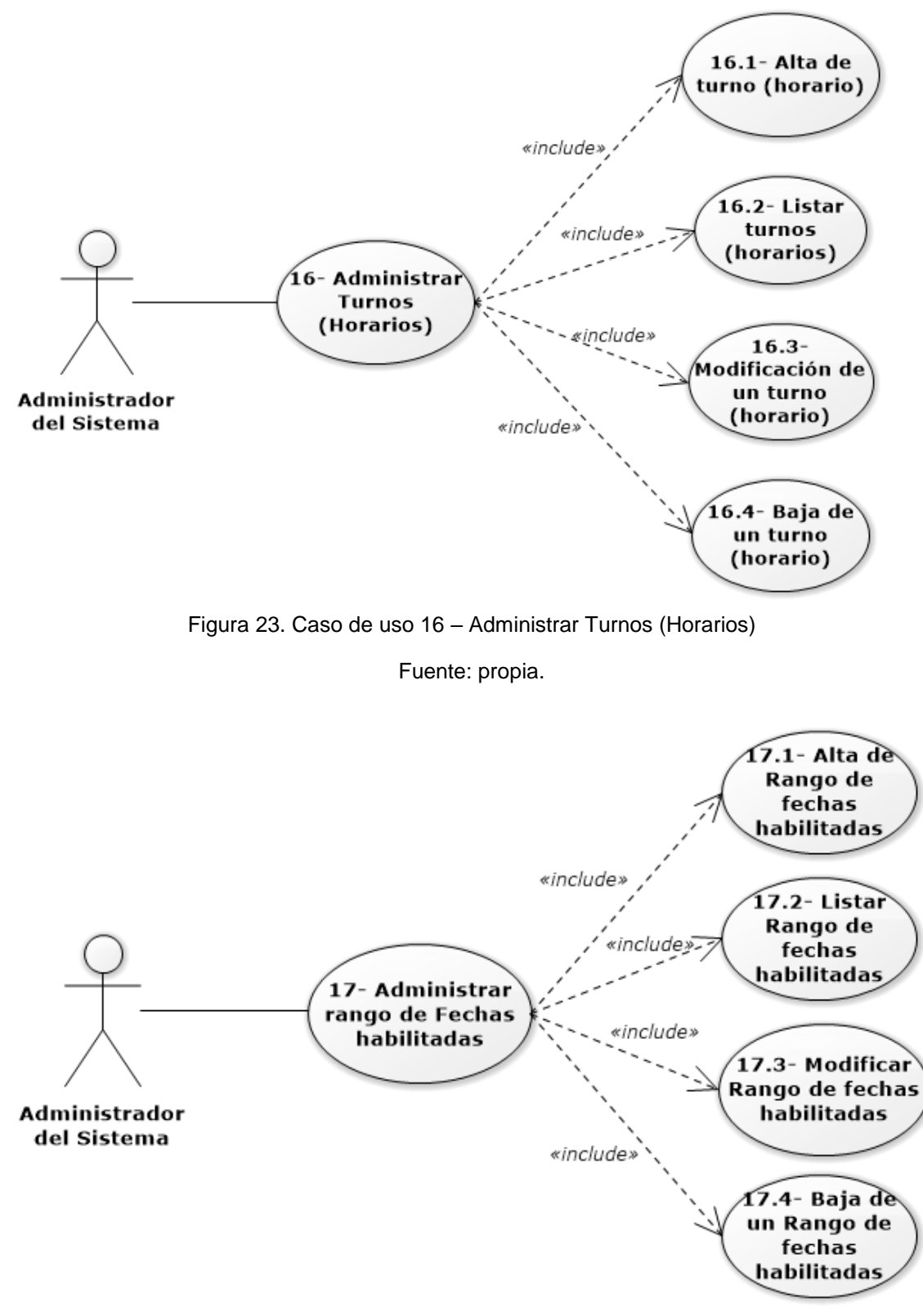

Figura 24. Caso de uso 17 – Administrar rango de Fechas habilitadas

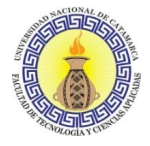

## **Especificación de Casos de Uso**

#### **Actor: Responsable de la Mascota**

#### **CASO DE USO 1: Buscar información de servicios.**

**RESUMEN:** Proceso en el cual una persona visualiza la información general cargada en el sistema de zoonosis.

#### **PRIORIDAD:** Opcional

**ACTORES DIRECTOS:** Responsable de la Mascota

#### **ESCENARIOS**

 **TIPO DE** 

### **ESCENARIO DESCRIPCIÒN**

 Principal 1. La persona responsable de la mascota accede al sistema por medio de la URL y consulta la información general cargada en el sistema, en la pantalla principal o en la opción "Información" del menú

**PRECONDICIONES:** Ninguna

Tabla 1. Caso de Uso 1 – Buscar información de servicio

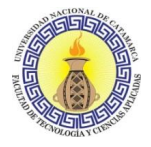

#### **CASO DE USO 2.1: Solicitar turno de castración/esterilización**

**RESUMEN**: Proceso en el cual una persona responsable de la mascota solicita un turno para castración/esterilización

#### **PRIORIDAD**: Esencial

**ACTORES DIRECTOS:** Responsable de la Mascota

| <b>ESCENARIOS</b>                  |                                                                                                    |
|------------------------------------|----------------------------------------------------------------------------------------------------|
| <b>TIPO DE</b><br><b>ESCENARIO</b> | <b>DESCRIPCIÓN</b>                                                                                                    |
| Principal                          | responsable de<br>la<br>mascota accede<br>l1.<br>La persona<br>al<br>sistema<br>porl<br>medio de la URL.<br>2. Selecciona la opción "Solicitar turno para castración/esterilización".<br>solicita seleccionar<br>sistema<br>$I$ e<br>3.<br>EL<br>una<br>fecha<br><b>V</b><br>hora<br>lal<br>para<br>castración/esterilización.<br>4. El sistema le solicita ingresar su dni.<br>5. El sistema le solicita completar información personal en el formulario, y datos de<br>la mascota.<br>6. Se genera el comprobante del turno solicitado y se le recuerdan los requisitos<br>para cuando lleve a la mascota el día del turno.                                                                                                    |
| Secundario                         | I1.<br>La persona<br>responsable de la<br>mascota accede<br>al<br>sistema<br>por<br>medio de la URL.<br>2. Selecciona la opción "Solicitar turno para castración/esterilización".<br>3. No existen fechas ni turnos disponibles y se invita a intentarlo nuevamente a<br>futuro. No se genera el turno.                                                                                                    |
| Secundario                         | l1.<br>responsable de la<br>mascota accede<br>sistema<br>La persona<br>al<br>por<br>medio de la URL.<br>2. Selecciona la opción "Solicitar turno para castración/esterilización".<br>sistema<br>le solicita seleccionar<br>una<br>fecha<br>3.<br>EL.<br>V<br>hora<br>lal<br>para<br>castración/esterilización.<br>4. El sistema le solicita ingresar su dni.<br>5. La persona se encuentra baneada o ya excedió la cantidad de turnos<br>disponibles por persona. No se genera el turno.                                                                                                    |
| Secundario                         | la<br>1. La persona<br>responsable<br>de<br>mascota accede<br>al<br>sistema<br>por<br>medio de la URL.<br>2. Selecciona la opción "Solicitar turno para castración/esterilización".<br>EL<br>le<br>solicita seleccionar<br>3.<br>sistema<br>una<br>fecha<br>hora<br>V<br>lal<br>para<br>castración/esterilización.<br>4. El sistema le solicita ingresar su dni.<br>5. La persona en cuestión ya se encuentra registrada, por lo cual los datos se<br>completan automáticamente. En el caso de tener mascotas registradas, puede<br>seleccionar la información de dichas mascotas en un listado desplegable, en el<br>caso de necesitar agregar una nueva mascota también puede hacerlo.<br>6. Se genera el comprobante del turno solicitado y se le recuerdan los requisitos<br>para cuando lleve a la mascota el día del turno. |

Tabla 2. Caso de Uso 2.1 – Solicitar turno de castración/esterilización

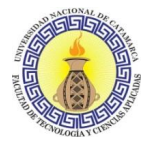

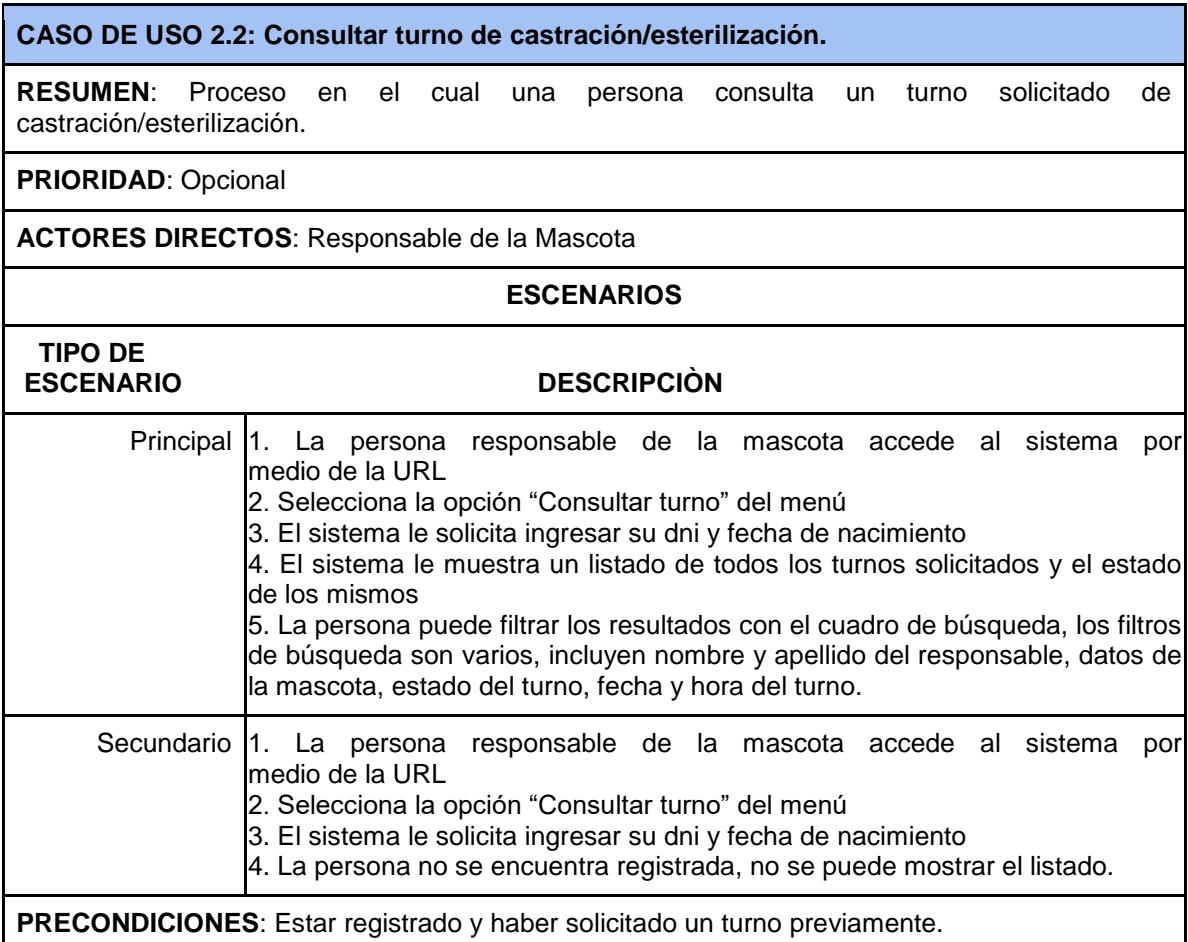

Tabla 3. Caso de Uso 2.2 – Consultar turno de castración/esterilización

#### **CASO DE USO 2.3: Consultar comprobante de castración/esterilización.**

**RESUMEN**: Proceso en el cual una persona consulta el comprobante generado para el turno solicitado previamente de castración/esterilización.

**PRIORIDAD**: Opcional

**ACTORES DIRECTOS**: Responsable de la Mascota

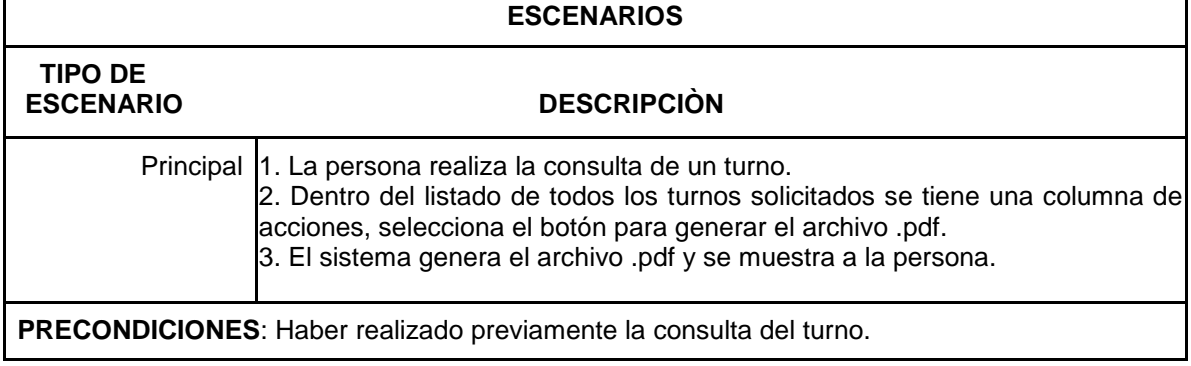

Tabla 4. Caso de Uso 2.3 – Consultar comprobante de castración/esterilización

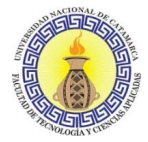

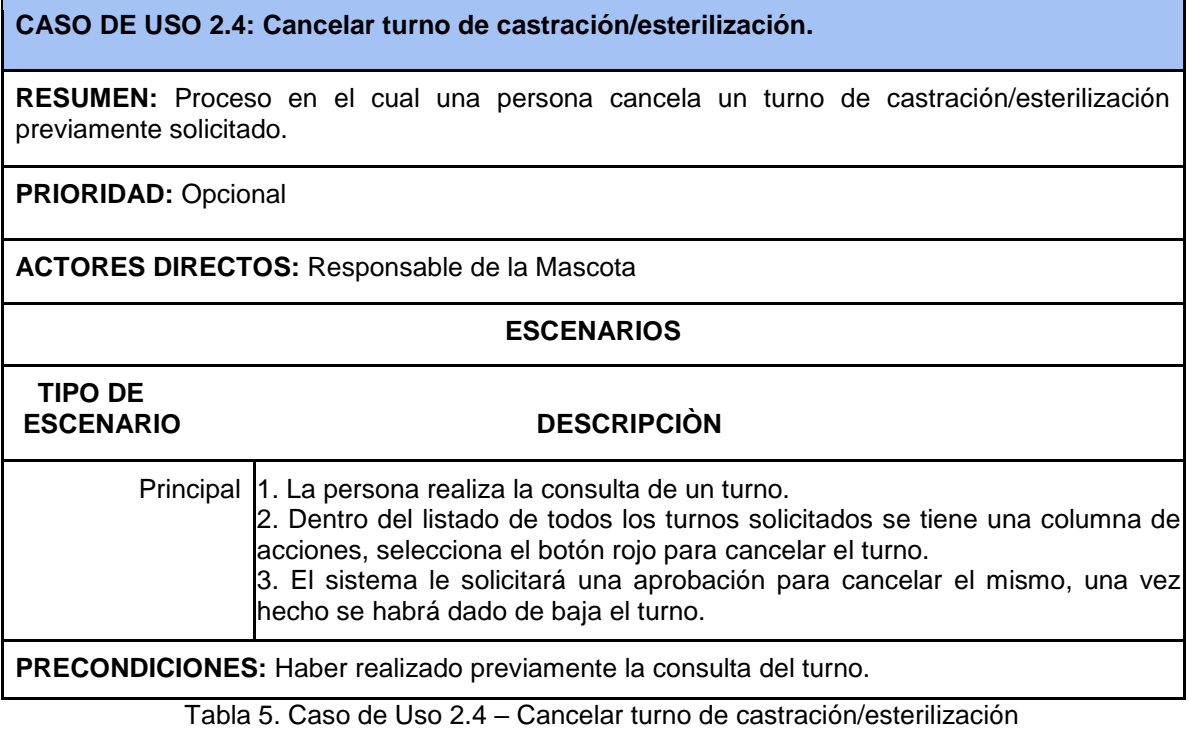

## **Actor: Administrativo de Zoonosis**

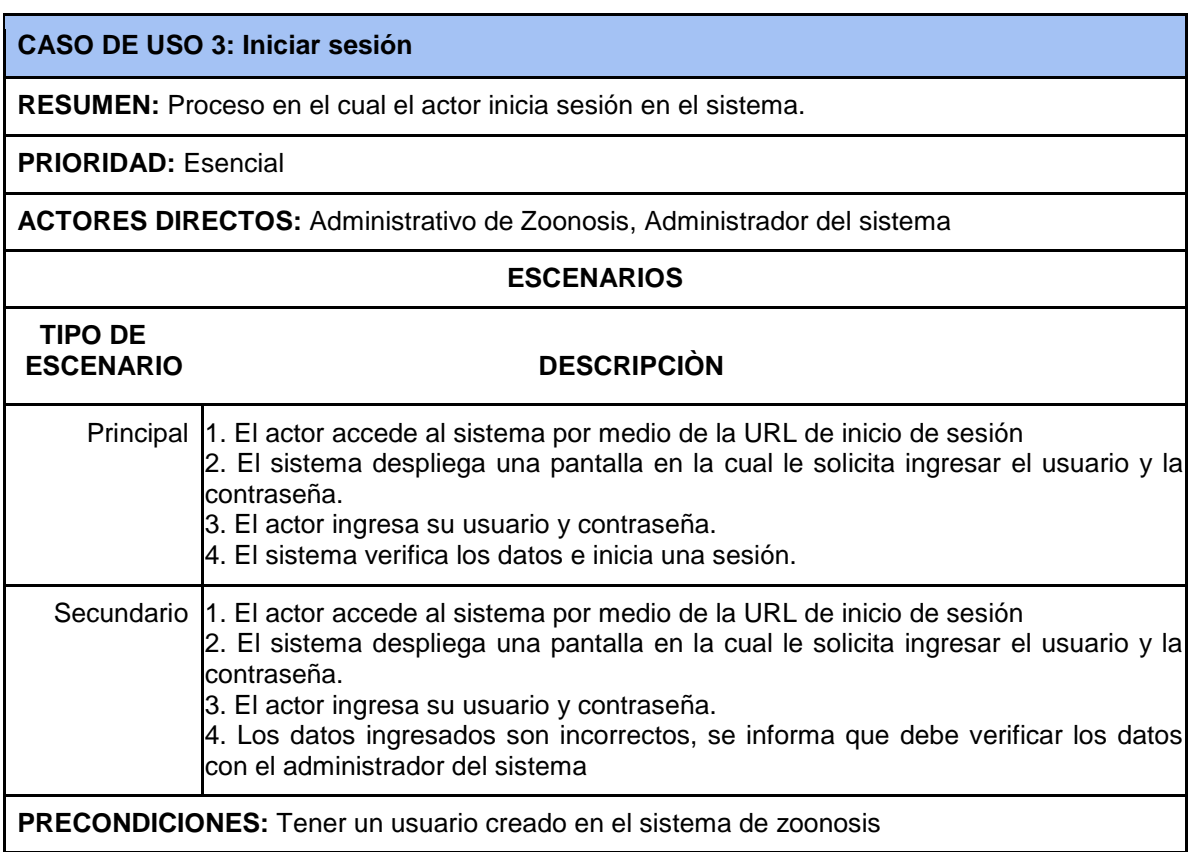

Tabla 6. Caso de Uso 3 – Iniciar Sesión

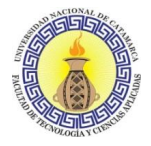

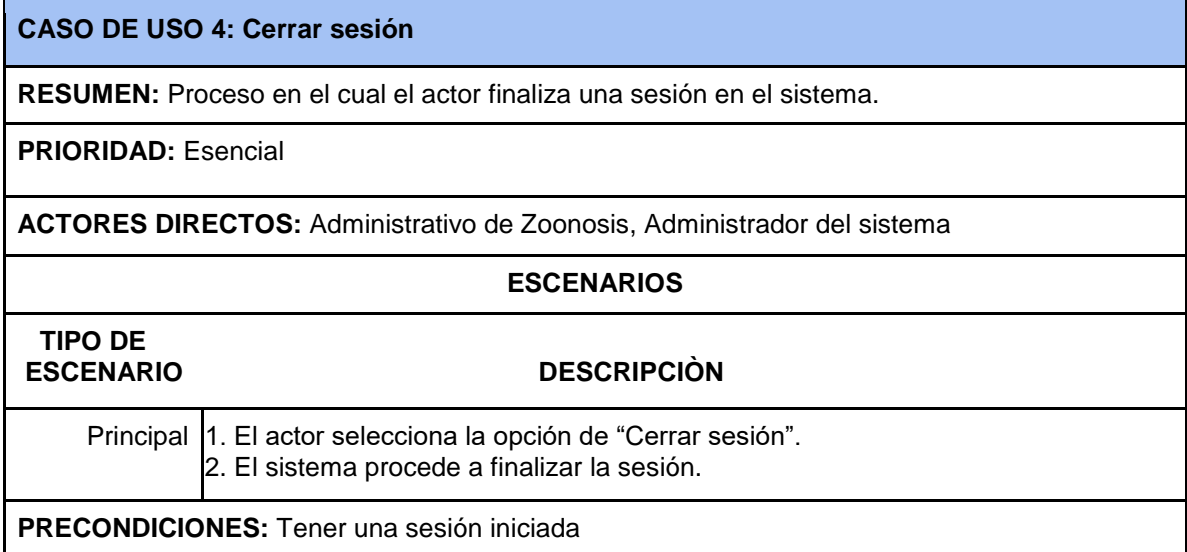

Tabla 7. Caso de Uso 4 – Cerrar Sesión

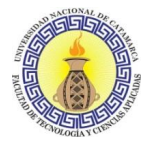

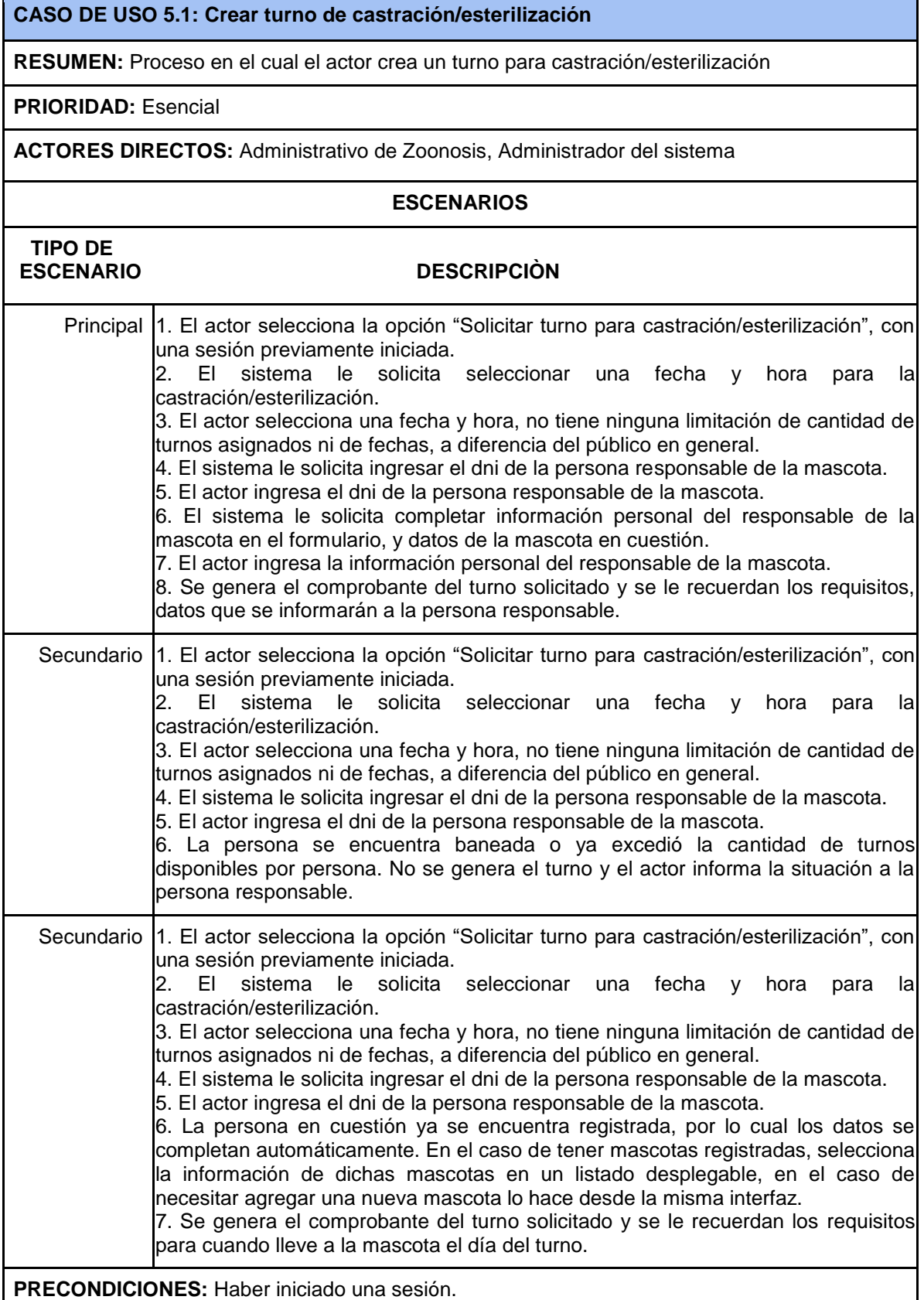

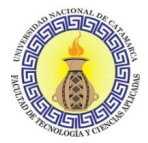

#### **CASO DE USO 5.2: Consultar turno de castración/esterilización**

**RESUMEN:** Proceso en el cual el actor consulta un turno de castración/esterilización solicitado por una persona.

#### **PRIORIDAD:** Opcional

**ACTORES DIRECTOS:** Administrativo de zoonosis, Administrador del sistema

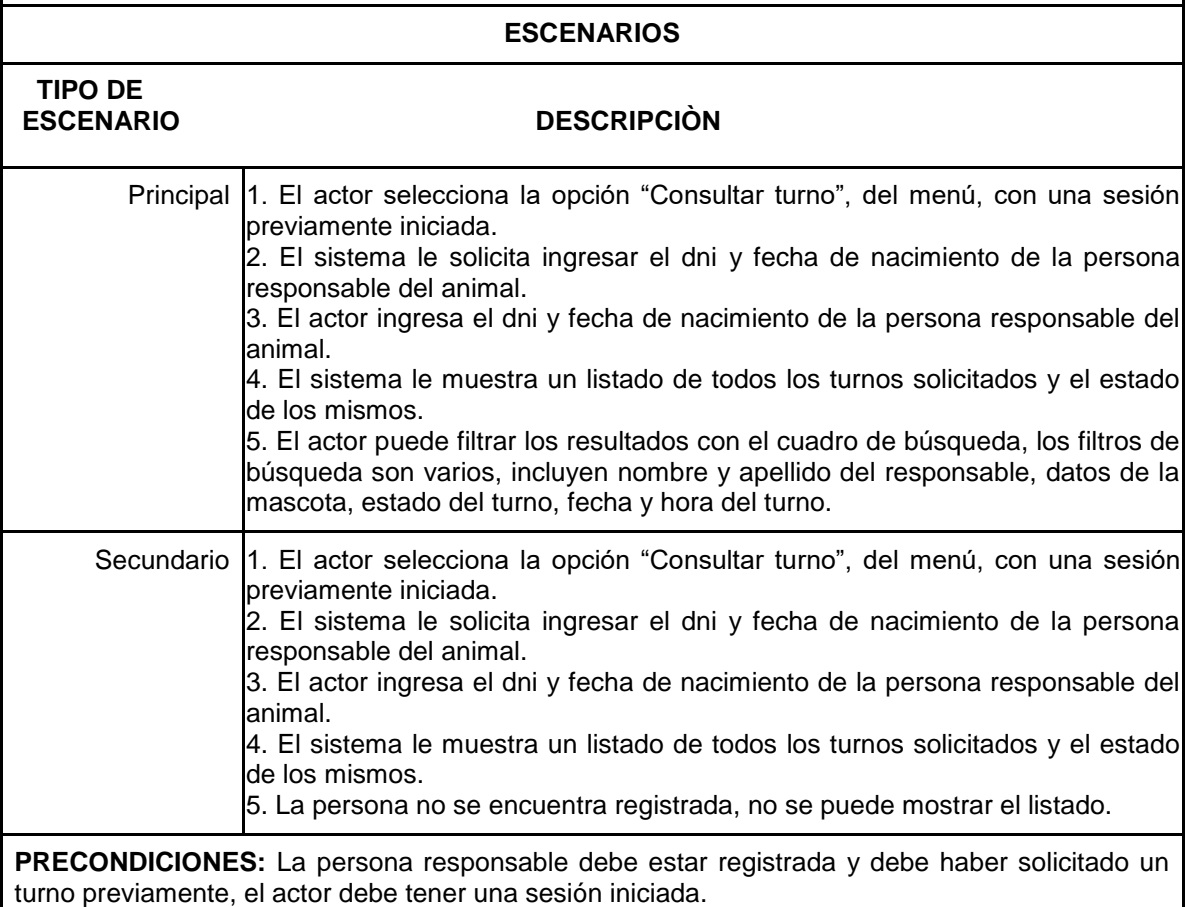

Tabla 9. Caso de Uso 5.2 – Consultar turno de castración/esterilización
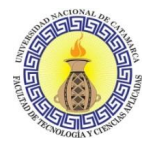

## **CASO DE USO 5.3: Listar turnos de castración/esterilización**

**RESUMEN:** Proceso en el cual el actor lista todos los turnos de castración/esterilización.

**PRIORIDAD:** Opcional

**ACTORES DIRECTOS:** Administrativo de Zoonosis, Administrador del sistema

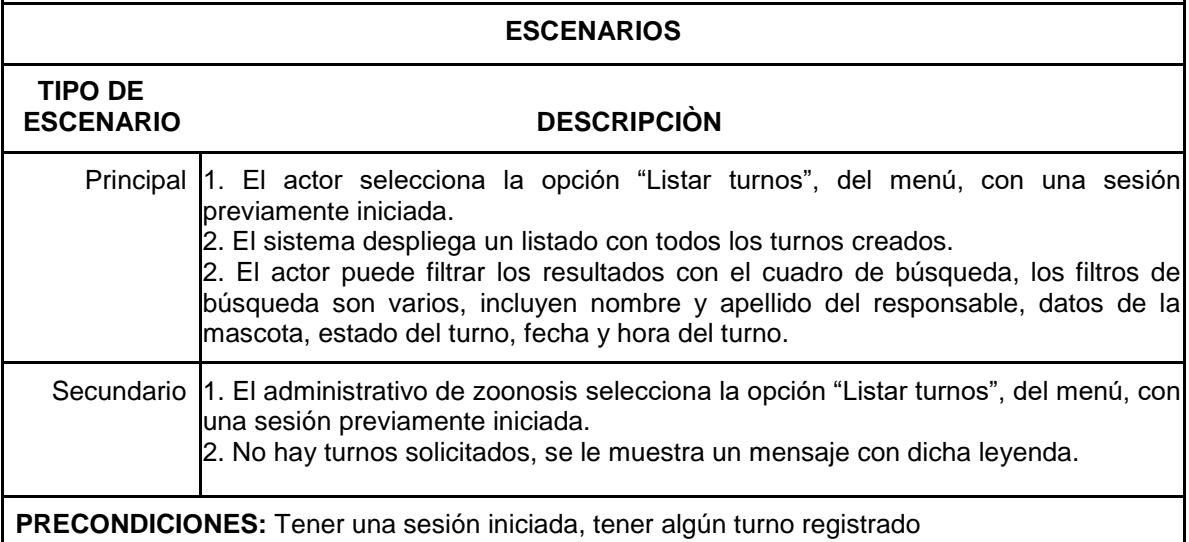

Tabla 10. Caso de Uso 5.3 – Listar turnos de castración/esterilización

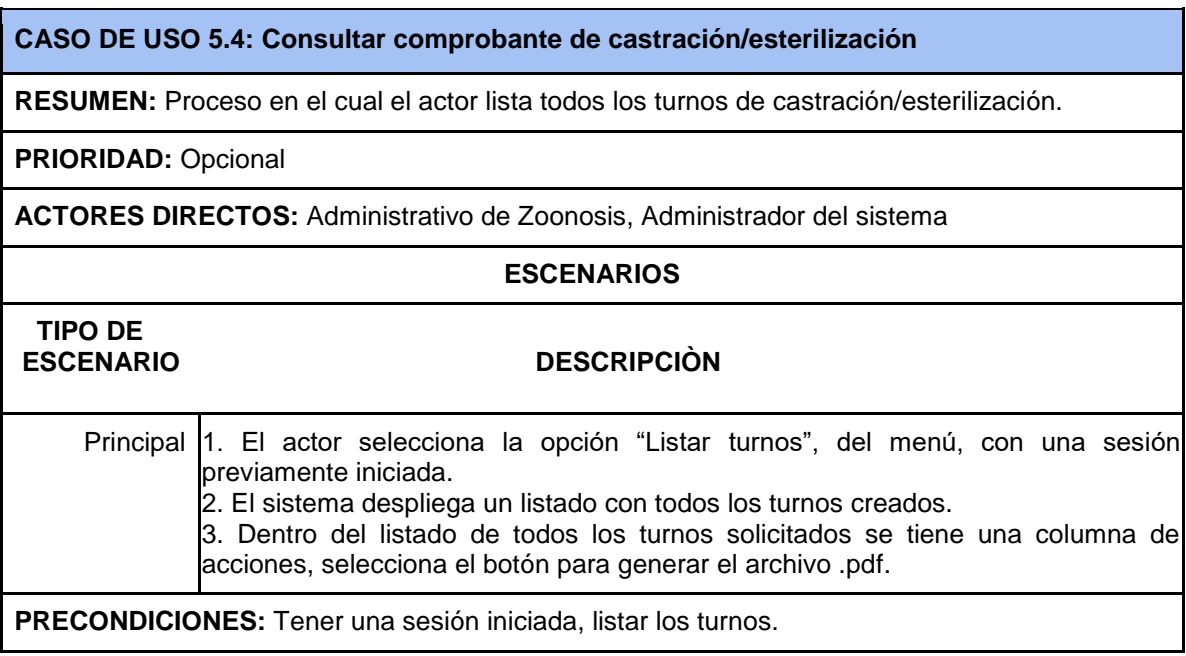

Tabla 11. Caso de Uso 5.4 – Consultar comprobante de castración/esterilización

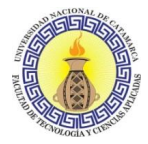

#### **CASO DE USO 5.5: Modificar turno de castración/esterilización**

**RESUMEN:** Proceso en el cual el actor modifica un turno para castración/esterilización.

**PRIORIDAD:** Opcional

**ACTORES DIRECTOS:** Administrativo de Zoonosis

#### **ESCENARIOS**

#### **TIPO DE ESCENARIO DESCRIPCIÒN**

 Principal 1. El actor selecciona la opción "Listar turnos", del menú, con una sesión previamente iniciada.

2. El sistema despliega un listado con todos los turnos creados.

3. Dentro del listado de todos los turnos solicitados se tiene una columna de acciones, el actor selecciona el botón para editar el turno.

4. Modifica los datos necesarios, confirmar y el sistema actualiza los mismos.

**PRECONDICIONES:** Tener una sesión iniciada, listar los turnos.

Tabla 12. Caso de Uso 5.5 – Modificar turno de castración/esterilización

#### **CASO DE USO 5.6: Modificar estado de un turno de castración/esterilización**

**RESUMEN:** Proceso en el cual el actor modifica el estado de un turno para castración/esterilización.

**PRIORIDAD:** Opcional

**ACTORES DIRECTOS:** Administrativo de Zoonosis, Administrador del sistema

#### **ESCENARIOS**

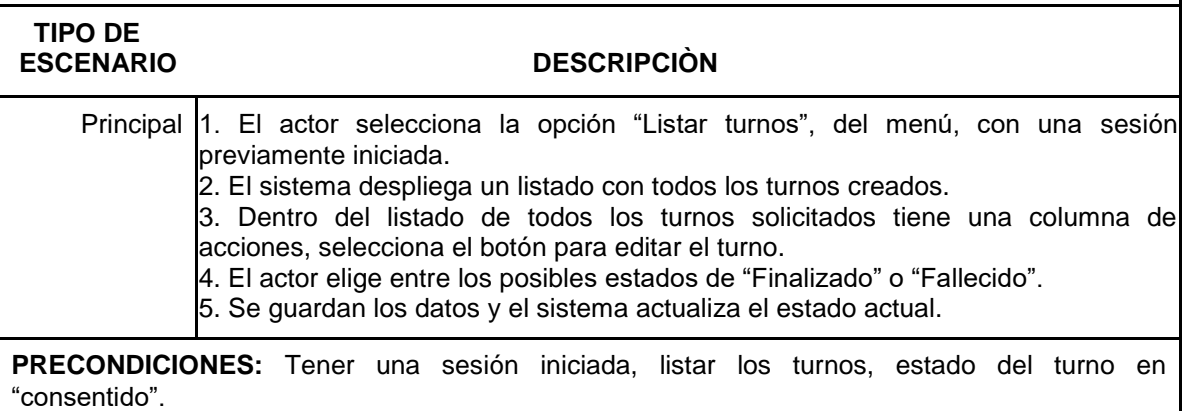

Tabla 13. Caso de Uso 5.6 – Modificar estado de un turno de castración/esterilización

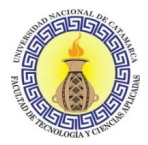

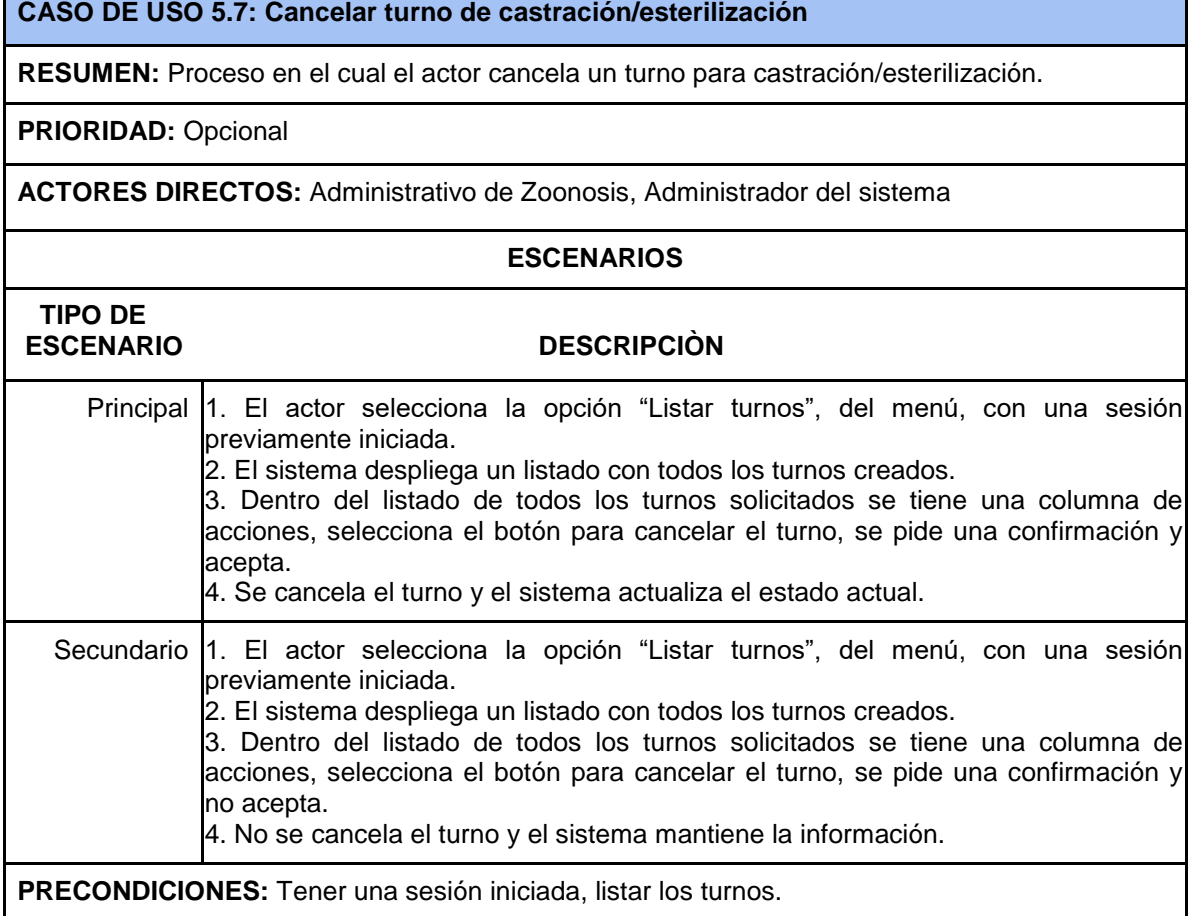

Tabla 14. Caso de Uso 5.7 – Cancelar turno de castración/esterilización

Ţ

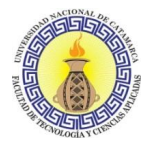

## **CASO DE USO 6.1: Crear registro de vacunación/desparasitación**

**RESUMEN:** Proceso en el cual el actor crea un registro de vacunación/desparasitación.

**PRIORIDAD:** Esencial

**ACTORES DIRECTOS:** Administrativo de Zoonosis, Administrador del sistema

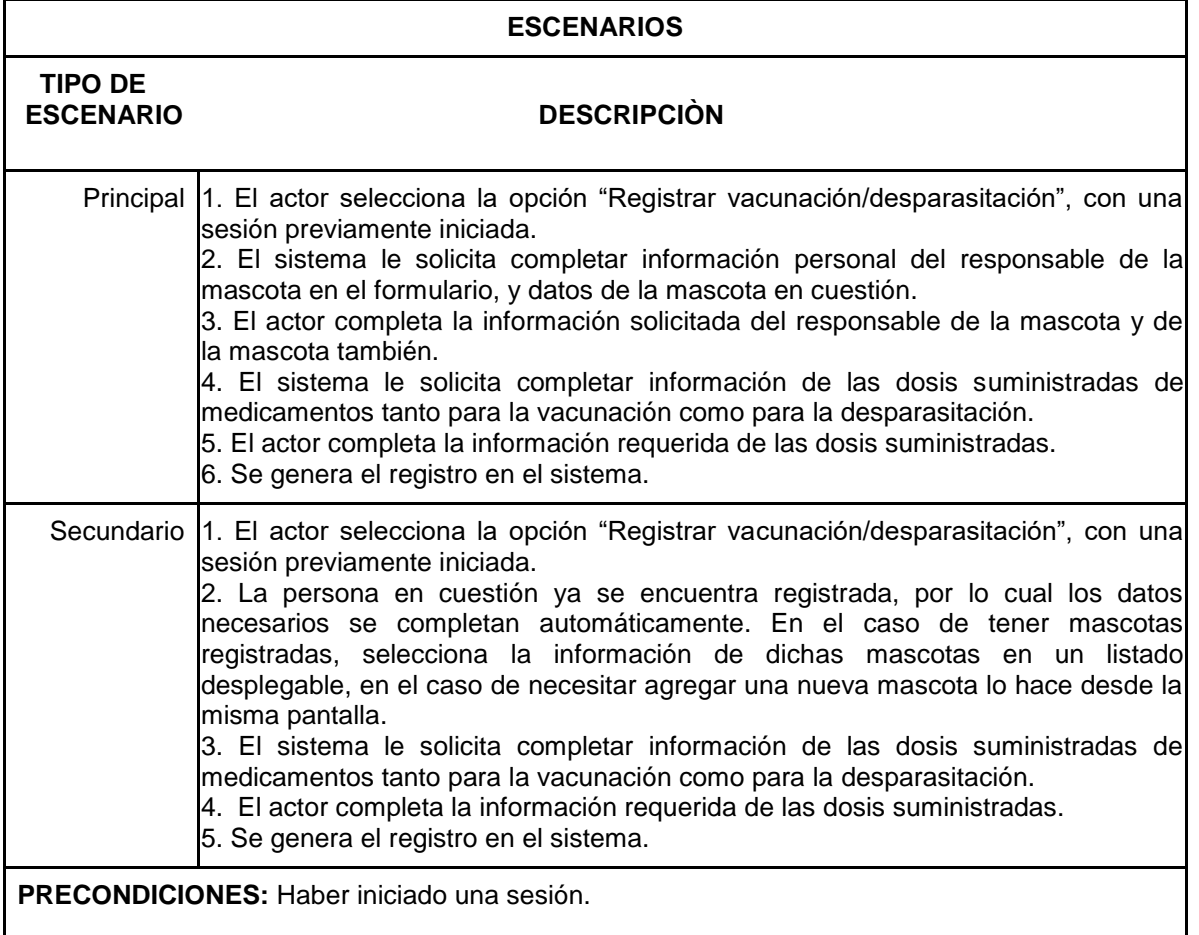

Tabla 15. Caso de Uso 6.1 – Crear registro de vacunación/desparasitación

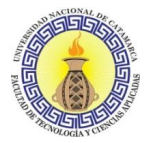

#### **CASO DE USO 6.2: Listar registros de vacunación/desparasitación**

**RESUMEN:** Proceso en el cual el actor lista todos los registros de vacunación/desparasitación.

**PRIORIDAD:** Opcional

**ACTORES DIRECTOS:** Administrativo de Zoonosis, Administrador del sistema

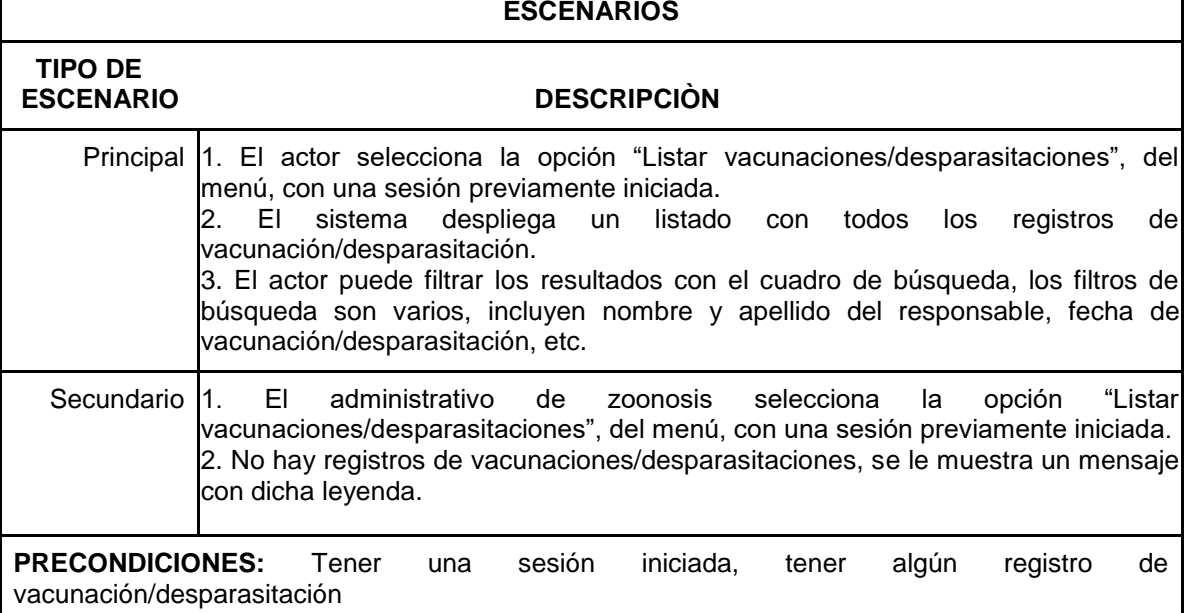

Tabla 16. Caso de Uso 6.2 – Listar registros de vacunación/desparasitación

#### **CASO DE USO 6.3: Modificar registro de vacunación/desparasitación**

**RESUMEN:** Proceso en el cual el actor modifica un registro de vacunación/desparasitación.

**PRIORIDAD:** Opcional

**ACTORES DIRECTOS:** Administrativo de Zoonosis, Administrador del sistema

#### **ESCENARIOS**

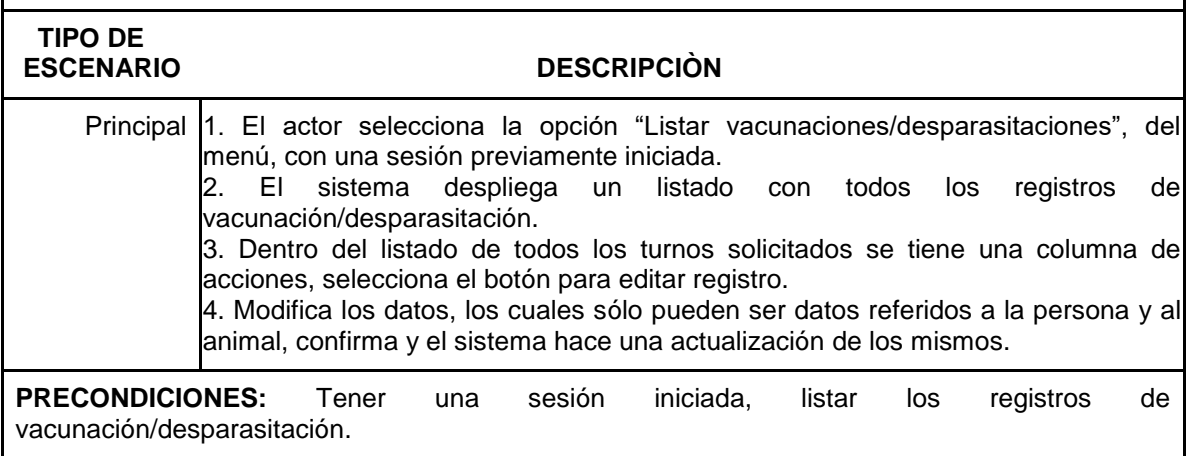

Tabla 17. Caso de Uso 6.3 – Modificar registro de vacunación/desparasitación

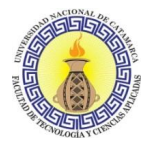

# **CASO DE USO 6.4: Eliminar registro de vacunación/desparasitación**

**RESUMEN:** Proceso en el cual el actor elimina un registro de vacunación/desparasitación.

## **PRIORIDAD:** Opcional

**ACTORES DIRECTOS:** Administrativo de Zoonosis, Administrador del sistema

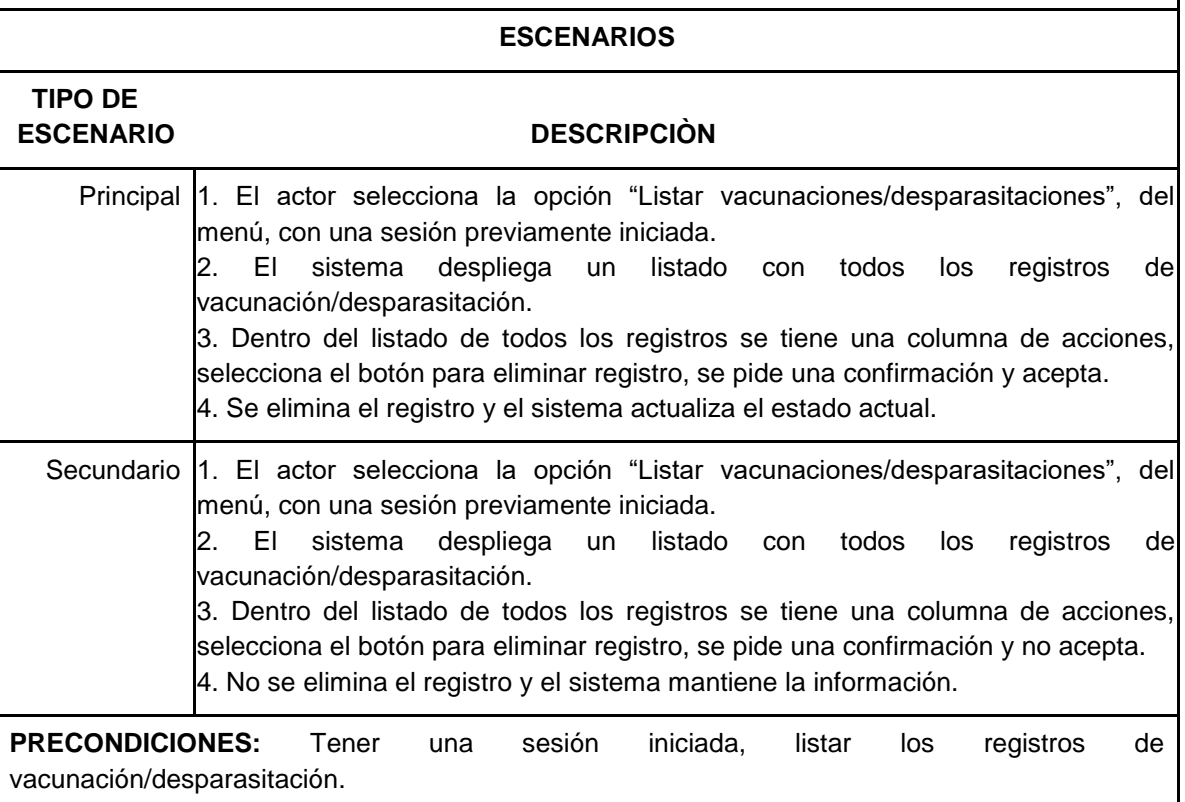

Tabla 18. Caso de Uso 6.4 – Eliminar registro de vacunación/desparasitación

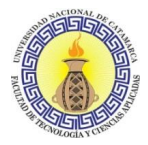

### **CASO DE USO 7.1: Listar personas**

**RESUMEN:** Proceso en el cual el actor lista todas las personas registradas en el sistema.

**PRIORIDAD:** Opcional

**ACTORES DIRECTOS:** Administrativo de Zoonosis, Administrador del sistema

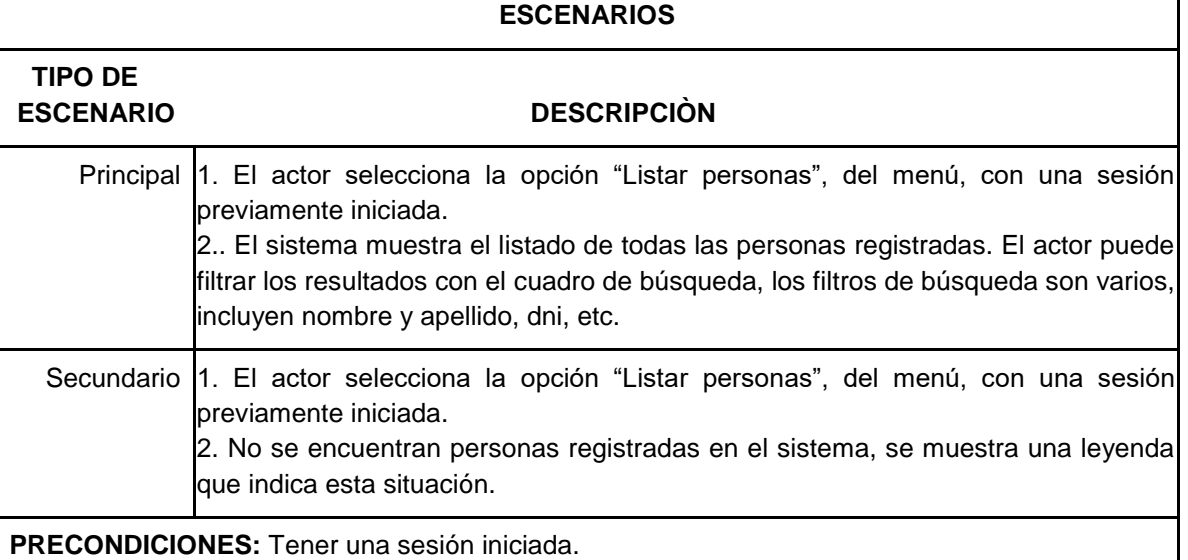

Tabla 19. Caso de Uso 7.1 – Listar personas

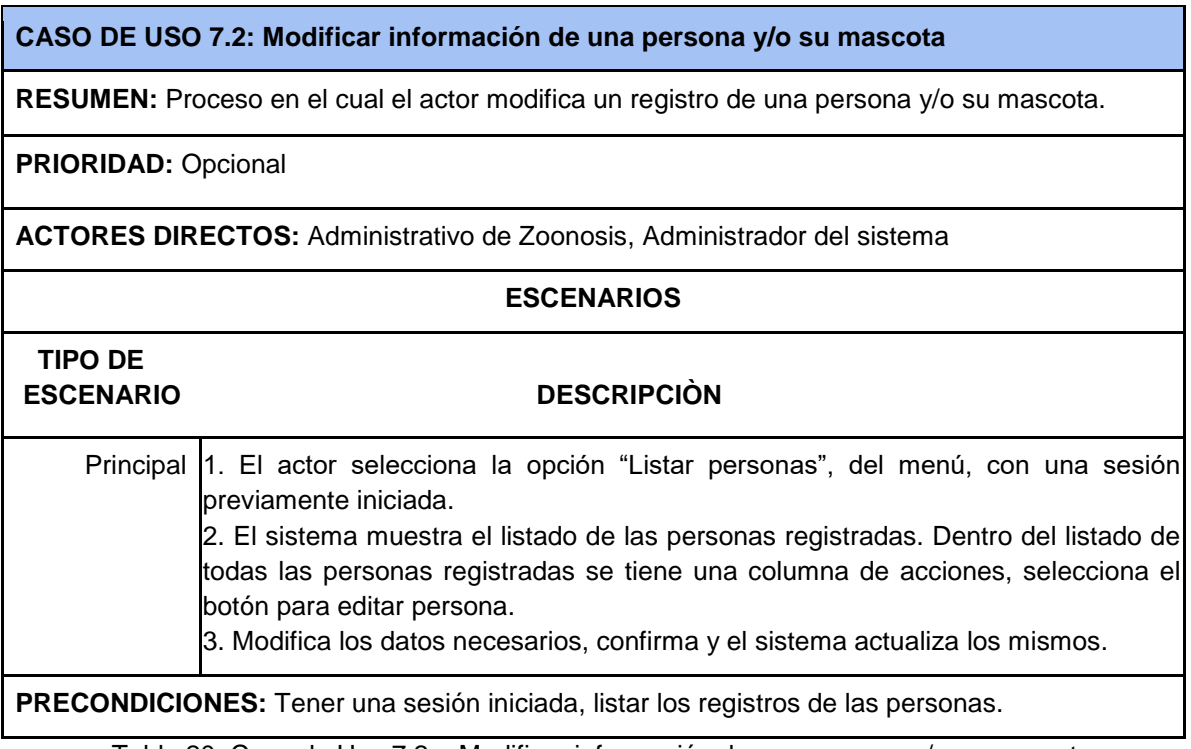

Tabla 20. Caso de Uso 7.2 – Modificar información de una persona y/o su mascota

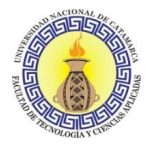

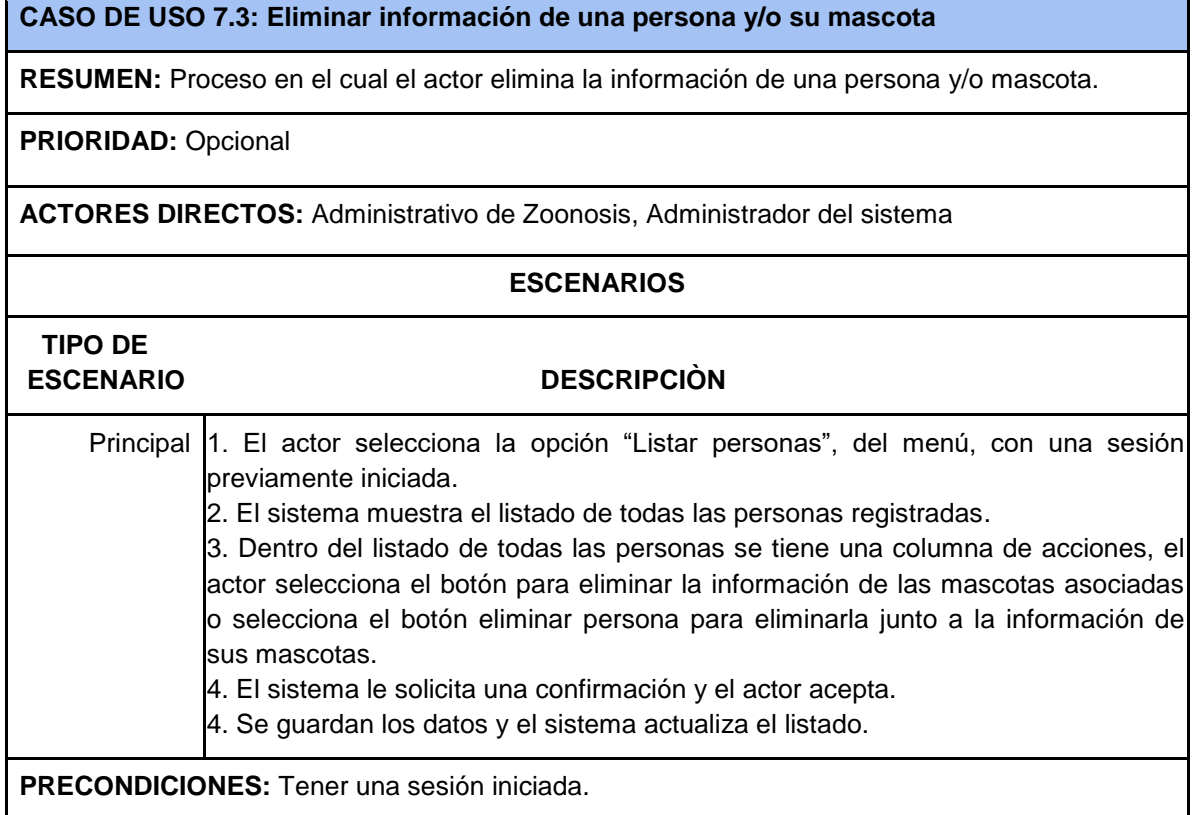

Tabla 21. Caso de Uso 7.3 – Eliminar información de una persona y/o su mascota

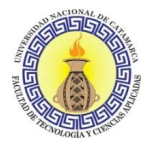

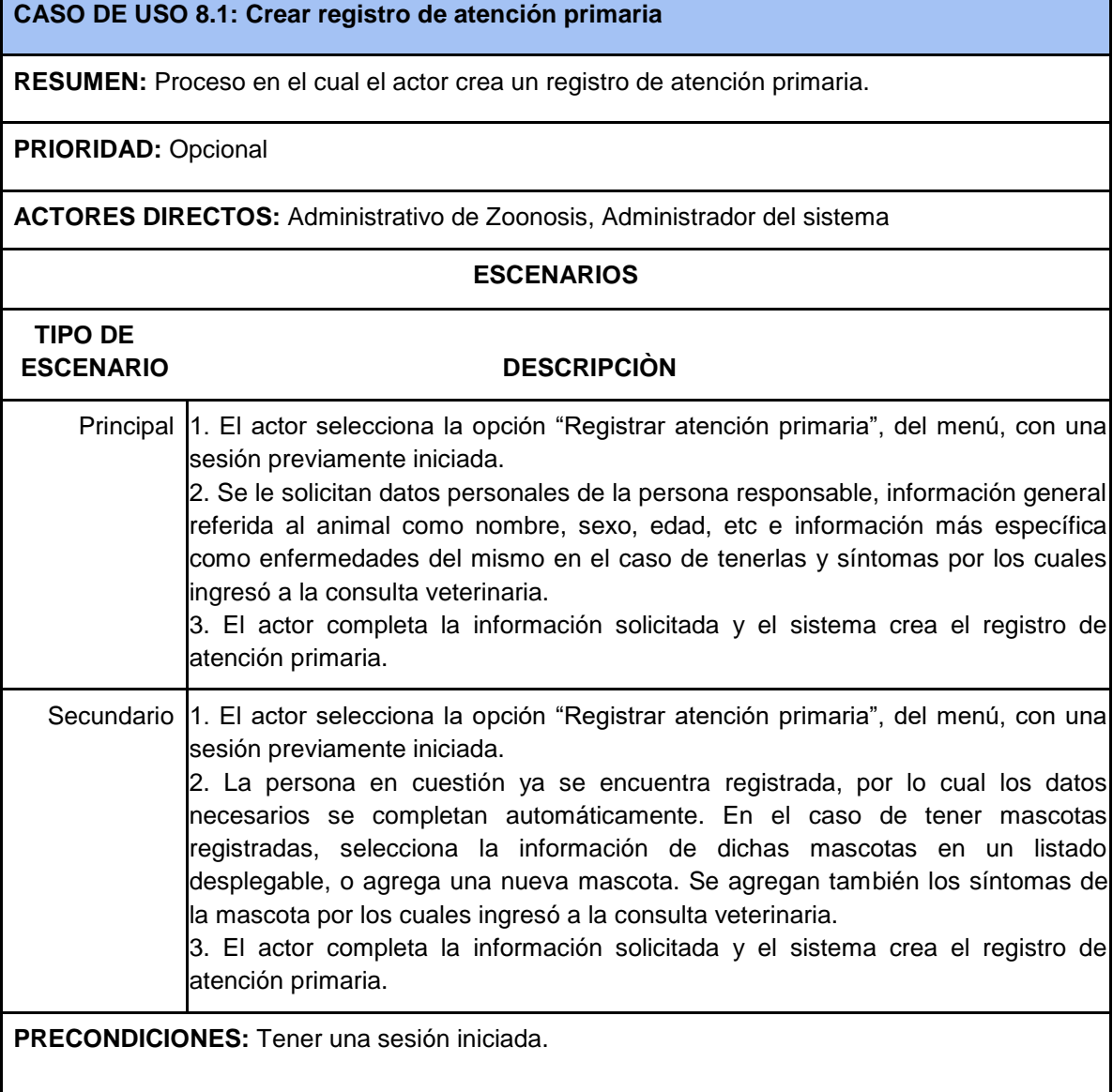

Tabla 22. Caso de Uso 8.1 – Crear registro de atención primaria

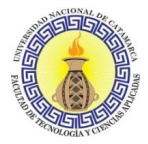

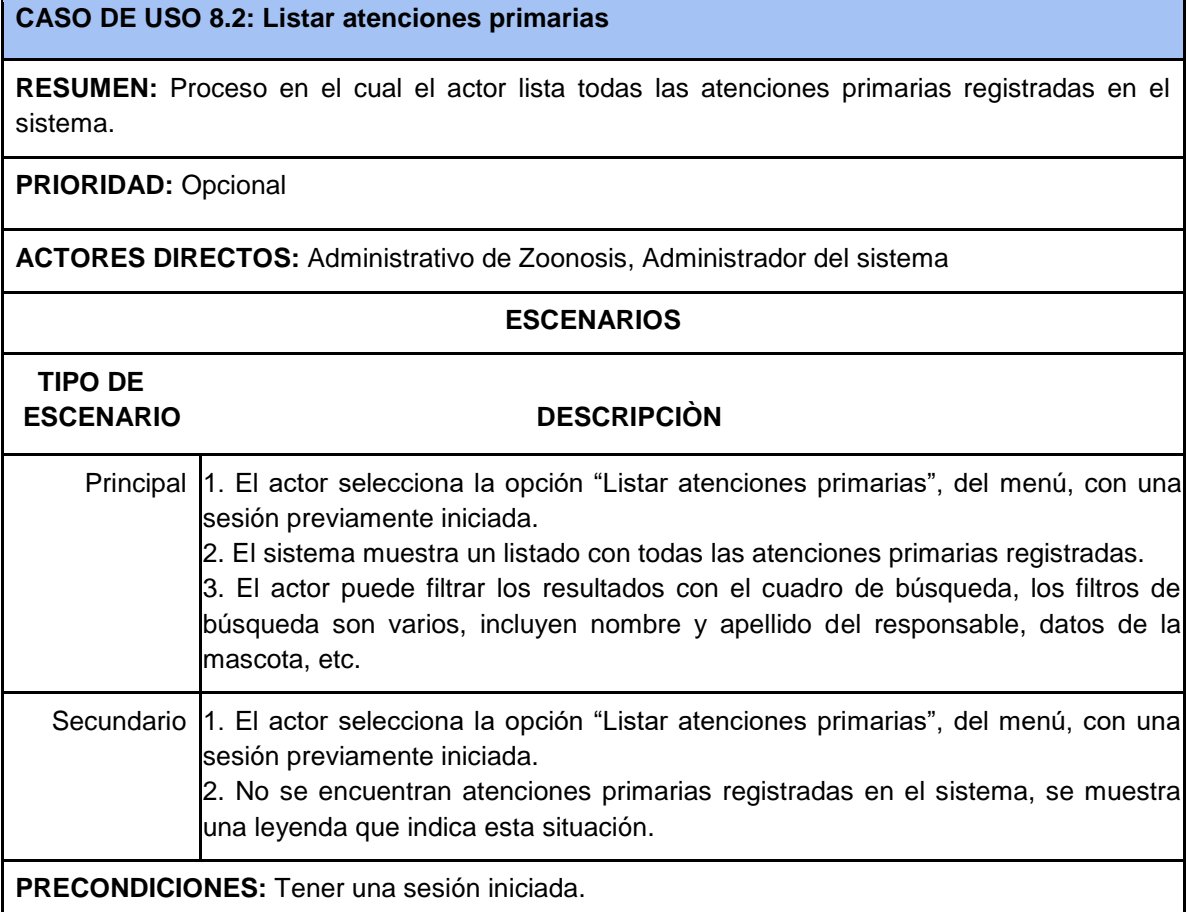

Tabla 23. Caso de Uso 8.2 – Listar atenciones primarias

## **CASO DE USO 8.3: Modificar registro de atención primaria**

**RESUMEN:** Proceso en el cual el actor modifica un registro de atención primaria.

**PRIORIDAD:** Opcional

**ACTORES DIRECTOS:** Administrativo de Zoonosis, Administrador del sistema

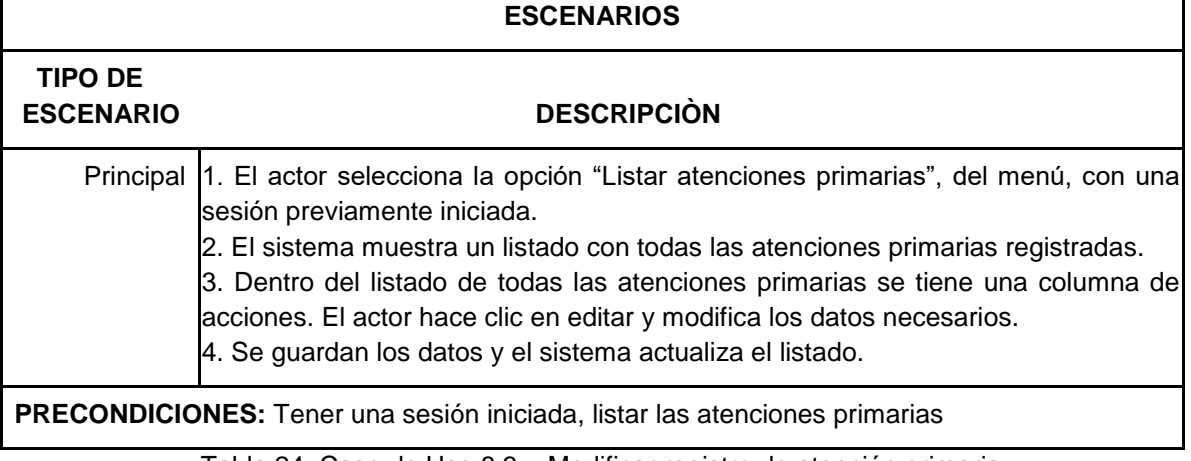

Tabla 24. Caso de Uso 8.3 – Modificar registro de atención primaria

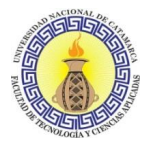

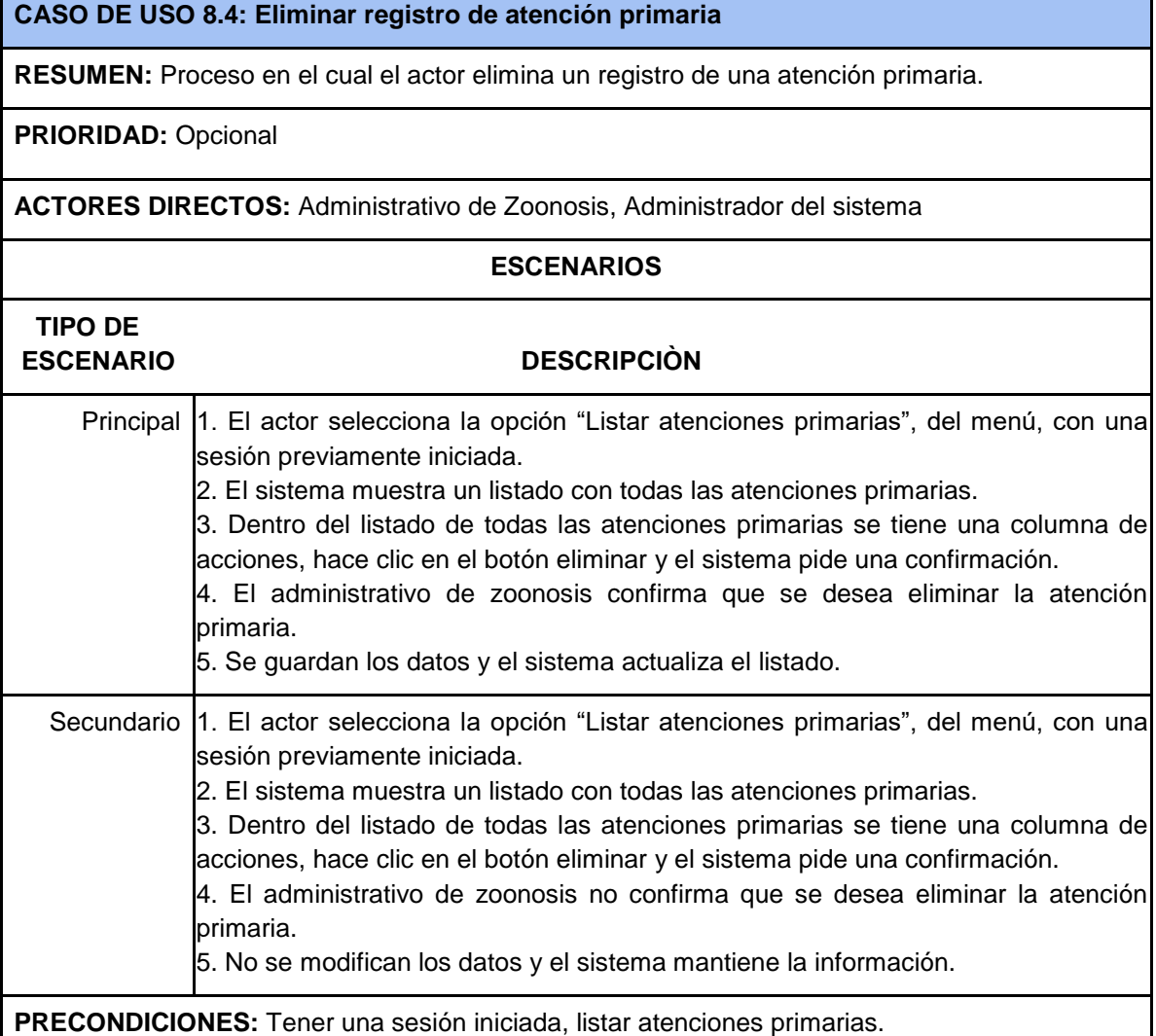

Tabla 25. Caso de Uso 8.4 – Eliminar registro de atención primaria

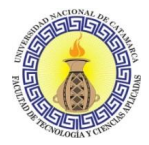

## **CASO DE USO 9.1: Crear bloque de información**

**RESUMEN:** Proceso en el cual el actor crea un nuevo bloque de información para la sección de información general.

**PRIORIDAD:** Opcional

**ACTORES DIRECTOS:** Administrativo de Zoonosis, Administrador del sistema

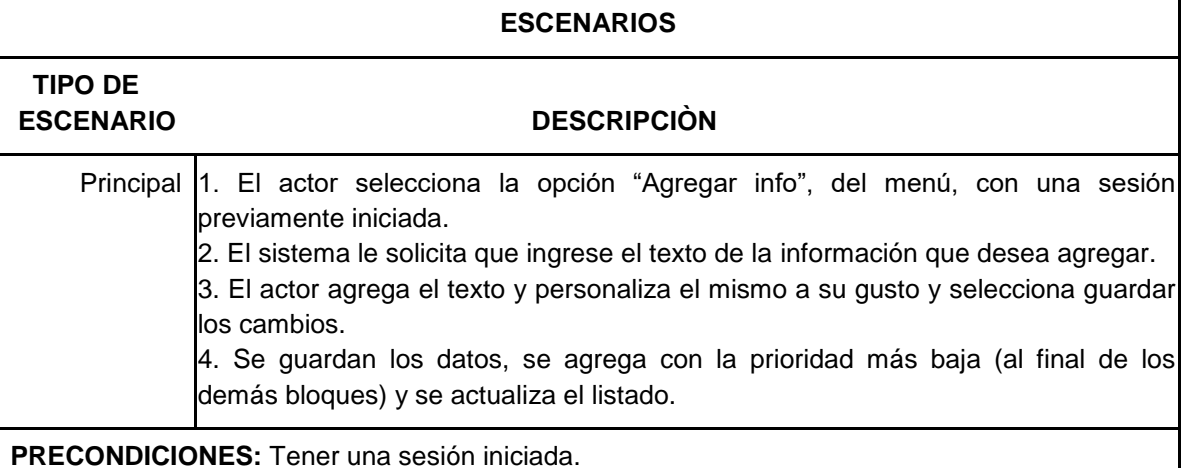

Tabla 26. Caso de Uso 9.1 – Crear bloque de información

#### **CASO DE USO 9.2: Listar bloques de información**

**RESUMEN:** Proceso en el cual el actor lista todos los bloques de información general en el sistema.

**PRIORIDAD:** Opcional

**ACTORES DIRECTOS:** Administrativo de Zoonosis, Administrador del sistema

## **ESCENARIOS**

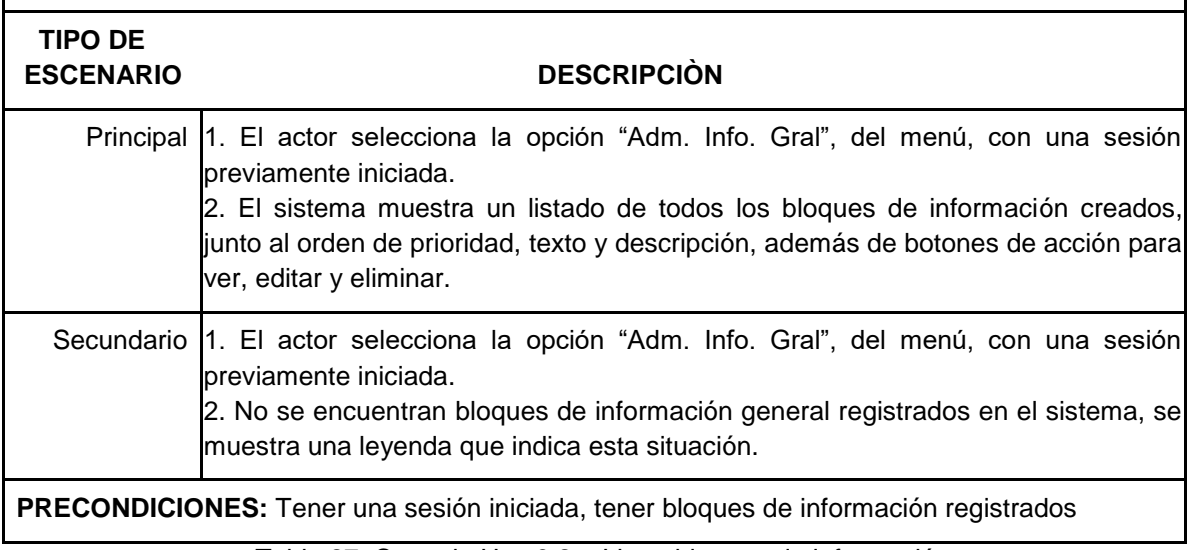

Tabla 27. Caso de Uso 9.2 – Listar bloques de información

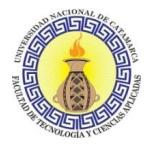

## **CASO DE USO 9.3: Modificar bloque de información**

**RESUMEN:** Proceso en el cual el actor modifica un bloque de información para la sección de información general.

### **PRIORIDAD:** Opcional

**ACTORES DIRECTOS:** Administrativo de Zoonosis, Administrador del sistema

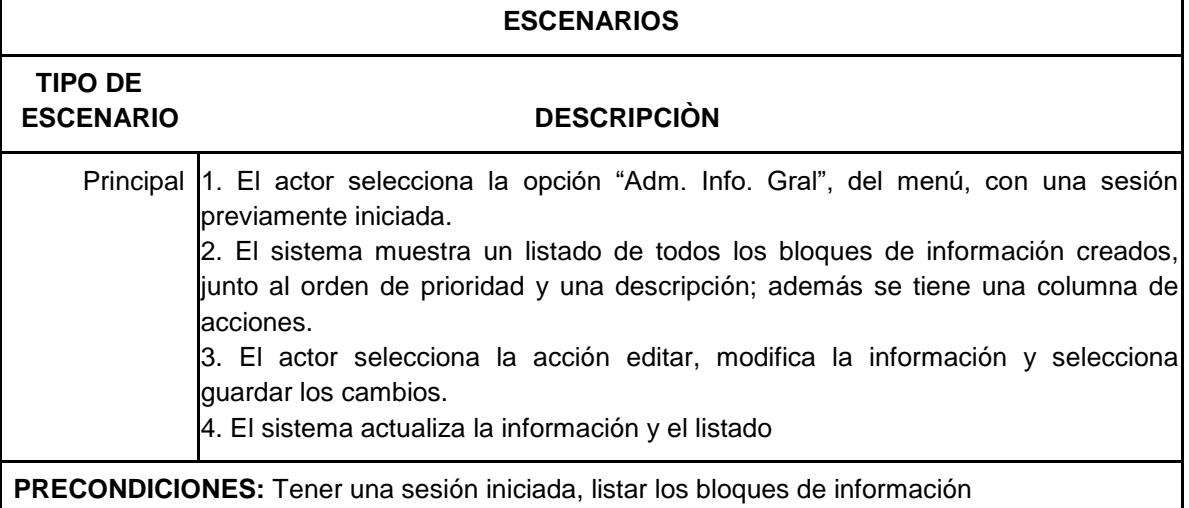

Tabla 28. Caso de Uso 9.3 – Modificar bloque de información

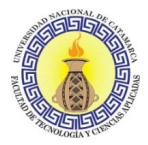

## **CASO DE USO 9.4: Eliminar bloque de información**

**RESUMEN:** Proceso en el cual el actor elimina un bloque de información para la sección de información general.

## **PRIORIDAD:** Opcional

**ACTORES DIRECTOS:** Administrativo de Zoonosis, Administrador del sistema

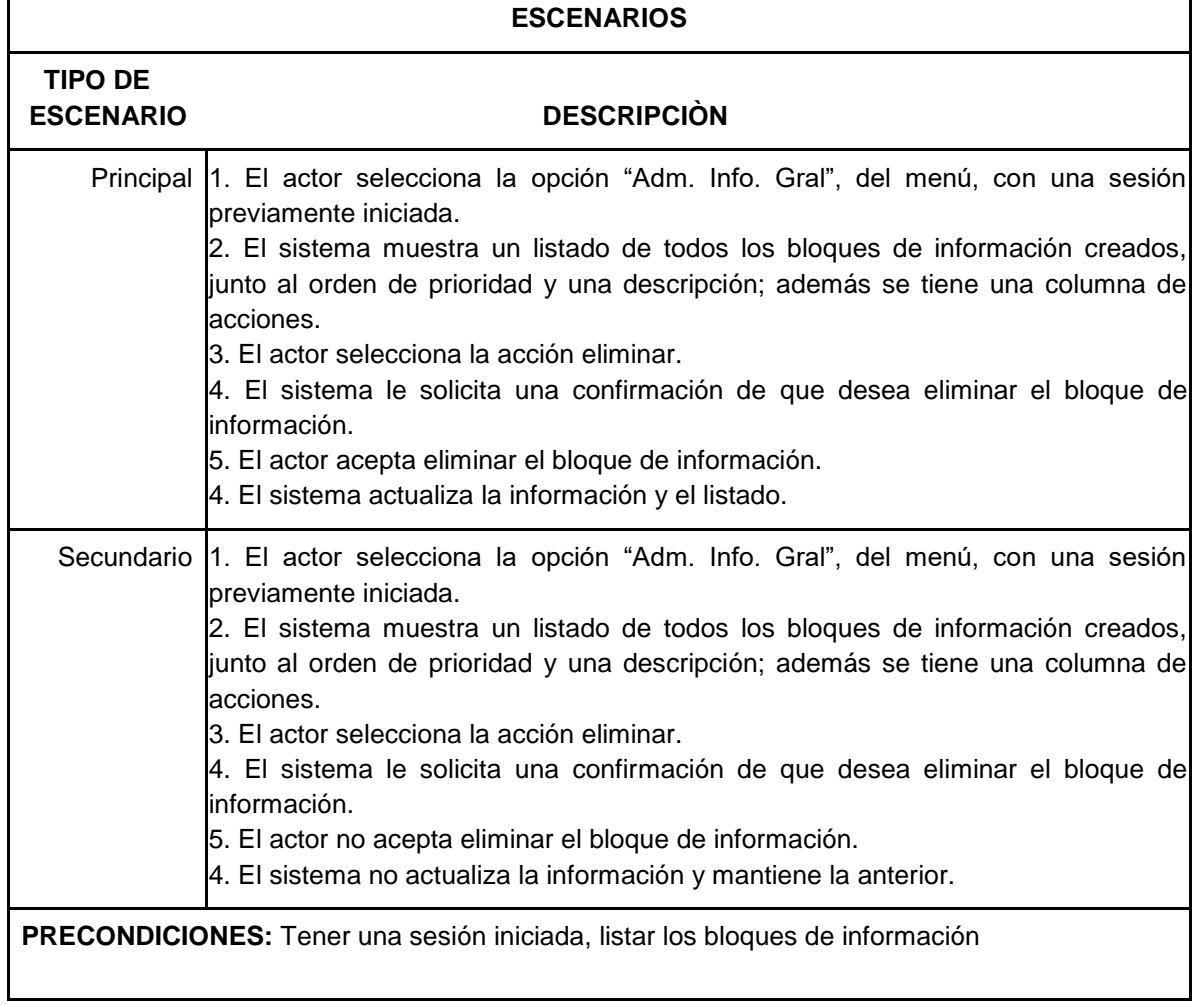

Tabla 29. Caso de Uso 9.4 – Eliminar bloque de información

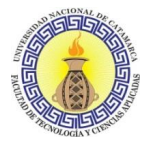

## **CASO DE USO 9.5: Reordenar bloques de información**

**RESUMEN:** Proceso en el cual el actor asigna un nuevo orden de prioridad a los bloques de información para la sección de información general.

#### **PRIORIDAD:** Opcional

**ACTORES DIRECTOS:** Administrativo de Zoonosis, Administrador del sistema

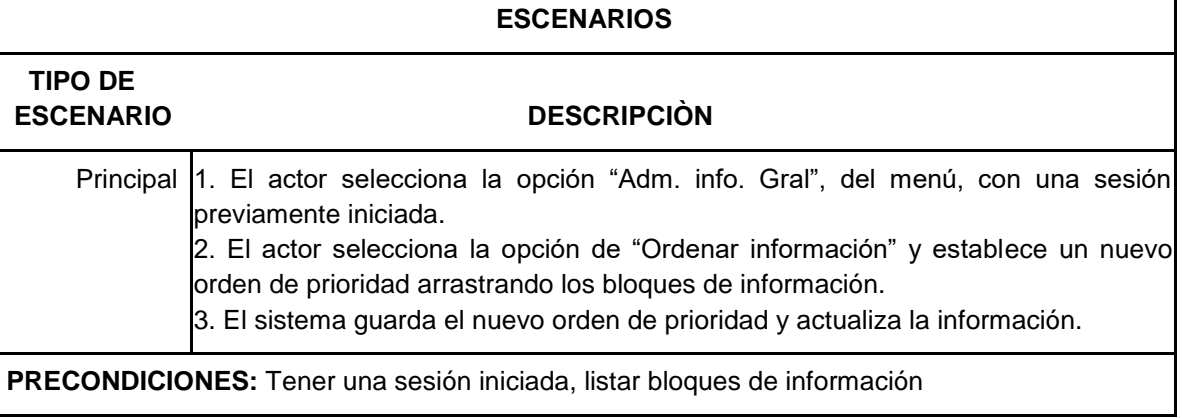

Tabla 30. Caso de Uso 9.5 – Reordenar bloques de información

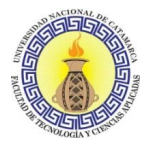

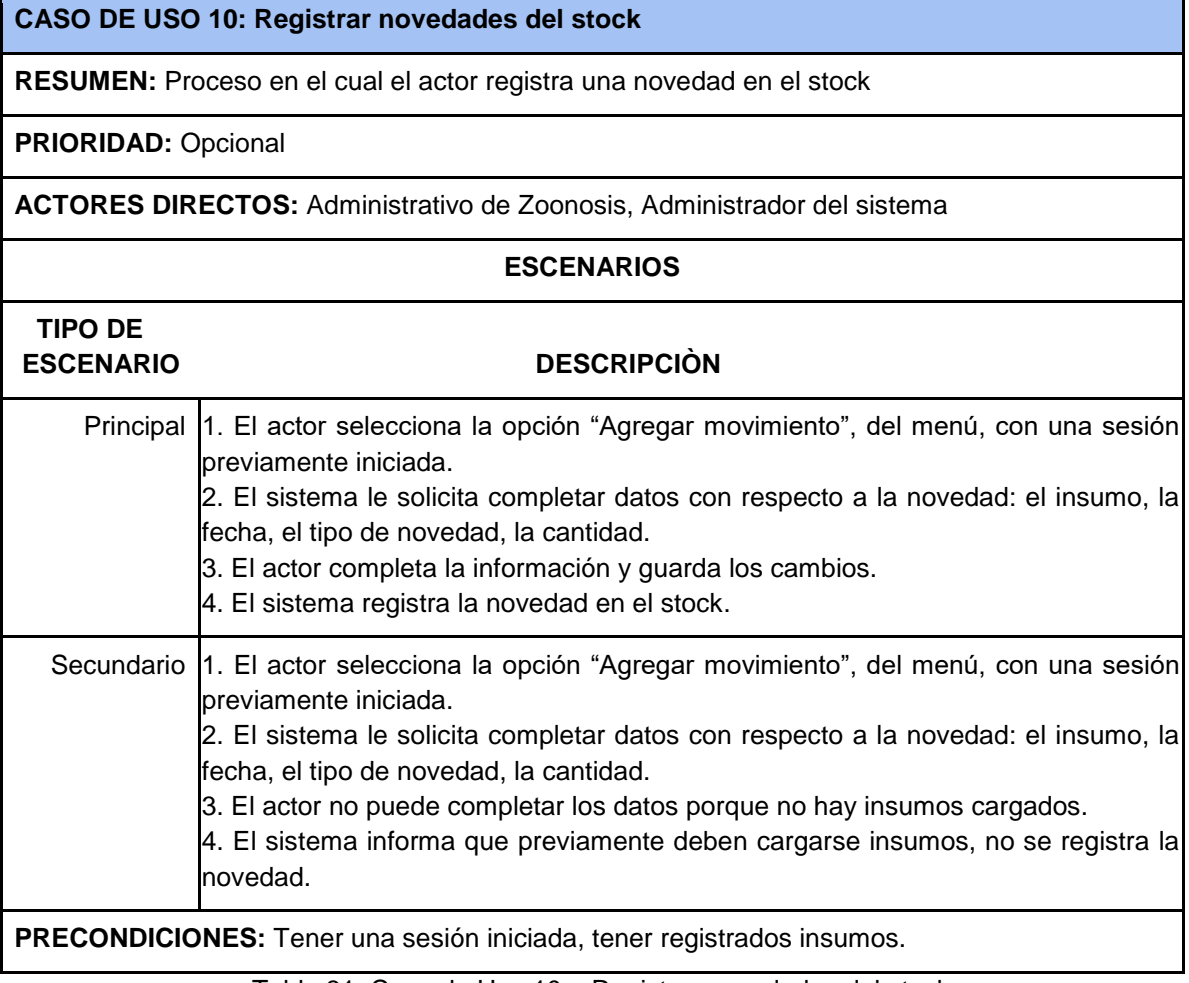

Tabla 31. Caso de Uso 10 – Registrar novedades del stock

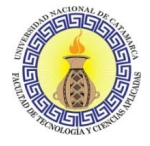

# **Actor: Administrador del Sistema**

## **CASO DE USO 11: Listar movimientos de stock**

**RESUMEN:** Proceso en el cual el administrador del sistema lista todos los movimientos realizados en los insumos

### **PRIORIDAD:** Opcional

**ACTORES DIRECTOS:** Administrador del sistema

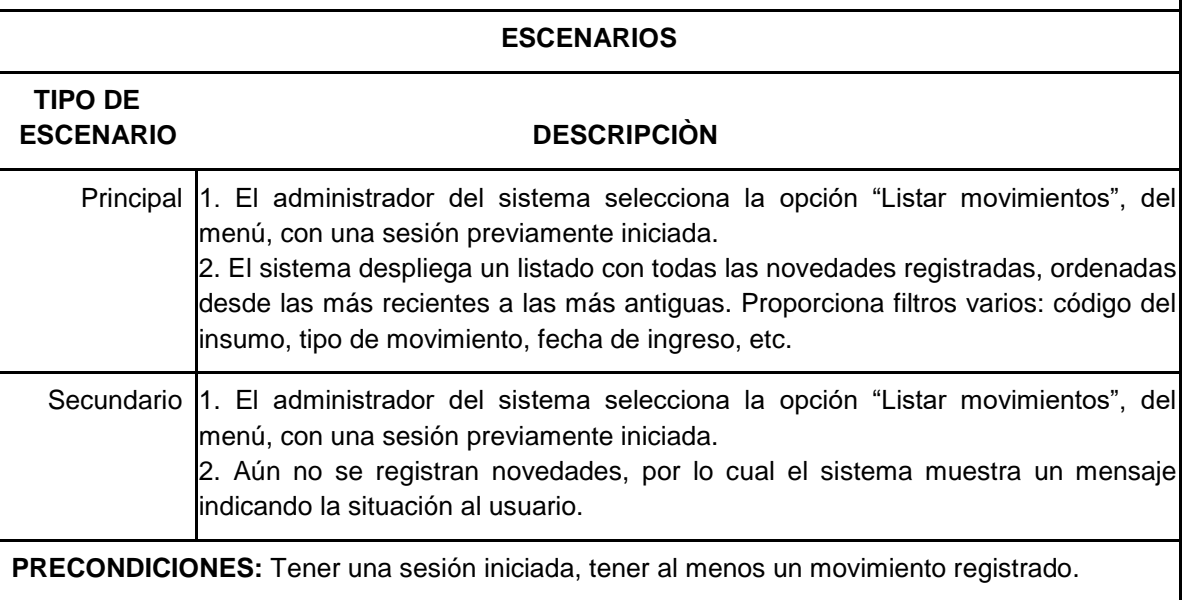

Tabla 32. Caso de Uso 11 – Listar movimientos de stock

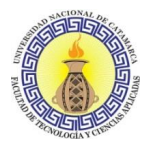

## **CASO DE USO 12.1: Alta de insumo**

**RESUMEN:** Proceso en el cual el administrador del sistema registra un nuevo insumo

**PRIORIDAD:** Esencial

**ACTORES DIRECTOS:** Administrador del sistema

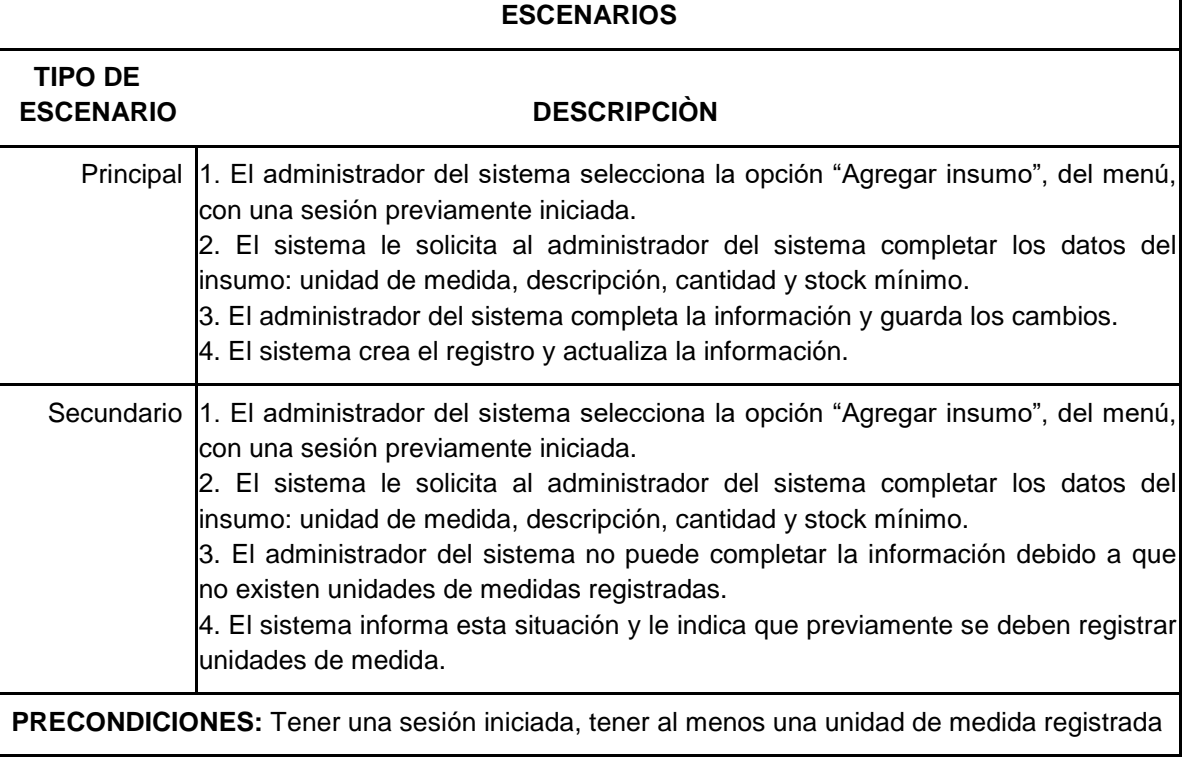

Tabla 33. Caso de Uso 12.1 – Alta de insumo

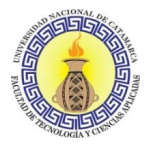

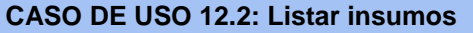

**RESUMEN:** Proceso en el cual el administrador del sistema lista todos los insumos registrados

**PRIORIDAD:** Opcional

**ACTORES DIRECTOS:** Administrador del sistema

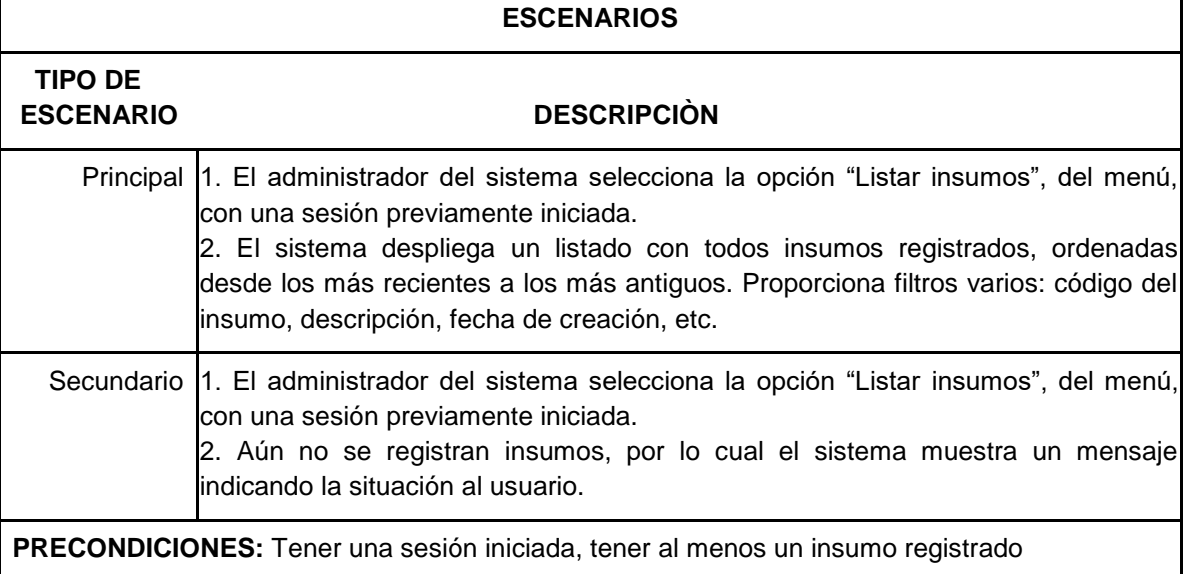

Tabla 34. Caso de Uso 12.2 – Listar insumos

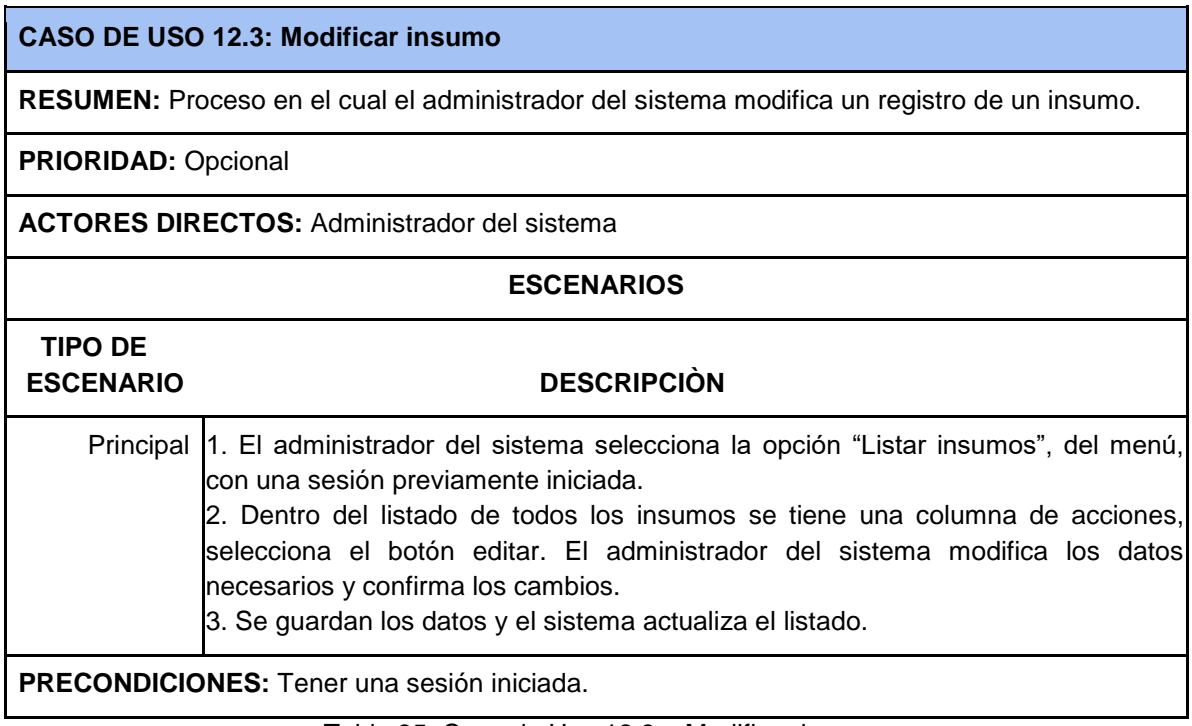

Tabla 35. Caso de Uso 12.3 – Modificar insumo

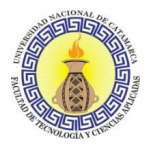

| CASO DE USO 12.4: Baja de insumo                                                                     |                                                                                                    |
|----------------------------------------------------------------------------------------------------|----------------------------------------------------------------------------------------------------|
| <b>RESUMEN:</b> Proceso en el cual el administrador del sistema elimina la información de un insumo. |                                                                                                    |
| <b>PRIORIDAD: Opcional</b>                                                                           |                                                                                                    |
| <b>ACTORES DIRECTOS: Administrador del sistema</b>                                                   |                                                                                                    |
| <b>ESCENARIOS</b>                                                                                    |                                                                                                    |
| <b>TIPO DE</b><br><b>ESCENARIO</b>                                                                   | <b>DESCRIPCIÓN</b>                                                                                                    |
|                                                                                                    | Principal  1. El administrador del sistema selecciona la opción "Listar insumos", del menú,<br>con una sesión previamente iniciada.<br>2. Dentro del listado de todas las personas se tiene una columna de acciones,<br>selecciona el botón para eliminar.<br>3. El sistema le pide una confirmación para eliminar los datos.<br>4. El administrador del sistema confirma que desea eliminar los datos.<br>5. Se guardan los datos y el sistema actualiza el listado.                   |
|                                                                                                    | Secundario 1. El administrador del sistema selecciona la opción "Listar insumos", del menú,<br>con una sesión previamente iniciada.<br>2. Dentro del listado de todas las personas se tiene una columna de acciones,<br>selecciona el botón para eliminar.<br>3. El sistema le pide una confirmación para eliminar los datos.<br>4. El administrador del sistema no confirma la eliminación de los datos.<br>5. Se cancela la eliminación de la información, los cambios no se guardan. |
| <b>PRECONDICIONES:</b> Tener una sesión iniciada.                                                    |                                                                                                    |

Tabla 36. Caso de Uso 12.4 – Baja de insumo

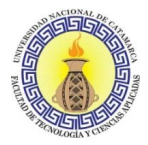

## **CASO DE USO 13.1: Alta de unidad de medida**

**RESUMEN:** Proceso en el cual el administrador del sistema registra una nueva unidad de medida

**PRIORIDAD:** Opcional

**ACTORES DIRECTOS:** Administrador del sistema

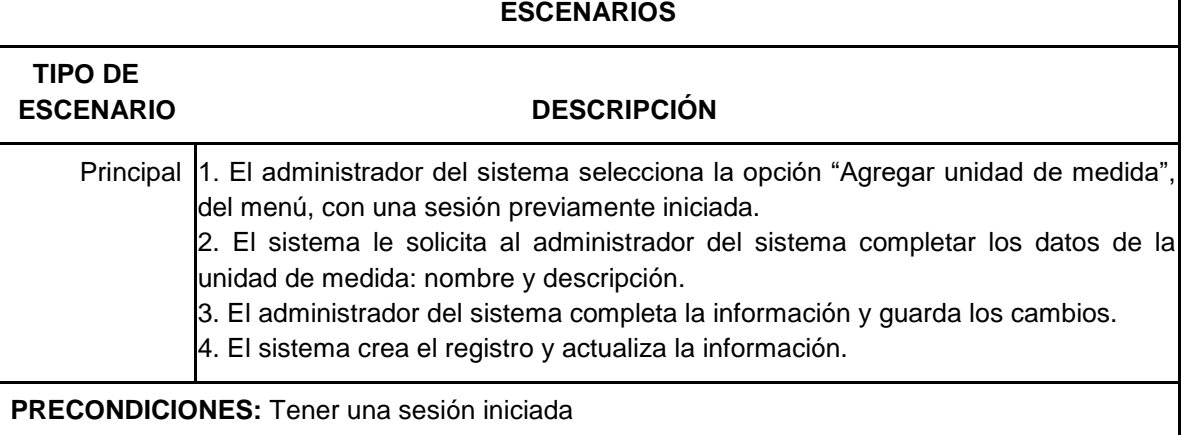

Tabla 37. Caso de Uso 13.1 – Alta de unidad de medida

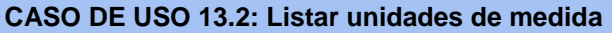

**RESUMEN:** Proceso en el cual el administrador del sistema lista todas las unidades de medida registradas

**PRIORIDAD:** Opcional

**ACTORES DIRECTOS:** Administrador del sistema

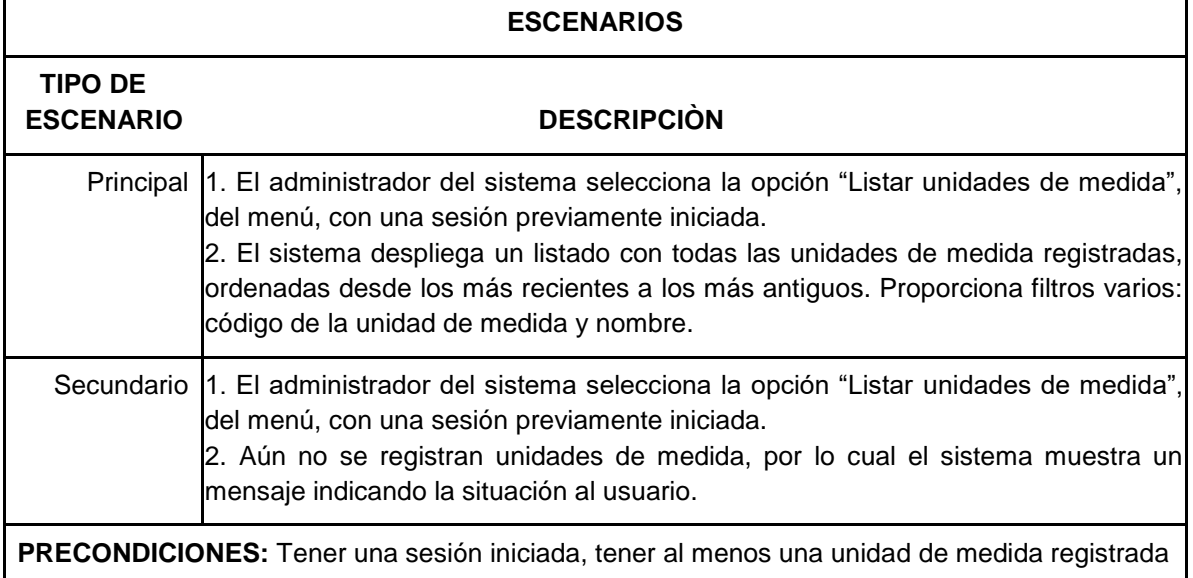

Tabla 38. Caso de Uso 13.2 – Listar unidades de medida

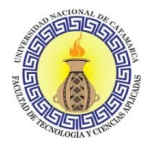

## **CASO DE USO 13.3: Modificación de una unidad de medida**

**RESUMEN:** Proceso en el cual el administrador del sistema modifica un registro de una unidad de medida.

### **PRIORIDAD:** Opcional

**ACTORES DIRECTOS:** Administrador del sistema

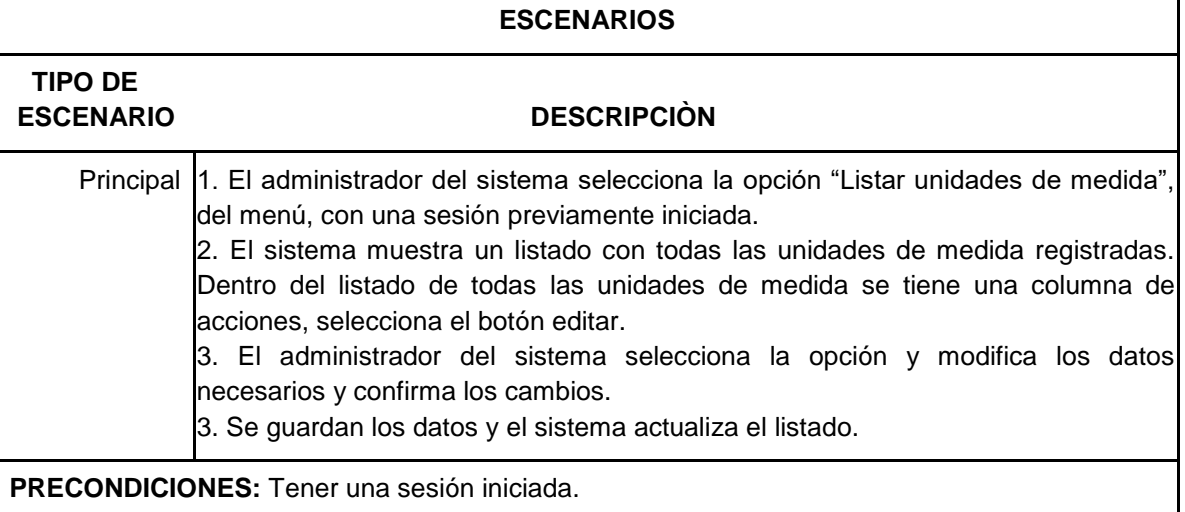

Tabla 39. Caso de Uso 13.3 – Modificación de una unidad de medida

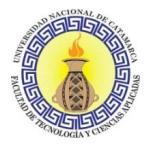

## **CASO DE USO 13.4: Baja de unidad de medida**

**RESUMEN:** Proceso en el cual el administrador del sistema elimina la información de una unidad de medida.

**PRIORIDAD:** Opcional

**ACTORES DIRECTOS:** Administrador del sistema

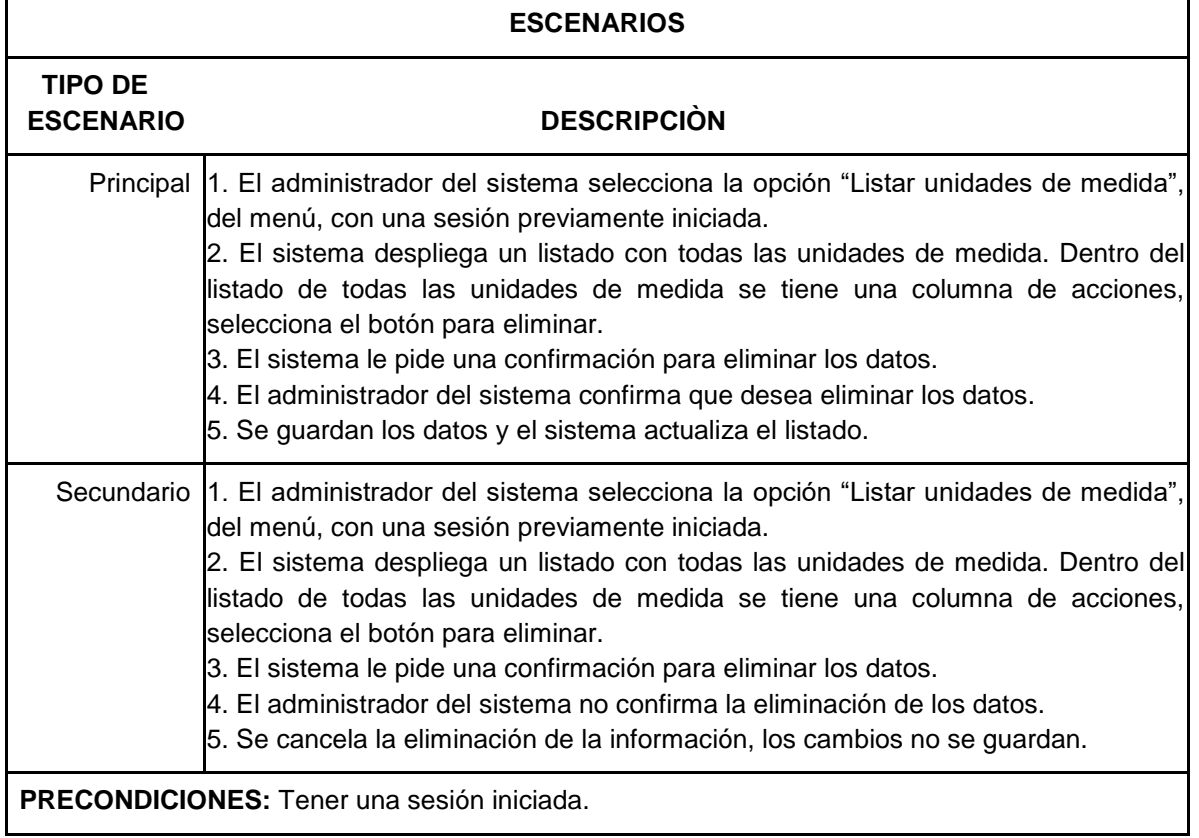

Tabla 40. Caso de Uso 13.4 – Baja de unidad de medida

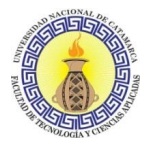

## **CASO DE USO 14.1: Alta de enfermedad de mascotas**

**RESUMEN:** Proceso en el cual el administrador del sistema registra una nueva enfermedad de mascotas

**PRIORIDAD:** Opcional

**ACTORES DIRECTOS:** Administrador del sistema

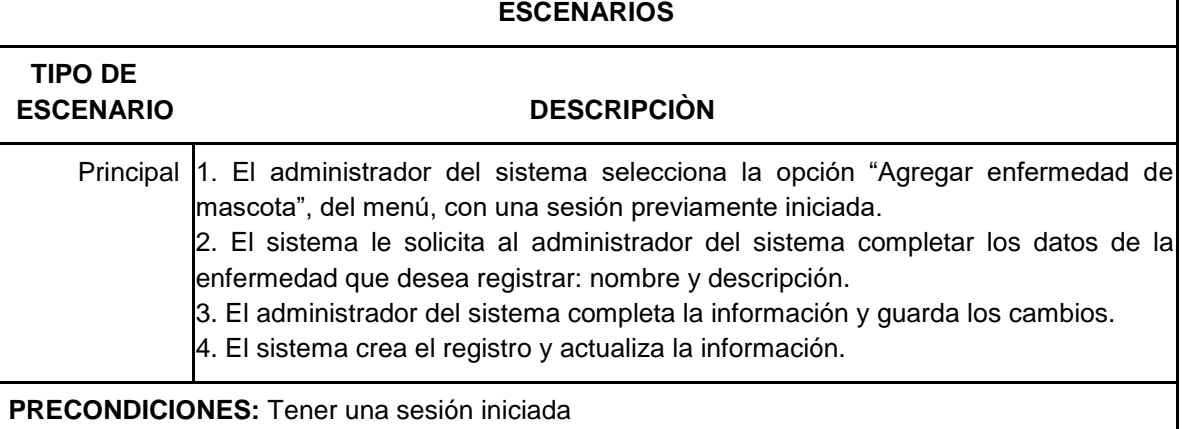

Tabla 41. Caso de Uso 14.1 – Alta de enfermedad de mascotas

#### **CASO DE USO 14.2: Listar enfermedades de mascotas**

**RESUMEN:** Proceso en el cual el administrador del sistema lista todas las enfermedades de mascotas registradas

**PRIORIDAD:** Opcional

**ACTORES DIRECTOS:** Administrador del sistema

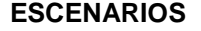

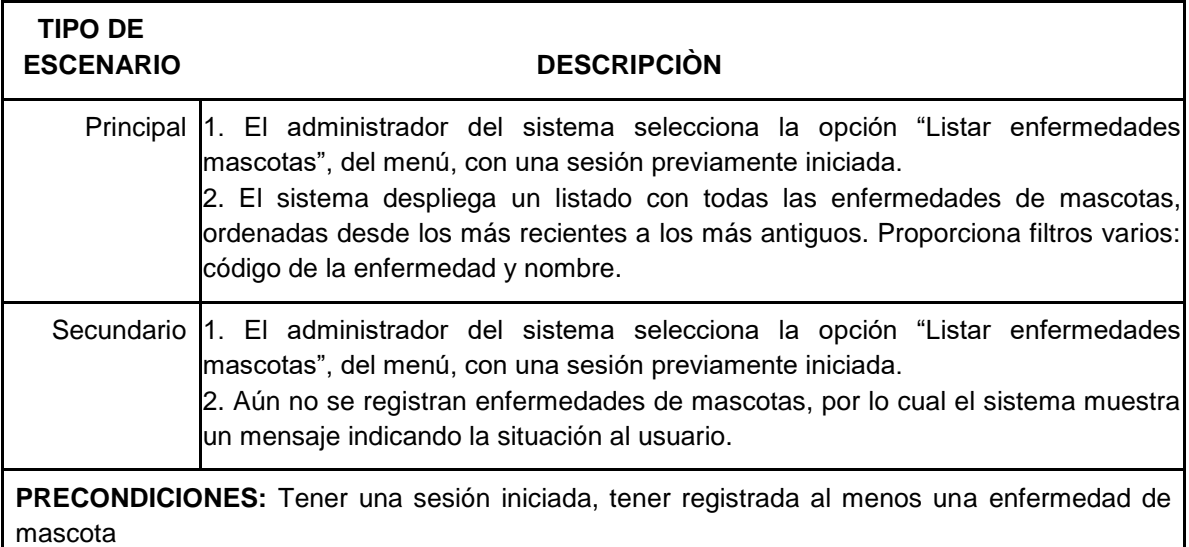

Tabla 42. Caso de Uso 14.2 – Listar enfermedades de mascotas

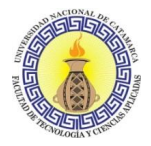

## **CASO DE USO 14.3: Modificación de enfermedades de mascota**

**RESUMEN:** Proceso en el cual el administrador del sistema modifica un registro de enfermedad de mascotas.

## **PRIORIDAD:** Opcional

**ACTORES DIRECTOS:** Administrador del sistema

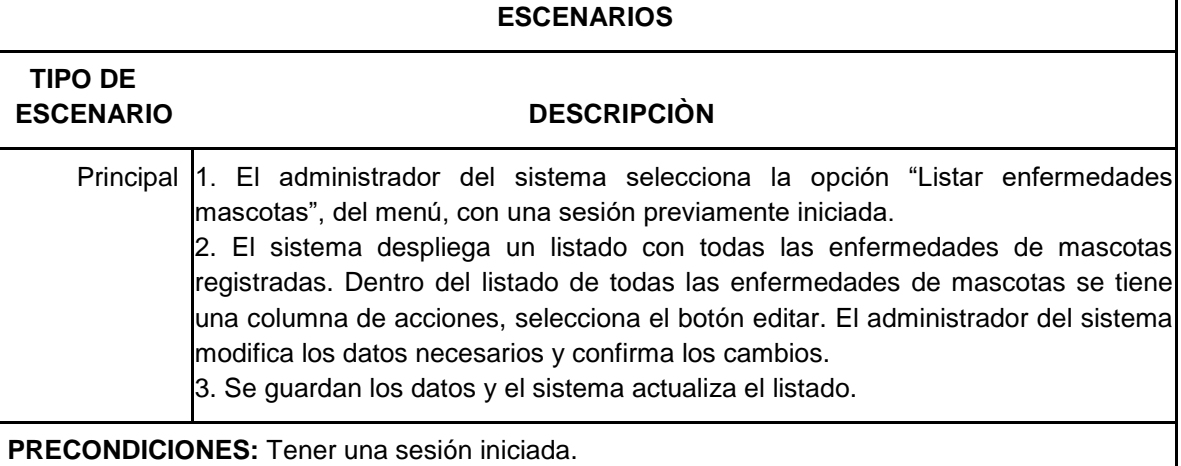

Tabla 43. Caso de Uso 14.3 – Modificación enfermedades de mascota

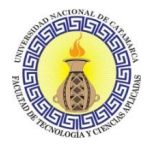

### **CASO DE USO 14.4: Baja de enfermedades de mascotas**

**RESUMEN:** Proceso en el cual el administrador del sistema elimina la información de una enfermedad de mascotas.

**PRIORIDAD:** Opcional

**ACTORES DIRECTOS:** Administrador del sistema

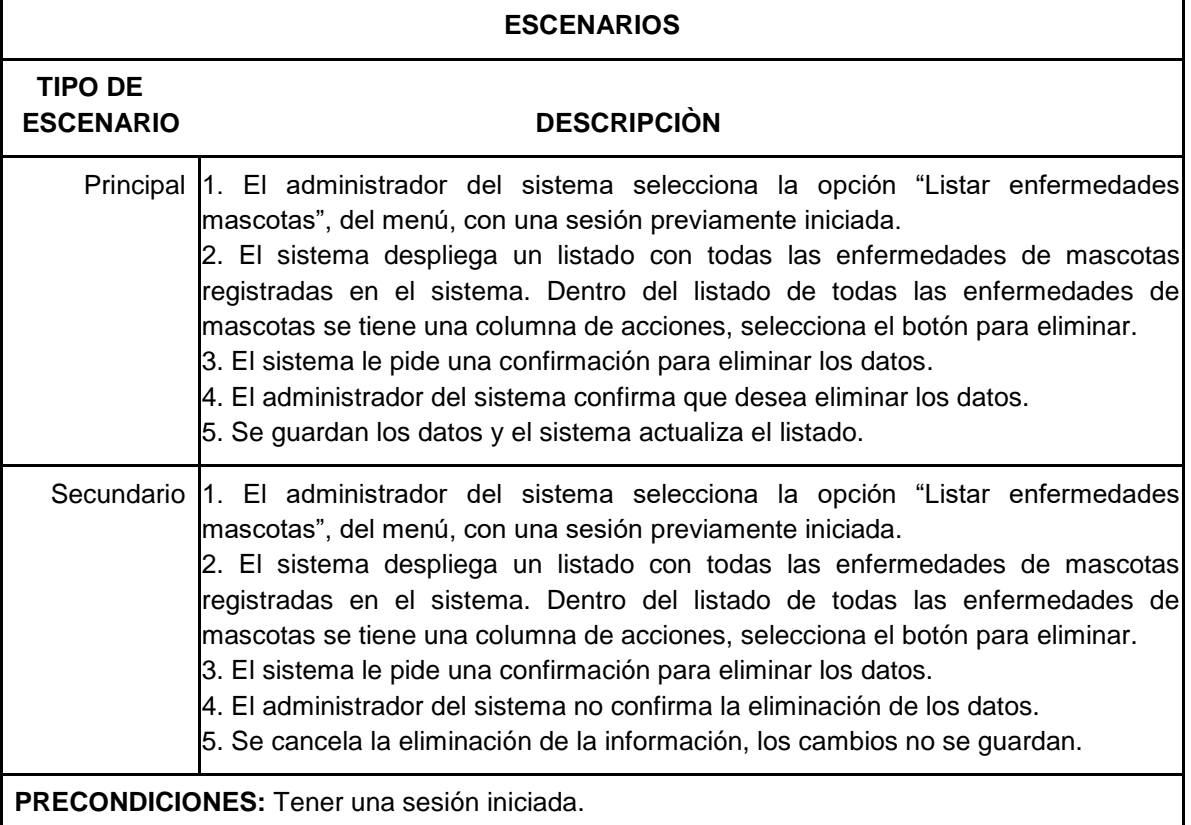

Tabla 44. Caso de Uso 14.4 – Baja de enfermedades de mascotas

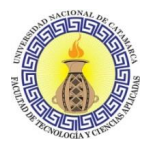

## **CASO DE USO 15.1: Alta de usuario**

**RESUMEN:** Proceso en el cual el administrador del sistema registra un nuevo usuario

#### **PRIORIDAD:** Esencial

**ACTORES DIRECTOS:** Administrador del sistema

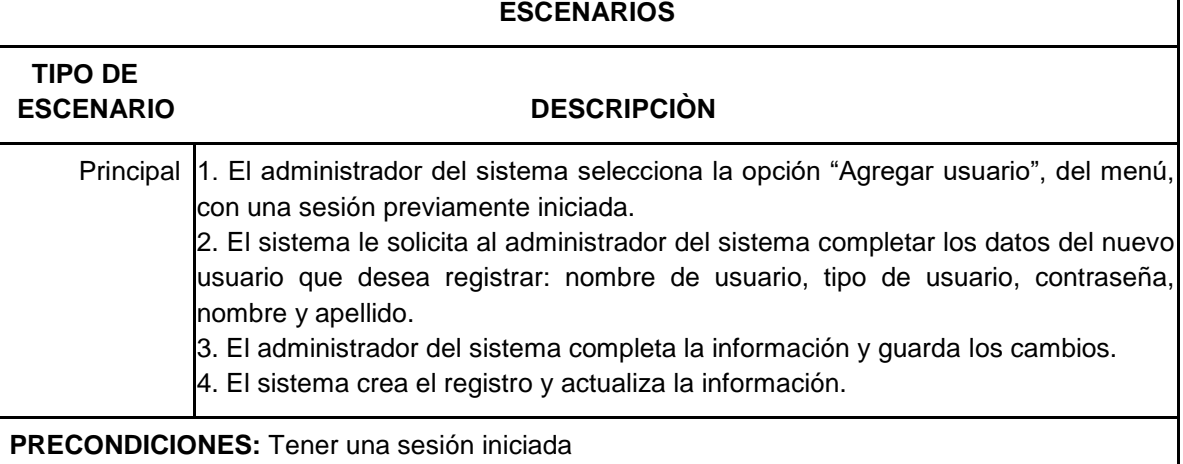

Tabla 45. Caso de Uso 15.1 – Alta de usuario

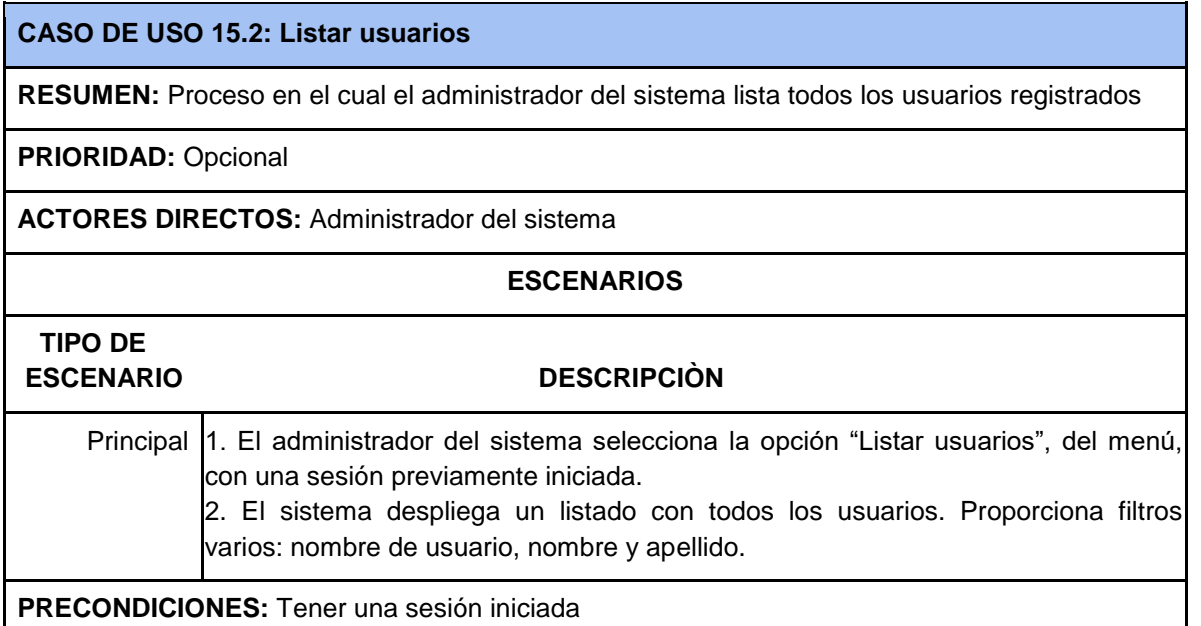

Tabla 46. Caso de Uso 15.2 – Listar usuarios

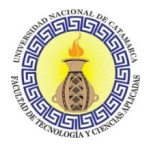

## **CASO DE USO 15.3: Modificar usuario**

**RESUMEN:** Proceso en el cual el administrador del sistema modifica un registro de un usuario.

**PRIORIDAD:** Opcional

**ACTORES DIRECTOS:** Administrador del sistema

#### **ESCENARIOS**

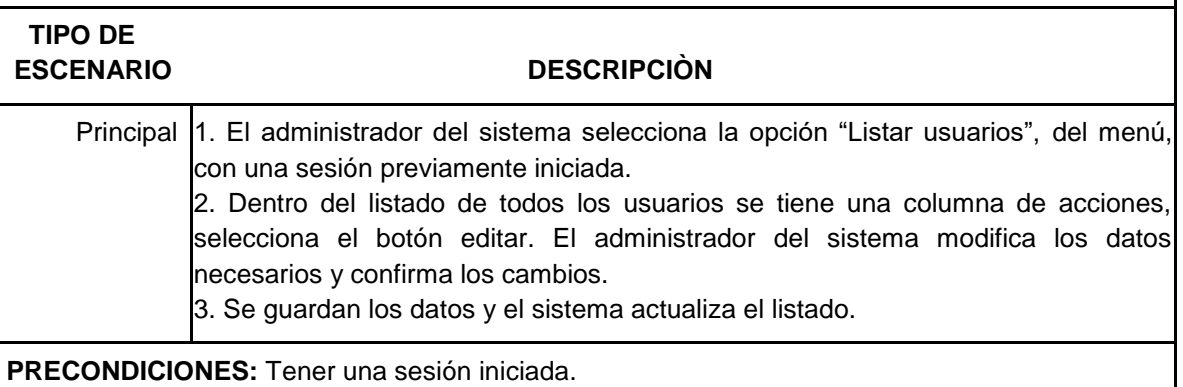

Tabla 47. Caso de Uso 15.3 – Modificar usuario

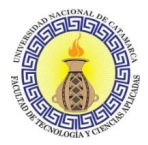

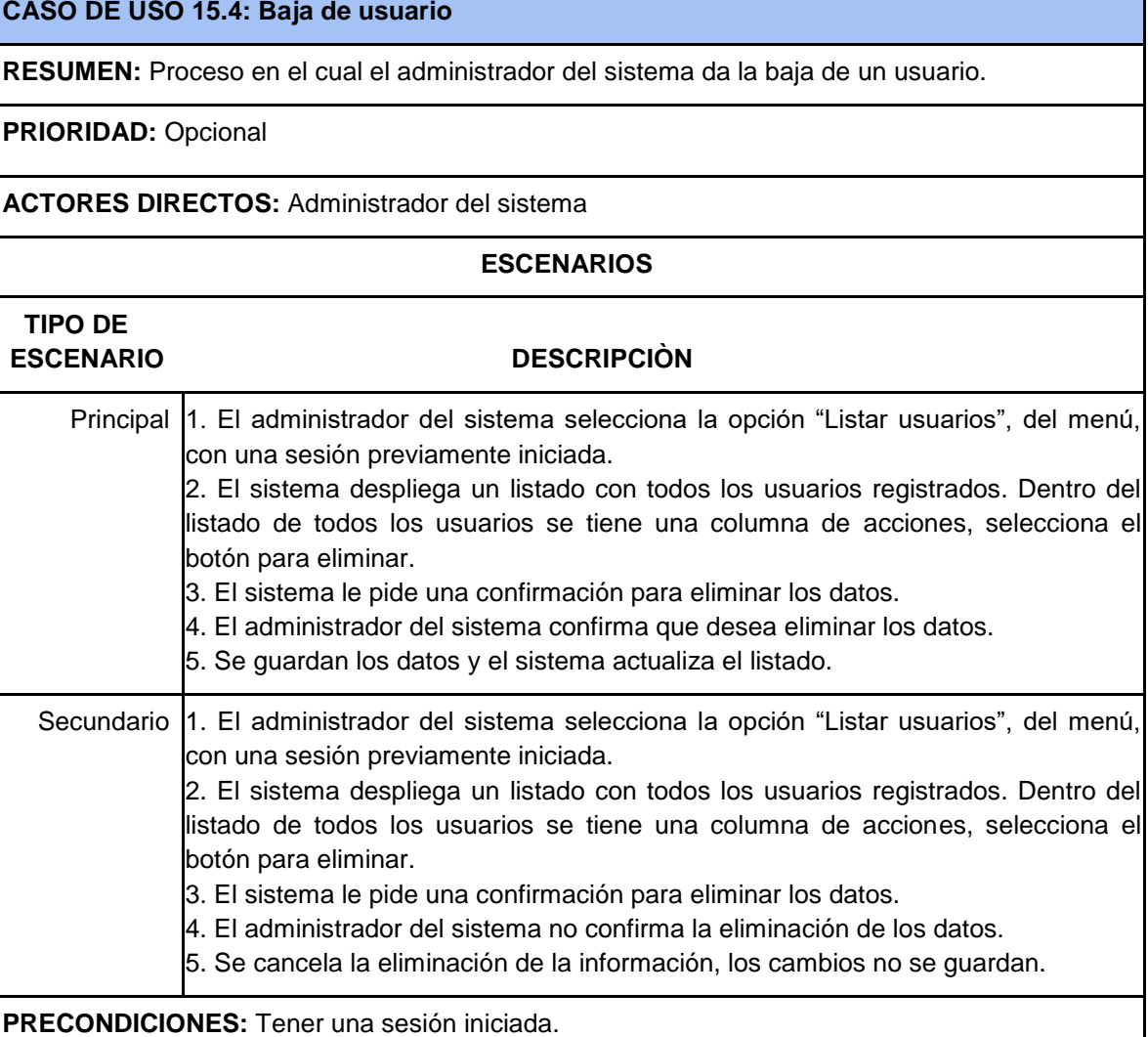

Tabla 48. Caso de Uso 15.4 – Baja de usuario

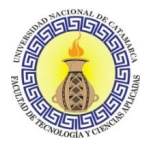

## **CASO DE USO 16.1: Alta de turno (horario)**

**RESUMEN:** Proceso en el cual el administrador del sistema registra un nuevo turno (horario)

**PRIORIDAD:** Opcional

**ACTORES DIRECTOS:** Administrador del sistema

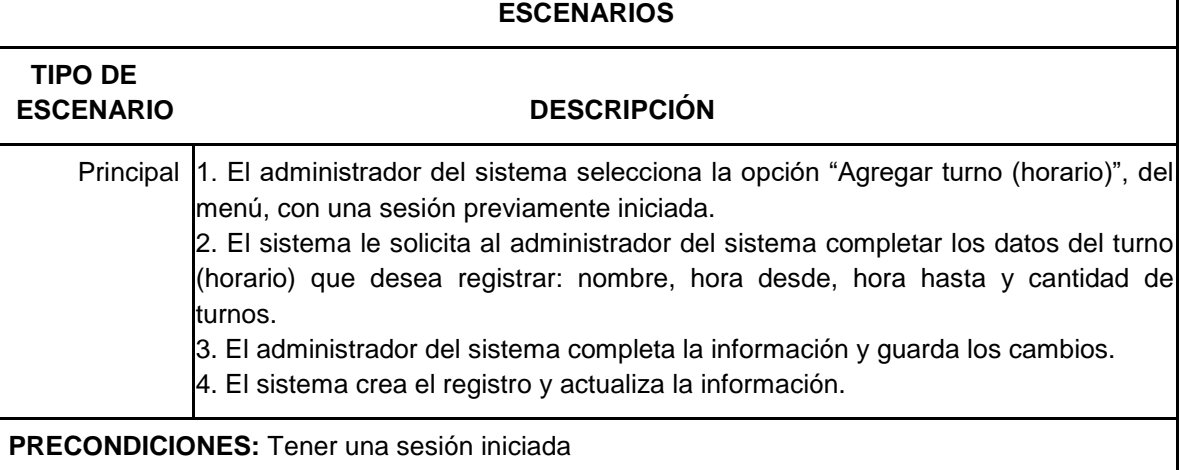

Tabla 49. Caso de Uso 16.1 – Alta de turno (horario)

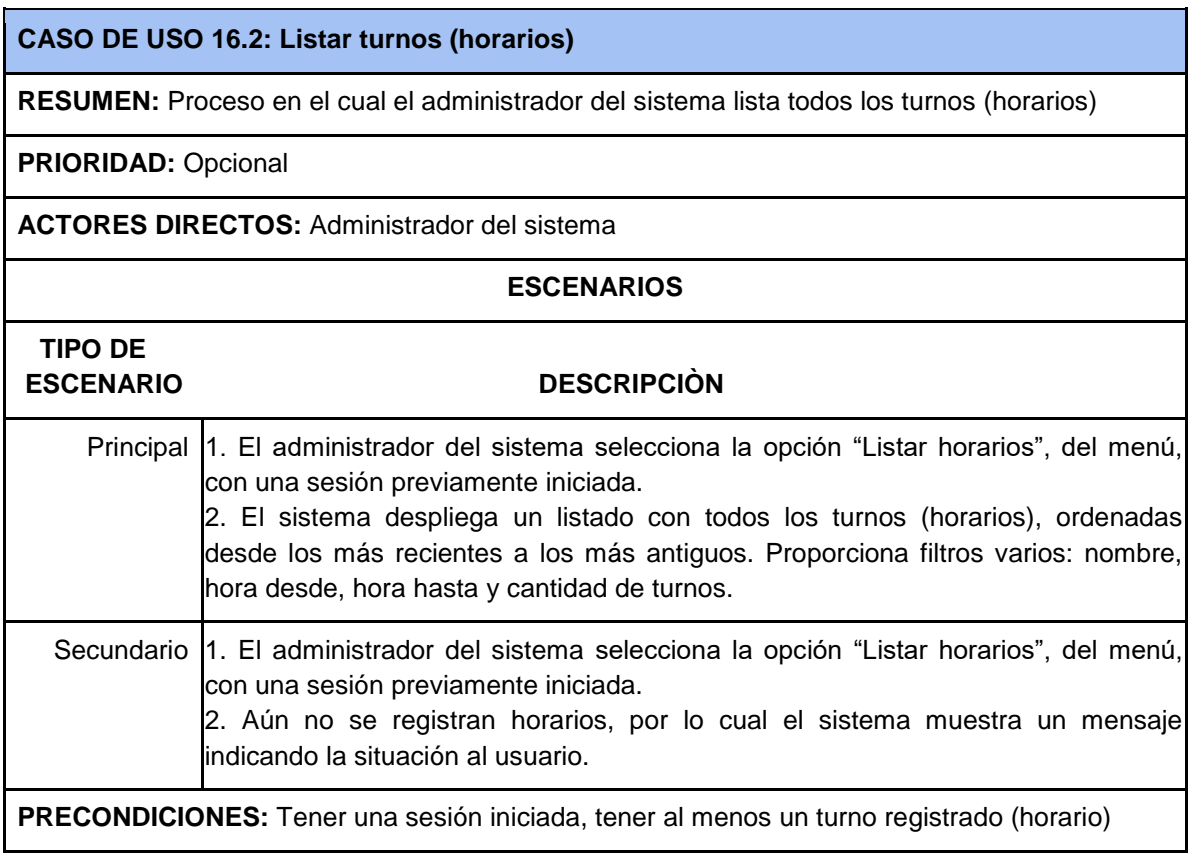

Tabla 50. Caso de Uso 16.2 – Listar turnos (horarios)

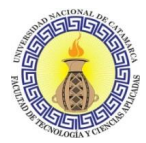

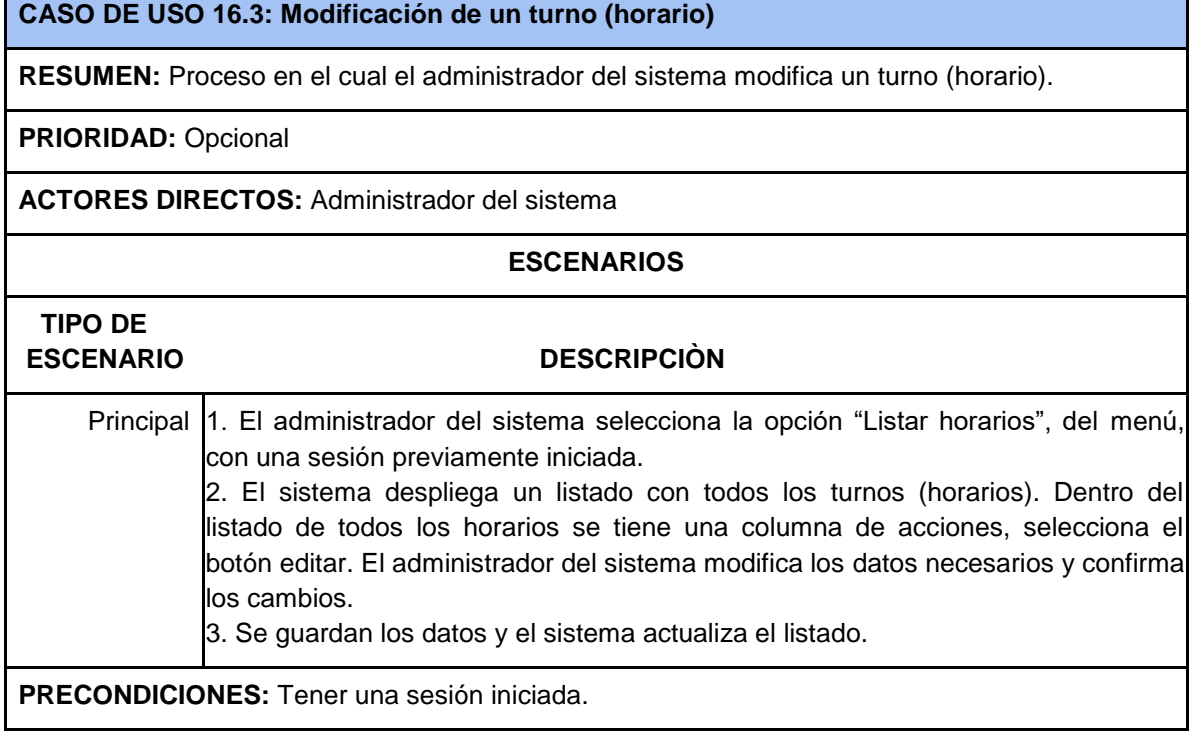

Tabla 51. Caso de Uso 16.3 – Modificación de un turno (horario)

٦

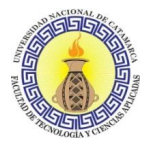

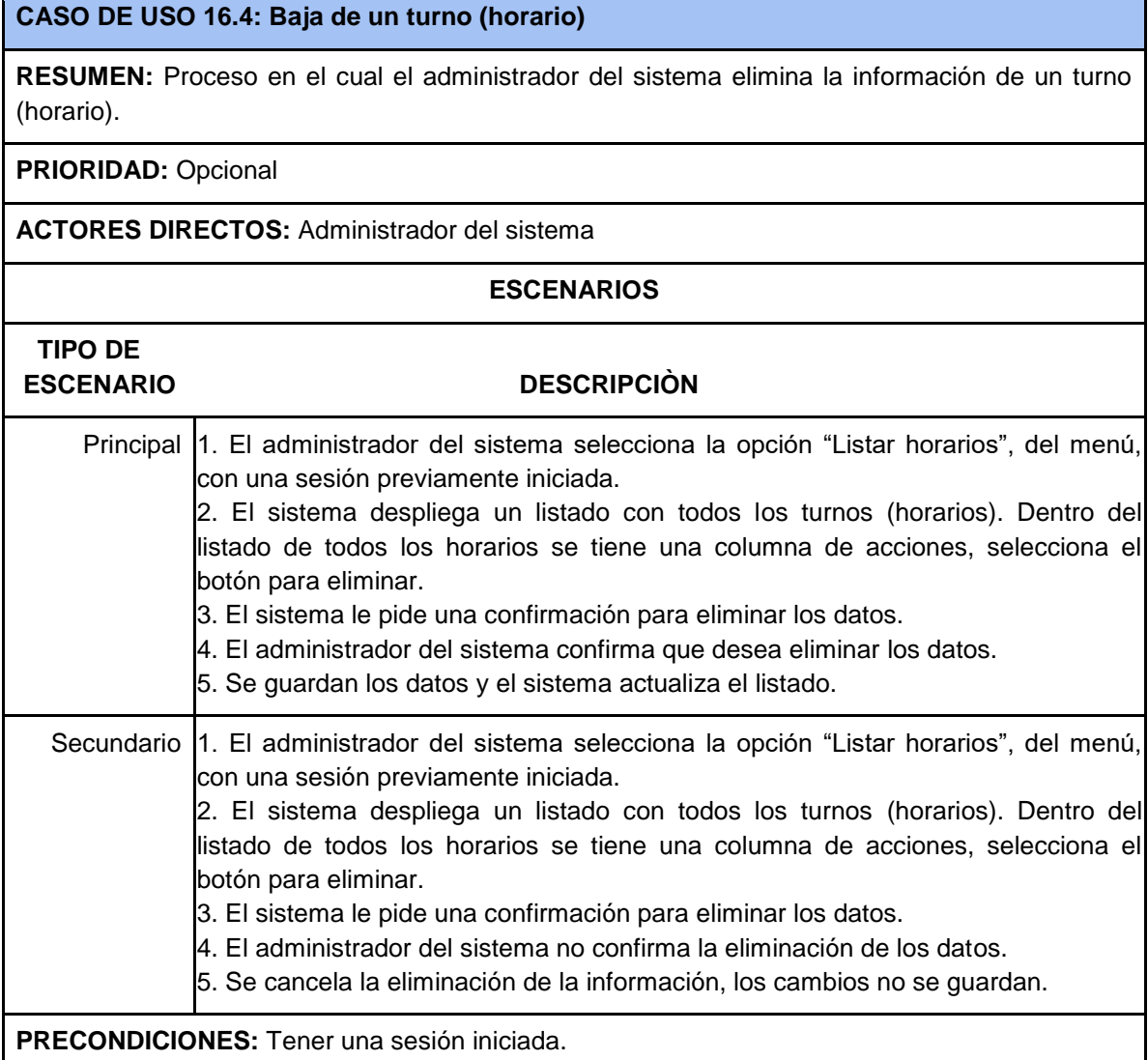

Tabla 52. Caso de Uso 16.4 – Baja de un turno (horario)

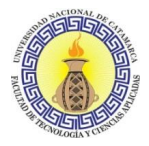

# **CASO DE USO 17.1: Alta de fechas habilitadas**

**RESUMEN:** Proceso en el cual el administrador del sistema registra un nuevo rango de fechas habilitadas

**PRIORIDAD:** Esencial

**ACTORES DIRECTOS:** Administrador del sistema

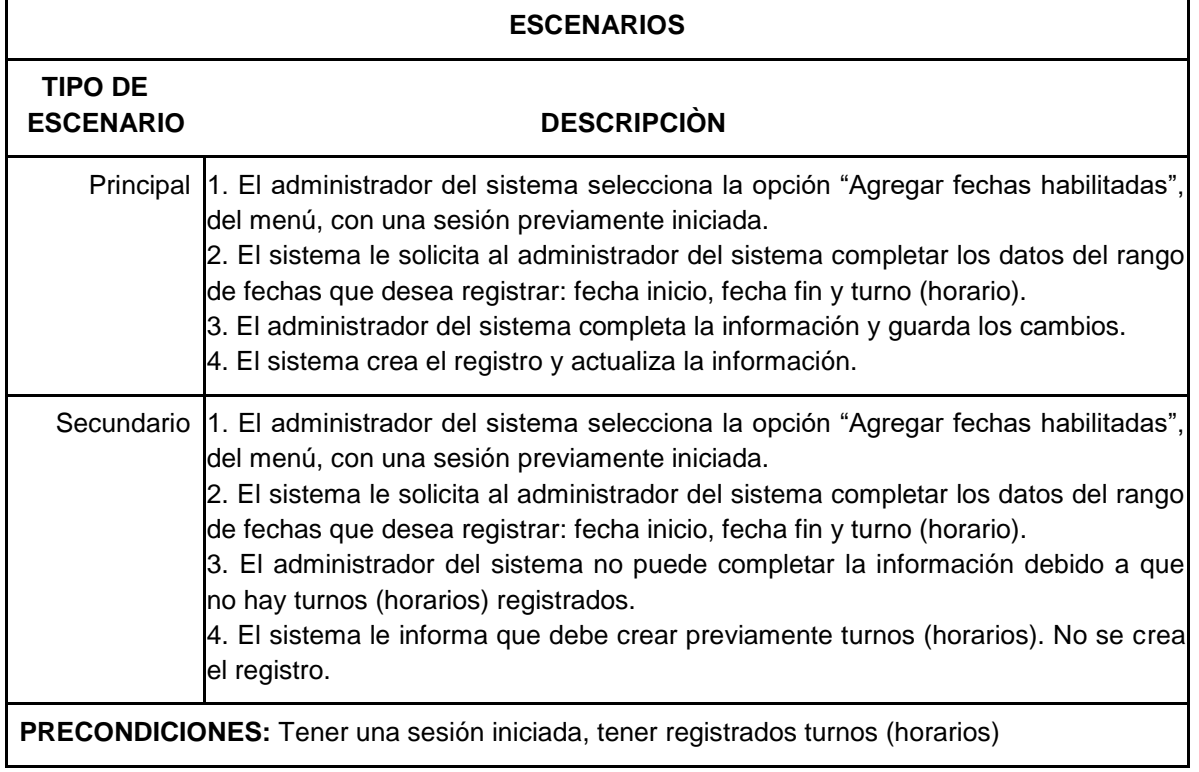

Tabla 53. Caso de Uso 17.1 – Alta de fechas habilitadas

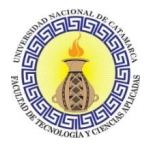

## **CASO DE USO 17.2: Listar fechas habilitadas**

**RESUMEN:** Proceso en el cual el administrador del sistema lista todos los rangos de fechas habilitadas

**PRIORIDAD:** Opcional

**ACTORES DIRECTOS:** Administrador del sistema

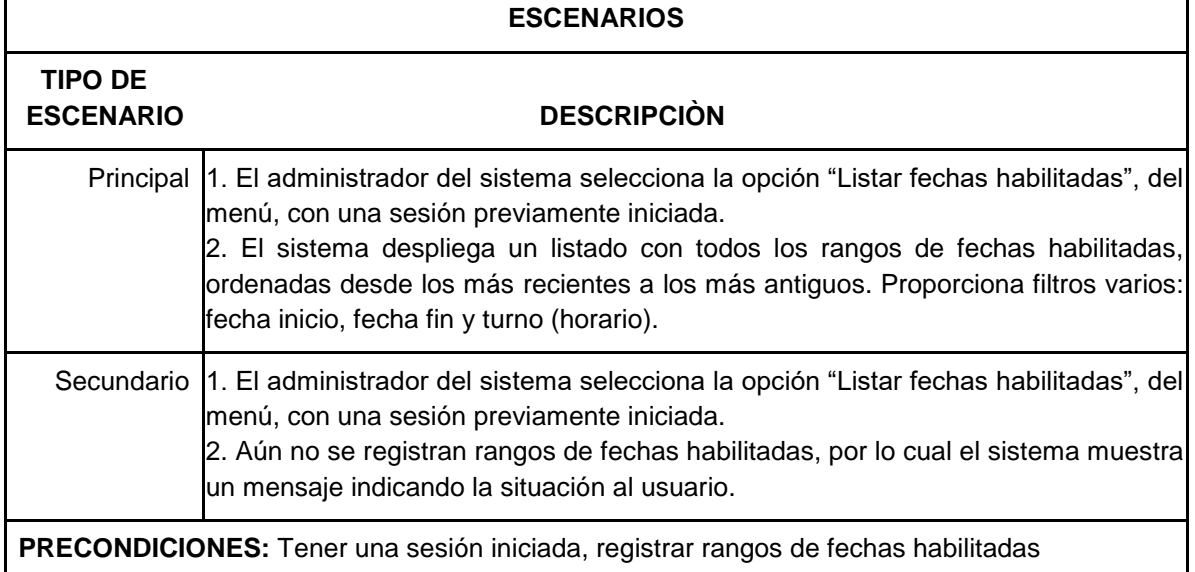

Tabla 54. Caso de Uso 17.2 – Listar fechas habilitadas

#### **CASO DE USO 17.3: Modificar fechas habilitadas**

**RESUMEN:** Proceso en el cual el administrador del sistema modifica un registro de fechas habilitadas.

**PRIORIDAD:** Opcional

**ACTORES DIRECTOS:** Administrador del sistema

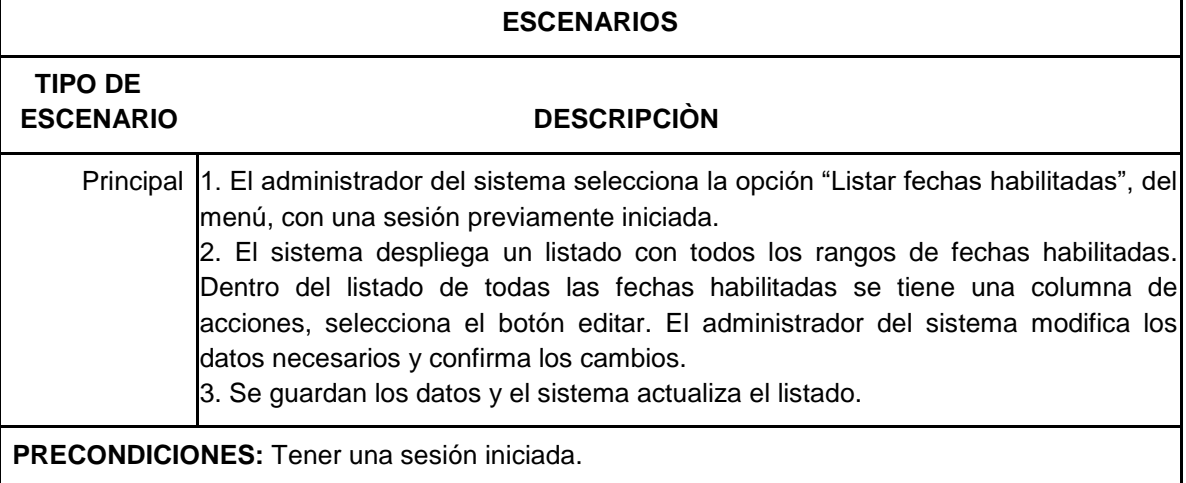

Tabla 55. Caso de Uso 17.3 – Modificar fechas habilitadas

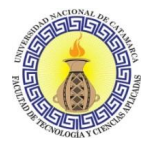

# **CASO DE USO 17.4: Baja de fechas habilitadas**

**RESUMEN:** Proceso en el cual el administrador del sistema elimina la información de un rango de fechas habilitadas.

#### **PRIORIDAD:** Opcional

**ACTORES DIRECTOS:** Administrador del sistema

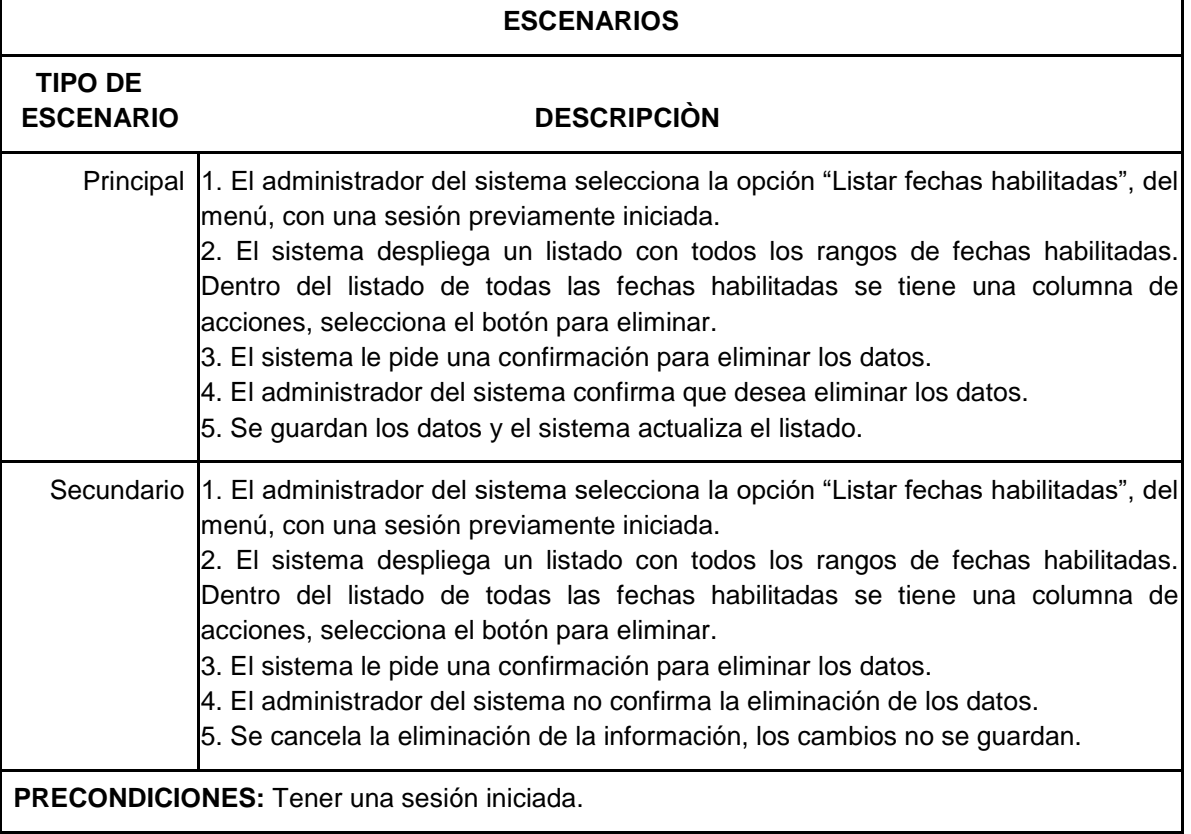

Tabla 56. Caso de Uso 17.4 – Baja de fechas habilitadas

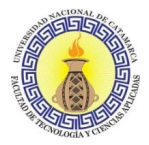

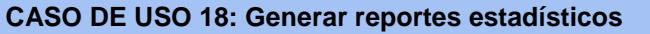

**RESUMEN:** Proceso en el cual el administrador del sistema solicita generar reportes estadísticos.

**PRIORIDAD:** Opcional

**ACTORES DIRECTOS:** Administrador del sistema

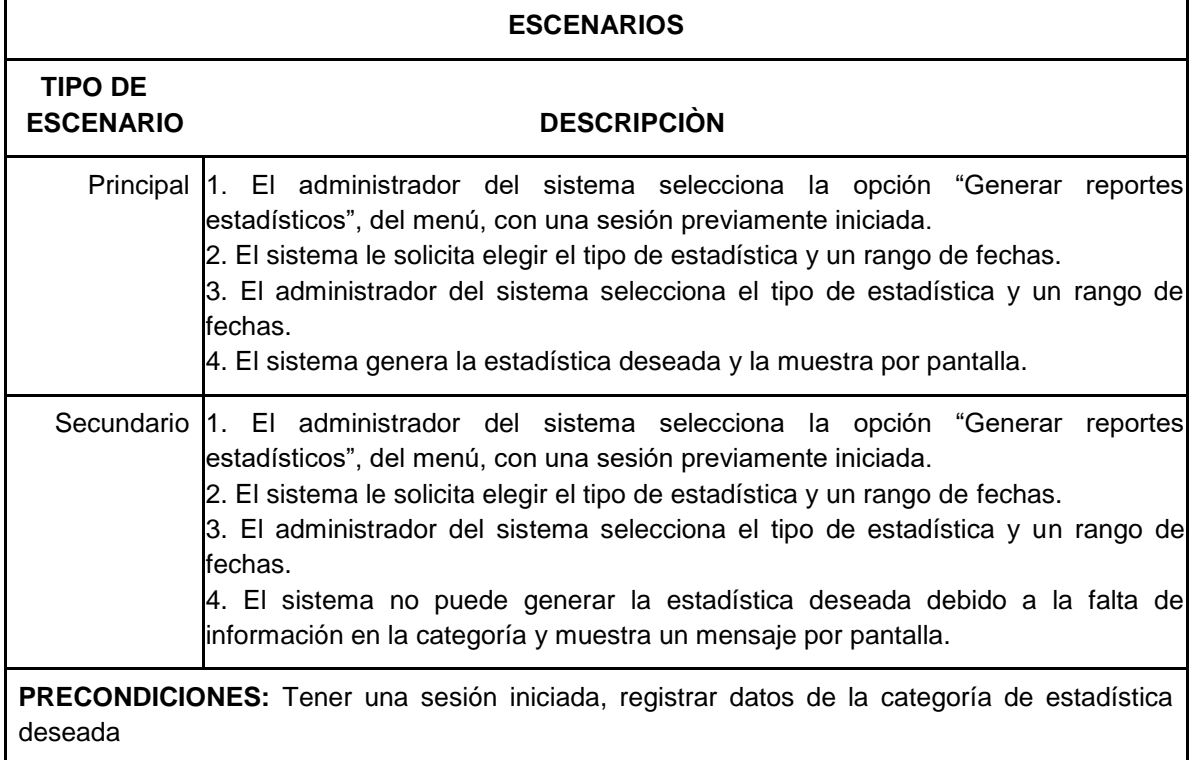

Tabla 57. Caso de Uso 18 – Generar reportes estadísticos
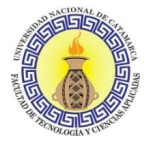

## **3.5.1.4 Requerimientos no Funcionales**

Según Pressman (2010), los requerimientos no funcionales se refieren a todos los requisitos que no describen información a guardar, ni funciones a realizar, sino características de funcionamiento, por eso suelen denominarse Atributos de calidad de un sistema. Queda entonces el requisito no funcional, que son las restricciones o condiciones que impone el cliente al programa que necesita

- 1. El sistema debe garantizar confiabilidad a los diferentes usuarios.
- 2. El sistema debe garantizar seguridad para los diferentes usuarios.
- 3. El sistema debe garantizar un buen desempeño para los diferentes usuarios.
- 4. La información almacenada debe poder consultarse y actualizarse permanentemente y simultáneamente sin que el tiempo de respuesta se vea afectado.
- 5. El sistema debe tener la capacidad de dar respuesta al acceso de todos los usuarios y a los procesos dentro de un tiempo aceptable y uniforme.
- 6. El sistema debe minimizar la posibilidad de que se produzcan errores durante el registro de datos.
- 7. El sistema debe estar disponible las 24hs de lunes a viernes.
- 8. La interfaz de usuario debe ser fácil de manejar para todos los usuarios.

Se debe seguir el estándar IEEE Std 830-1998.

### **3.5.1.5 Especificación de Diagramas de Interacción de Usuario (UID)**

Para cada caso de uso, definimos un diagrama de interacción del usuario (UID). Según Güell, Schwabe, & Vilain (2001), los UID representan gráficamente la interacción entre el usuario y la aplicación, descrita textualmente en la especificación de los casos de uso. Este diagrama solo describe el intercambio de información entre el usuario y la aplicación, sin considerar aspectos específicos de la interfaz de usuario.

#### **Diagramas de Interacción de Usuario:**

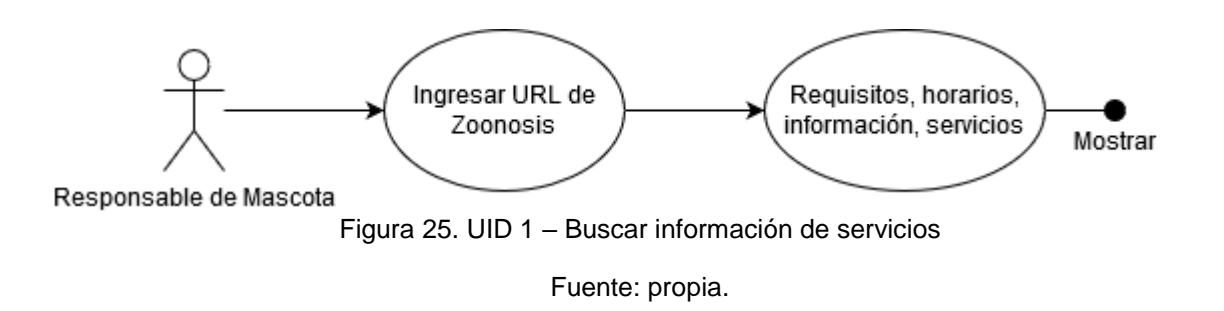

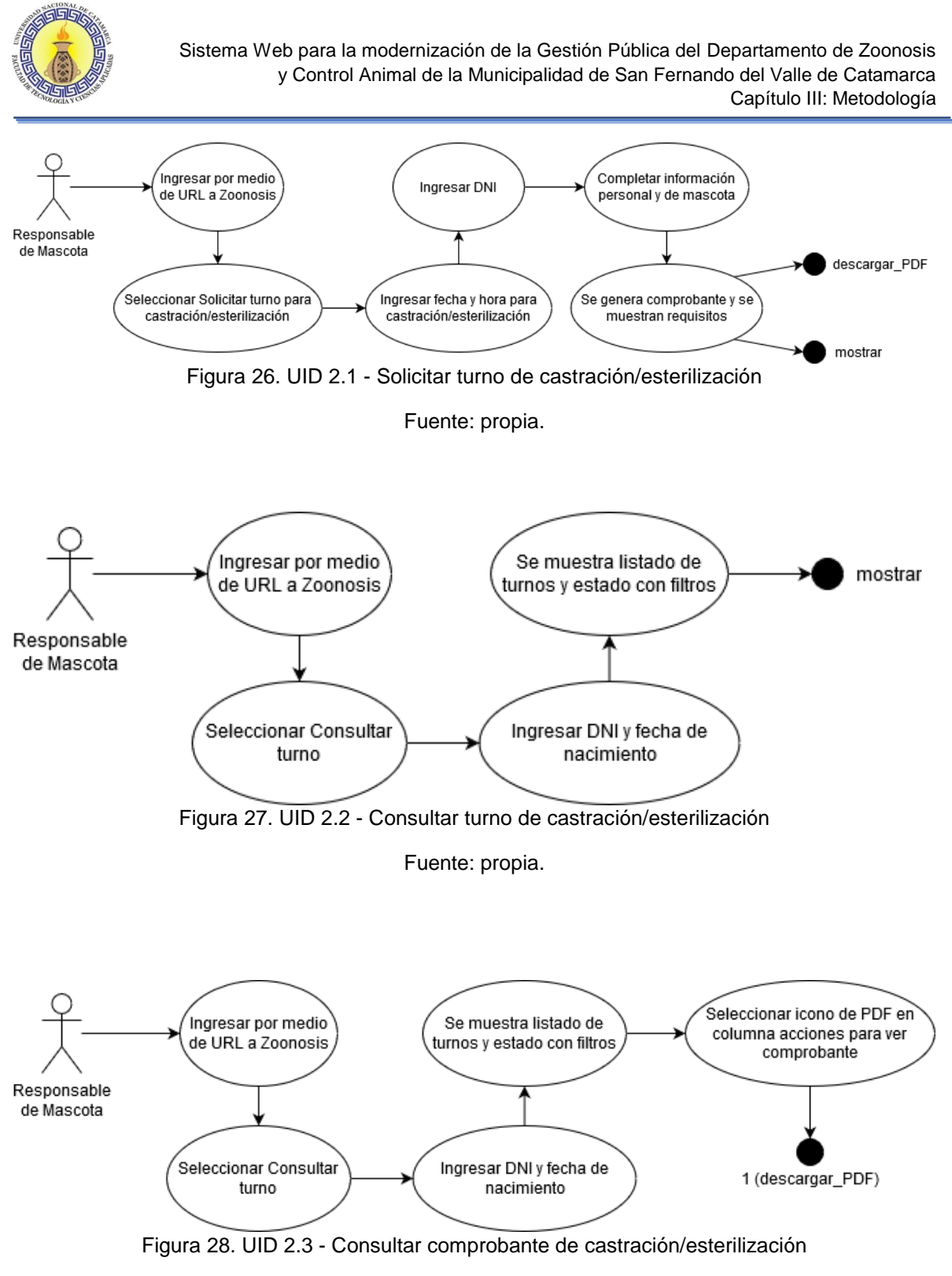

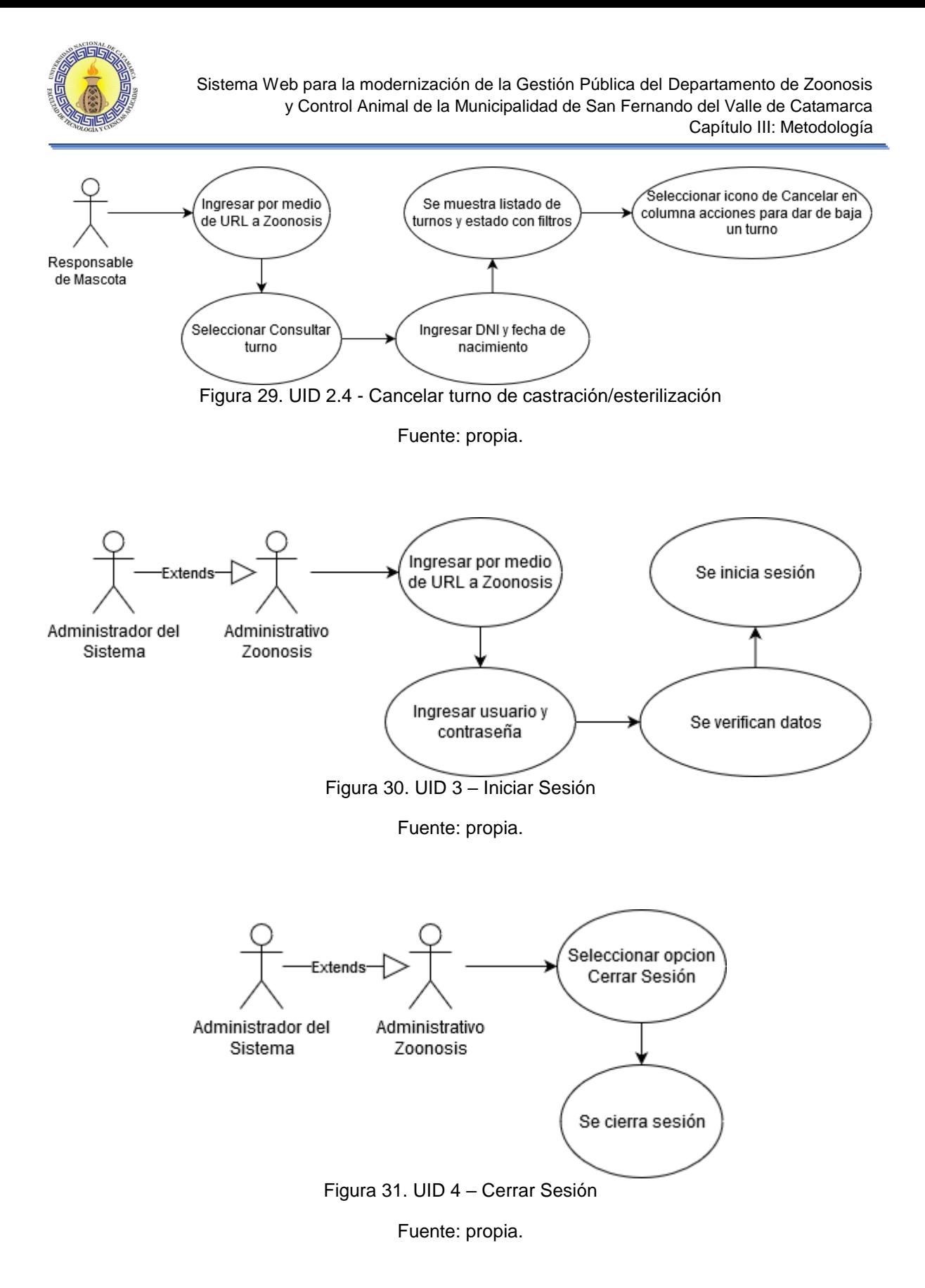

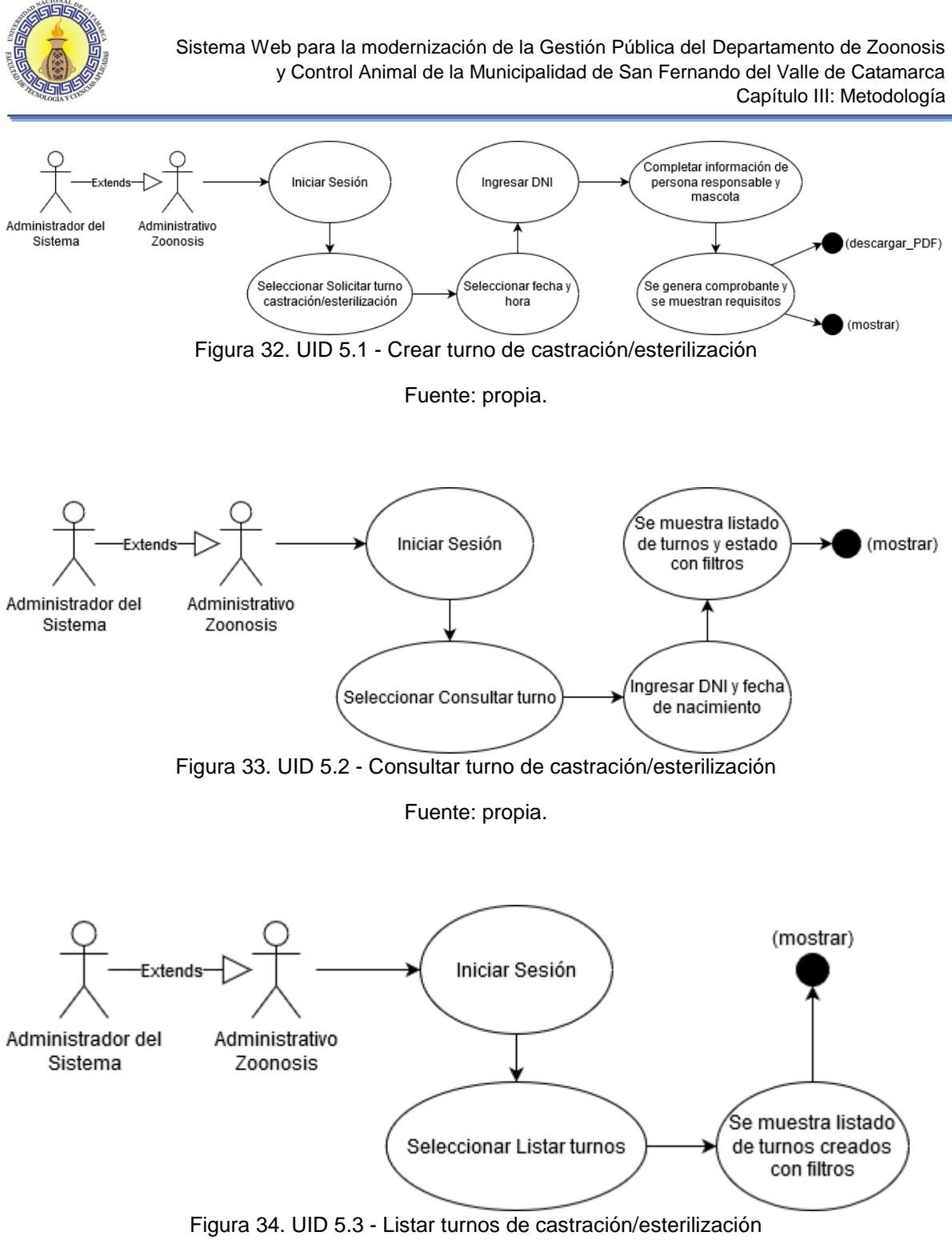

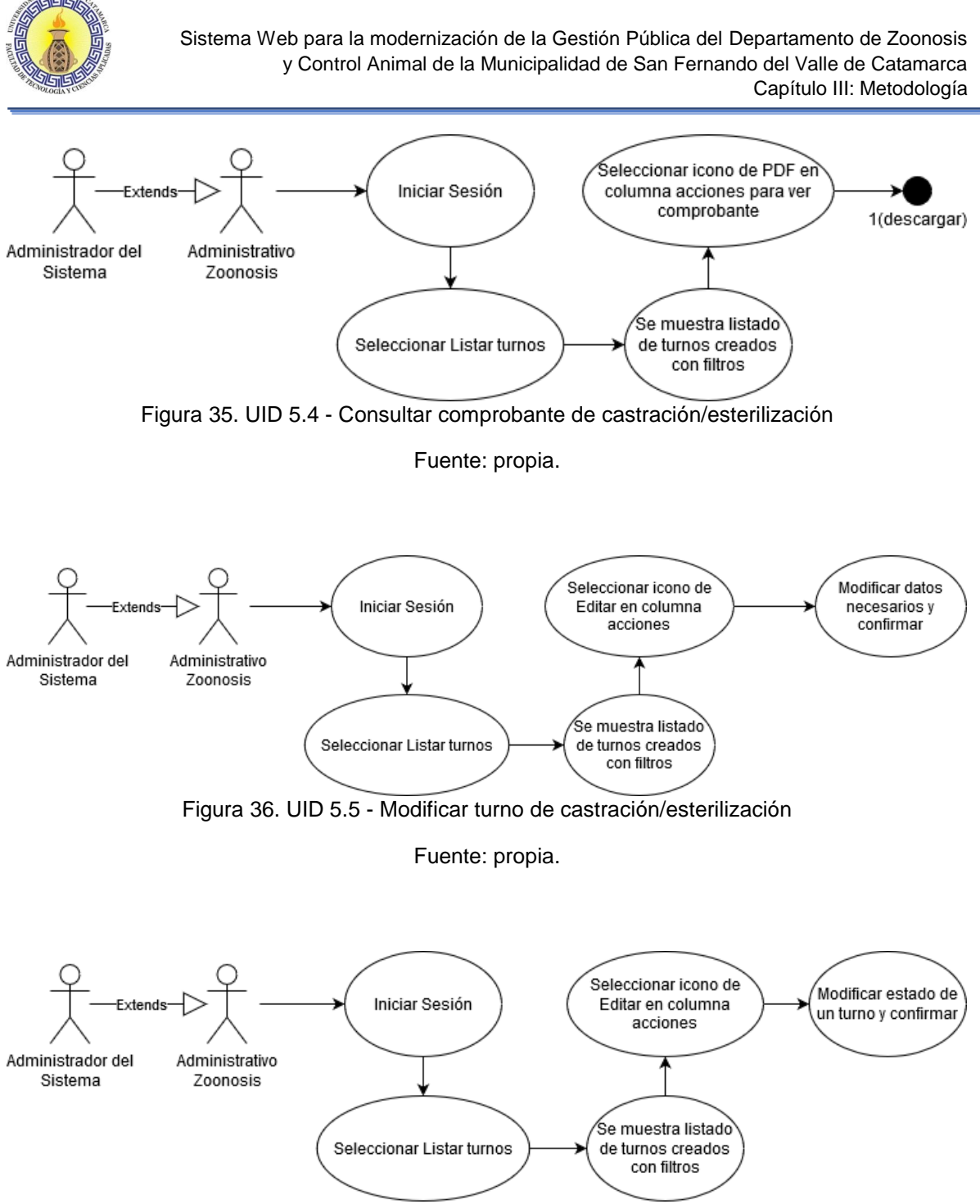

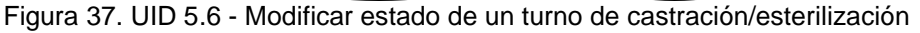

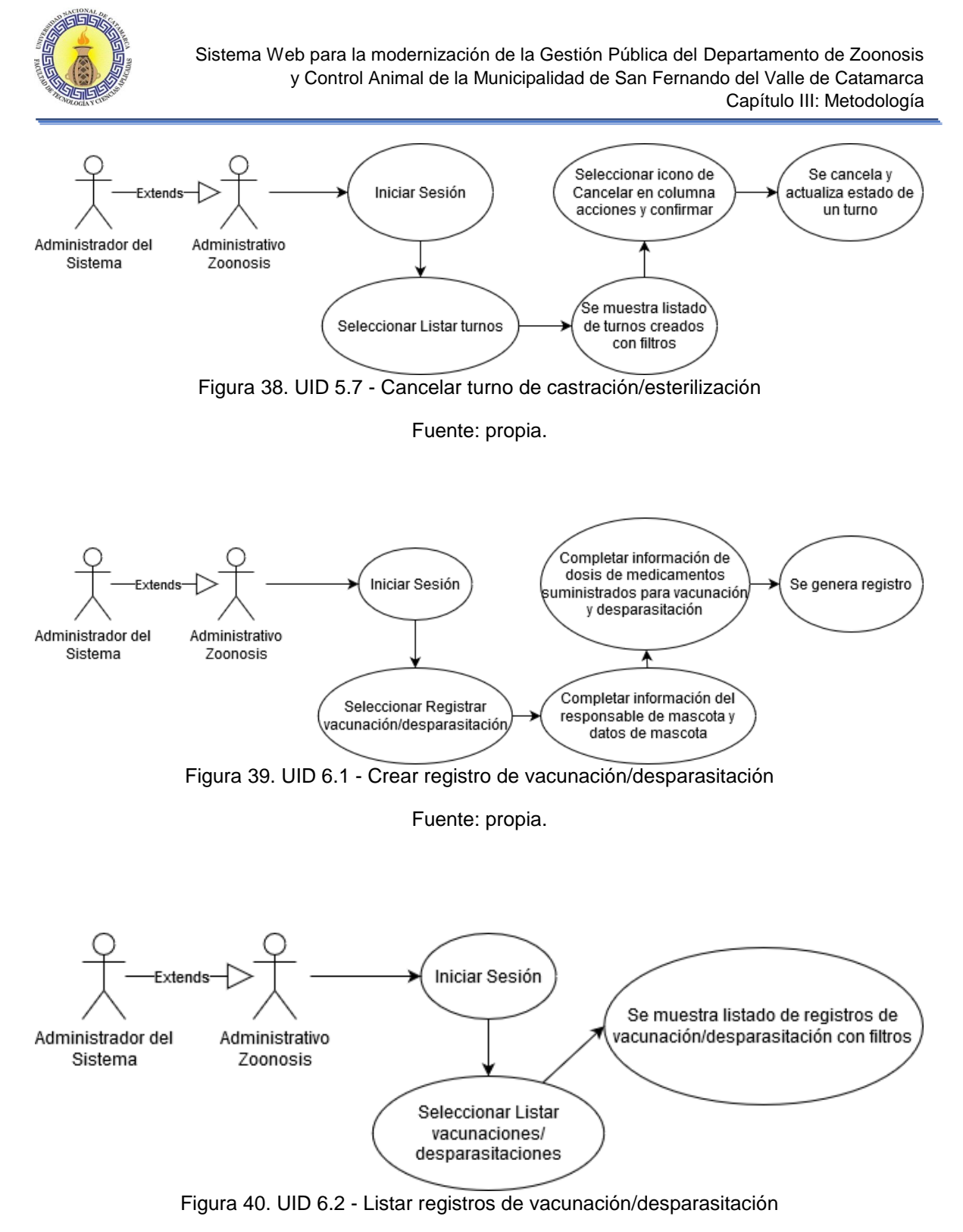

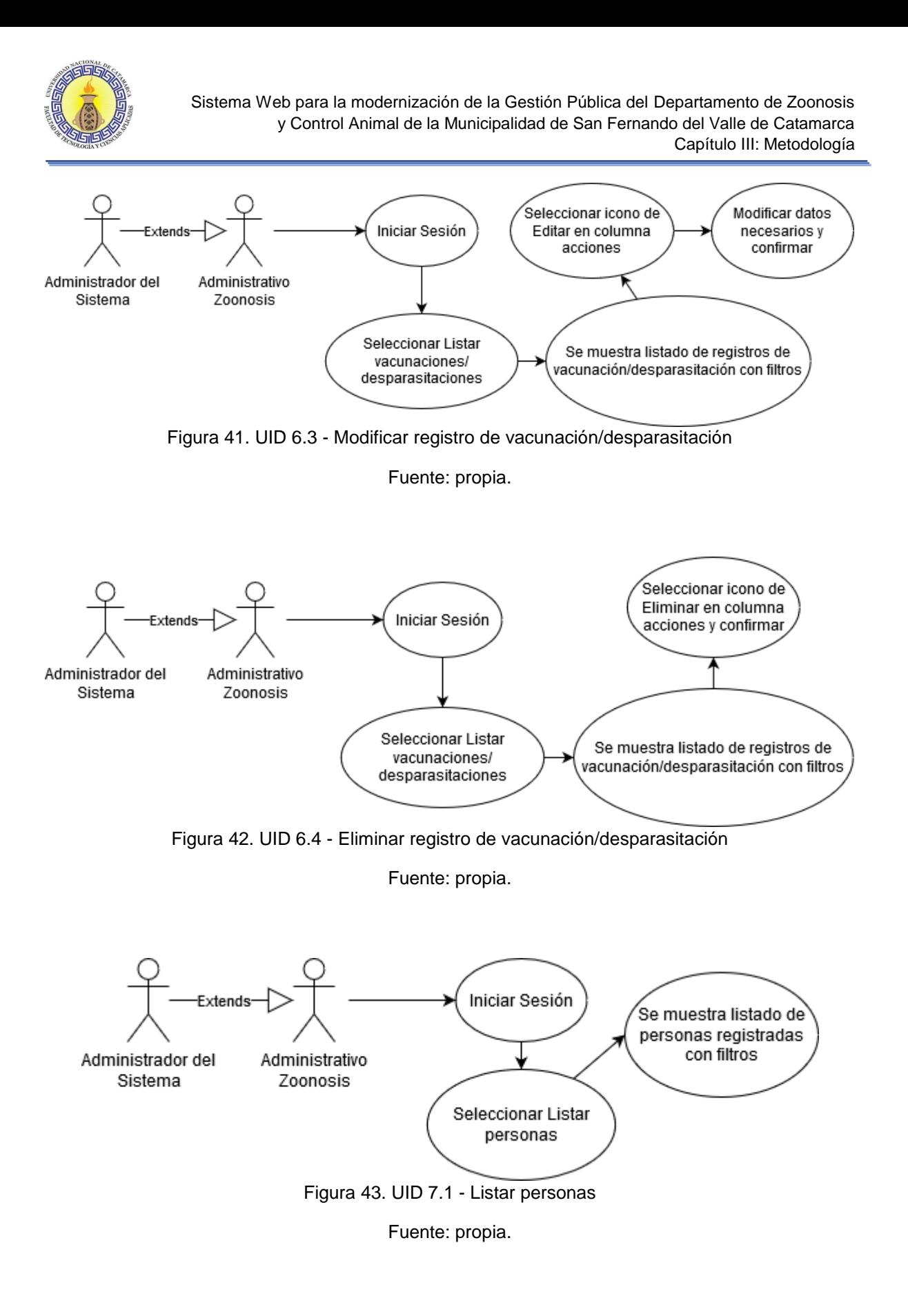

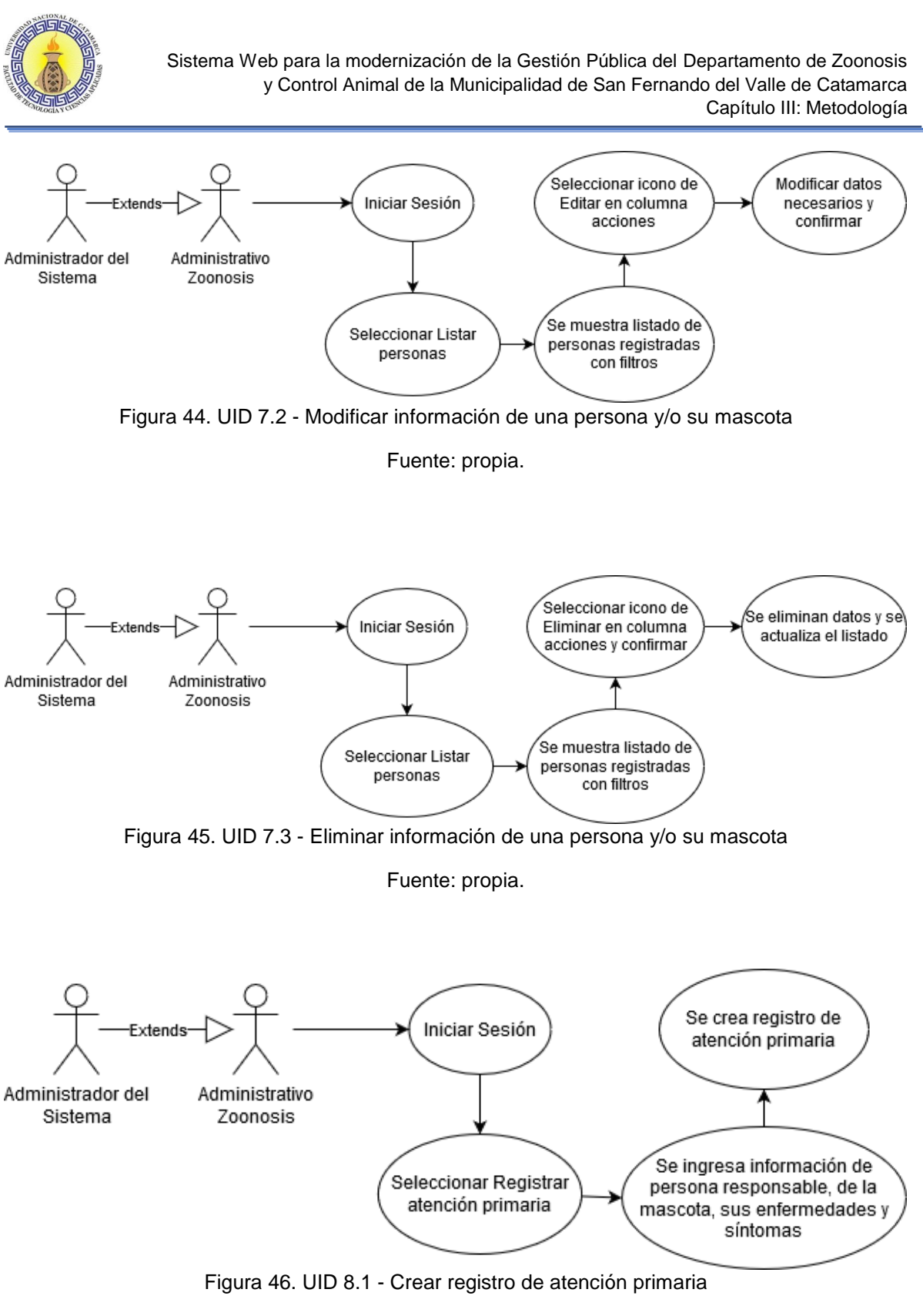

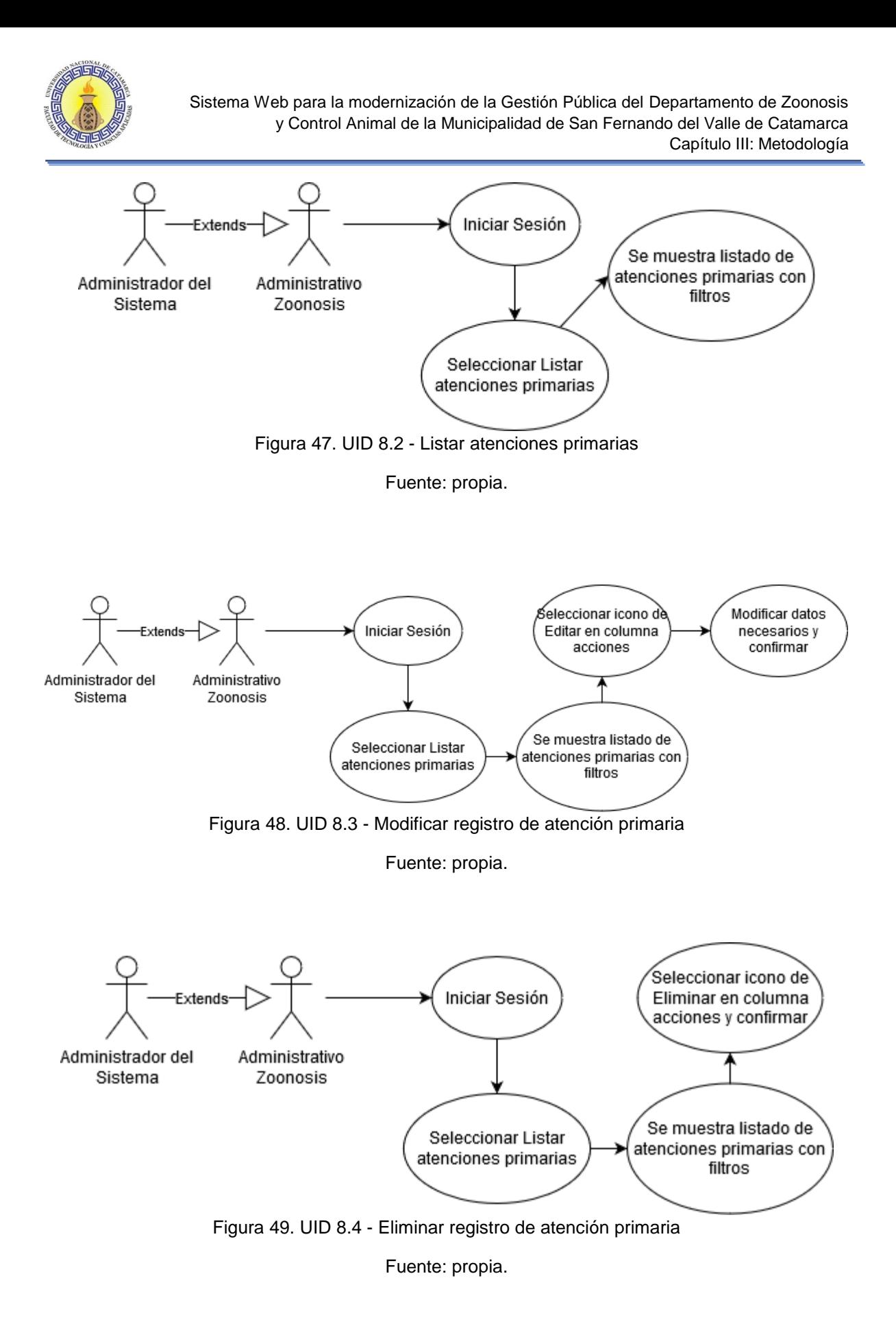

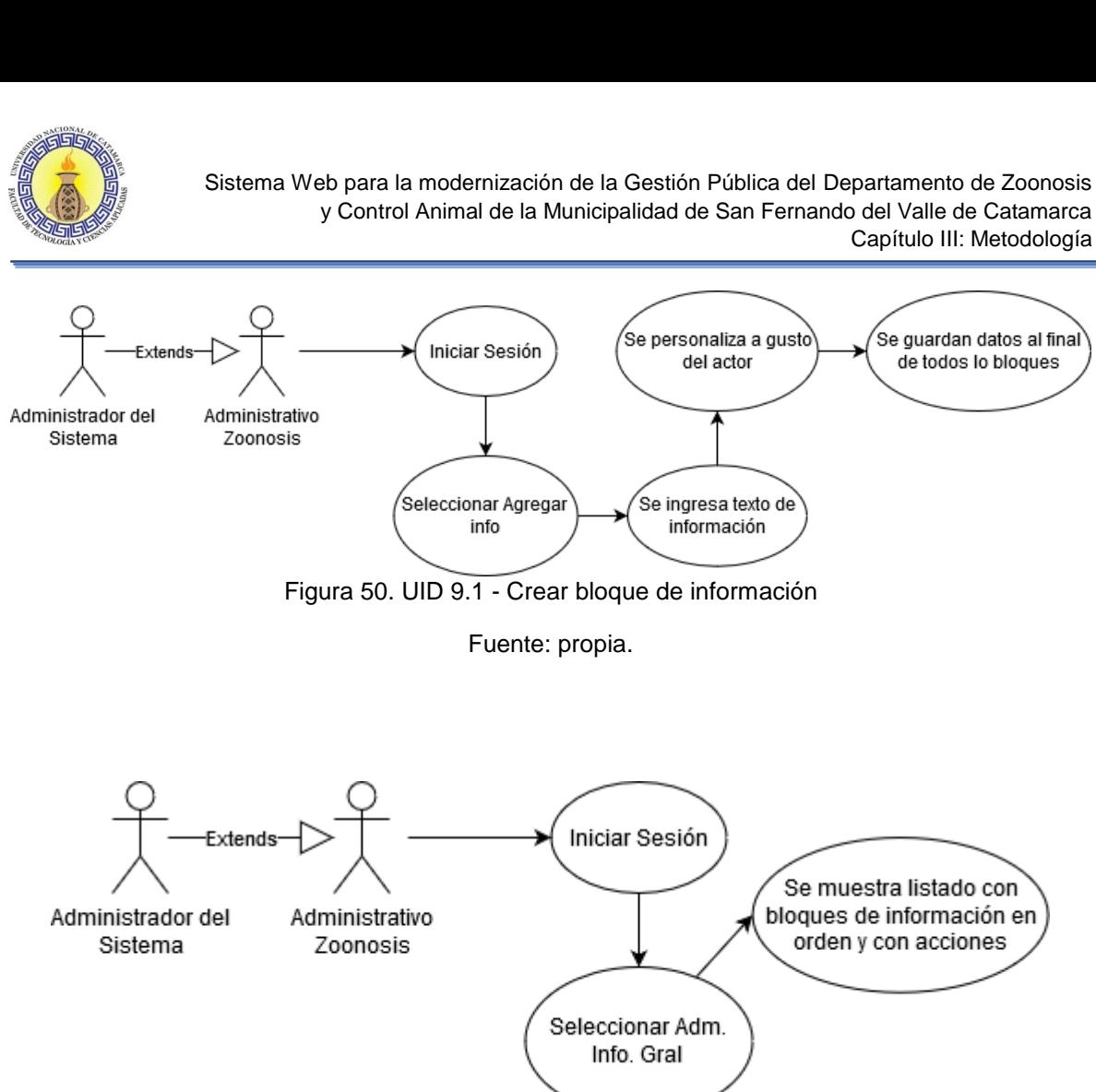

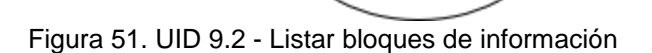

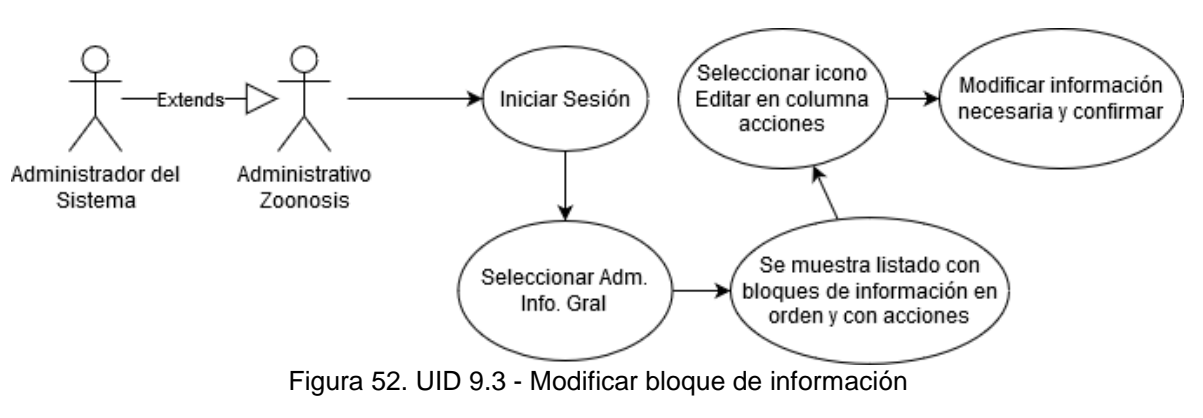

Fuente: propia.

Capítulo III: Metodología

Se guardan datos al final

de todos lo bloques

Se muestra listado con bloques de información en

orden y con acciones

∕Se personaliza a gusto`

del actor

Se ingresa texto de información

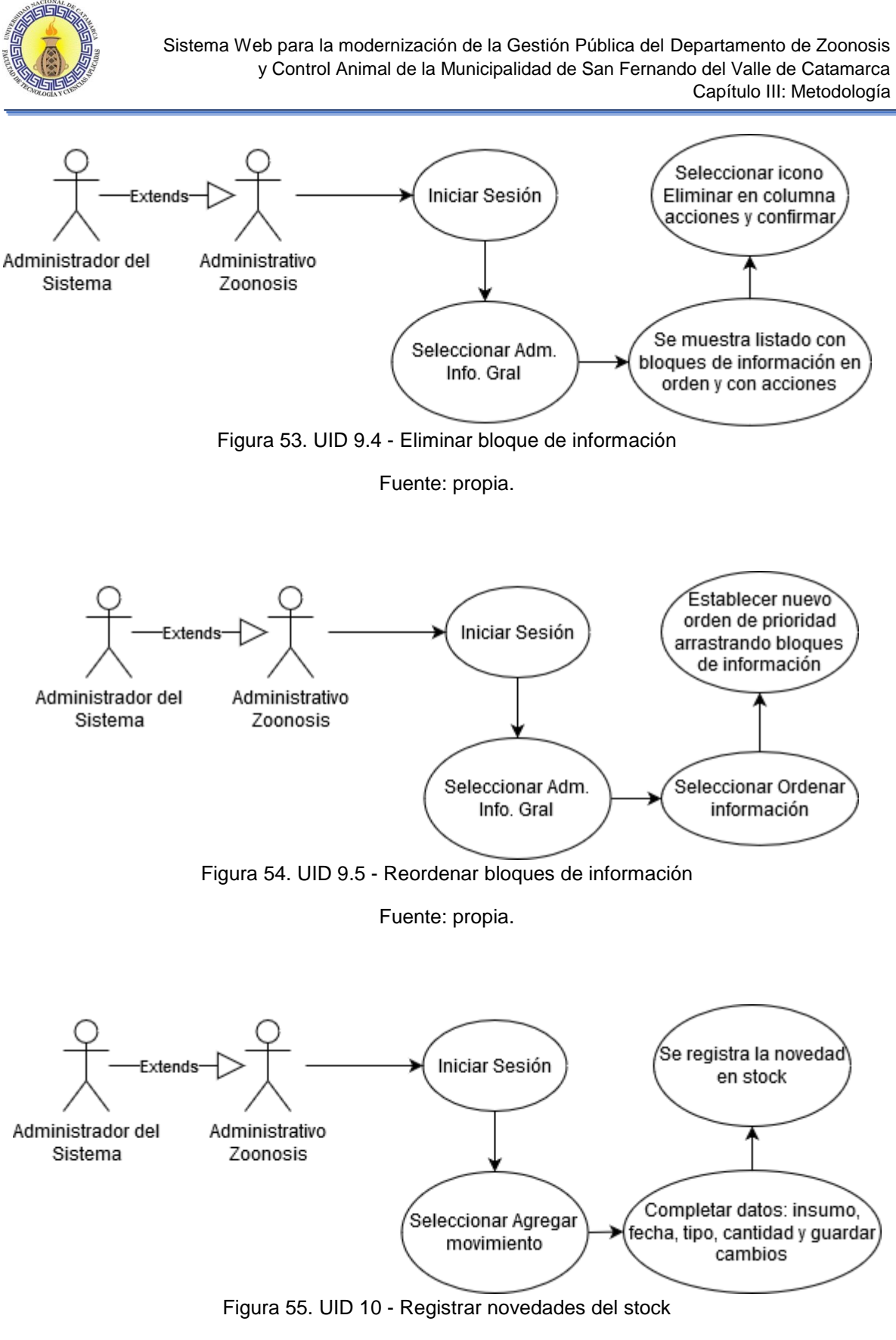

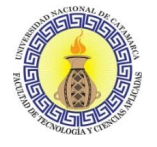

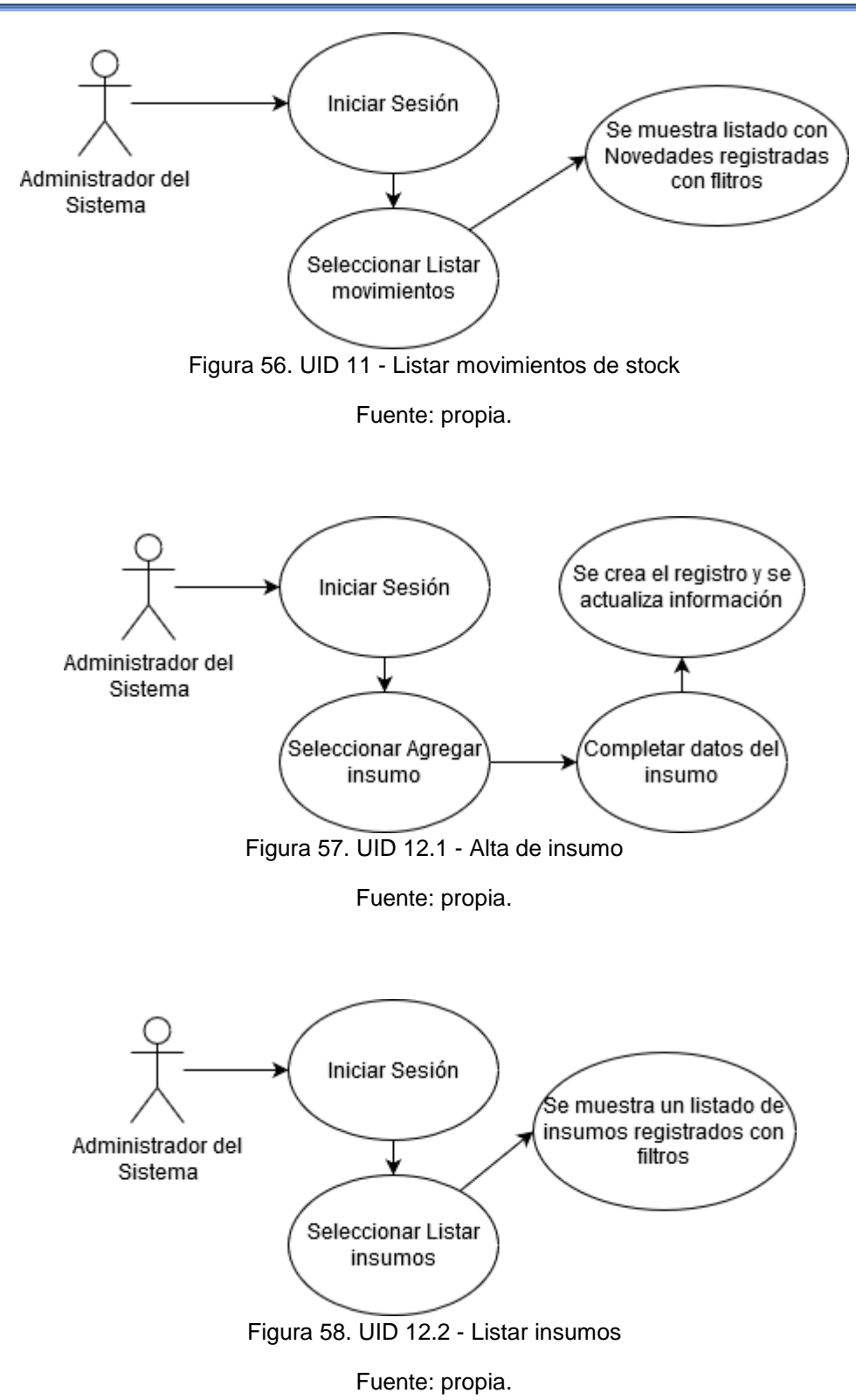

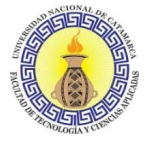

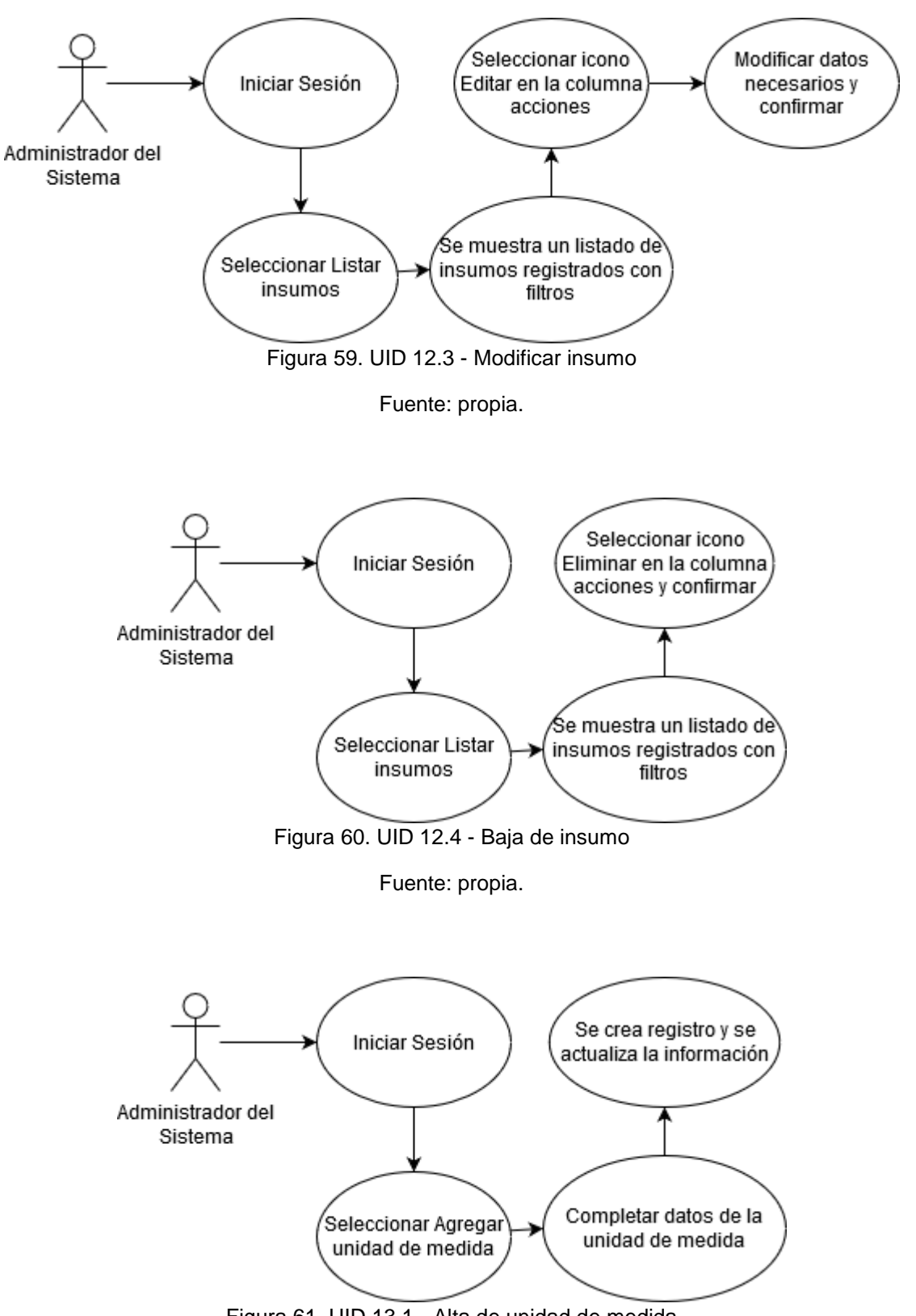

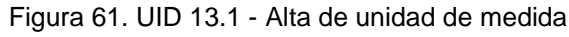

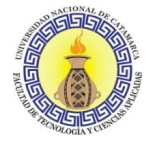

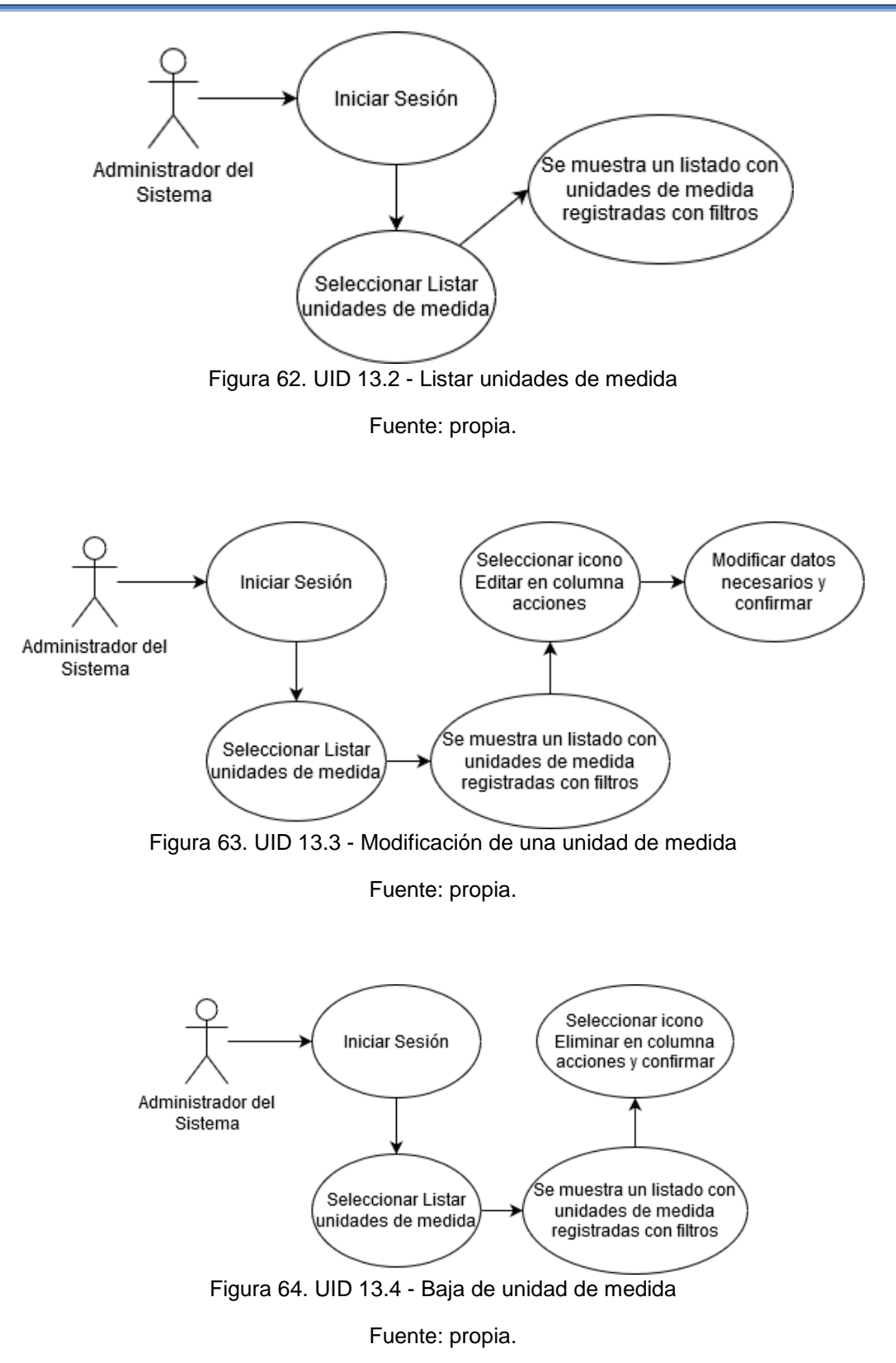

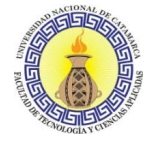

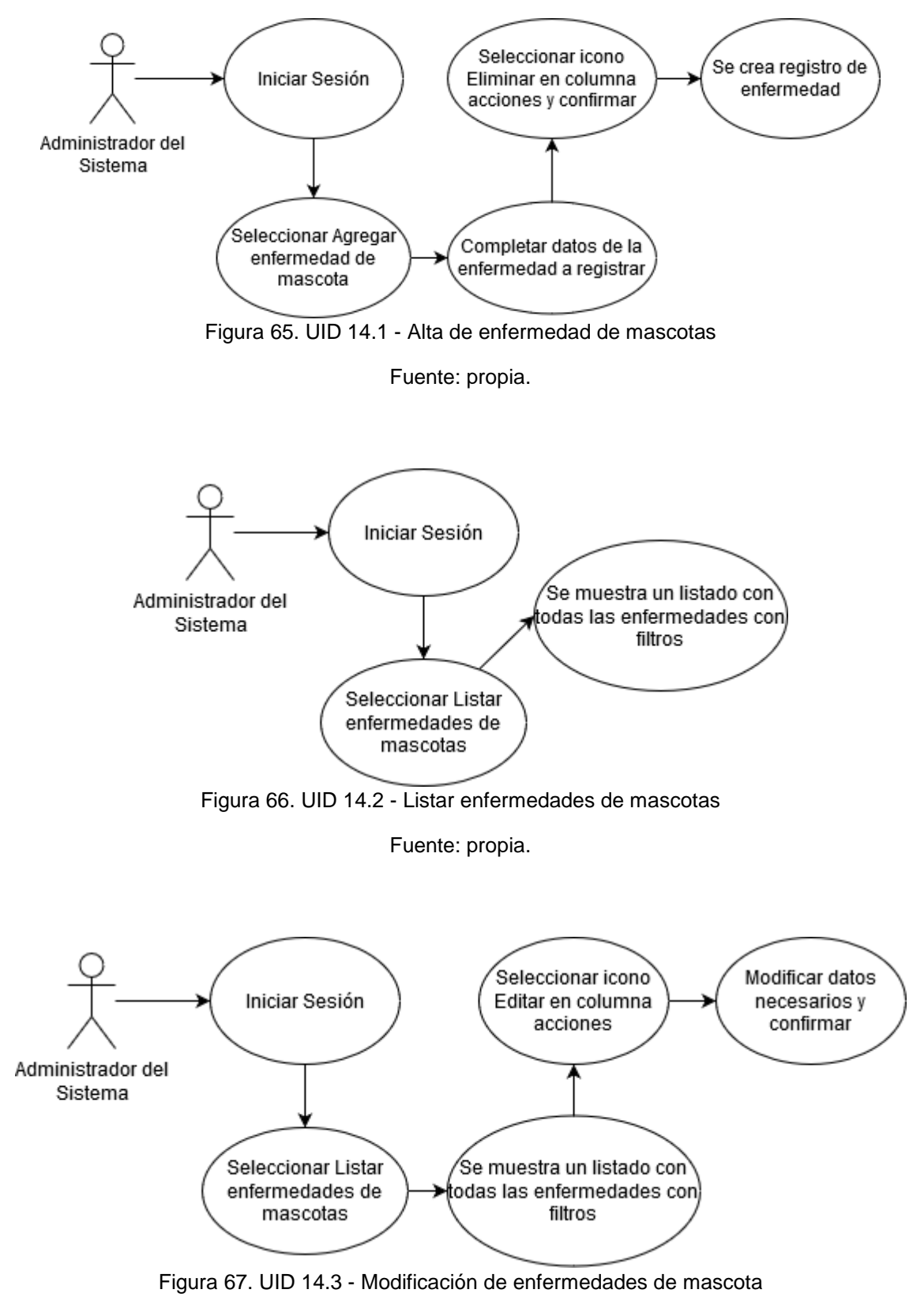

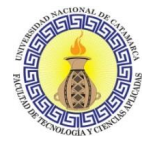

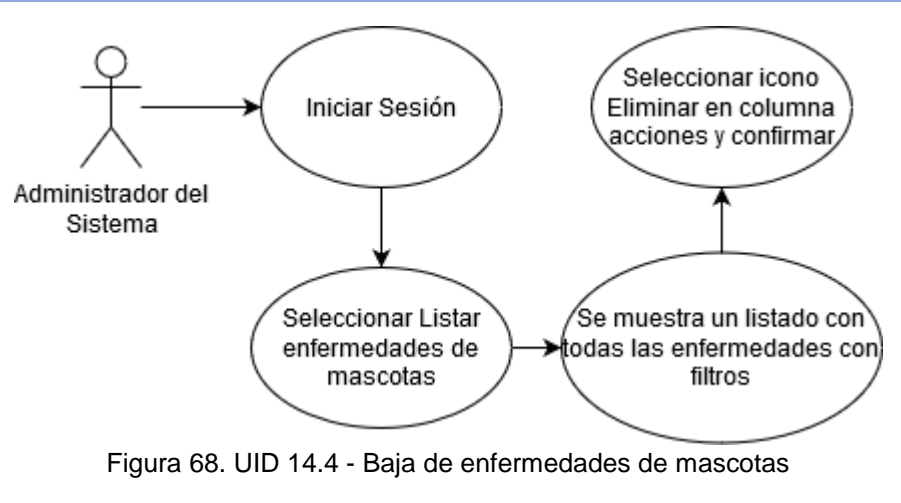

Fuente: propia.

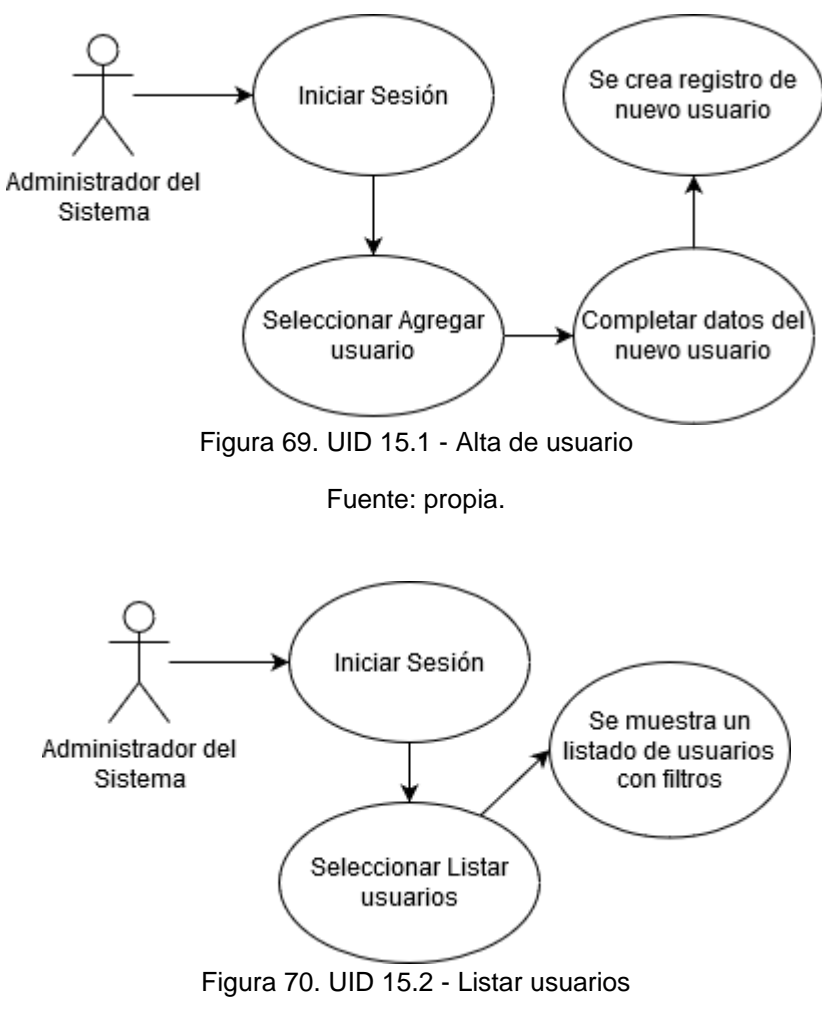

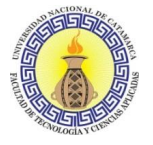

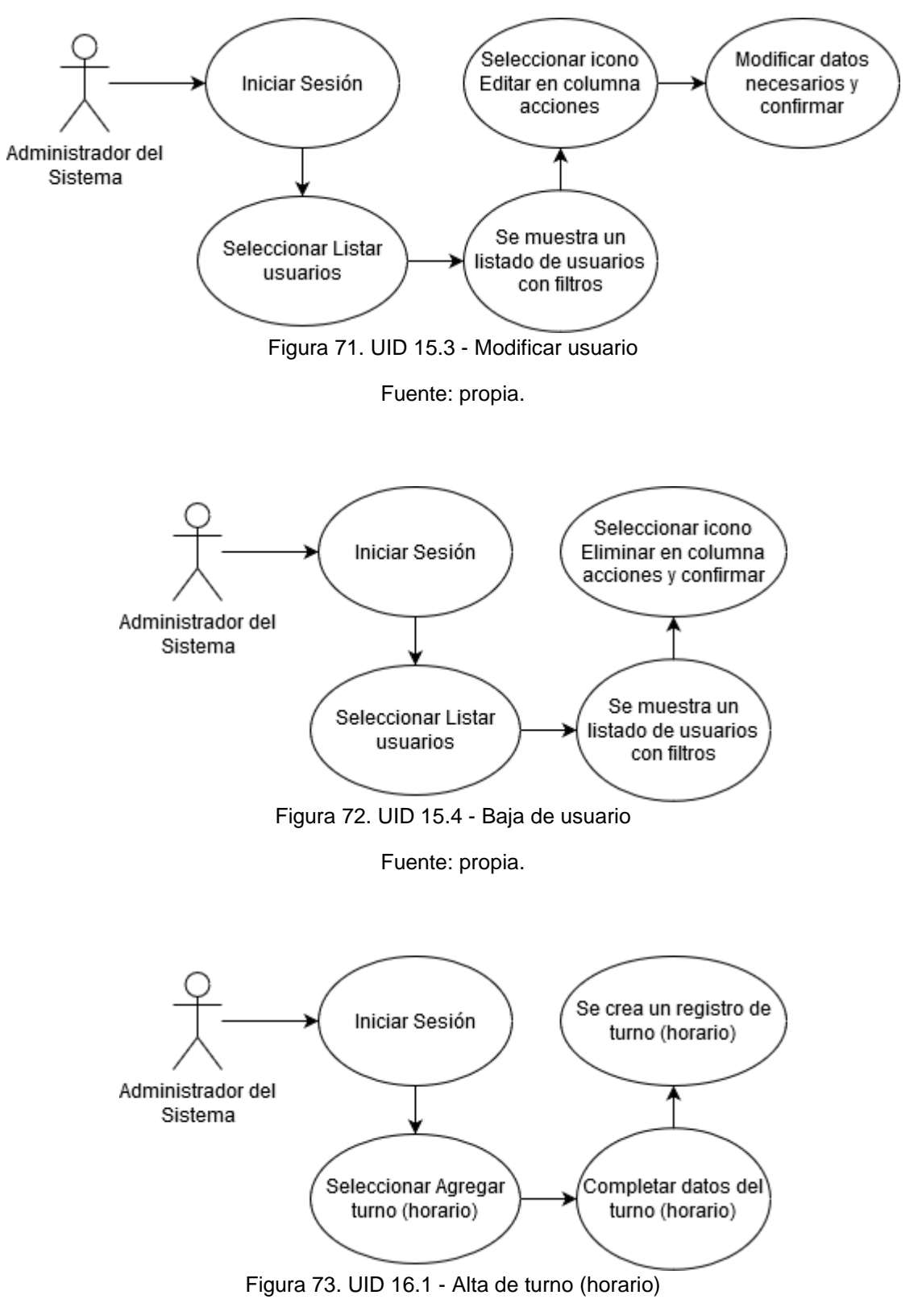

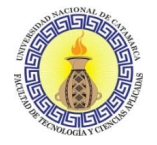

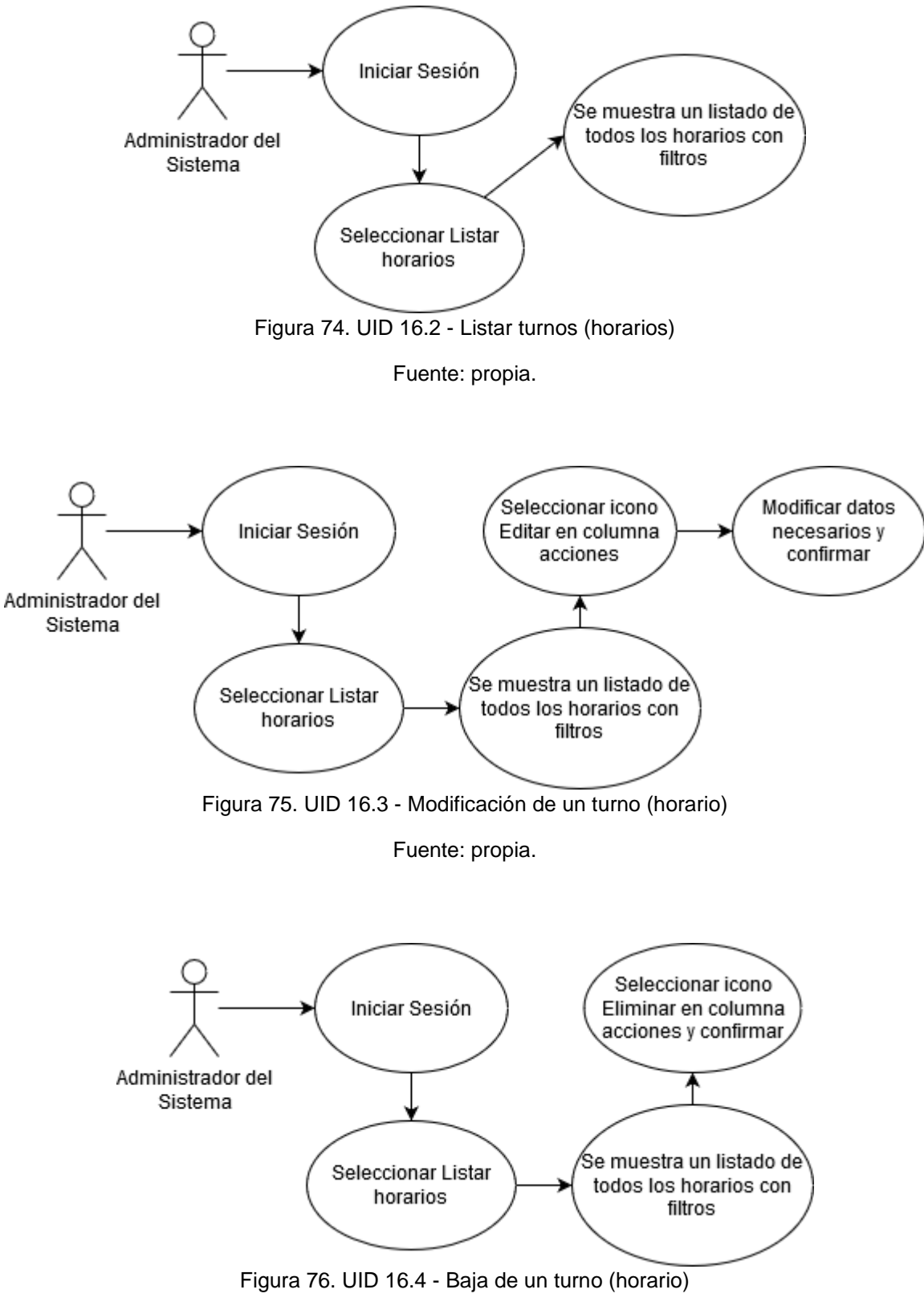

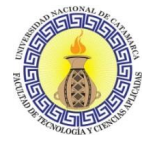

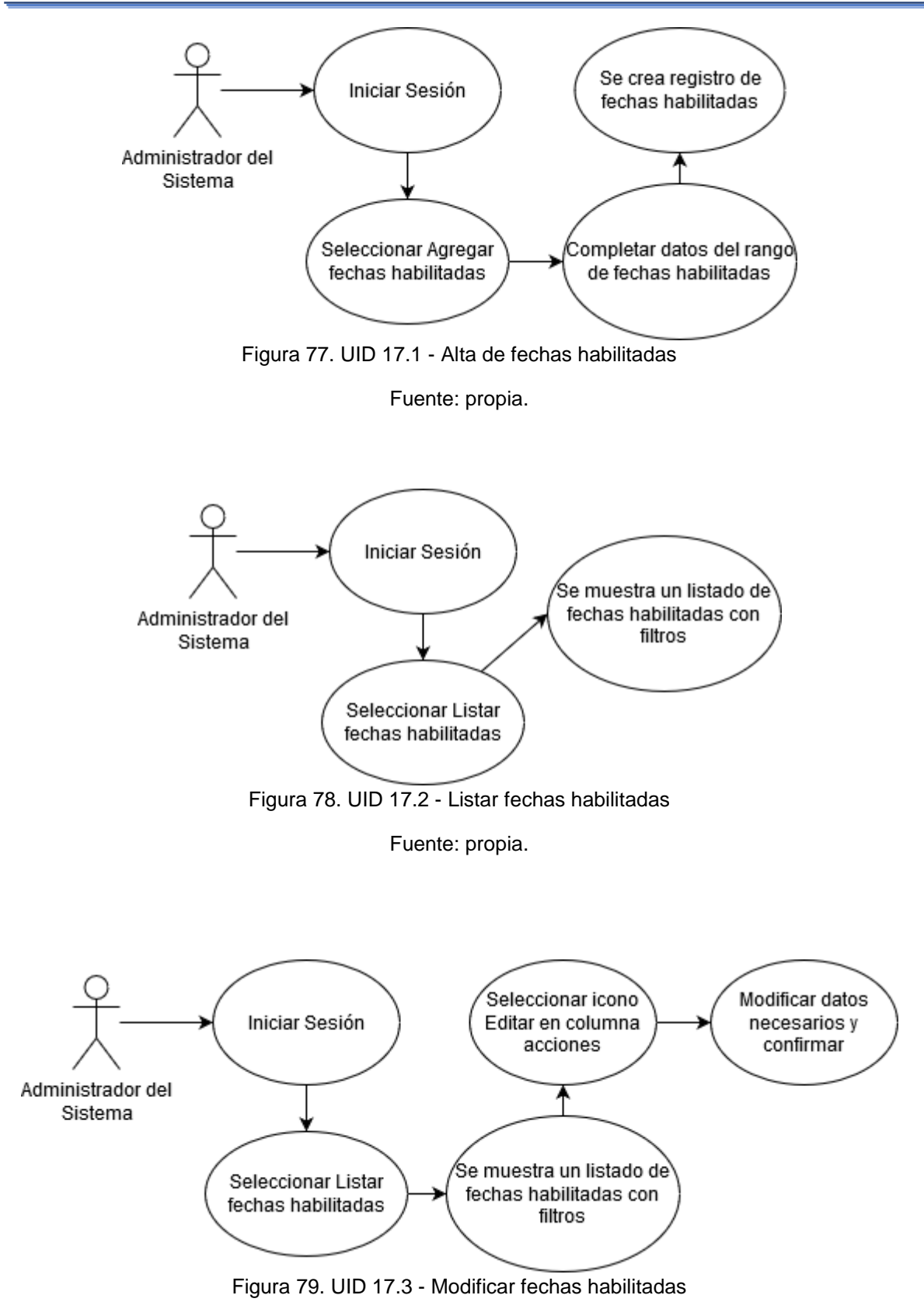

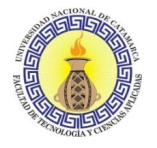

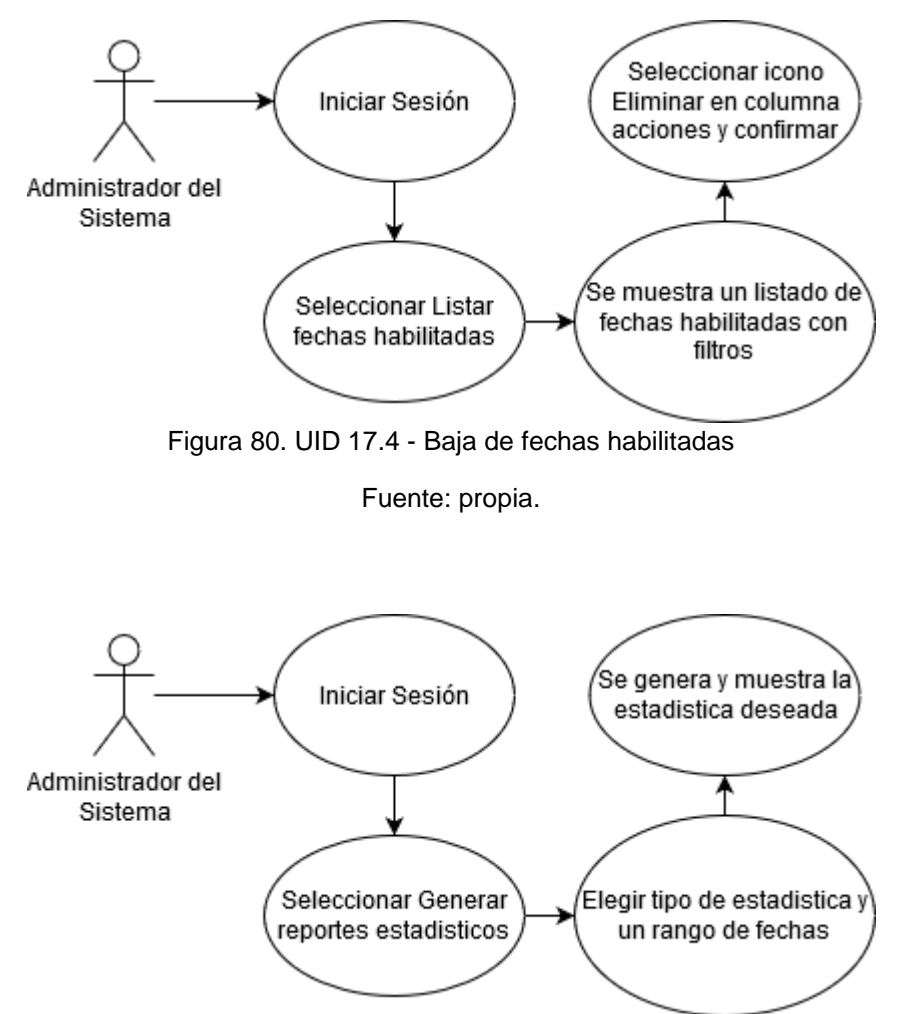

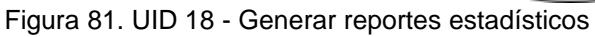

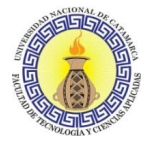

## **3.5.1.6 Validación de Casos de uso**

Considerando a Güell, Schwabe, & Vilain (2001), en esta fase, se interactúa con cada usuario para validar los casos de uso y los UID que se muestran a los usuarios para determinar si están de acuerdo con ellos. El usuario valida solo aquellos casos de uso y diagramas relacionados con los roles que desempeña.

Antes de comenzar la validación con cualquier usuario, los casos de uso deben ser modificados de acuerdo al resultado de la validación anterior.

Se realizan dos reuniones para validar los mismos. En la primera se mantiene una conversación en la cual se explican los casos de uso a los usuarios involucrados. De esta reunión surgen modificaciones en los casos de uso 2.1 y 2.2. En el primer caso de uso, de solicitud de turno de castración y desparasitación, se modifica en la descripción del caso de uso el orden en el cual se solicita la información al usuario. En el segundo caso de uso, consultar turno de castración/esterilización, se modifican los datos solicitados al usuario para la consulta del turno pedido.

En la segunda reunión se muestran los cambios efectuados y se les pide nuevamente una validación de los casos de uso restantes, a lo cual los usuarios confirman las modificaciones y determinan que los casos de uso están correctamente planteados

### **3.5.1.7 Especificación del Esquema Conceptual**

El diseño conceptual se compone de una sola fase, la especificación del esquema conceptual. El esquema conceptual se obtiene de los UID de acuerdo con ciertas reglas. Las reglas más importantes propuestas por Güell, Schwabe, & Vilain (2001) se presentan a continuación:

- 1. Para cada UID, defina una clase para cada elemento, establezca un elemento y asuma la existencia de un atributo identificador OID.
- 2. Por cada elemento del conjunto que aparece en cada UID, o elemento de datos ingresado por el usuario, defina un atributo de acuerdo con lo siguiente:
	- Verifique que el elemento sea funcionalmente dependiente del atributo OID en cada clase, es decir, que OID  $\rightarrow$  elementos de datos. Verifique que el elemento de datos no sea transitivamente dependiente en el OID. Si se cumplen estas condiciones, el elemento de datos debe convertirse en un atributo de la clase.

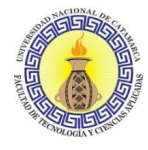

- Verifique que el elemento de datos sea funcionalmente dependiente, pero no transitivamente dependiente, del atributo OID de dos o más clases diferentes y que el elemento de datos no sea transitivamente dependiente de los OID. Si se cumplen estas condiciones, el elemento de datos debe convertirse en un atributo de una relación entre estas clases.
- 3. Para cada atributo que aparece en un conjunto diferente de su clase, defina tentativamente una relación entre su clase y la clase de los elementos del conjunto. Si la clase de atributo no está relacionada con la clase que representa el conjunto, verifique que la clase de atributo esté relacionada con la clase de otro atributo presente en el conjunto. Verifique que esta relación resultante sea semánticamente correcta (es decir, si tiene sentido en el dominio que se está modelando).
- 4. Para cada flujo de interacción (representado por una flecha), si hay diferentes clases en la interacción fuente y la interacción objetivo, defina una relación entre estas clases. Verifique si esta relación es semánticamente correcta (es decir, si tiene sentido en el dominio que se está modelando).
- 5. Para cada operación que aparece en los UID, verifique que sea una operación de la clase correspondiente.

Al final del proceso, se deben hacer los ajustes necesarios en el diagrama de clase resultante, por ejemplo, identificar generalizaciones y etiquetas de relaciones.

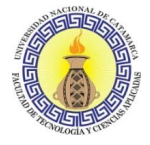

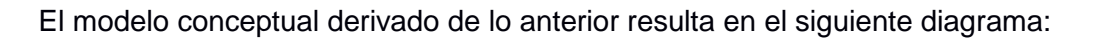

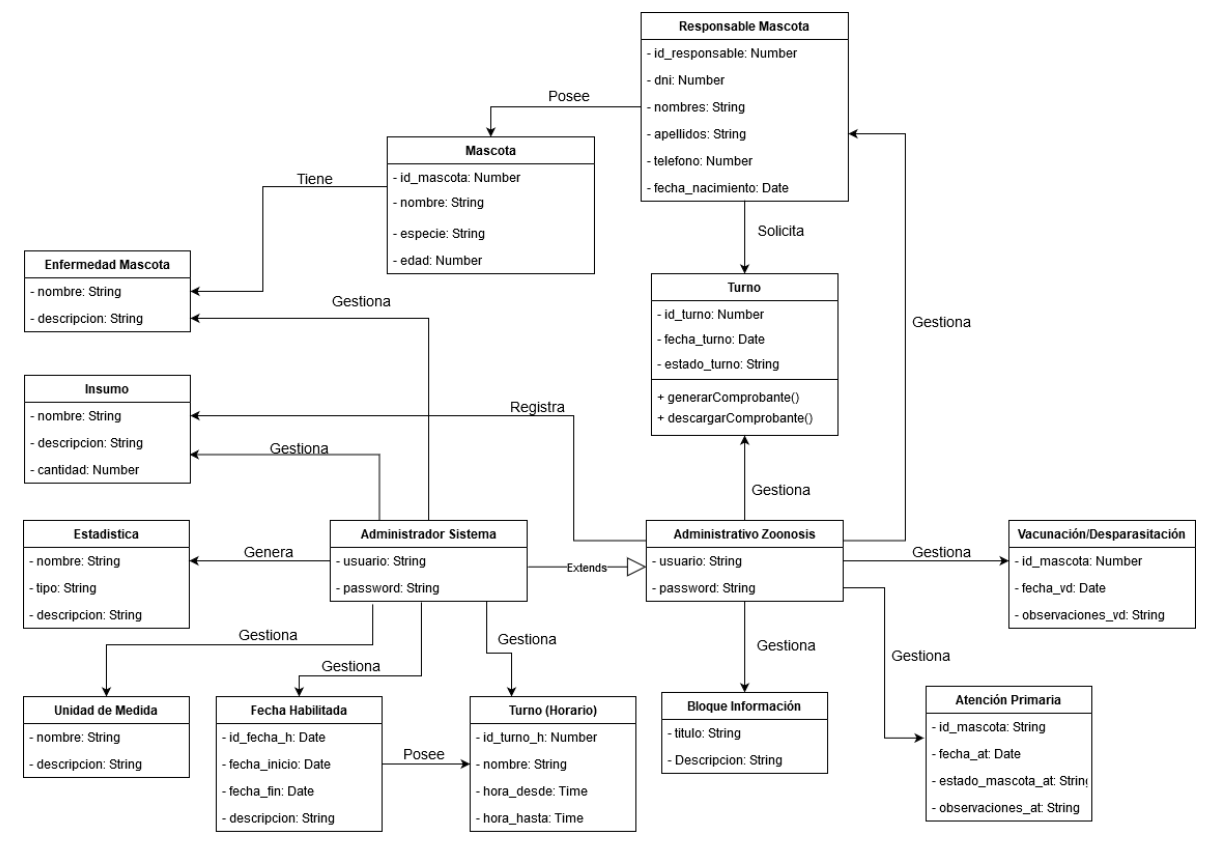

Figura 82. Modelo Conceptual

## **3.5.2 Diseño Navegacional**

Schwabe & Rossi (1999) consideran a la navegación un paso crítico en el diseño de una aplicación hipermedia. Un modelo de navegación se construye como una vista sobre un modelo conceptual, lo que permite la construcción de diferentes modelos de acuerdo con diferentes perfiles de usuarios. Cada modelo de navegación proporciona una visión "subjetiva" del modelo conceptual. Al diseñar la estructura de navegación de una aplicación web, hay que tener en cuenta varios aspectos, tales como:

• ¿Qué objetos se navegarán, qué atributos poseen y cuáles son las relaciones entre estos objetos y los definidos en el esquema conceptual? Esto se hará definiendo nodos y enlaces como vistas orientadas a objetos de objetos conceptuales y relaciones.

- ¿Qué tipo de estructuras de composición existen entre los objetos de navegación y cómo se relacionan?
- Se tiene que decidir si los objetos navegados pueden verse diferentes según el contexto en el que se visitan, y se debe especificar claramente esas diferencias.
- ¿Cómo procede la navegación cuando el usuario "salta" de un objeto a otro, es decir, cuál es el efecto de la navegación en el objeto de origen y destino y posiblemente también en otros objetos relacionados?

El diseño de navegación se expresa en dos esquemas, el **Esquema de Clases Navegacional** y el **Esquema de contexto Navegacional**. Los objetos navegables de una aplicación hipermedia están definidos por un esquema de clase de navegación, cuyas clases reflejan la vista elegida sobre el dominio de la aplicación. En OOHDM, hay un conjunto de tipos predefinidos de clases de navegación: nodos, enlaces y estructuras de acceso. La semántica de los nodos y enlaces es la habitual en las aplicaciones hipermedia, y las estructuras de acceso, como los índices y las visitas guiadas, representan posibles formas de acceder a los nodos.

La especificación Transformaciones de Navegación describe la dinámica de la aplicación y muestra la forma en que cambia el espacio de navegación cuando el usuario navega, es decir, qué nodos se activan y cuáles se desactivan cuando se sigue un enlace. La semántica de navegación predeterminada en OOHDM es que cuando se sigue un enlace, el nodo de origen se desactiva y el nodo de destino se activa. Esta interpretación es la predeterminada que se encuentra comúnmente en los navegadores web.

Para definir nodos como vistas orientadas a objetos de clases conceptuales definidas durante el diseño conceptual, se utiliza un *lenguaje de consulta*. Esto permitirá que se defina un nodo combinando atributos de diferentes clases relacionadas en el esquema conceptual. Los nodos poseen atributos de tipo único y pueden ser atómicos o compuestos.

De manera análoga, los enlaces reflejan relaciones destinadas a ser exploradas por el usuario final y también se definen como vistas de relaciones en el esquema conceptual. Los enlaces conectan objetos de navegación y pueden ser uno a uno o uno a muchos. El resultado de atravesar un enlace se expresa definiendo el comportamiento del enlace.

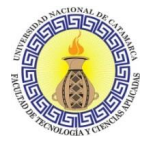

Las estructuras de acceso (como índices o visitas guiadas) también se definen como clases y presentan formas alternativas de navegación en la aplicación hipermedia. La sintaxis general para definir los atributos de un nodo se muestra a continuación (la sintaxis de los enlaces es similar).

```
NODE name [FROM className: varName] [INHERITS FROM nodeClass]
                    [SELECT name1] [FROM class1:varName1, classj: varNamej
attri:
           type1
      WHERE logical expression]
                    [SELECT \quad name2] \ldotsattr2:type2
\ldots .
attrn:
           typen [idem]
END
Where
· name es el nombre de la clase de nodos que estamos creando.
· className es el nombre de una clase conceptual (desde la cual se asigna el nodo).
· nodeClass es el nombre de la superclase.
· attri son los nombres de los atributos para esa clase, escribir los tipos de los atributos.
· namei son los sujetos para la expresión de consulta y vari son variables mudas que
          se usan para expresar condiciones lógicas.
  -logical expression permite definir clases cuyas instancias son una combinación de
                     objetos definidos en el esquema conceptual cuando se cumplen
                     ciertas condiciones en sus atributos y / o relaciones.
```
Tabla 58. Definición de Nodos

Fuente: Modeling Interactions and Navigation in Web Applications (Güell, Schwabe, & Vilain, 2001)

### **3.5.2.1 Definición de Nodos**

NODE Turno [FROM Turno: Tn] [INHERITS FROM None]

id\_turno: Number [SELECT id\_turno] [FROM Turno]

fecha\_turno: Date [SELECT fecha\_turno] [FROM Turno]

estado\_turno: String [SELECT estado\_turno] [FROM Mascota]

id\_responsable: Number [SELECT id\_responsable] [FROM Resposable Mascota: Rm WHERE Rm Solicita Tn]

id\_mascota: Number [SELECT id\_mascota] [FROM Resposable Mascota: Rm: WHERE Rm Solicita Tn]

**END** 

Tabla 59. Definición de Nodo 1 – Turno

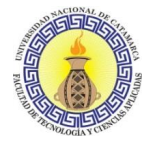

NODE Atencion Primaria [FROM Atencion Primaria: AP] id\_mascota: Number [SELECT id\_mascota] [FROM Atencion Primaria] fecha\_at: Date [SELECT fecha\_at] [FROM Atencion Primaria] estado\_macota\_at: String [SELECT estado\_macota\_at] [FROM Atencion Primaria] observaciones\_at: String [SELECT observaciones\_at] [FROM Atencion Primaria] **END** 

Tabla 60. Definición de Nodo 2 - Atención Primaria

NODE Vacunación/Desparasitación [FROM Vacunación/Desparasitación: VD]

id\_mascota: Number [SELECT id\_mascota] [FROM Vacunación/Desparasitación]

fecha\_vc: Date [SELECT fecha\_vc] [FROM Vacunación/Desparasitación]

observaciones\_vc: String [SELECT observaciones\_vc] [FROM Vacunación/Desparasitación] **END** 

Tabla 61. Definición de Nodo 3 - Vacunación/Desparasitación

NODE Bloque Información [FROM Bloque Información: BI]

titulo: String [SELECT titulo] [FROM Bloque Información]

descripcion: String [SELECT descripcion] [FROM Bloque Información]

**END** 

Tabla 62. Definición de Nodo 4 - Bloque de Información

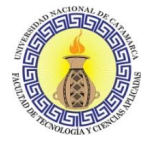

NODE Unidad de Medida [FROM Unidad de Medida: UM]

nombre: String [SELECT nombre] [FROM Unidad de Medida]

descripcion: String [SELECT descripcion] [FROM Unidad de Medida]

**END** 

Tabla 63. Definición de Nodo 5 - Unidad de Medida

NODE Fecha Habilitada [FROM Fecha Habilitada: FH]

id\_fecha\_h: Date [SELECT id\_fecha\_h] [FROM Fecha Habilitada]

fecha\_inicio: Date [SELECT fecha\_inicio] [FROM Fecha Habilitada]

fecha\_fin: Date [SELECT fecha\_fin] [FROM Fecha Habilitada]

descripcion: String [SELECT descripcion] [FROM Fecha Habilitada]

id\_turno\_h: Number [SELECT d\_turno\_h] [FROM Turno\_Horario: TH WHERE FH Posee TH ]

**END** 

Tabla 64. Definición de Nodo 6 - Fecha Habilitada

NODE Estadística [FROM Estadística: Et]

nombre: String [SELECT nombre] [FROM Estadistica]

tipo: String [SELECT tipo] [FROM Estadistica]

descripcion: String [SELECT descripcion] [FROM Estadistica]

**END** 

Tabla 65. Definición de Nodo 7 - Estadística

NODE Insumo [FROM Insumo: In]

nombre: String [SELECT nombre] [FROM Insumo]

cantidad: Number [SELECT cantidad] [FROM Insumo]

descripcion: String [SELECT descripcion] [FROM Insumo]

**END** 

Tabla 66. Definición de Nodo 8 - Insumo

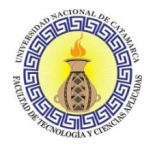

NODE Enfermedad Mascota [FROM Enfermedad Mascota: EM] nombre: String [SELECT nombre] [FROM Enfermedad Mascota] descripcion: String [SELECT descripcion] [FROM Enfermedad Mascota] **END** Tabla 67. Definición de Nodo 9 - Enfermedad Mascota

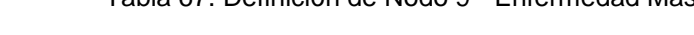

## **3.5.2.2 Esquema de Clases Navegacional resultante**

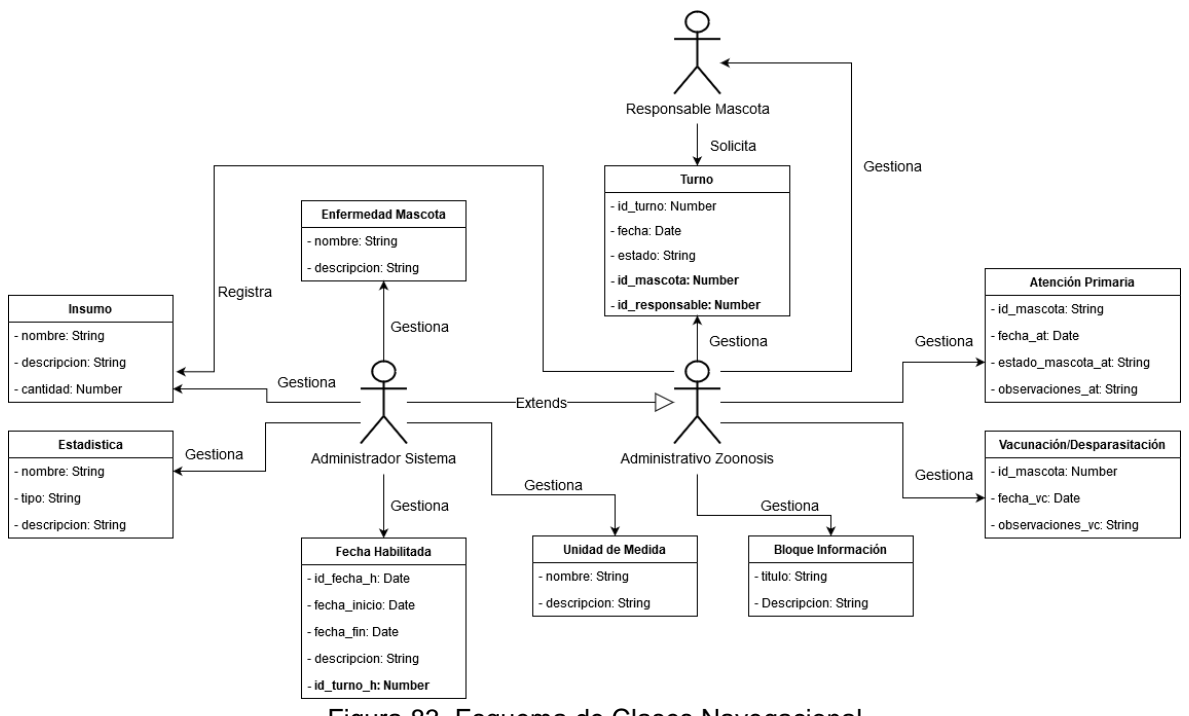

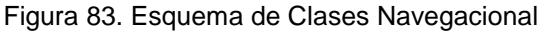

Fuente: propia.

En OOHDM, la primitiva estructurante principal del espacio de navegación es la noción de **Contexto Navegacional**. Teniendo en cuenta a los autores Güell, Schwabe, & Vilain (2001) ,un contexto de navegación es un conjunto de nodos, enlaces, clases de contexto y otros contextos de navegación (anidados). Se puede definir de manera intensiva o extensional, ya sea definiendo una propiedad que poseen todos los nodos y enlaces en el contexto, o enumerando sus miembros. La definición de un contexto también incluye un orden transversal de sus elementos y la existencia o no de estructuras de acceso asociadas.

Además de sus elementos, existe otra dimensión a lo largo de la cual se define el contexto, en relación con una sesión de navegación. Si los elementos de un contexto

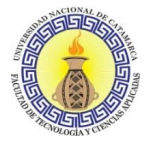

pueden variar como consecuencia de la navegación por parte del usuario, se dice que el contexto es dinámico. Un ejemplo de este tipo de contexto es el "historial" mantenido por muchos navegadores; otro ejemplo es una "cesta de la compra", que el lector construye mientras navega a través de objetos (por ejemplo, libros) en otros contextos.

Si la aplicación permite la creación o modificación de objetos (instancias de clase), todo el contexto derivado de estos objetos (clases) también será dinámico; lo mismo es cierto en el caso de la creación de enlaces y contextos basados en enlaces.

Explicamos brevemente la notación utilizada en el diagrama. Los índices se indican mediante cuadros con líneas en negrita y discontinuas, como la "Página principal". En muchas situaciones, habrá grupos de contextos que abarcan nodos de la misma clase, de acuerdo con diferentes criterios.

En este caso, tenemos grupos de contextos: Turnos compuesto por contextos Solicitar Turno, Consultar Turnos y Listar Turnos. El cuadro negro en la esquina superior izquierda indica que el grupo posee un índice para sus componentes. La definición del contexto en sí especificará los tipos de navegación permitidos dentro del contexto.

Las flechas entre contextos indican relaciones que hay entre ellos, por ejemplo, tanto como Turno, Atenciones Primarias y Vacunaciones/Desparasitaciones son necesarios para la realización de estadísticas.

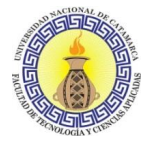

# **3.5.2.3 Esquema de Contexto Navegacional**

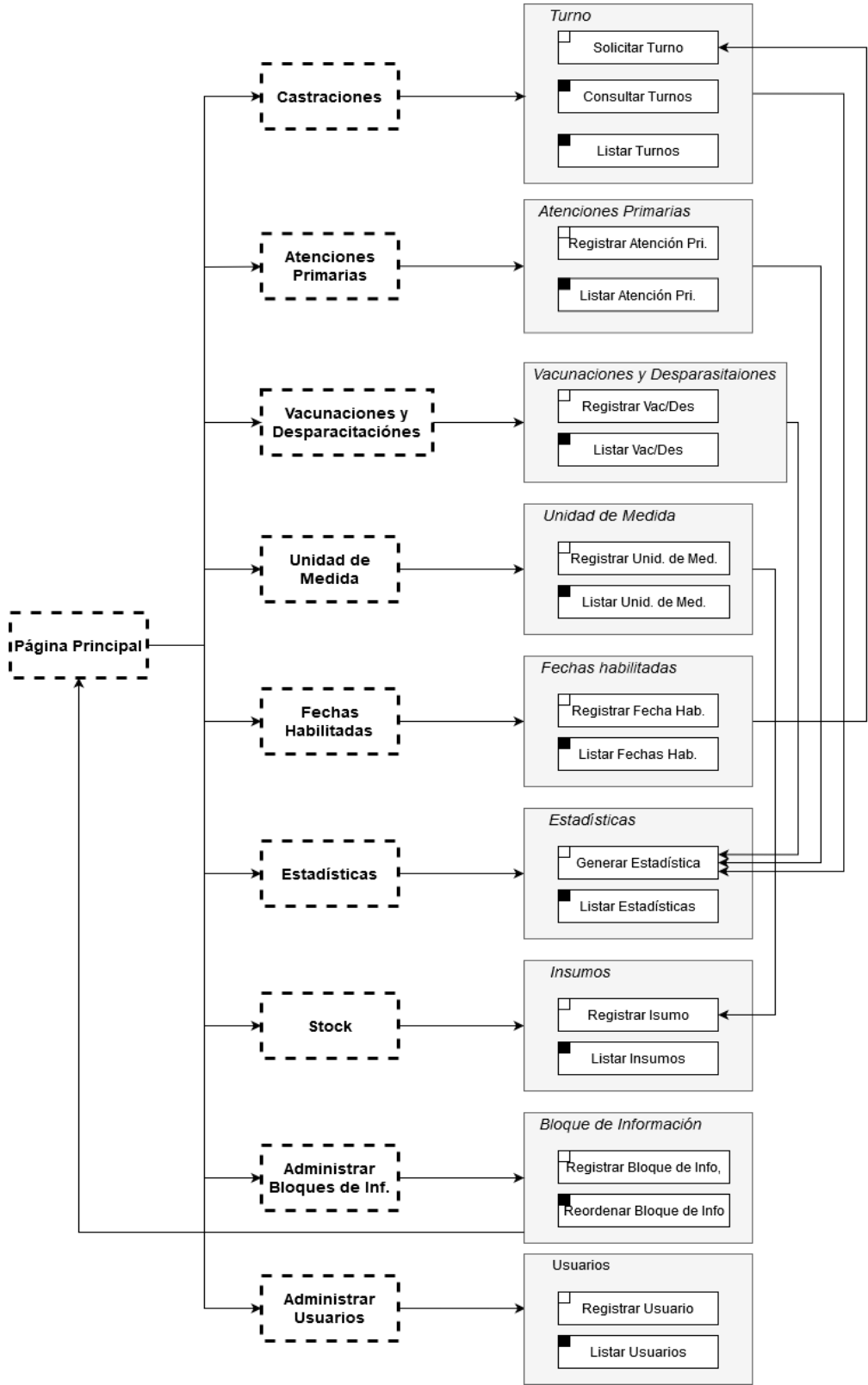

Figura 84. Esquema de Contexto Navegacional

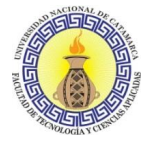

## **3.5.3 Diseño de Interfaz Abstracta**

Güell, Schwabe, & Vilain (2001) especifican que, una vez que se ha definido la estructura de navegación de la aplicación, debemos especificar sus aspectos de interfaz. Esto significa definir la forma en que aparecerán los diferentes objetos de navegación, qué objetos de interfaz activarán la navegación y otras funciones de la aplicación, y qué transformaciones de interfaz tendrán lugar y cuándo.

Una separación clara entre el diseño de interfaz de navegación y abstracto, permite construir diferentes interfaces para el mismo modelo de navegación, lo que lleva a un mayor grado de independencia de la tecnología de interfaz de usuario. Además, esta separación permite una mejor comprensión de la estructura general de la aplicación al indicar claramente qué transformaciones en la interfaz también son transformaciones de navegación. También indica cuáles son simplemente transformaciones de interfaz local que no afectan el estado de la navegación y, por lo tanto, no requieren acceso al servidor web.

En OOHDM, se utiliza el enfoque de diseño de Vista de Datos Abstractos (ADV) para describir la interfaz de usuario de una aplicación hipermedia. Los ADV son objetos en el sentido de que tienen un estado y una interfaz, donde la interfaz se puede ejercer a través de mensajes (en particular, eventos externos generados por el usuario) y son abstractos en el sentido de que solo representan la interfaz y el estado, y no la implementación. Los ADV se han utilizado para representar interfaces entre dos medios diferentes, como un usuario, una red o un dispositivo (un temporizador, por ejemplo) o como una interfaz entre dos o más Objetos de Datos Abstractos (ADO). Los ADO son objetos que no admiten eventos externos generados por el usuario.

Los valores de los atributos se pueden definir como constantes, definiendo así estilos particulares de apariencia, como la posición, el color o el sonido. El modelo de interfaz ADV permite tratar estas características de manera abstracta, relegándolas al paso de implementación. En general, los ADV especifican la organización y el comportamiento de la interfaz, pero la apariencia física real o los atributos, y el diseño del ADV en la pantalla se realiza en la fase de Implementación.

En resumen, los ADV nos permiten expresar:

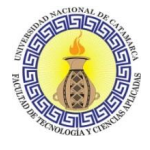

- La forma en que los objetos de la interfaz se estructuran y en cómo permiten definir la apariencia de la interfaz de los objetos de navegación y otros objetos útiles de la interfaz (como barras de menú, botones y menús).
- La forma en que están relacionados estáticamente y dinámicamente con los objetos de navegación. Se utilizan herramientas esquemáticas para expresar estas relaciones.
- Cómo se comportan cuando reaccionan a eventos externos; en particular cómo desencadenan la navegación y qué transformaciones de interfaz ocurren cuando el usuario interactúa con la aplicación.

Gráficos de las Vistas de Datos Abstractos de las principales partes del sistema:

#### **3.5.3.1 Vistas de Datos Abstractos**

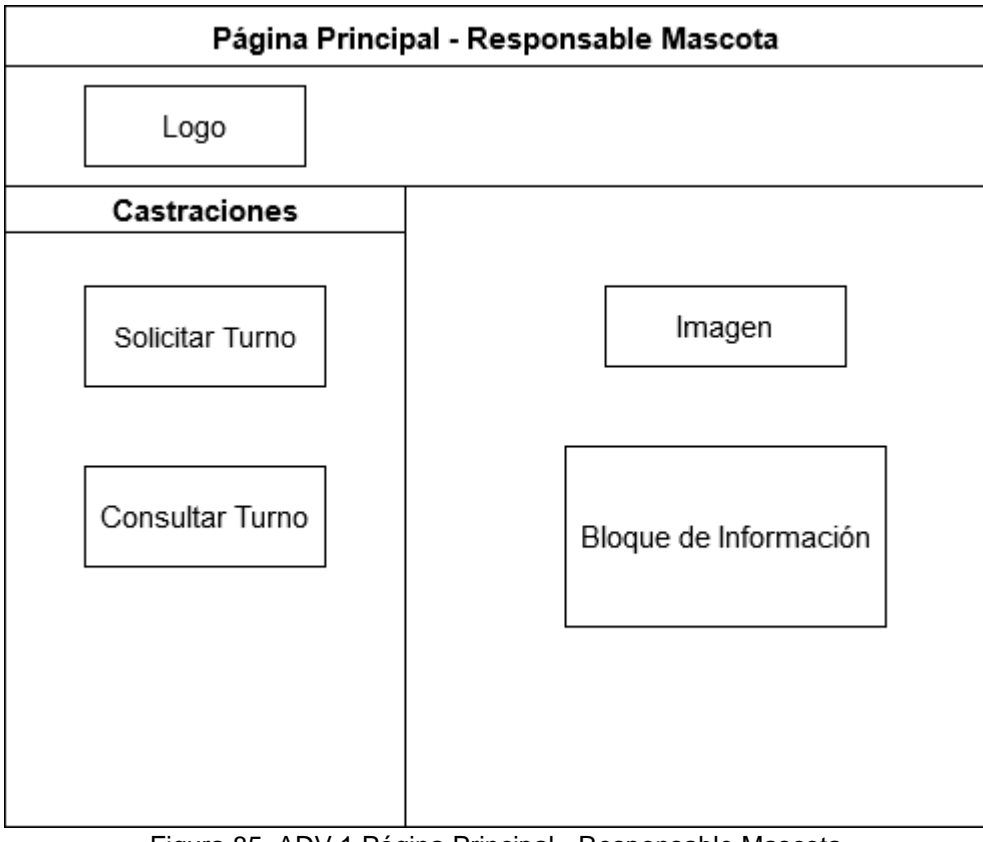

Figura 85. ADV 1 Página Principal - Responsable Mascota

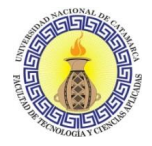

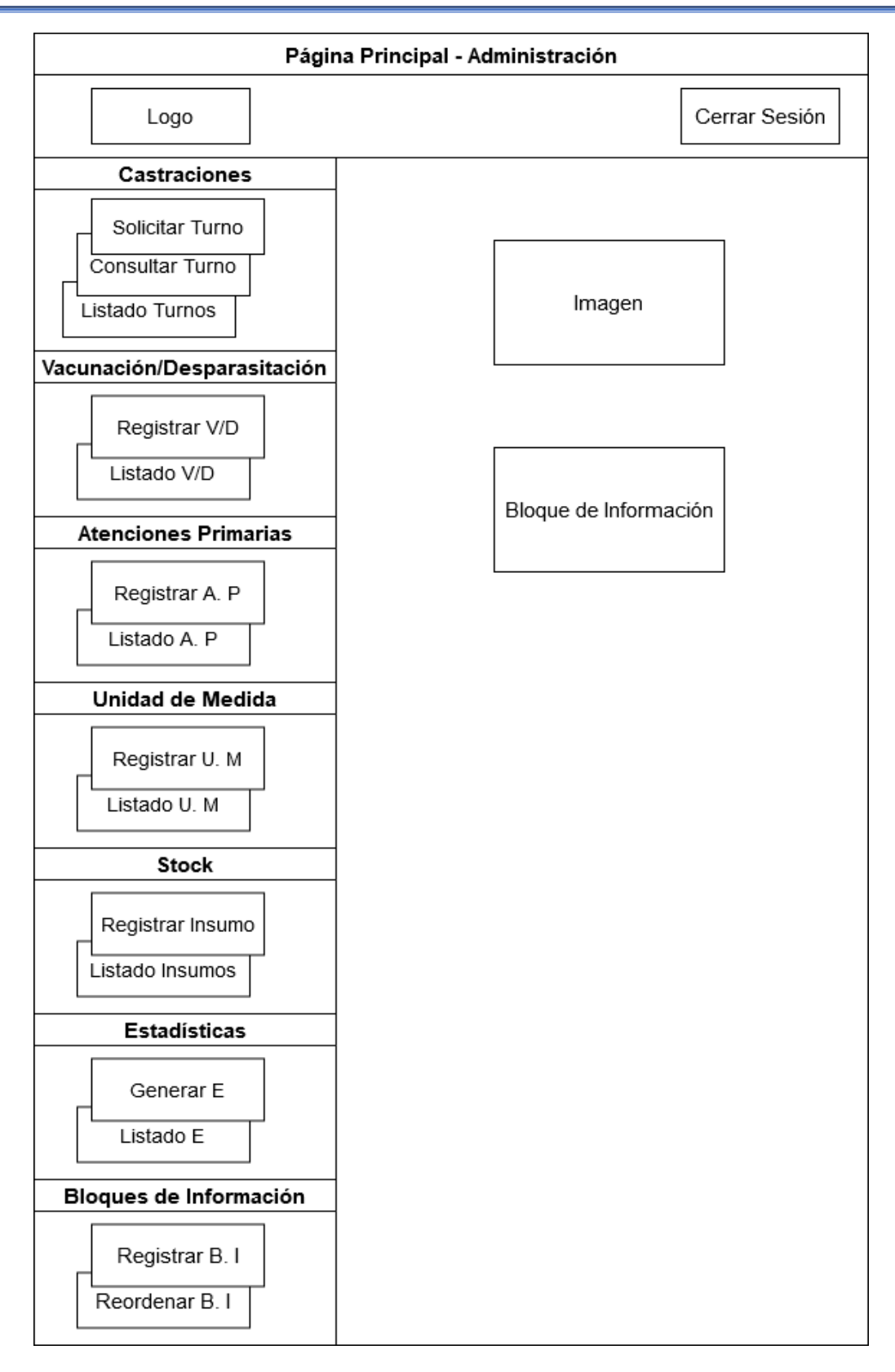

Figura 86. AVD 2 Página Principal – Administración

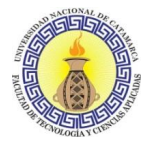

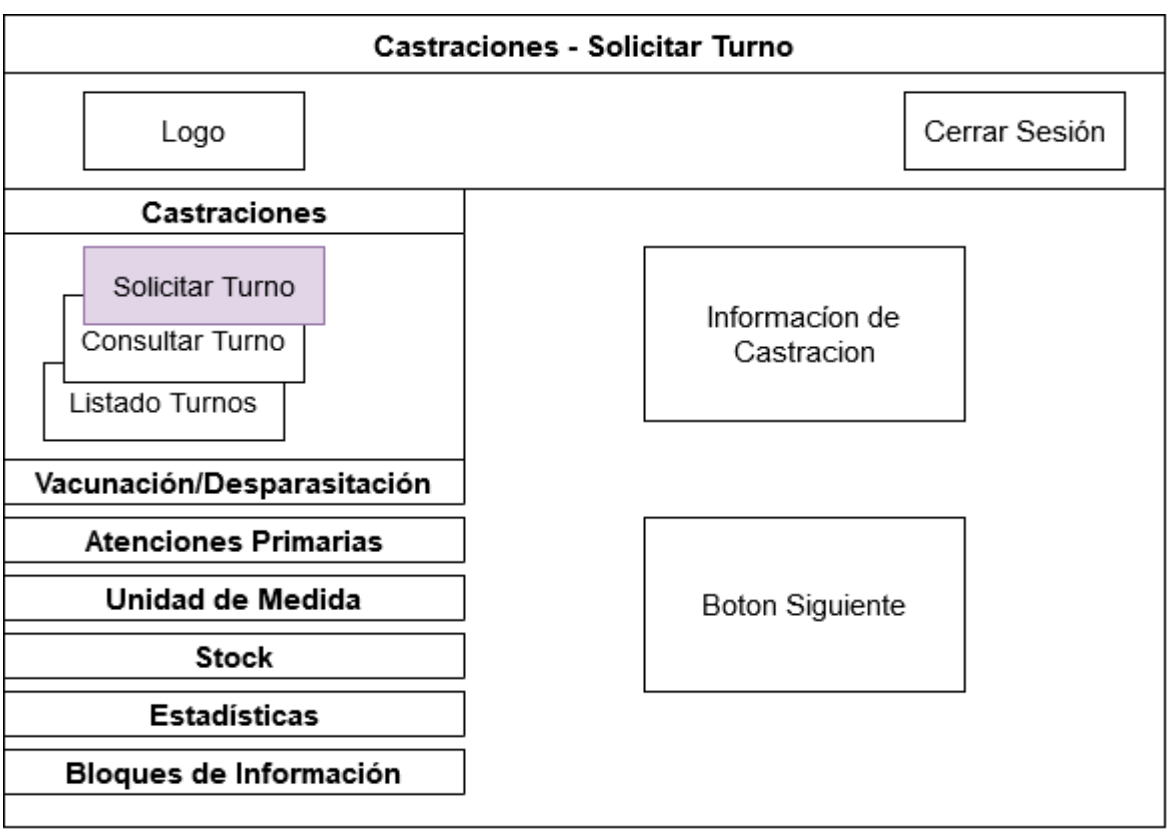

Figura 87. ADV 3 Castraciones – Solicitar Turno

Fuente: propia.

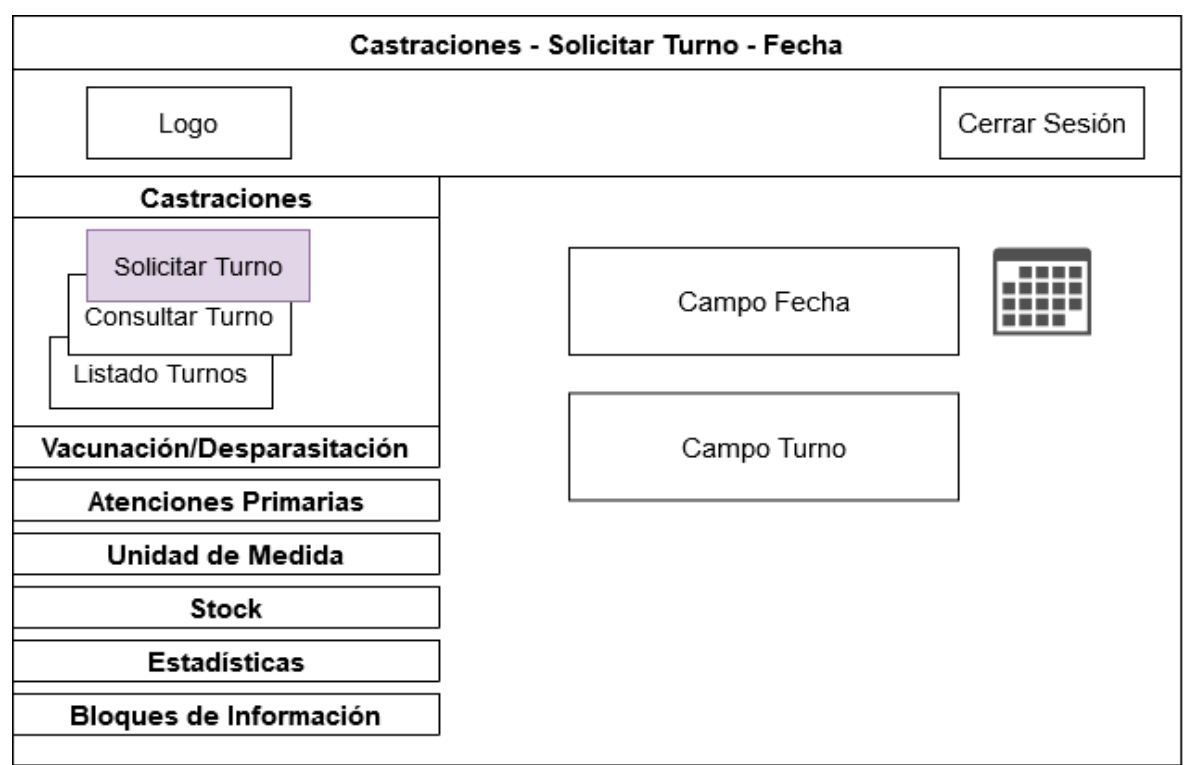

Figura 88. ADV 4 Solicitar Turno – Fecha

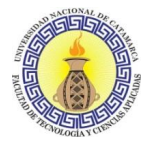

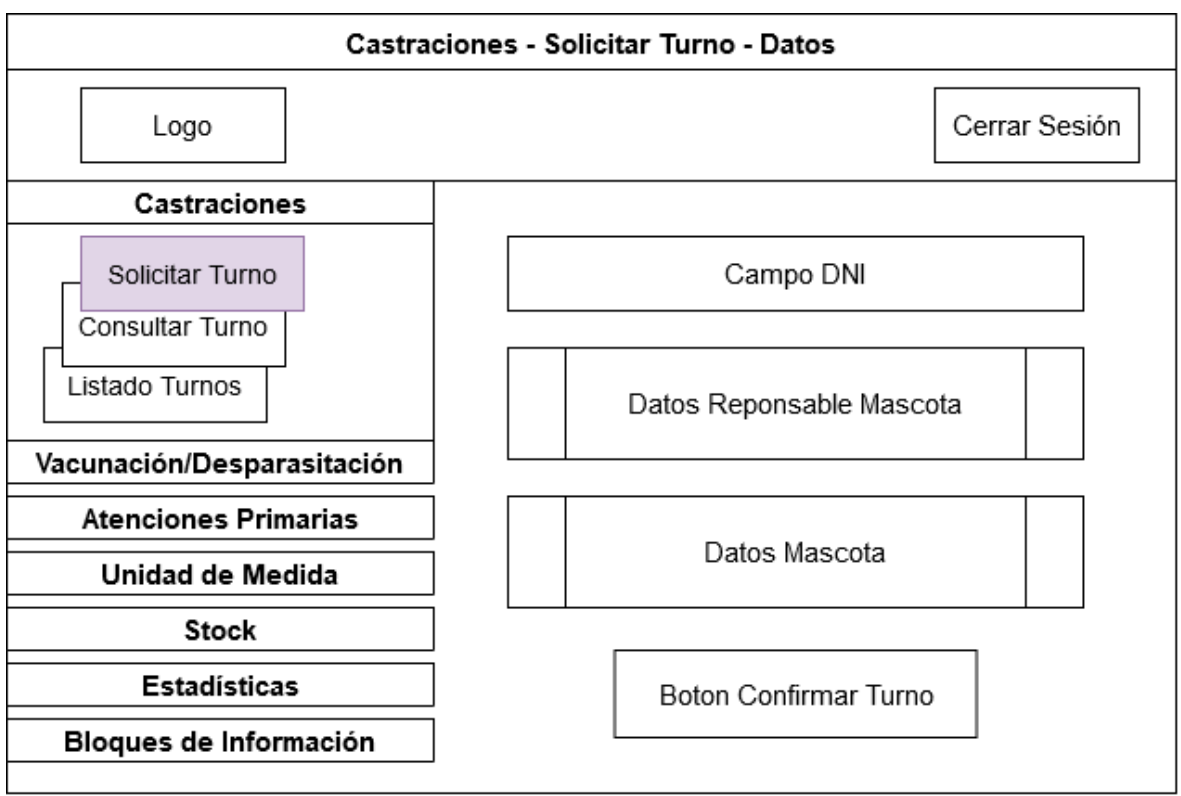

Figura 89. ADV 5 Solicitar Turno – Datos

Fuente: propia.

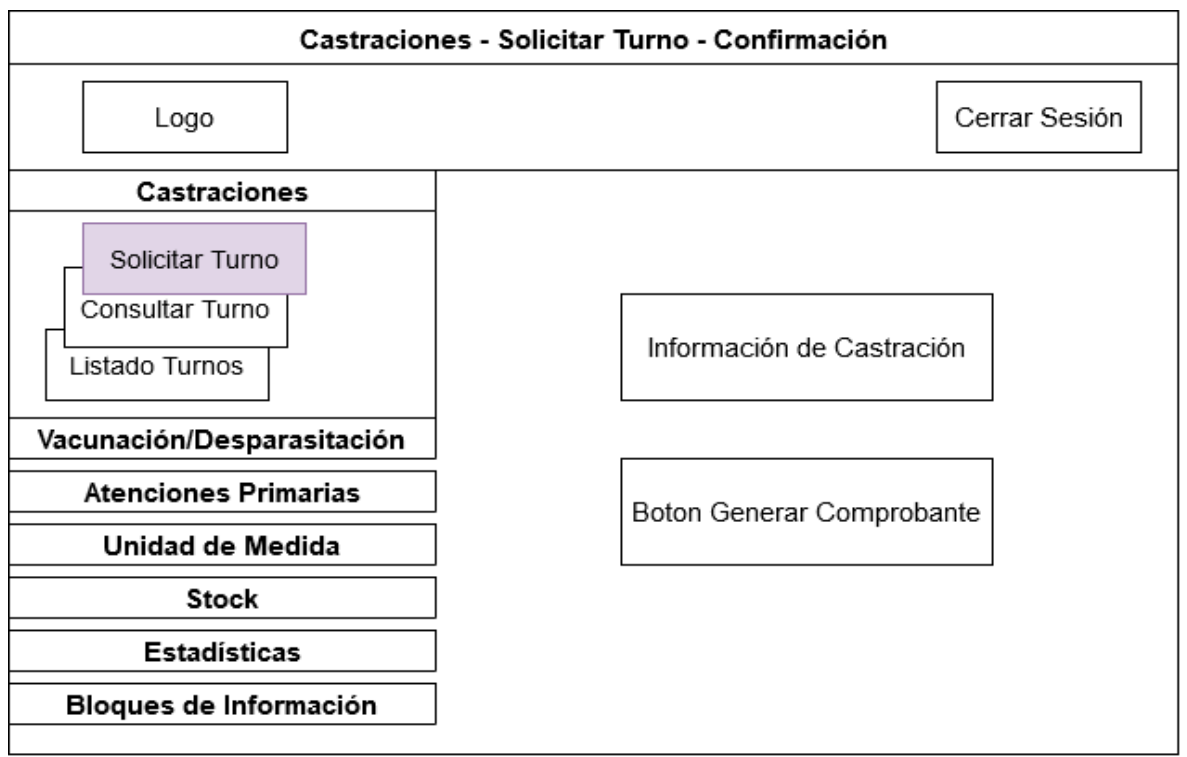

Figura 90. ADV 6 Solicitar Turno – Confirmación

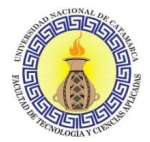

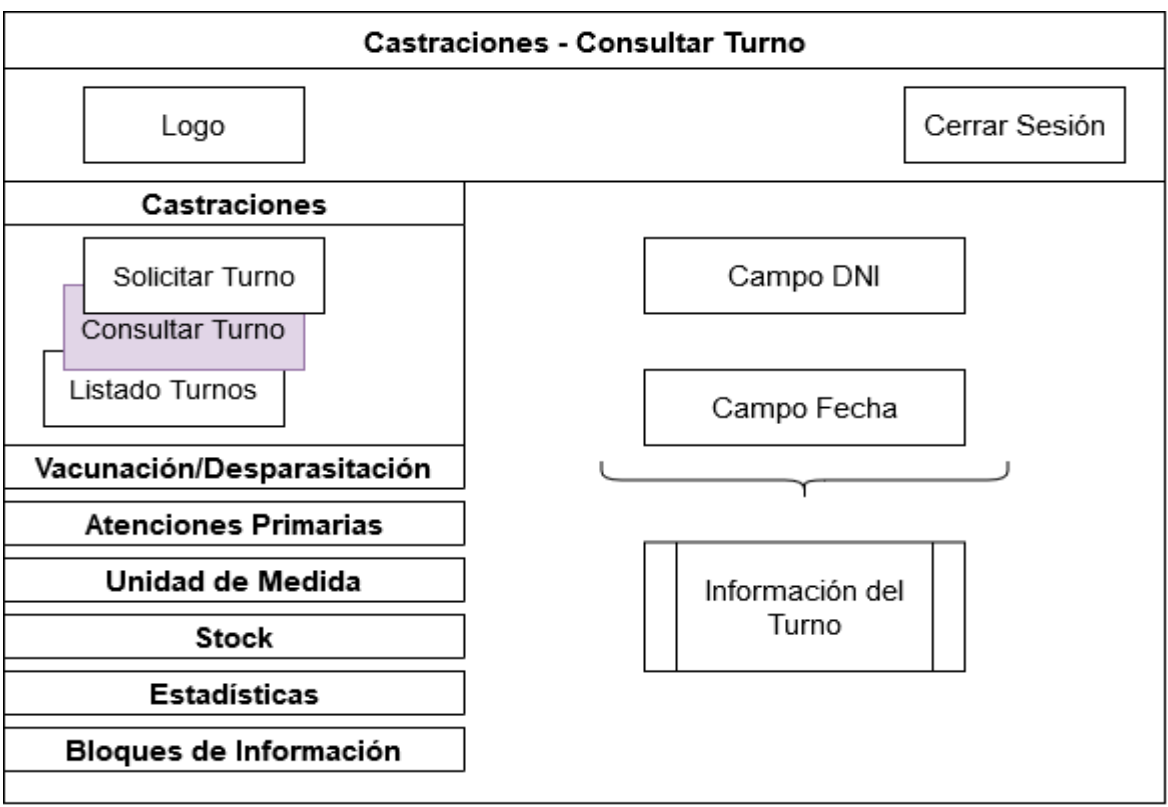

Figura 91. ADV 7 Consultar Turno

Fuente: propia.

| <b>Castraciones - Listado Turnos</b>                 |               |               |               |               |
|------------------------------------------------------|---------------|---------------|---------------|---------------|
| Logo                                                 |               |               |               | Cerrar Sesión |
| Castraciones                                         |               |               |               |               |
| Solicitar Turno<br>Consultar Turno<br>Listado Turnos | Numero        | Fecha         | Estado        | Nombre R      |
|                                                      | row 1, cell 1 | row 1, cell 2 | row 1, cell 1 | row 1, cell 2 |
| Vacunación/Desparasitación                           | row 2, cell 1 | row 2, cell 2 | row 2, cell 1 | row 2, cell 2 |
| <b>Atenciones Primarias</b>                          |               |               |               |               |
| Unidad de Medida                                     |               |               |               |               |
| Stock                                                |               |               |               |               |
| Estadísticas                                         |               |               |               |               |
| Bloques de Información                               |               |               |               |               |
|                                                      |               |               |               |               |

Figura 92. ADV 8 Listado Turnos
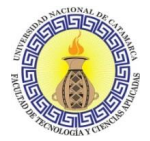

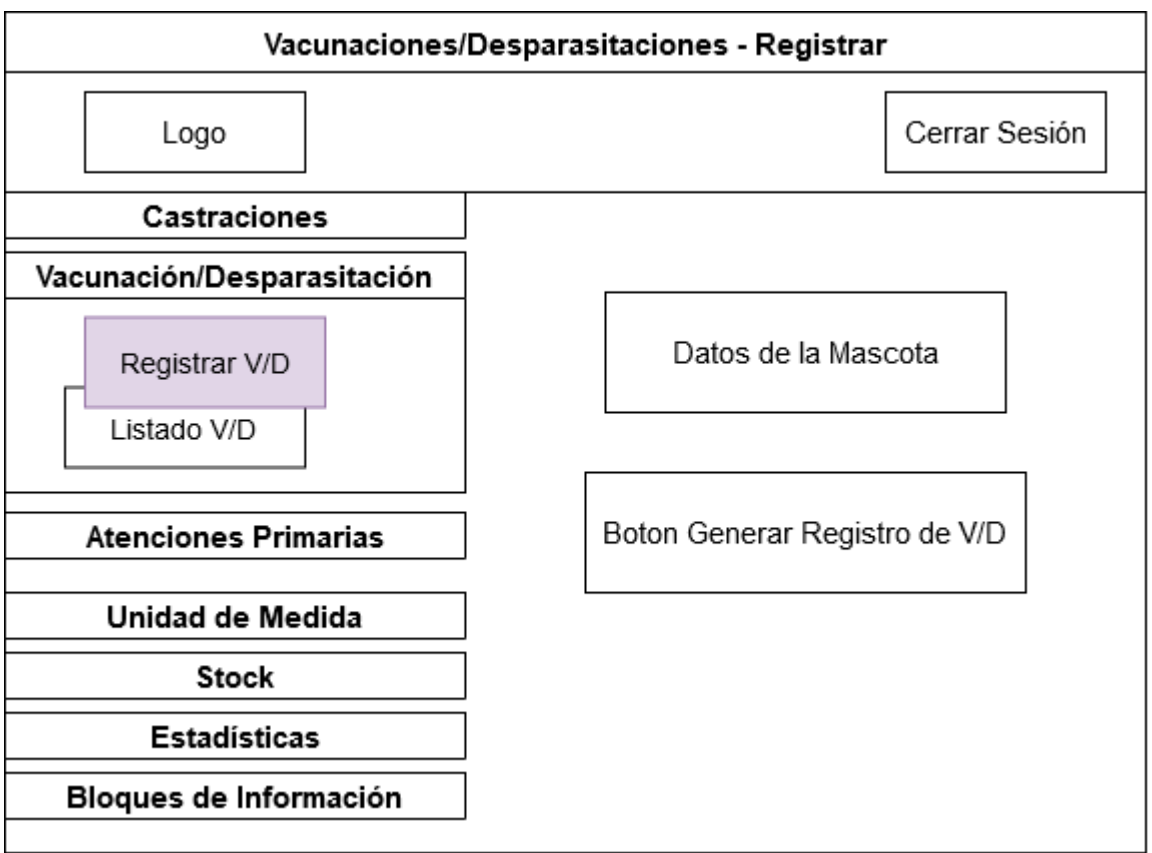

Figura 93. ADV 9 Vacunaciones/ Desparasitaciones – Registrar

Fuente: propia.

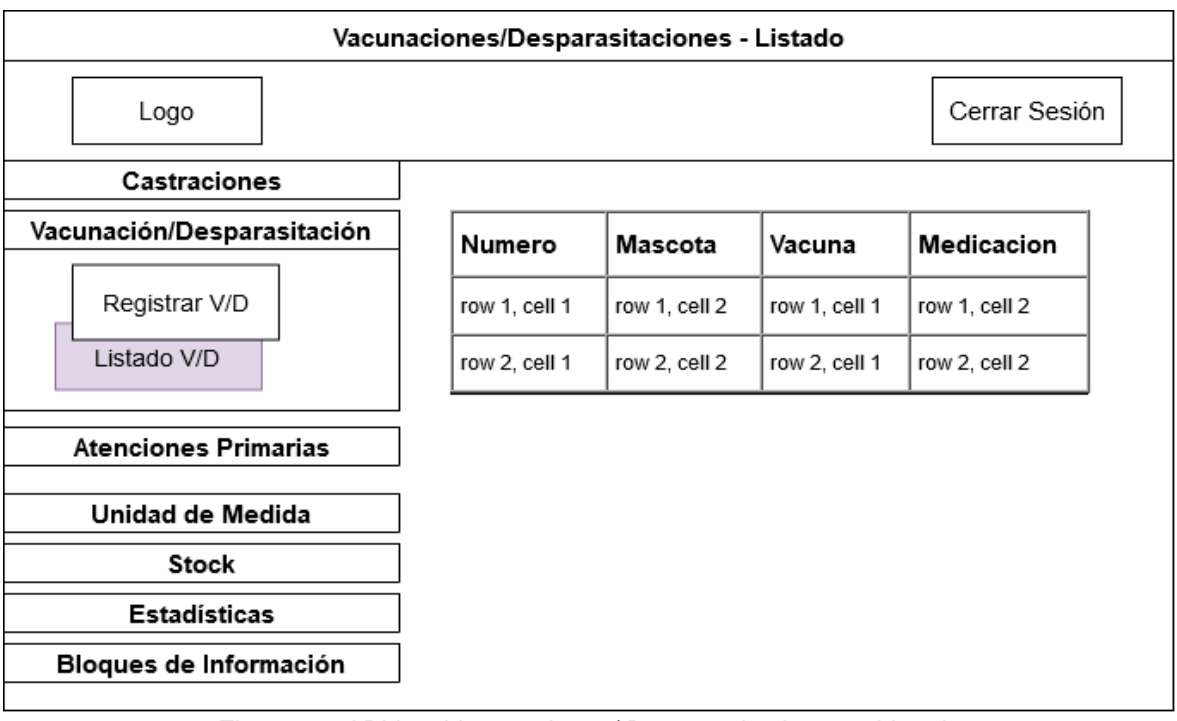

Figura 94. ADV 10 Vacunaciones/ Desparasitaciones – Listado

Fuente: propia.

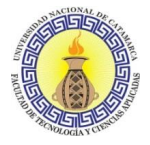

Las demás secciones: Atenciones Primarias, Unidad de Medida, Stock, Estadísticas y Bloques de Información poseen el mismo formato que las anteriores ya que se hará uso de una plantilla común.

#### **3.5.4 Implementación**

En esta fase, se hace la implementación del diseño. Hasta ahora, todos los modelos se construyeron deliberadamente de tal manera que sean independientes de la plataforma de implementación; en esta fase se tiene en cuenta el entorno de ejecución particular. Hay que hacer foco en cómo se pueden implementar los diseños OOHDM en la WWW, teniendo en cuenta de no encontrar una sola alternativa, ya que hay muchos enfoques posibles a través de los cuales esto se puede lograr.

Cuando se alcanza la fase de implementación, ya se han definido los elementos de información que forman parte del dominio del problema. También se ha identificado cómo deben organizarse estos elementos de acuerdo con el perfil y las tareas del usuario; se ha decidido cómo se verá la interfaz y cómo se comportará. Para implementar todo esto en el entorno WWW Schwabe & Rossi (1999) sugieren hacer foco en decidir cómo se almacenarán los elementos de información (tanto los objetos conceptuales como de navegación), qué arquitectura y patrones de diseño se harán uso. También decidir cómo se será la apariencia y el comportamiento de la interfaz usando HTML, lenguajes del lado del servidor y marcos de trabajo con algunas extensiones.

#### **3.5.4.1 Arquitectura del Proyecto**

Para este proyecto se decidió implementar la arquitectura cliente-servidor ya que el acceso, los recursos y la integridad de los datos van a estar controlados por el servidor que será de libre acceso por parte de distintos clientes en distintas plataformas.

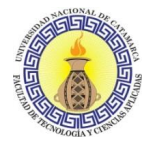

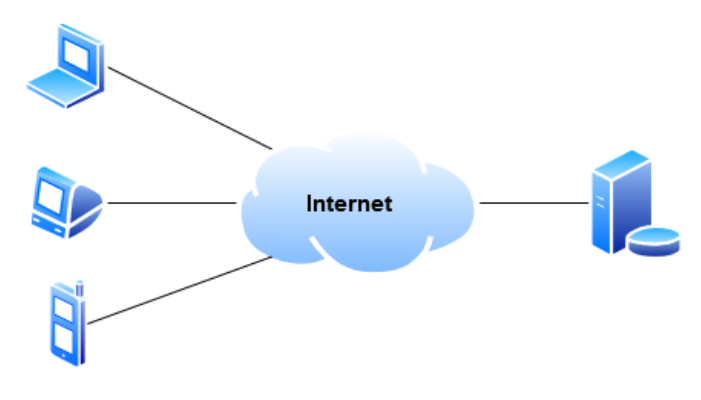

Figura 95. Arquitectura Cliente-Servidor

Fuente: propia.

#### **3.5.4.2 Patrón de Diseño**

En cuanto al patrón de diseño se hará uso del Modelo-Vista-Controlador ya que permite que los datos cambien de manera independiente de su representación y viceversa, con esto se busca que el sistema se estructure en tres componentes lógicos que interactúan entre sí: El componente **Modelo** maneja los datos del sistema y las operaciones asociadas a esos datos. El componente **Vista** define y gestiona cómo se presentan los datos al usuario. El componente **Controlador** dirige la interacción del usuario (por ejemplo, teclas oprimidas, clics del mouse, etcétera) y pasa estas interacciones a Vista y Modelo.

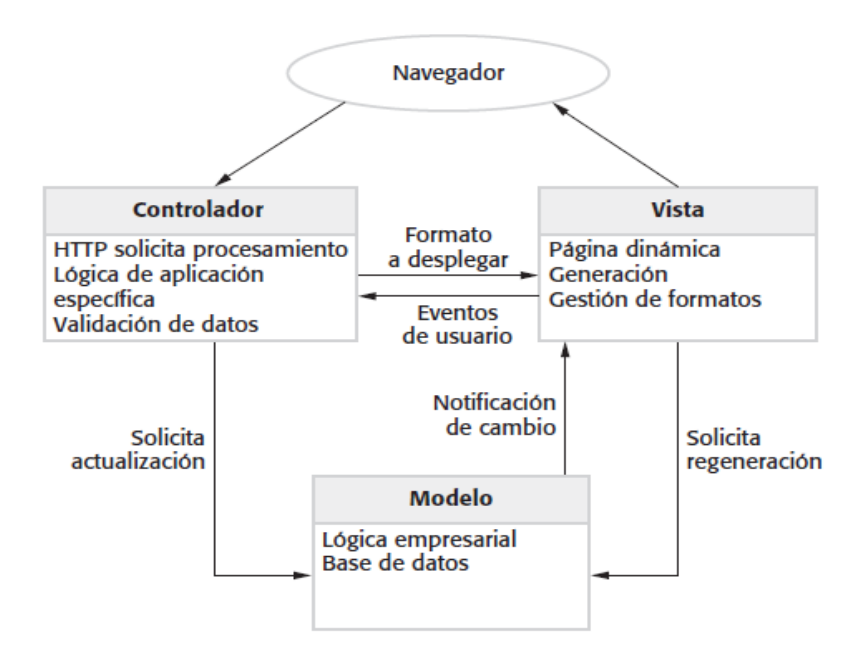

Figura 96. Patrón de Diseño Modelo-Vista-Controlador

Fuente: Ingeniería del software - Un Enfoque Práctico (Pressman, 2010)

Para la base de datos se usará el modelo Relacional junto con SQL como lenguaje de consulta, para ello MySQL es la mejor opción como gestor de la base de datos y phpMyAdmin como herramienta de simplificación desde el punto de vista de la administración de la base datos; el lenguaje PHP será el lenguaje de lado del servidor usado mediante el marco de trabajo (Framework) Laravel; HTML5, CSS3 y Javascript del lado del cliente como complemento al diseño de la interfaz para presentar la información. Estas tecnologías son usadas ya que se tiene un conocimiento previo y además porque se ensamblan de una manera eficiente con la arquitectura y patrón de diseño elegidos para este proyecto.

#### **DESARROLLO DEL SISTEMA WEB.**

Una vez listos los modelos e interfaces surgieron a partir de la aplicación de la metodología OOHDM, se procede al desarrollo del sistema web para el Departamento de Zoonosis. Una de las grandes ventajas de la metodología OOHDM es la flexibilidad a la hora de hacer agregaciones y/o modificaciones a los distintos modelos resultantes estando en la etapa de desarrollo.

Para esta etapa se comienza con la construcción del modelo de base de datos, que contiene las tablas que formaran parte de la base de datos. Tomando como base el modelo conceptual resultante de la fase de relevamiento y agregando clases y campos necesarios según nuestro criterio, el modelo de base de datos resultante se muestra en la Figura 96.

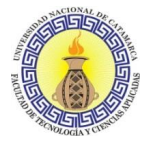

#### **3.6.1 Modelo de Base de Datos**

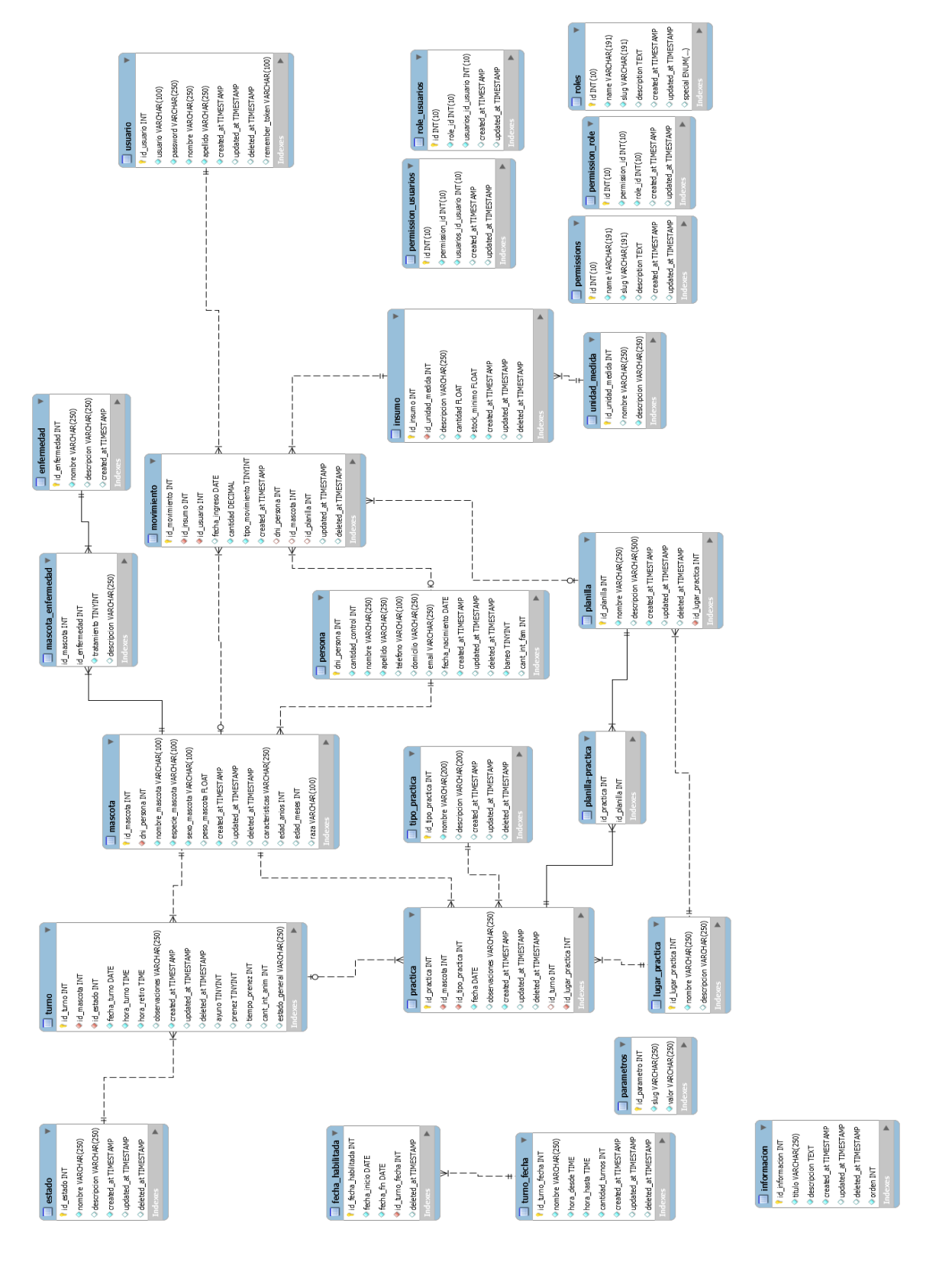

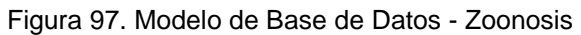

Fuente: propia.

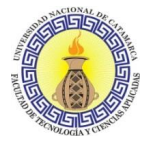

#### **3.6.2 Entorno de Desarrollo**

La codificación de las entidades del modelo se realiza con el lenguaje PHP, con el framework Laravel para hacerlos persistentes en la base de datos mediante el gestor de MySQL para PHP, phpMyAdmin.

Se definen también los controladores y las vistas. Los controladores son los intermediarios entre las acciones de los usuarios y la interfaz de usuario. Las vistas, que representan la interfaz con la cual interactúa el usuario, se trabajan con Blade que es un motor de plantillas de interfaz de usuario de Laravel para poder crearlas, con estas y teniendo en cuenta los modelos de navegación y de interfaz abstracta, se construyen interfaces de usuario acordes a los controladores y modelos ya creados.

El aspecto general del sistema web se adecúa a la gama de colores que representa la municipalidad de la capital, como así también se agregan los logos tanto del municipio como del Departamento de Zoonosis.

#### **3.6.3 Capturas del sistema**

#### **DESPLIEGUE EN EL SERVIDOR Y PRUEBAS.**

Durante esta etapa se realizaron pruebas al sistema para comprobar su correcto funcionamiento y encontrar posibles fallas en su desempeño. Con ese objetivo se diseñaron los casos de prueba que se ilustran en las siguientes tablas.

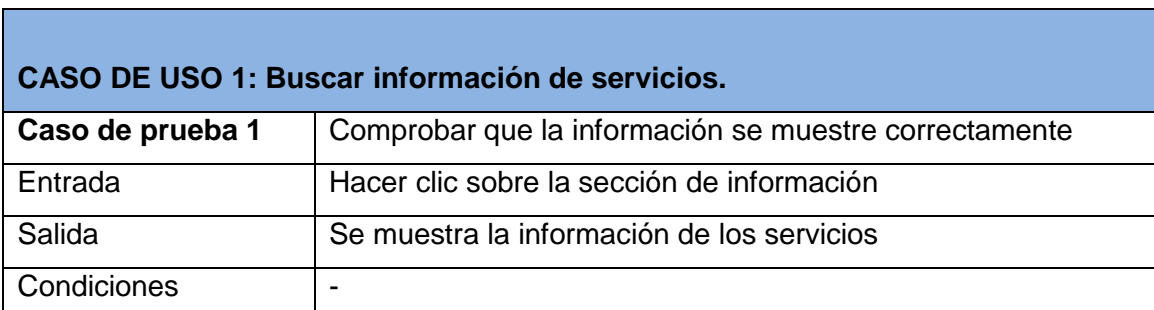

#### **3.7.1 Pruebas al sistema**

Tabla 68. Caso de uso 1: Buscar información de servicios – Caso de prueba 1

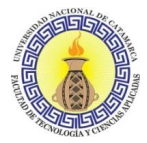

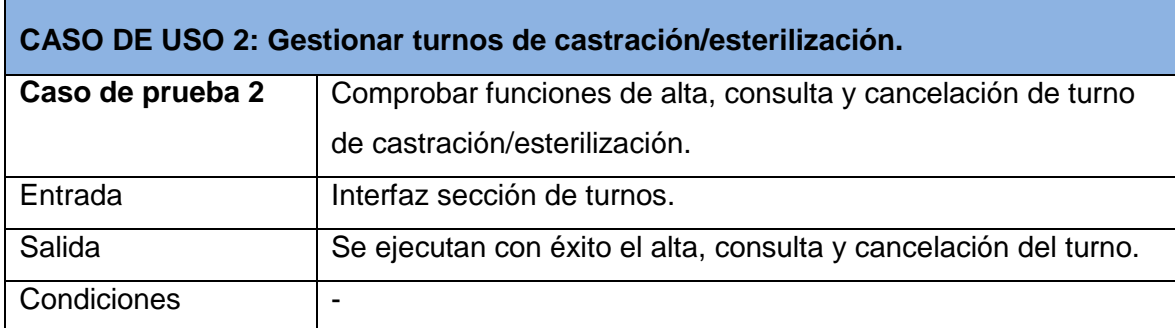

Tabla 69. Caso de uso 2: Gestionar turnos de castración/esterilización–Caso de prueba 2

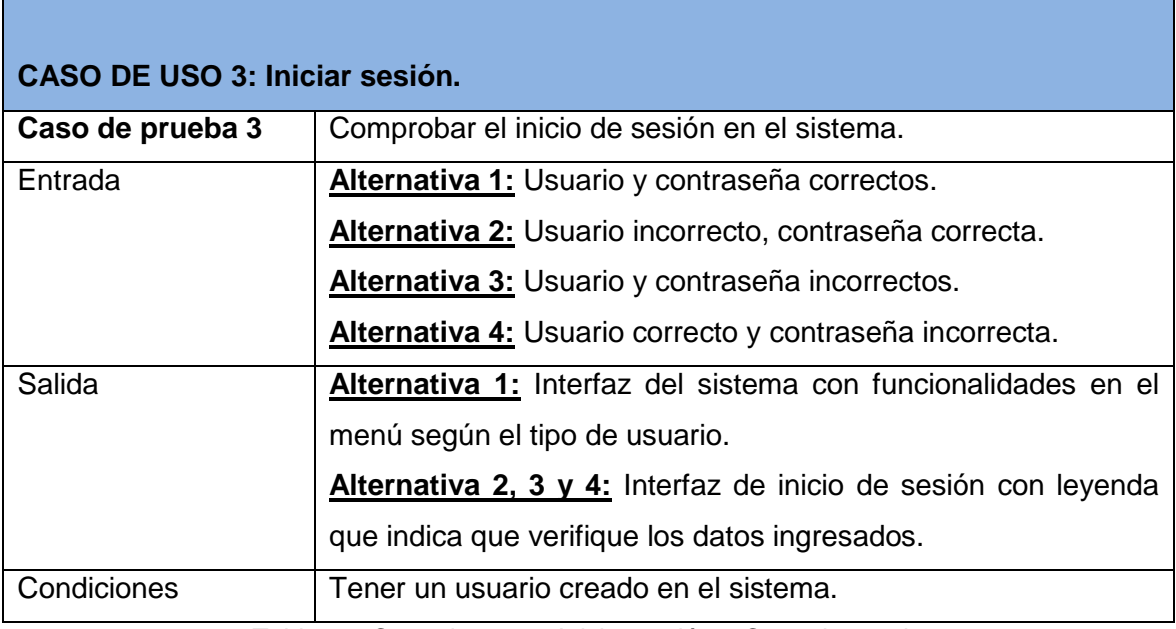

Tabla 70. Caso de uso 3: Iniciar sesión – Caso de prueba 3

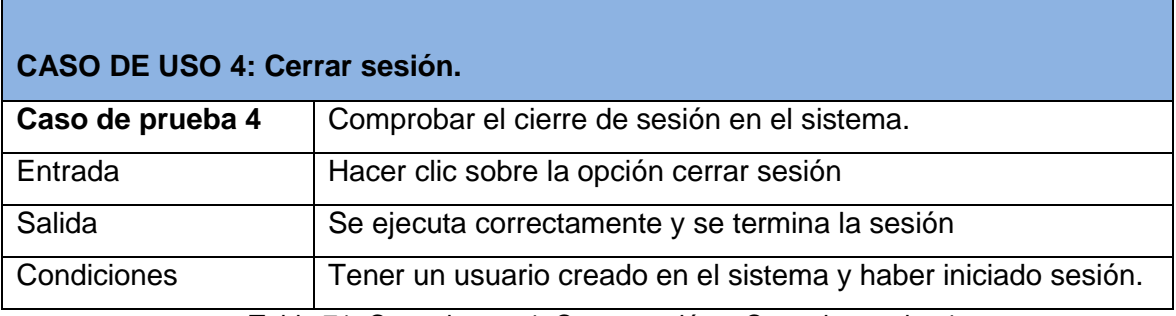

Tabla 71. Caso de uso 4: Cerrar sesión – Caso de prueba 4

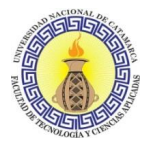

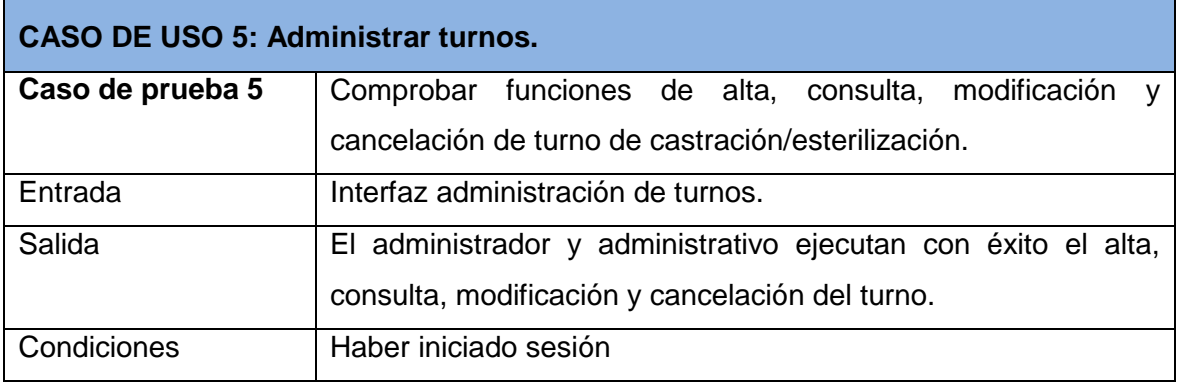

Tabla 72. Caso de uso 5: Administrar turnos – Caso de prueba 5

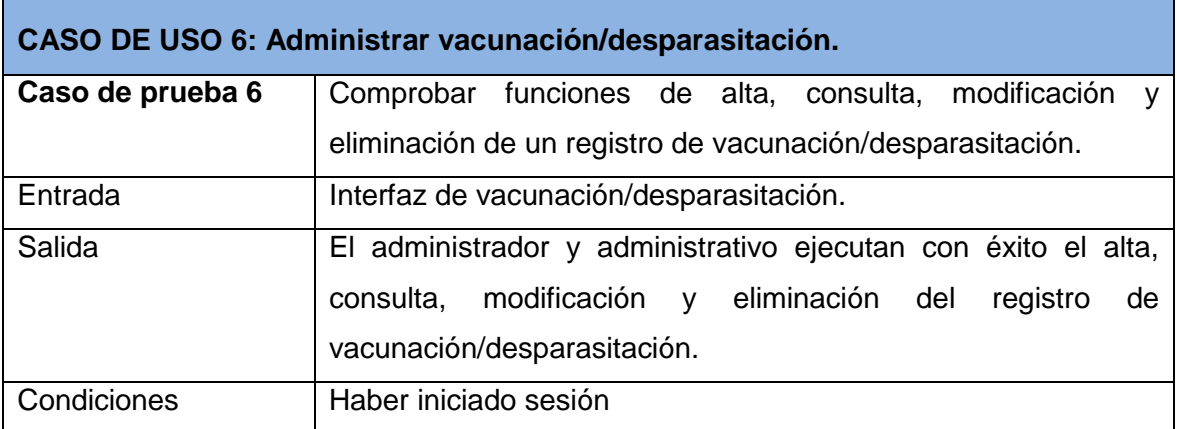

Tabla 73. Caso de uso 6: Administrar vacunación/desparasitación – Caso de prueba 6

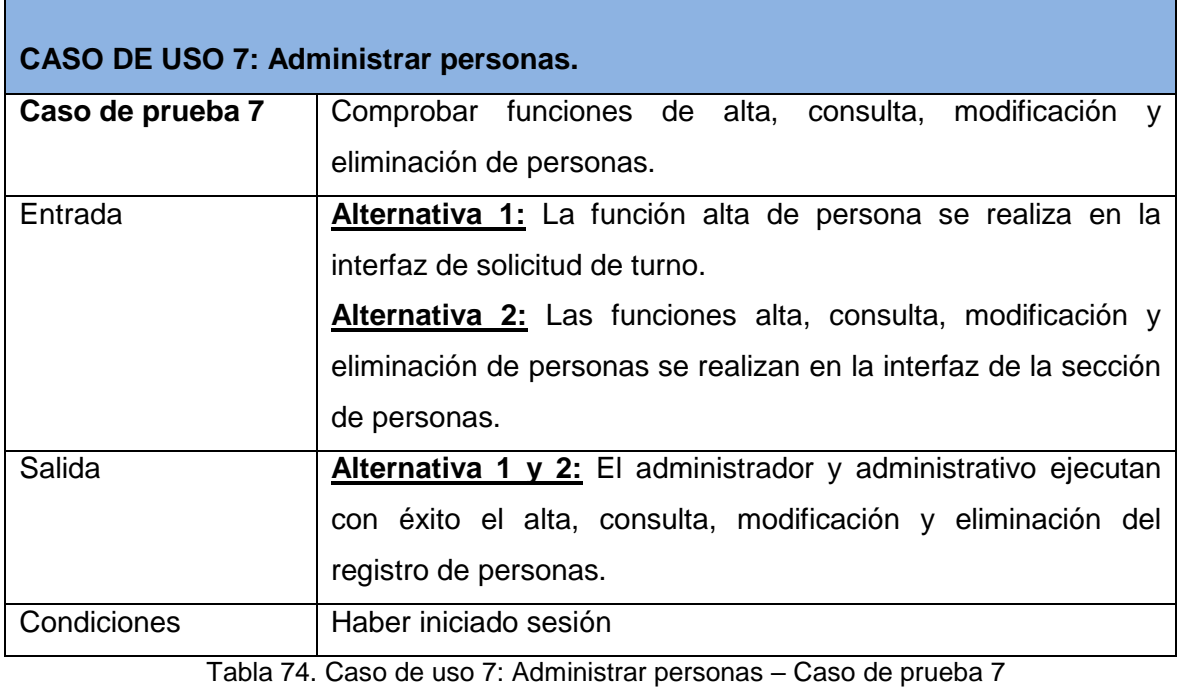

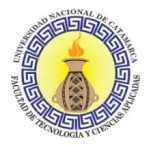

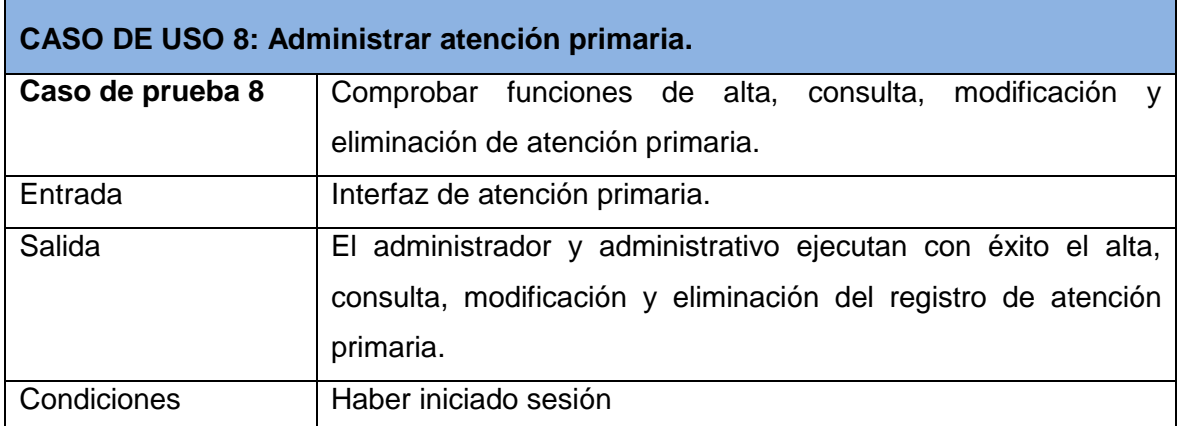

Tabla 75. Caso de uso 8: Administrar atención primaria – Caso de prueba 8

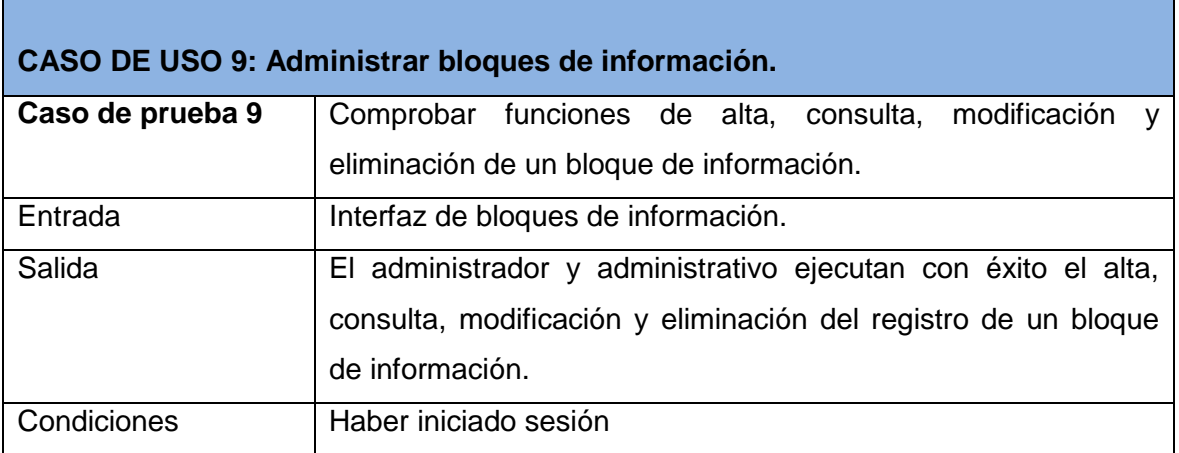

Tabla 76. Caso de uso 9: Administrar bloques de información– Caso de prueba 9

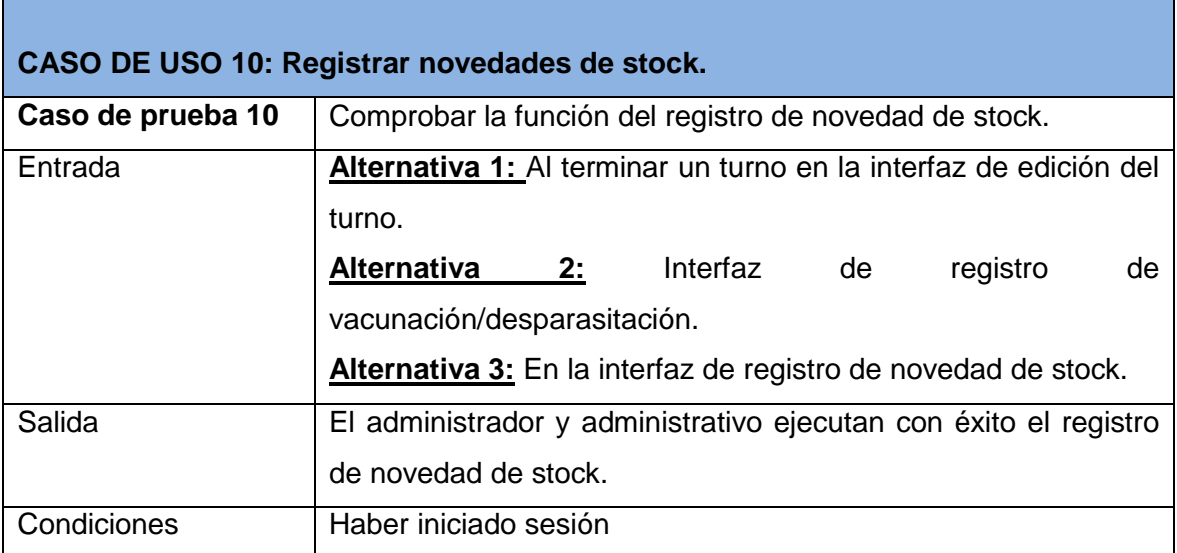

Tabla 77. Caso de uso 10: Registrar novedades de stock– Caso de prueba 10

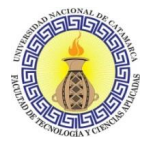

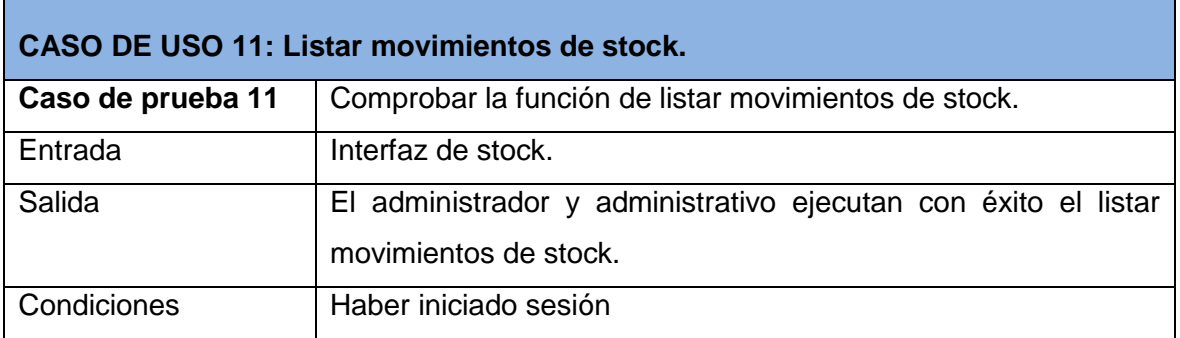

Tabla 78. Caso de uso 11: Listar movimientos de stock– Caso de prueba 11

## **CASO DE USO 12: Administrar insumos. Caso de prueba 12** Comprobar la función de alta, consulta, modificación y eliminación de un insumo. Entrada | Interfaz de insumos. Salida **El administrador y administrativo ejecutan con éxito el alta**, consulta, modificación y eliminación de un insumo. Condiciones Haber iniciado sesión

Tabla 79. Caso de uso 12: Administrar insumos– Caso de prueba 12

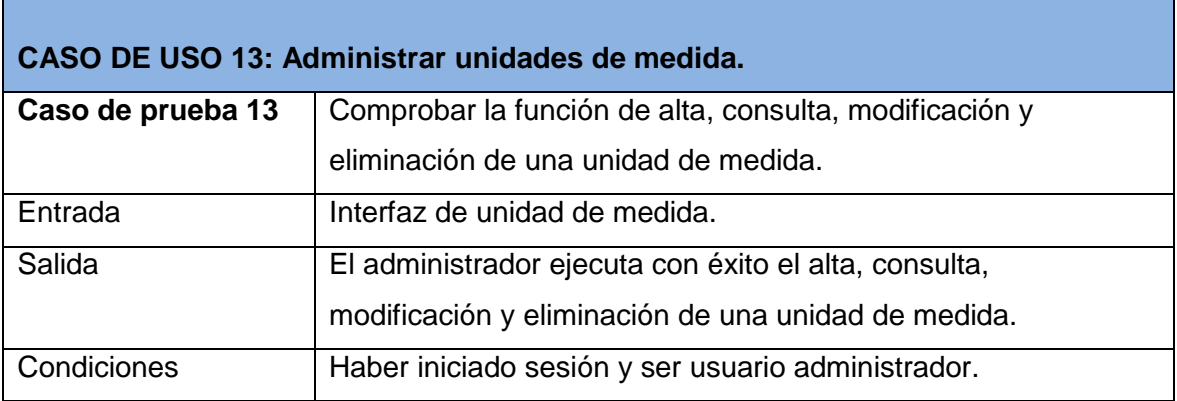

Tabla 80. Caso de uso 13: Administrar unidades de medida– Caso de prueba 13

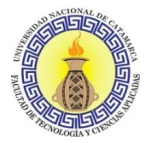

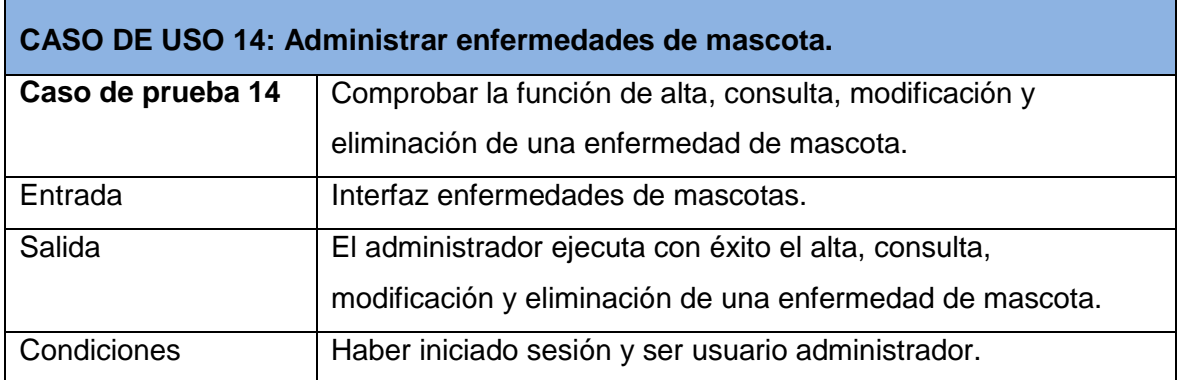

Tabla 81. Caso de uso 14: Administrar enfermedades de mascota– Caso de prueba 14

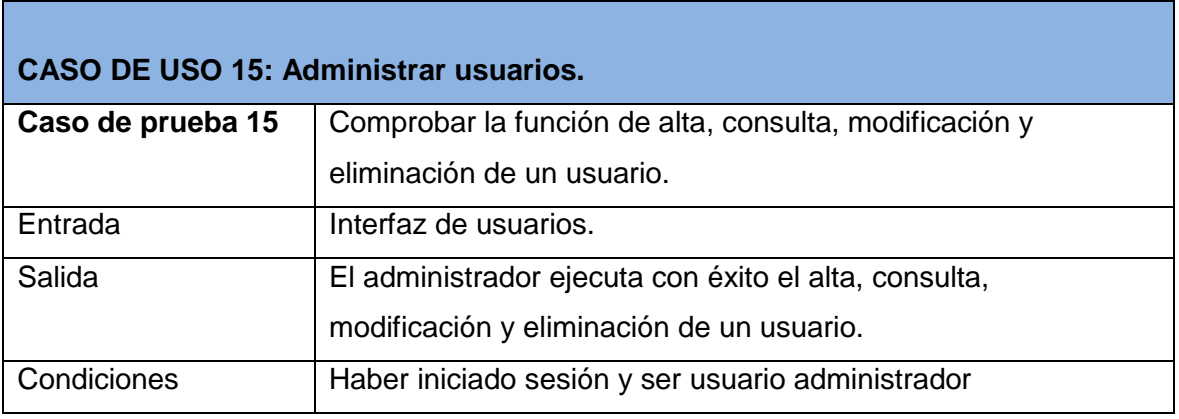

Tabla 82. Caso de uso 15: Administrar usuarios– Caso de prueba 15

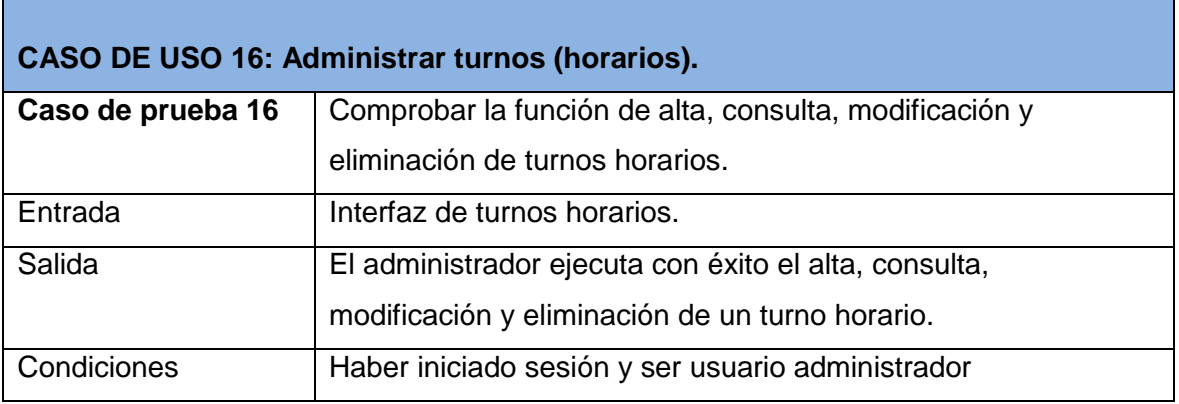

Tabla 83. Caso de uso 16: Administrar turnos (horarios)– Caso de prueba 16

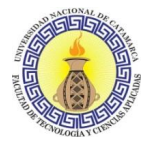

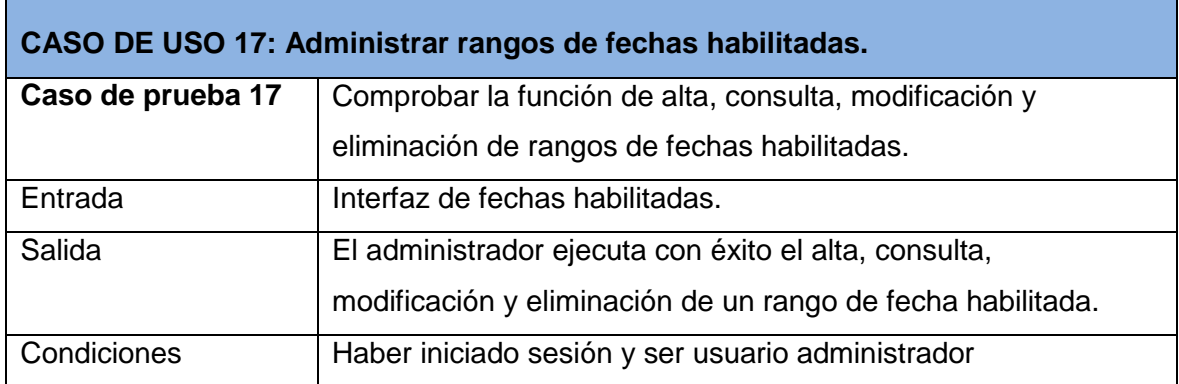

Tabla 84. Caso de uso 17: Administrar rangos de fechas habilitadas– Caso de prueba 17

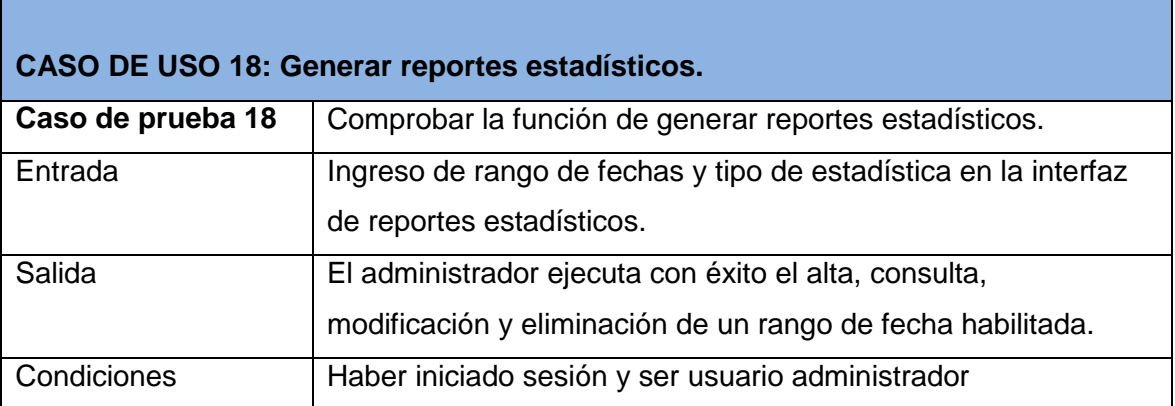

Tabla 85. Caso de uso 18: Generar reportes estadísticos– Caso de prueba 18

Las pruebas se llevaron a cabo en los navegadores web más utilizados por los usuarios en la actualidad, es decir Chrome, Firefox e Internet Explorer. Además, también se realizaron pruebas con el navegador Chrome desde dispositivos móviles. Los resultados obtenidos reflejaron el correcto funcionamiento y visualización de las interfaces en los diferentes navegadores.

#### **3.7.2 Despliegue**

Habiendo probado el sistema web en modo local se alojó el proyecto en uno de los servidores que la municipalidad de la capital dispone y puede visualizarse por medio del siguiente enlace: [https://zoonosis.catamarcacapital.gob.ar/.](https://zoonosis.catamarcacapital.gob.ar/)

#### **CAPACITACIÓN DEL PERSONAL**

En esta última etapa, la capacitación está destinada para el personal de Zoonosis, quienes son los usuarios finales del sistema. Esta capacitación se llevará a cabo en las

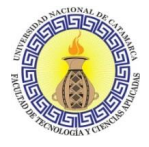

instalaciones del Nodo Tecnológico de manera presencial. Está previsto que este proceso se lleve a cabo en tres instancias:

- En esta primera instancia, el departamento de Zoonosis deberá seleccionar quienes serán los administradores del sistema, los cuales tendrán absolutamente todas las funcionalidades del sistema habilitadas, y quienes serán los administrativos del sistema, los cuales poseerán menos permisos de administración.
- Luego en la segunda instancia se procederá a la capacitación del/de los administradores del sistema, explicando cada una de las funciones que tendrá como administrador del sistema y mostrando como realizar cada una de estas como ser, como gestionar el stock, los permisos de los usuarios del sistema, la asignación de rangos de fecha para pedir turnos, los reportes estadísticos, entre otras.
- Por último, en la tercera instancia, se capacitará a los administrativos de zoonosis, las principales funcionalidades a las cuales tienen acceso y como gestionar ciertos aspectos importantes como ser los turnos, las vacunaciones/desparasitaciones, las atenciones primarias, entre las más importantes.

Para estas capacitaciones se confeccionó un manual de usuario haciendo hincapié en las funcionalidades pertinentes para cada rol (administrador y administrativo) y las funcionalidades en común. El manual de usuario corresponde al Anexo H.

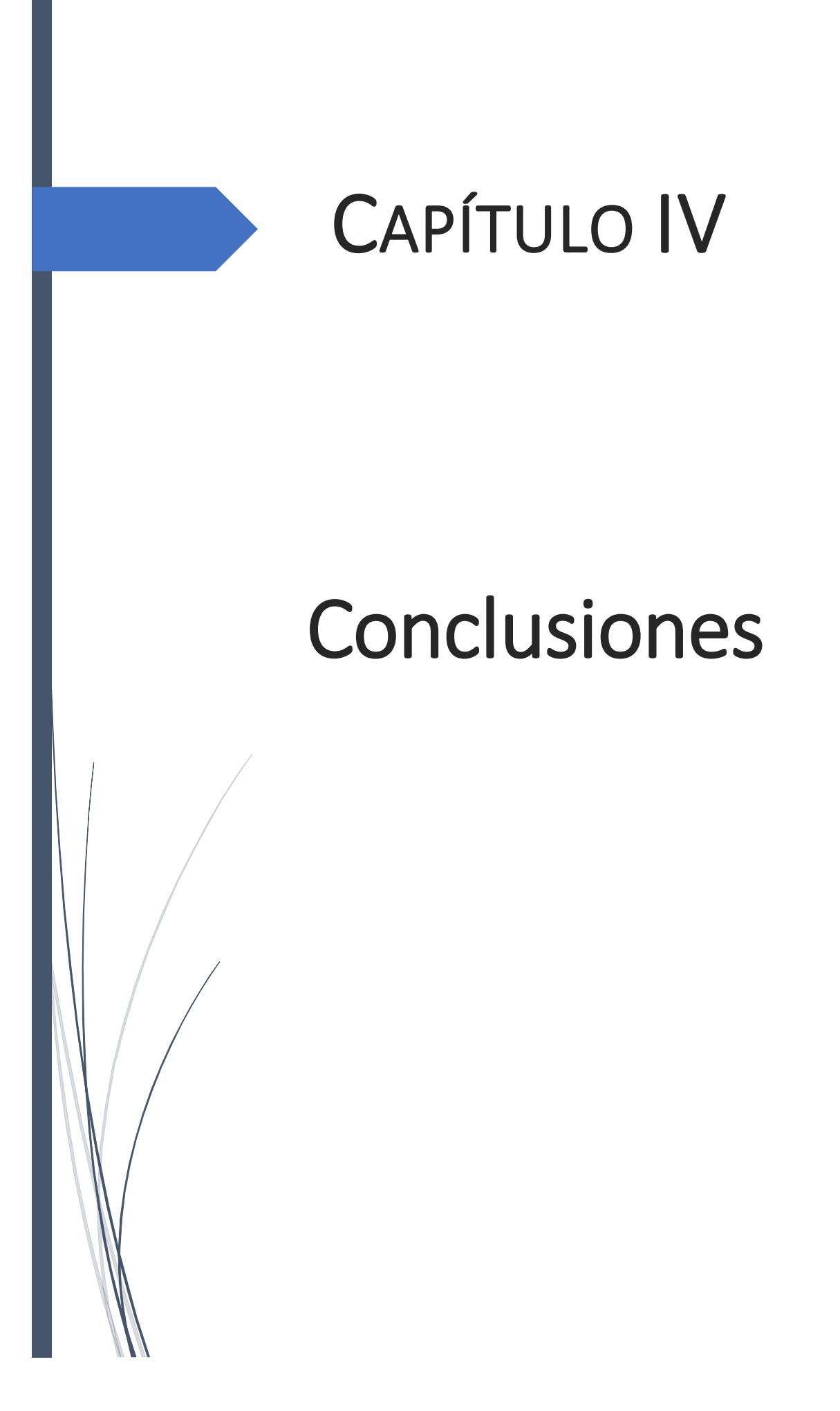

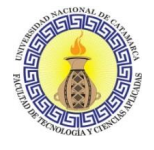

#### **4.1 CONCLUSIONES**

Basándonos en el material investigado en relación a la modernización de la gestión pública, como así también las propuestas llevadas a cabo para tal fin, podemos concluir que las herramientas tecnológicas son aliadas y facilitadoras en el proceso de modernización, entendiendo este proceso como un camino para brindar mejores servicios para el ciudadano, con mayor alcance y accesibilidad, respondiendo a las necesidades y desafíos planteados por el entorno. En particular, el sistema web otorgado representa una herramienta informática que posibilita avanzar en el proceso de modernización en el municipio de la ciudad de San Fernando del Valle de Catamarca, cumpliendo con el objetivo general de "desarrollar e implementar un sistema de gestión web cuyo propósito sea automatizar y mejorar los procesos administrativos del Departamento de Zoonosis y Control Animal". El sistema web, desarrollado con el framework de Laravel junto HTML, CSS y Javascript contempla la posibilidad de gestionar los trámites de gestión de turnos de castración, de vacunación y desparasitación, atenciones primarias y control de stock, como así también la generación de reportes estadísticos que servirán de sustento para la toma de decisiones del Departamento de una manera más rápida y eficiente. Además, al ser web y responsive, es accesible desde cualquier dispositivo, ya sean computadoras, smartphones, tablets, etc.

Mediante el relevamiento y formalización de los procesos y requisitos derivados de las reuniones con el personal del Departamento de Zoonosis y Control Animal, y la aplicación de la Metodología de Diseño de Hipermedia Orientado a Objetos, se cumplen los objetivos específicos planteados referidos a "Conocer la forma actual en la que se gestionan los procesos administrativos del Departamento de Zoonosis y Control Animal" y "Diseñar propuestas de solución a los problemas planteados por los encargados y personal del Departamento, teniendo como referencia la usabilidad y accesibilidad para los usuarios finales".

Gracias a las bases y conocimientos adquiridos durante el proceso de formación de la carrera fue posible aplicar todos los conceptos y las competencias adquiridas para cumplir con los objetivos planteados en el presente trabajo final, superando las distintas problemáticas con las que nos encontramos. Además, nos permitió afianzar temáticas claves como el relevamiento y análisis de procesos administrativos; la aplicación de metodologías para el diseño de páginas web como la Metodología de Diseño de Hipermedia Orientado a Objetos; el estudio de tecnologías y herramientas del ecosistema

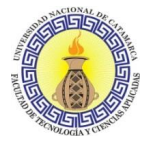

web como PHP, Laravel, JavaScript, entre otros, que fueron vitales para el desarrollo e implementación del sistema web.

#### **4.2 TRABAJOS FUTUROS**

Los trabajos futuros relacionados a este trabajo final cubren los siguientes aspectos:

- Teniendo en cuenta la metodología empleada en este trabajo final, el mismo puede ser utilizado como base para el desarrollo de futuras aplicaciones móviles, para que las personas que quieras utilizar los servicios del Departamento de Zoonosis y Control Animal puedan acceder desde sus dispositivos móviles.
- Agregar nuevas funcionalidades o mejoras a las existentes en el sistema web, como por ejemplo gestión de campañas de castración/desparasitación, cuestiones de geolocalización, etc. Haciéndolo más eficiente y completo.
- Implementación y adaptación de este sistema web en los demás organismos públicos y privados en los que se requiera el uso de gestión de turnos.

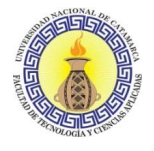

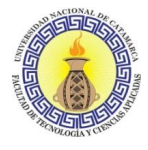

# Referencias

- Christian, A., Alvarez Travieso, M. F., & Yodert, P. (2008). *El proceso de modernización del estado en la Argentina: Características y particularidades de un pensamiento propio e innovador.* Cuadernos de Administracion. Obtenido de redalyc: https://www.redalyc.org/articulo.oa?id=225020360007
- Clusellas, P., Martelli, E., & Martelo, M. J. (2019). *Un gobierno inteligente - El cambio de la Administración Pública de la Nación Argentina.* Ciudad Autónoma Buenos Aires: Presidencia de la Nación Argentina.
- Güell, N., Schwabe, D., & Vilain, P. (2001). *Modeling Interactions and Navigation in Web Applications.* Rio de Janeiro.
- Ministerio de Modernización. (2018). *Serie de investigaciones empleo público-Modernización del estado.* Ciudad Autónoma de Buenos Aires: Instituto Nacional de la Administración Pública - INAP.
- Pressman, R. S. (2010). *Ingeniería del software - Un Enfoque Práctico.* New York: McGraw-Hill.
- Schwabe, D., & Rossi, G. (1999). *An Object Oriented Approach to Web-Based Application Design.* Rio de Janeiro; La Plata.
- Scwabe, D., Rossi, G., & Barbosa, S. D. (1996). *Systematic Hypermedia Application Design with OOHDM.* São Vicente; Rio de Janeiro; La Plata.
- Shwabe, D., & Rossi, G. (Agosto de 1995). *The Object Oriented Hypermedia*  **Design.** Obtenido de Digital Library: https://dl.acm.org//doi/pdf/10.1145/208344.208354

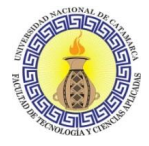

# Bibliografía

- Aguilar Roberto, A. E. (2015). *Desarrollo de una Plataforma Web, Aplicada a una Aula Digital empleando la Metodologia OOHDM.* Trujillo: Universidad Nacional de Trujillo.
- Cockburn, A. (2000). *Writing Effective Use Cases (Agile Software Development Series).* Addison Wesley.
- Debevoise, N. T. (2008). *The MicroGuide to Process Modeling in BPMN.* BookSurge Publishing.
- Erich Gamma, R. H. (2005). *Design Patterns.* Addison Wesley; Edición: 01 (3 de octubre de 2005).
- Flanagan, D. (2011). *JavaScript: The Definitive Guide: Activate Your Web Pages (Definitive Guides).* O'Reilly Media; Edición: 6th (13 de mayo de 2011).
- Larman, C. (2003). *UML Y Patrones.* Grupo Anaya Publicaciones Generales.
- Lurig, M. (2008). *PHP Reference: Beginner to Intermediate.* LuLu.
- Mantilla Daniel, S. C. (2007). *Desarrollo de un Portal Web para el ingreso y consulta de notas para el colegio María Angélica.* Quito: Escuela Politécnica.
- Marcelo, T. V. (2013). *Aplicación De La Metodología OOHDM Y Técnicas De Inteligencia Artificial En La Solución Del Desarrollo De Un Videojuego, Enfocado A Niños De 6 A 10 Años, Utilizando La Tecnología GDI+ Basado En C# Y Wiimote.* Sangolquí: UNIVERSIDAD DE LAS FUERZAS ARMADAS.
- Martin, R. C. (2008). *Clean Code: A Handbook of Agile Software Craftsmanship.* Prentice Hall.
- McConnell, S. (2004). *Code Complete: A Practical Handbook of Software Costruction.* Microsoft Press.
- Olive, A. (2009). *Conceptual Modeling of Information Systems.* Springer Berlin Heidelberg.
- Omar Sosa-Tzec, V. M.-D.-V. (2006). *SymWeb: Modelado de una Aplicación de Simulación Web mediante OOHDM.* Yucatán: Universidad Autónoma de Yucatán.

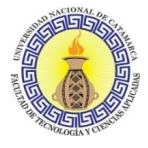

- P., B. (2008). *BPMN, the Business Process Modeling Notation Pocket Handbook.* LuLu.
- Rees, D. (2016). *Laravel: Code Smart.* Leanpub.
- López, A. (2007). *Desarrollo institucional y reforma del Estado : indicadores de gestión para el monitoreo de las políticas de modernización en el sector público.* Buenos Aires: INAP.
- Mattos, C. A. (2006). *Modernización capitalista y Transformación Metropolitana en America Latina.* San Pablo: CLACSO.
- Sommerville, I. (2012). *Ingenieria De Software 9/ed.* Pearson Education (US).
- Ordenanza N° 6947.Página Web Oficial del Concejo Deliberante de San Fernando del Valle de Catamarca, Catamarca, Argentina, 22 de diciembre de 2017.
- Ordenanza N° 4627/09. Página Web Oficial del Concejo Deliberante de San Fernando del Valle de Catamarca, Catamarca, Argentina 20 de agosto de 2009.

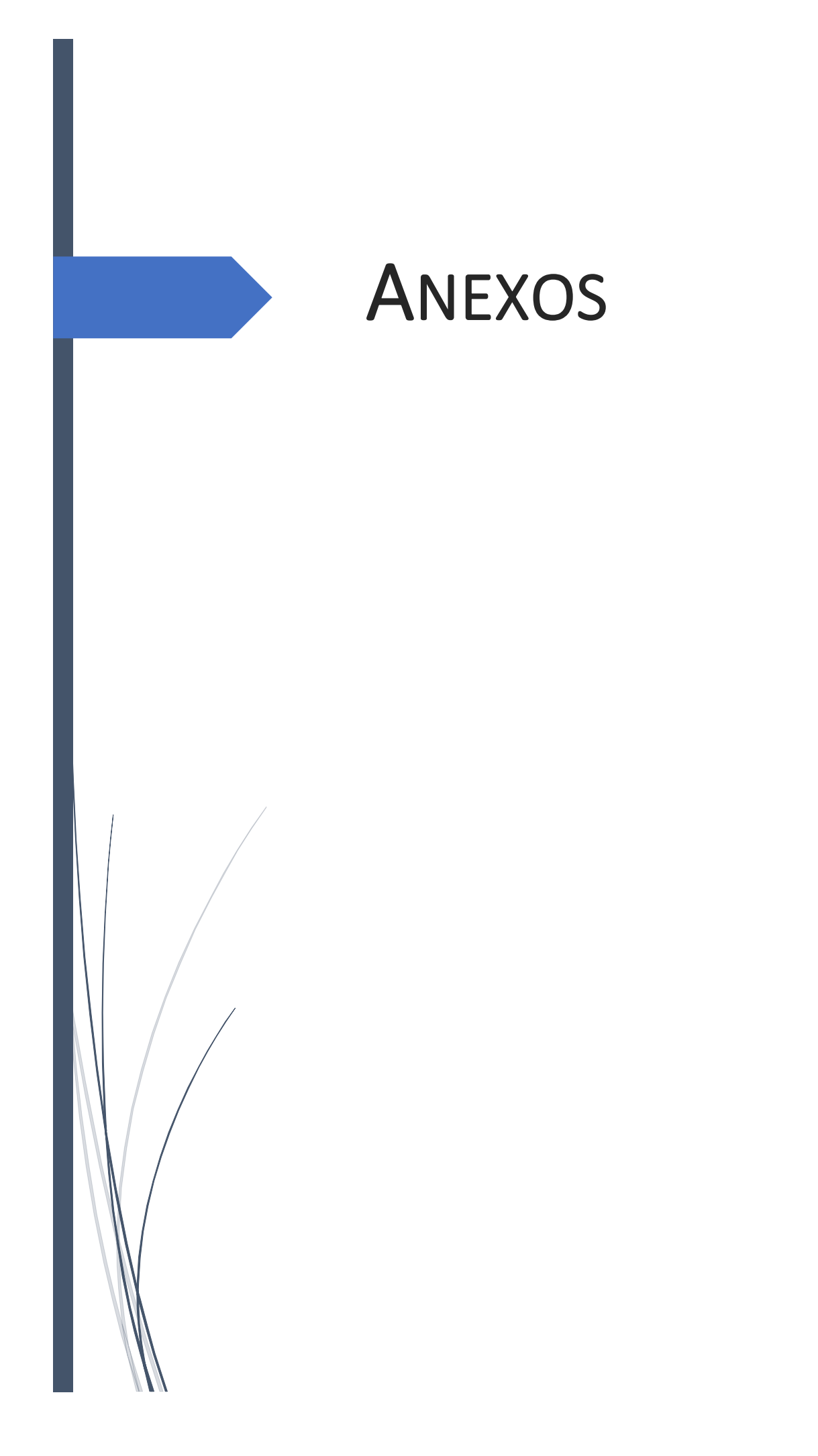

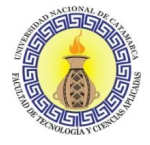

#### **ANEXO A: PRIMER ENTREVISTA PERSONAL DE ZOONOSIS**

#### **Entrevista al personal Zoonosis Municipal.**

- 1. ¿Qué trámites se llevan a cabo en esta área?
- 2. ¿Qué ordenanzas tienen a cargo para su ejecución o están involucrados en su ejecución?
- 3. ¿En qué horario se trabaja en el área?
- 4. ¿Con cuánto personal cuentan?
- 5. En cuanto al proceso de esterilización/castración, ¿cómo es el paso a paso del mismo?
- 6. ¿Qué es esterilizar? ¿y castrar?
- 7. ¿Qué requisitos hay para solicitar un turno?
- 8. ¿A qué edad se puede castrar/esterilizar a gatos y perros?
- 9. ¿Hasta qué edad se puede castrar/esterilizar a una mascota?
- 10. ¿Con cuánto tiempo de anticipación se puede solicitar un turno?
- 11. Al momento de asignar un turno, ¿emiten algún tipo de comprobante?
- 12. Cuando registran los turnos ¿en dónde se registran los mismos y quién hace ese registro?
- 13. ¿Cuáles son los medios para solicitar un turno? Ej teléfono, mail, etc.
- 14. ¿Existe algún tipo de penalización para aquellas personas que no concurren al turno asignado y no cancelan el mismo?
- 15. ¿Por qué medios se puede cancelar un turno?
- 16. En el caso de falta de insumos, ¿cómo llevan a cabo la reprogramación de los turnos?
- 17. ¿Qué indicaciones le dan a la persona para los cuidados del animal después de la cirugía?
- 18. ¿Se puede castrar a una hembra que está en celo?
- 19. ¿Cuentan con alguna historia clínica del animal?
- 20. ¿Tienen en cuenta las enfermedades del animal al momento de asignar un turno?
- 21. ¿Qué datos se registran de la mascota y del dueño al momento de asignar un turno?
- 22. ¿Cómo estiman la cantidad de insumos que van a utilizar al momento de asignar un turno? ¿Se estima en base al peso del animal?
- 23. Cuando concluyen con la cirugía, ¿dónde se registra que el animal ya se operó? ¿y el registro de los insumos y drogas utilizadas? ¿Quién hace ese registro?
- 24. ¿Llevan algún tipo de inventario de los insumos y drogas con las que cuentan? En el caso de que sí, ¿Quién lo hace?

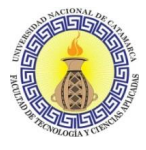

- 25. Para el caso de la vacunación, ¿cómo es el paso a paso del proceso? ¿y para desparasitación?
- 26. ¿Dónde se registran las vacunaciones y desparasitaciones? ¿Quién o quiénes llevan a cabo esos registros?
- 27. ¿Cómo manejan el tema de estadísticas para generar informes de gestión?

#### **Respuestas.**

- 1. Los trámites que se manejan en el departamento son castración/esterilización, vacunación (sólo antirrábica), desparasitación y registro de animales potencialmente peligrosos (en la actualidad no se trabaja por falta de recursos).
- 2. La Ordenanza municipal 4627, además el departamento se encuentra adherido al Programa Nacional de Tenencia Responsable y Sanidad de Perros y Gatos.
- 3. El horario de trabajo del personal es de 8 a 18hs.
- 4. Se cuenta con un total de 20 personas aproximadamente, incluyendo personal administrativo, auxiliar veterinario y los veterinarios.
- 5. La persona (dueño o responsable) concurre junto a su mascota (con el turno previamente asignado) al departamento de zoonosis y control animal. Allì se verifica también que la persona que se hará cargo sea mayor de 18 años, esto es porque deberá completar y firmar un consentimiento quirúrgico. Se ingresa al animal una vez firmado ese consentimiento, se informa a la persona la hora de retiro y se realiza el procedimiento quirúrgico (todo se realiza en el mismo día). Se realiza el registro del peso del animal y la cantidad de Ketamina utilizada en el procedimiento en una planilla en papel, finalmente se informa a la persona las indicaciones para el cuidado del animal cuando lo retira.
- 6. La esterilización es la privación de la facultad de reproducción natural de un animal. Puede ser por métodos químicos o quirúrgicos. La castración es la privación de la facultad de reproducción natural de un animal, pero por métodos quirúrgicos.
- 7. Para solicitar un turno ninguno, sólo un responsable mayor de edad, y disponibilidad de turnos. Para la castración en sí, se debe asistir con el turno solicitado previamente en el Departamento de Zoonosis Municipal ubicado en Maipú norte esquina corralón municipal con:
	- a. Fotocopia de DNI.
	- b. Traer correa, mantas, caja transportadora o bolso para gatos.
	- c. Previo al día de la cirugía: Ayuno obligatorio agua 6hs alimento 12hs.
- 8. A partir de los 6 meses de edad.
- 9. No hay una edad límite. Siempre depende del estado de salud del animal, y el fin para el cual se realiza la misma. Es bueno realizar la castración en el primer año de vida por cuestiones conceptivas y de salud del animal.

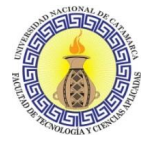

- 10. Siempre se suele asignar el turno más cercano, en general es de una semana para la otra, pero como mínimo 48hs.
- 11. Se entrega un pequeño comprobante que cuenta con:
	- a. Apellido y nombre del dueño
	- b. DNI.
	- c. Teléfono.
	- d. Domicilio.
	- e. Si el animal es canino/felino.
	- f. Si el animal es macho/hembra.
	- g. Fecha del turno.
	- h. Hora del turno.
	- i. Hora para retirarlo.
	- j. Indicaciones del turno (ayuno, concurrir con fotocopia, número de contacto, etc.)
- 12. El registro de los turnos se hace por medio de un cuaderno que comparten en la recepción, lo hacen las chicas de administración.
- 13. Se solicita presencialmente o en algunos casos se permite la solicitud por vía telefónica, esto en el caso de que la persona viva muy lejos y le cueste movilizarse.
- 14. No existe una penalización como tal, pero al momento de asignar un nuevo turno no se seleccionan fechas cercanas. Se da prioridad a aquellos que hayan sido responsables con los turnos.
- 15. Por vía telefónica o presencial.
- 16. Se llama a la persona y se informa sobre la reprogramación, se maneja vía telefónica.
- 17. Las indicaciones que se dan son:
	- a. Alimentarlo de 12 a 24 horas post anestesia.
	- b. No darle ningún medicamento sin prescripción médica.
	- c. Mantenerlo en un lugar seguro por 24 48 horas, a nivel del suelo, tranquilo y en silencio.
	- d. Si el animal vomita, tiembla o aúlla no deberá alarmarse ya que es efecto de la anestesia.
	- e. En caso de ser necesario curarle los puntos de sutura o limpiar la herida con lodopovidona (ej. Pervinox).
- 18. Si bien es riesgoso para la vida del animal, la práctica se lleva a cabo si la persona responsable insiste con llevar a cabo el procedimiento, siempre se les pide que firmen un consentimiento antes de ingresar a la mascota para la cirugía y se les informa si la vida del animal corre riesgo o no.
- 19. De momento no, pero se planea a futuro que sí.
- 20. Si, se tienen en cuenta. Hay una serie de enfermedades que complican el procedimiento quirúrgico, siempre se le informa a la persona sobre esto. En el caso de que decidan tomar el riesgo la persona se hace responsable firmando el consentimiento previo a operar a la mascota.

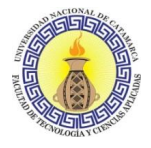

- 21. Los datos del punto 11.
- 22. Lo más importante y delicado que se maneja es el uso de la Ketamina que se usa para las castraciones/esterilizaciones, el uso de la misma se corresponde con la siguiente medida: de 1 frasco de ketamina de 50ml se usa 1cm de ketamina por kg de animal.
- 23. Se hace un registro por medio de una tabla, pero esto es solamente para el uso de la Ketamina, de los demás insumos no se lleva ningún registro. Salvo de las pastillas entregadas para desparasitación y la dosis de vacuna antirrábica entregadas, que esto se hace en una planilla papel que luego se pasa a un excel. El registro de la Ketamina lleva los siguientes datos:
	- a. Fecha.
	- b. Especie del animal.
	- c. Peso del animal.
	- d. Droga utilizada.
	- e. Dosis total utilizada (en cm3).
	- f. Tenedor responsable del animal.
	- g. Domicilio del responsable.
	- h. Teléfono.
	- i. N° de consentimiento.
	- j. Observaciones.
- 24. No, no existe ningún inventario.
- 25. La persona concurre con su o sus mascotas sin turno previo, se toman los datos y se los registra en una planilla. Se realiza la desparasitación al animal y en el caso que se requiera vacunar al animal (solo antirrábica) se aplica la vacuna en el momento. El departamento entrega un certificado de vacunación a la persona si se vacunó al animal.
- 26. En una planilla que cuenta con los siguientes datos:
	- a. Fila N°.
	- b. Nombre y apellido (propietario).
	- c. Cant. Integr. Fila.
	- d. Perro.
	- e. Gato.
	- f. Sexo: Macho/Hembra.
	- g. Nombre.
	- h. Edad.
	- i. Domicilio.
	- j. Pastillas entreg.
	- k. Dosis vacuna.
	- l. Fecha.
	- m. Observaciones.
- 27. Lo que está en papel se pasa a excel o word y recién se redactan los informes (cálculos manuales).

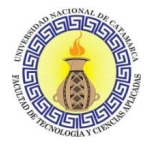

#### **ANEXO B: SEGUNDA ENTREVISTA PERSONAL DE ZOONOSIS**

#### **Entrevista al personal Zoonosis Municipal.**

- 1. ¿Con cuánto tiempo de anticipación se puede llegar a sacar un turno? Por ejemplo, desde el departamento habilitan las semanas del 14 al 25 de octubre, ¿Podría sacar turno desde ahora o, por ejemplo, desde una semana antes solamente?
- 2. ¿Se debería aplicar una penalización para aquel que no tenga compromiso con los turnos? Por ejemplo, en el caso de no asistir al turno y aparecer con estado ausente no permitir que vuelva a solicitar un turno en las próximas 72 hs.
- 3. ¿Qué es el número de consentimiento informado?
- 4. ¿Es importante para el departamento guardar información sobre dónde se realizó la práctica? Por ejemplo, guardar info de que la castración/vacunación/desparasitación se hizo en un barrio o en el espacio de Zoonosis. Esto se plantea por un tema de estadísticas, por ejemplo, determinar cuántas castraciones se hicieron en el edificio y cuántas en ubicaciones diferentes.
- 5. ¿Se debe agregar la edad del animal? ¿Lo agrega la persona o el veterinario después de ver al animal?
- 6. ¿En el caso de los proteccionistas, si se les otorgan varios turnos, los anotan con el nombre de la asociación o con el nombre de algún representante de la agrupación?
- 7. Cómo manejan los rangos de fechas para los turnos. ¿Hacen diferencia entre turno tarde o mañana? ¿Cuántos turnos asignan por hora? ¿Varía en algún momento?

#### **Respuestas.**

- 1. Límite máximo para sacar turno (15 días). Tiempo mínimo 48hs.
- 2. Se podría aplicar penalización por falta de compromiso. Por un determinado tiempo no pueda pedir turno, 2 semanas aproximadamente. Es en el caso de que no cancele el turno y no asista. Las personas solo pueden solicitar un turno y cancelarlo. Solo el personal de zoonosis puede reprogramar los turnos.
- 3. Corresponde al consentimiento quirúrgico, se maneja diariamente un número del 1 al 10.
- 4. Sí, hay que guardar esa información.
- 5. Sí, hay que guardar la edad del animal, lo ideal sería que lo informe el dueño/responsable.
- 6. Un proteccionista tendría que pedir turnos como cualquier persona común.
- 7. Se reciben los animales a la mañana hasta las 8.30 y a la tarde hasta las 13.30. En el día se dan 10 turnos a las mañanas y 10 a la tarde. No se da un horario, sino que todos los animales ingresan a la misma hora ya sea a la mañana o la tarde.

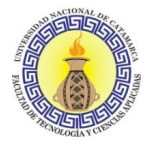

#### **ANEXO C: TERCER ENTREVISTA PERSONAL DE ZOONOSIS**

#### **Entrevista al personal Zoonosis Municipal.**

- 1. En el registro de una vacunación/desparasitación, ¿no se le pide el DNI al dueño/responsable de la mascota?
- 2. Con respecto a las enfermedades del animal, ¿deberíamos evitar que un animal enfermo solicite un turno?
- 3. ¿Requieren que verifiquemos la edad mínima del animal al momento de solicitar un turno de castración?
- 4. Para las estadísticas, ¿hay algún gráfico que les resulte de mayor utilidad para los informes?

#### **Respuestas.**

- 1. No, no se le pide, pero se le puede pedir, sería lo mejor agregarlo.
- 2. No evitarlo porque la persona de todos modos puede querer realizar la castración, se hacen cargo del riesgo con el consentimiento quirúrgico. Si se debería remarcar que es algo a tener en cuenta.
- 3. Como en el caso anterior, se debe brindar la información, pero en el momento del turno el veterinario verificará la situación del animal.
- 4. Principalmente interesa el gráfico circular.

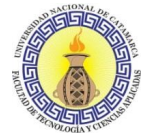

#### **ANEXO D: PLANILLA RELEVAMIENTO – CONSENTIMIENTO QUIRÚRGICO**

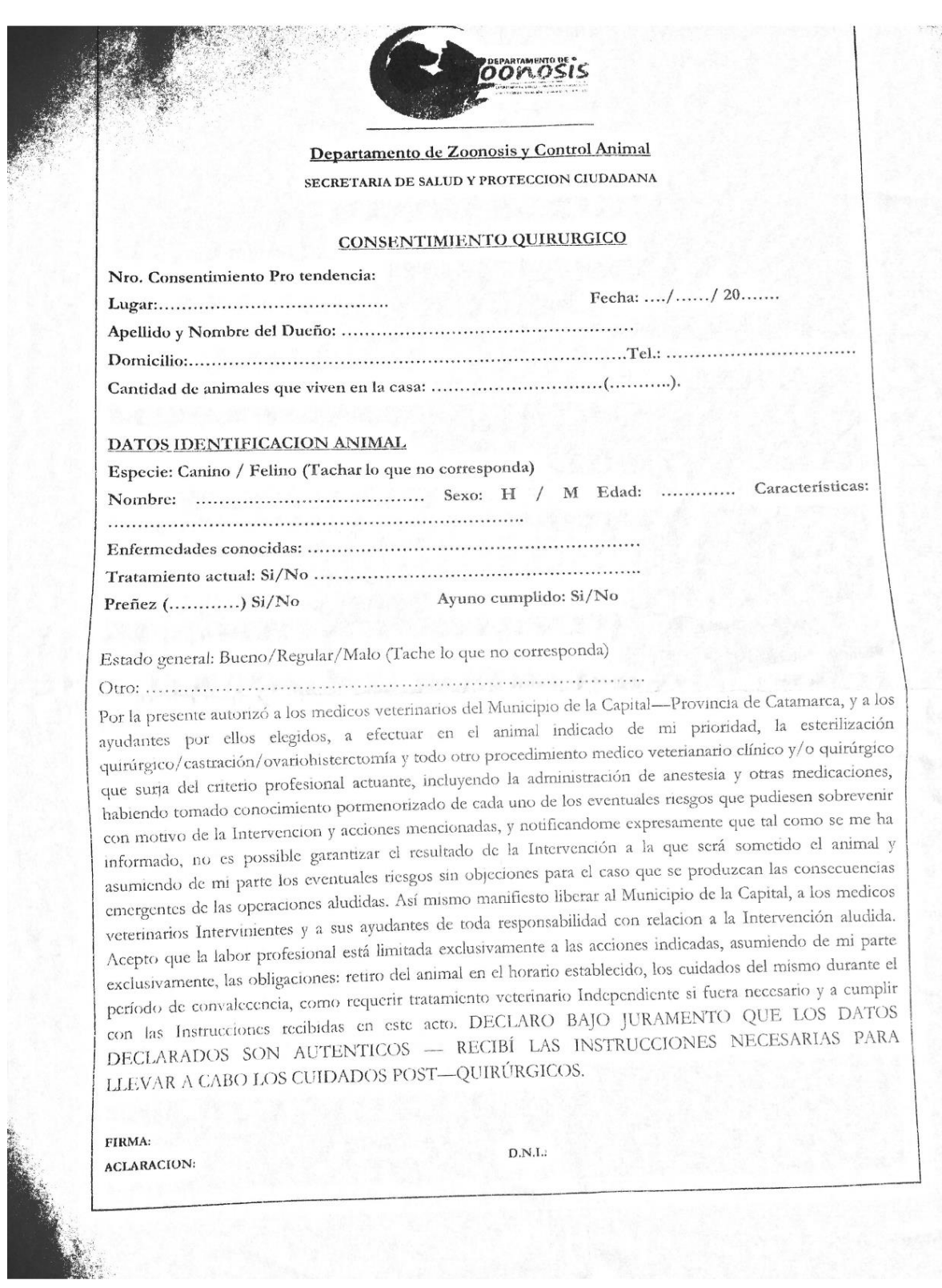

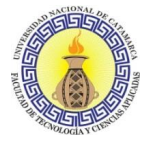

#### **ANEXO E: PLANILLA RELEVAMIENTO – PLANILLA KETAMINA**

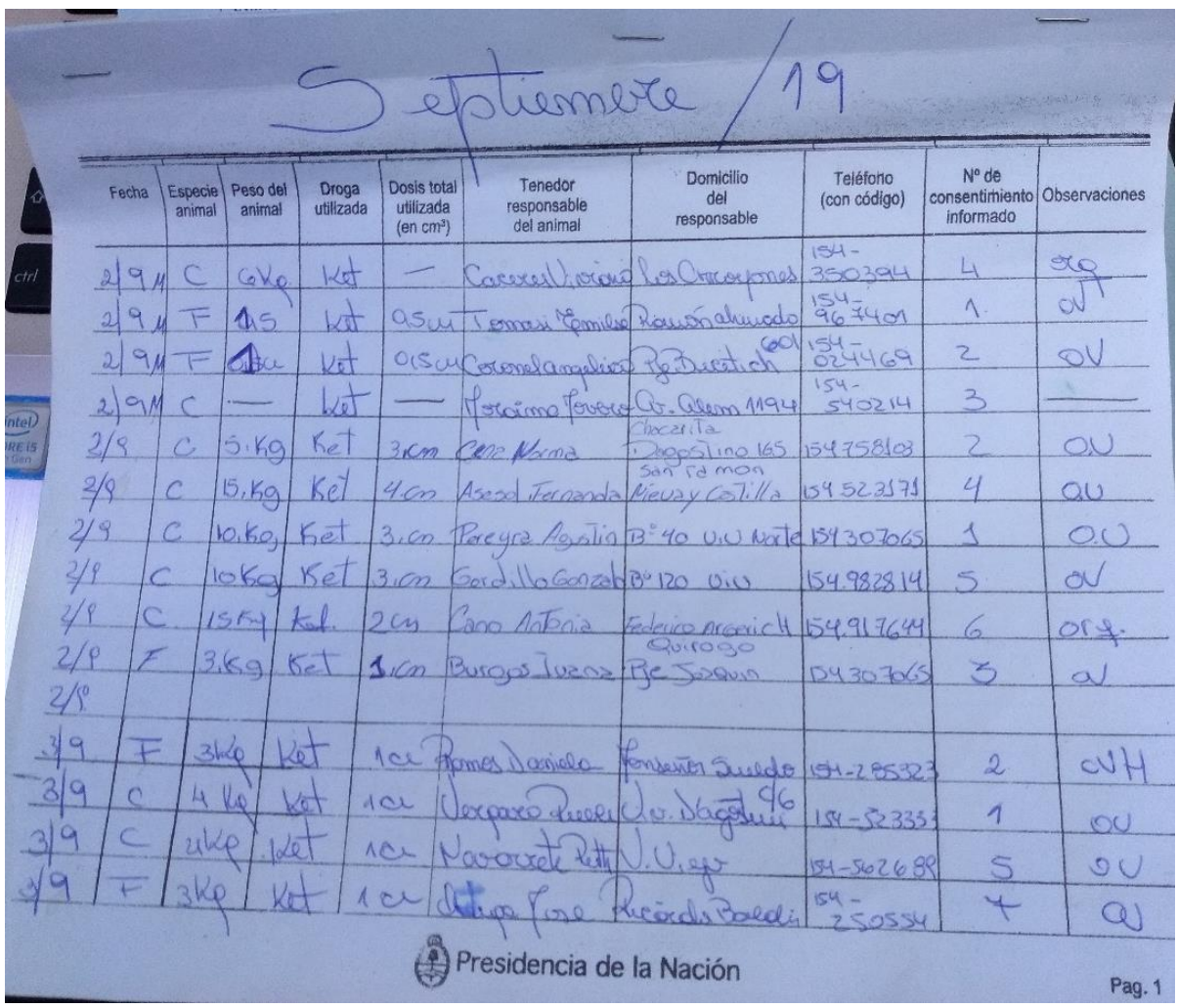

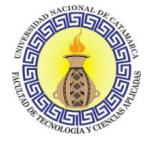

#### **ANEXO F: PLANILLA RELEVAMIENTO – HISTORIA CLÍNICA**

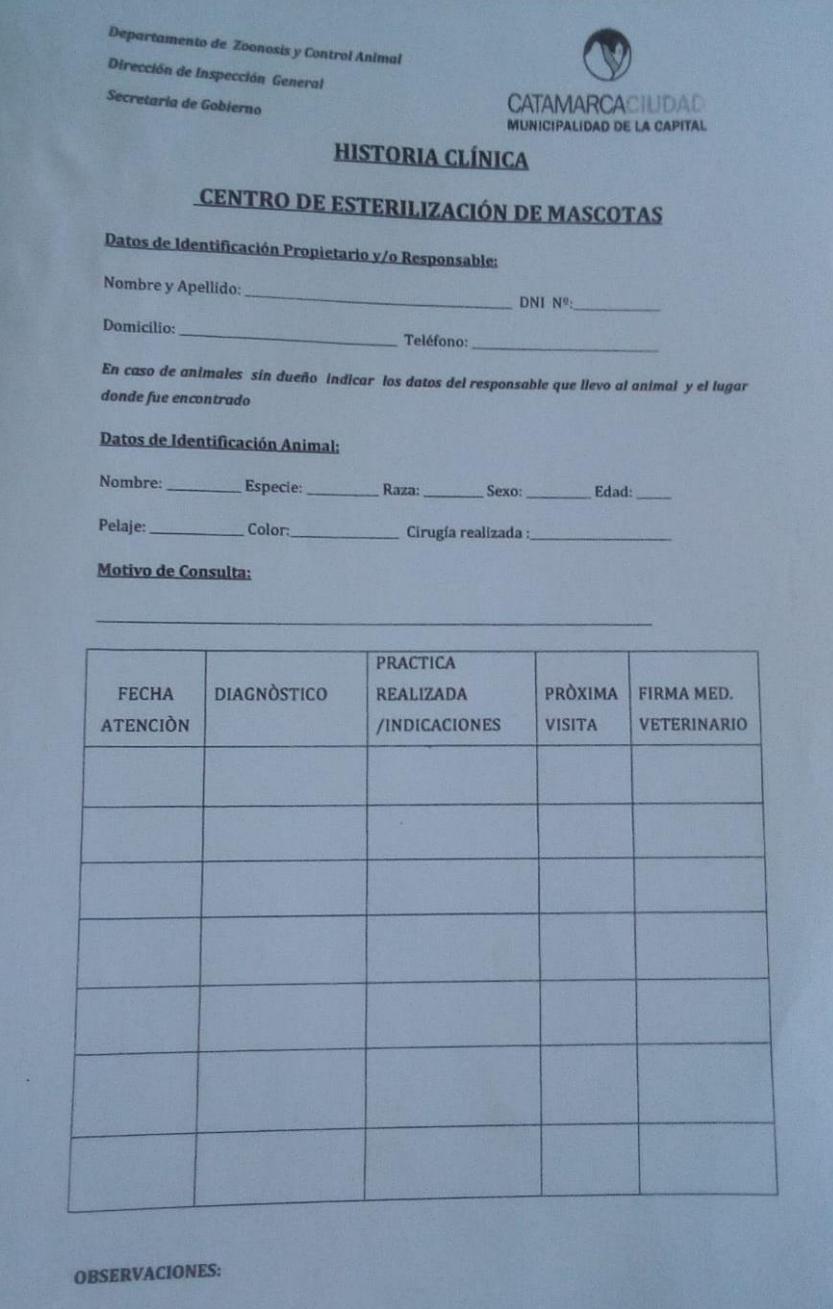

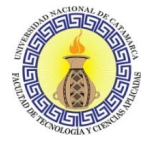

#### **ANEXO G: PLANILLA RELEVAMIENTO – PLANILLA VACUNACIÓN/DESPARASITACIÓN**

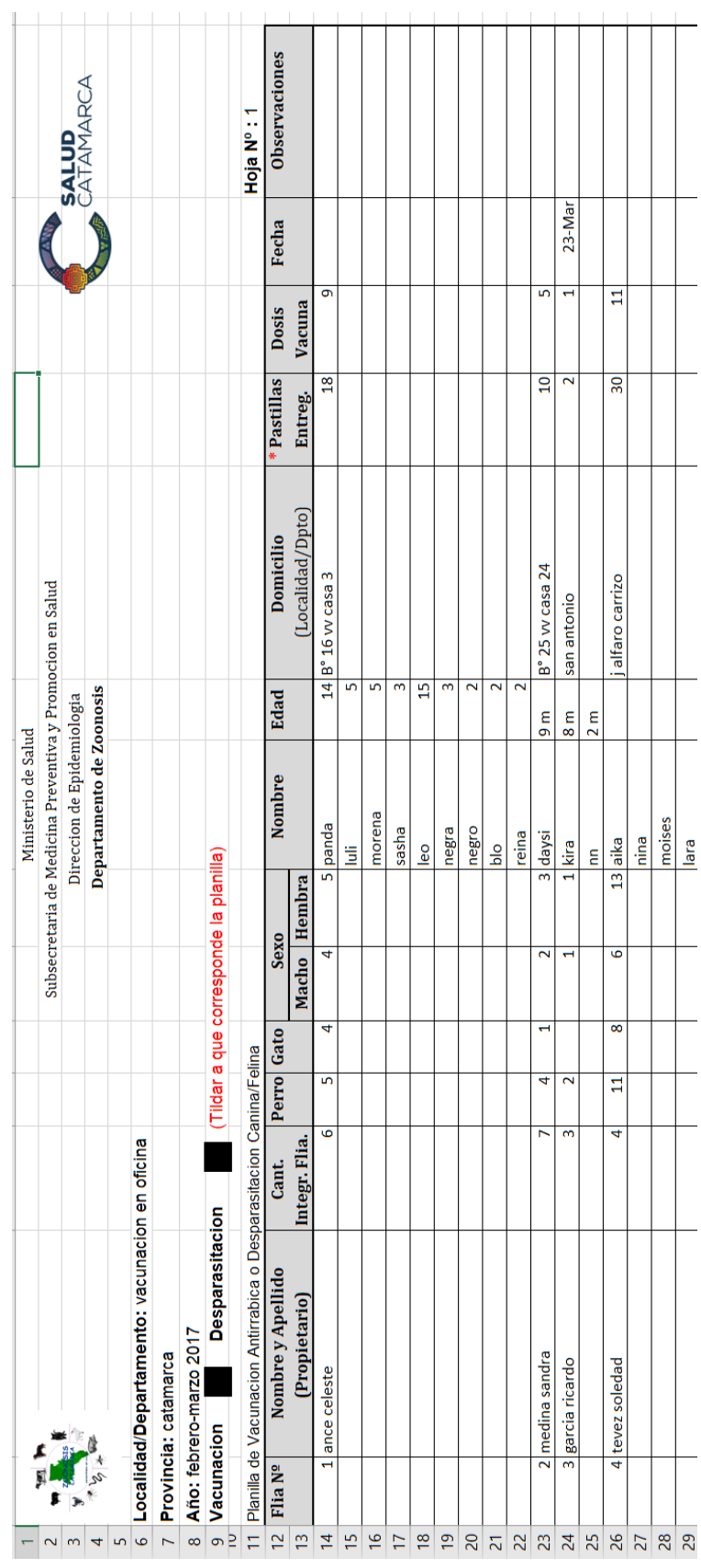

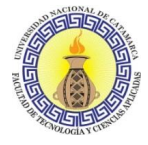

**ANEXO H: MANUAL SISTEMA ZOONOSIS MUNICIPAL**

# **Manual de Usuario**

Sistema Zoonosis Municipal

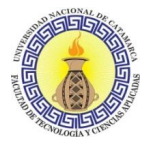

## **Introducción**

El presente manual corresponde al Sistema Web Zoonosis Municipal destinado al Departamento de Zoonosis y Control Animal de la Municipalidad de San Fernando del Valle de Catamarca. La finalidad de este Sistema Web es tener una forma para mejorar la gestión pública del Departamento considerando los servicios que brinda y los recursos que dispone. Permite automatizar muchos de los procesos administrativos que se realizan de forma manual y también la generación de informes estadísticos que sirven de sustento para la toma de decisiones correctas en el organismo.

Este manual pretende ser un documento útil para la utilización del sistema, incluye la descripción de todas las funcionalidades y capturas del mismo para indicar con mayor claridad su modo de uso.

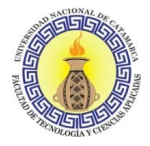

# **Pantalla principal**

En la Figura 1 se observa la página principal del Sistema de Zoonosis Municipal.

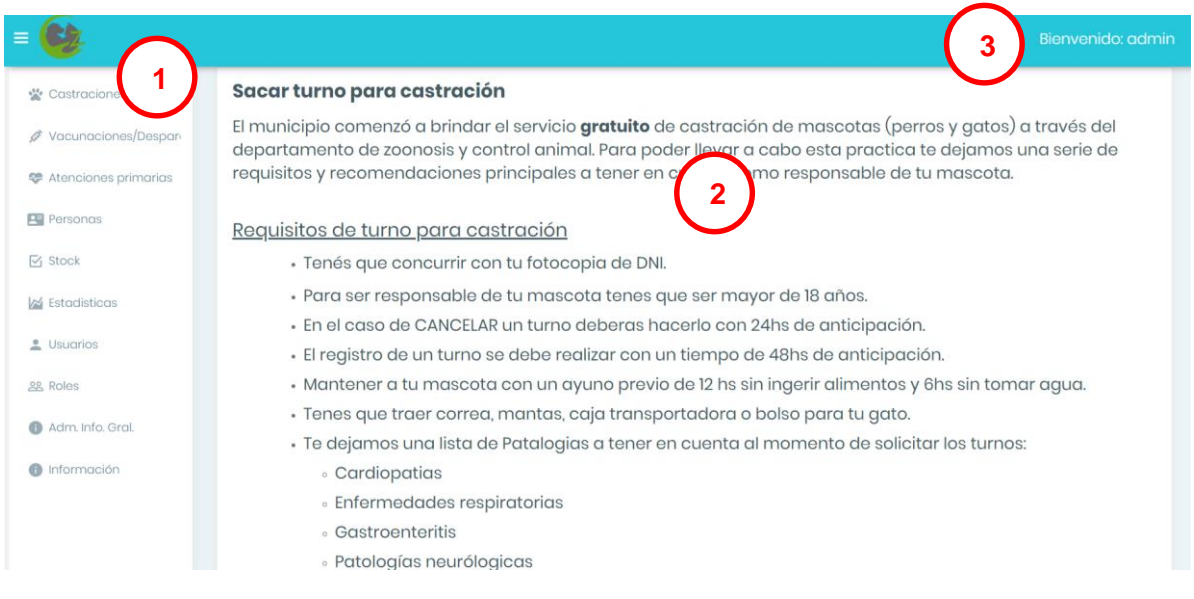

**Figura 1.** Pantalla Principal

La página principal contiene los siguientes elementos:

- **1.** Menú:
	- Castraciones
	- Vacunaciones/desparasitaciones
	- Atenciones primarias
	- Personas
	- Stock
	- Estadísticas
	- Usuarios
	- Roles
	- Adm. Info. Gral.
	- Información
- **2.** Sección de contenido del sitio.
- **3.** En el margen derecho en la parte superior podrá ver su nombre de usuario si ya inició sesión.

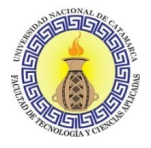

### **Funcionalidades**

#### **Listar usuarios**

Para ver el listado de todos los usuarios registrados en el sistema deberá hacer clic en la opción Usuarios del Menú, visualizará la pantalla que se ilustra en la Figura 2.

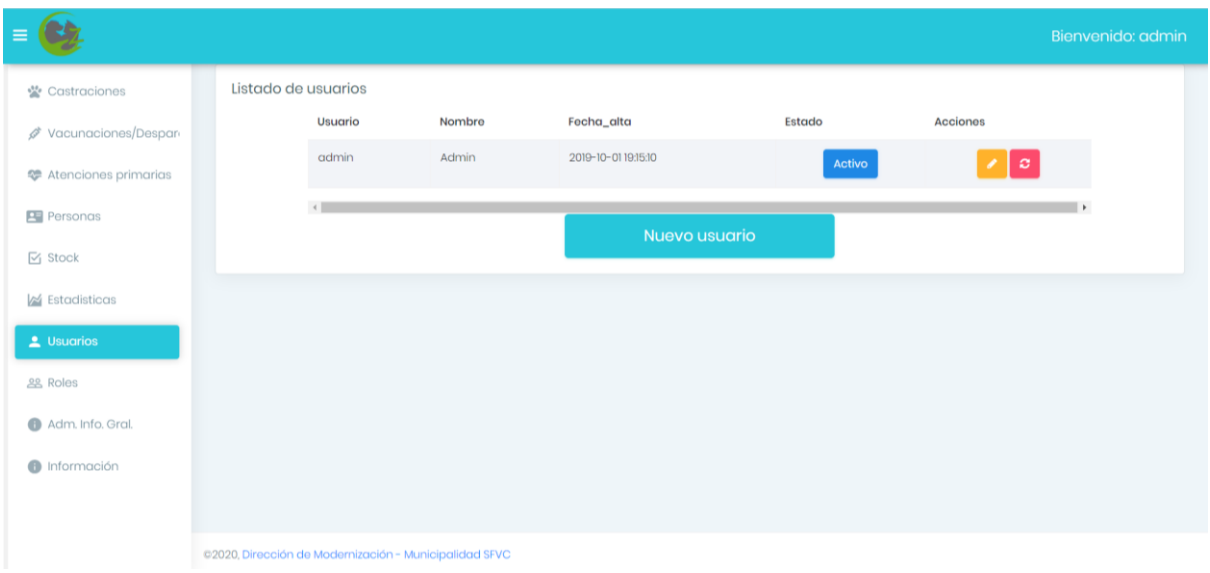

**Figura 2.** Listado de usuarios

#### **Crear nuevo usuario**

Desde el Listado de Usuarios, haciendo clic en la opción Usuarios del Menú que se encuentra en la página principal, deberá hacer clic en la opción Nuevo Usuario como se ve en la Figura 3.

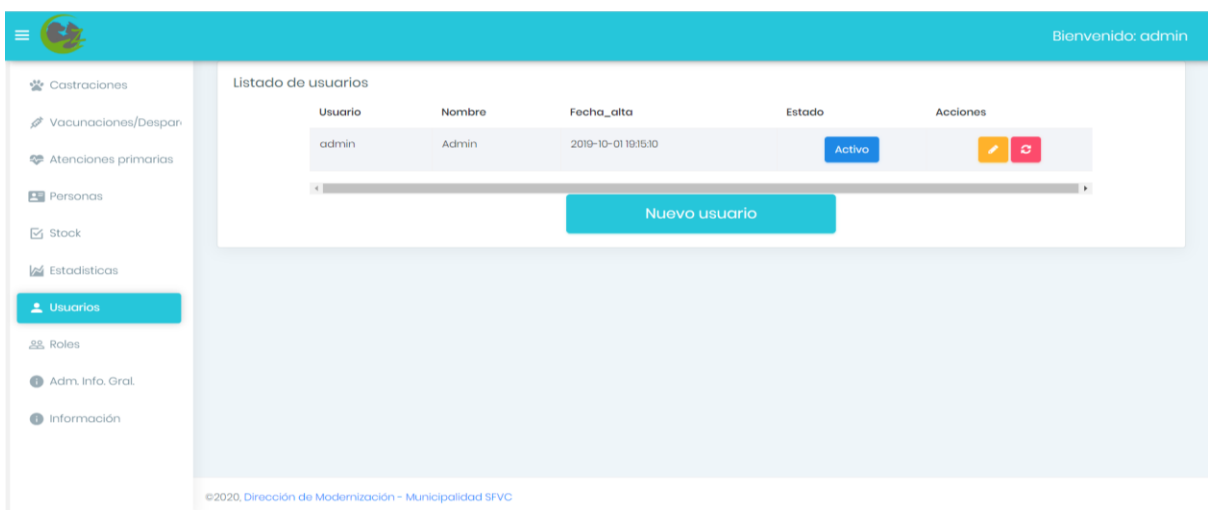

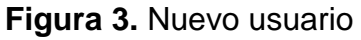

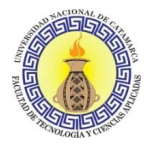

Luego se le pedirá que ingrese el nombre y apellido del nuevo usuario y el nombre de usuario (ver Figura 4). Una vez hecho esto deberá hacer clic sobre el botón Crear usuario y habrá completado el registro.

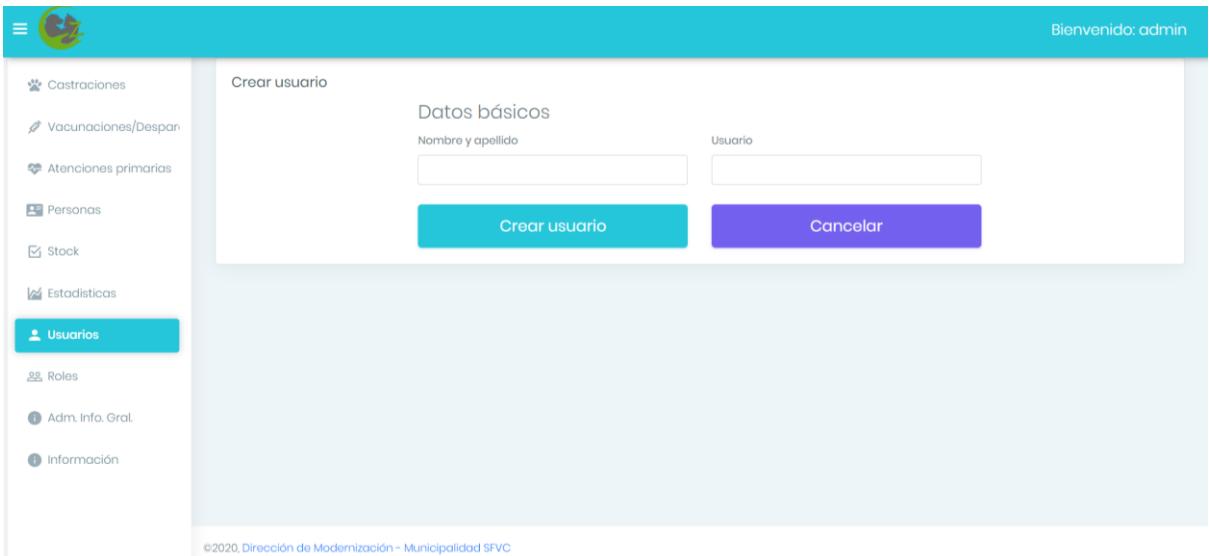

**Figura 4.** Nuevo usuario – Ingresar datos básicos

#### **Inicio de Sesión**

Para iniciar sesión deberá ingresar a la opción desde el enlace …/login, aparecerá la pantalla que se ilustra en la Figura 5. Se le pedirá ingresar su usuario y la contraseña del usuario.

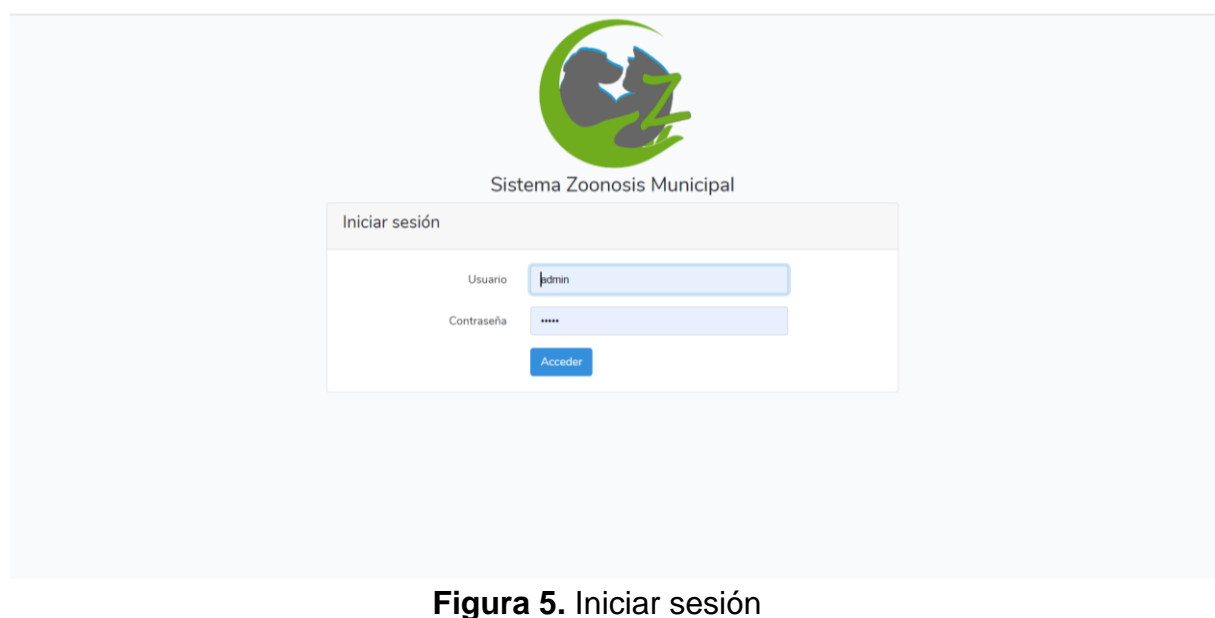
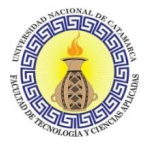

Una vez haya completado estos datos y si los mismos son correctos habrá iniciado sesión. Podrá visualizar su nombre de usuario en la parte superior derecha como se indica en la Figura 6.

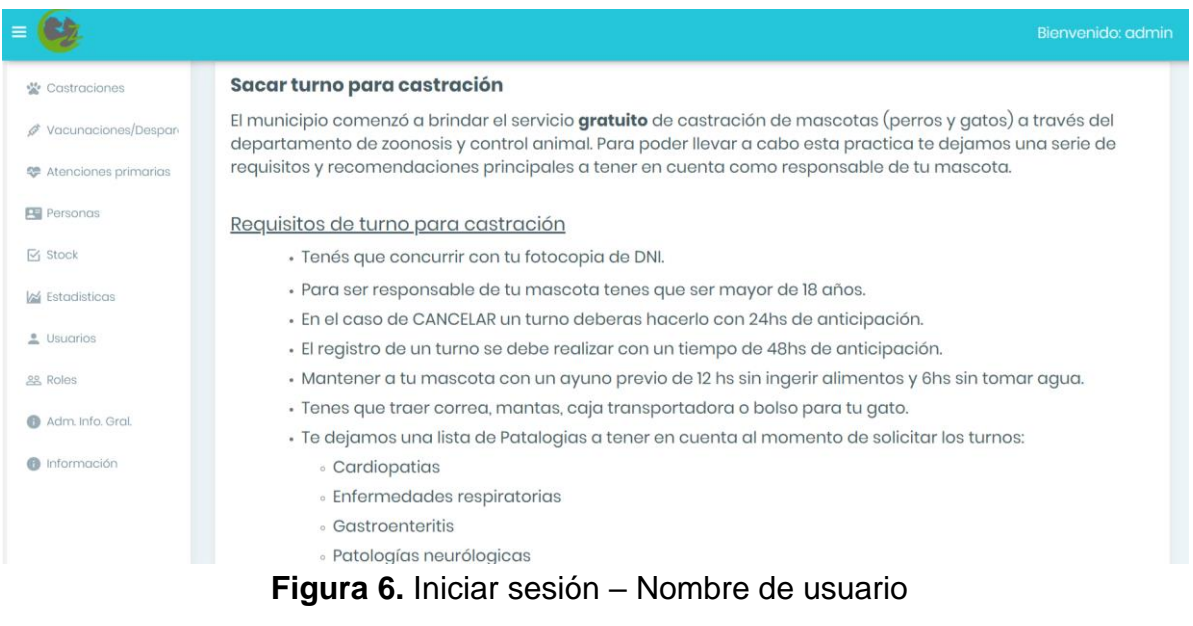

#### **Cierre de Sesión**

Para realizar esta funcionalidad bastará con hacer clic en la opción Cerrar Sesión que se encuentra en la parte superior derecha de la pantalla, debajo de su nombre de usuario cuando hace clic en él. Esto se ilustra en la Figura 7.

| ≡                             |                                                                                                    | Bienvenido: admin  |
|-------------------------------|----------------------------------------------------------------------------------------------------|--------------------|
| Castraciones                  | Listado de usuarios                                                                                                    | Admin              |
| √ Vacunaciones/Despar         | <b>Buscar:</b>                                                                                                    | Cambiar contraseña |
| <b>C</b> Atenciones primarias | Usuario <sup>4</sup><br>Fecha_alta $\hat{=}$<br>$\blacktriangle$<br>Nombre $\Leftrightarrow$<br>Estado $\Leftrightarrow$<br><b>Accion</b><br>$\frac{1}{2}$<br>٠ | O Cerrar sesion    |
| <b>Personas</b>               | Admin<br>2019-10-01 19:15:10<br>admin<br>$\mathbf{c}$<br>Activo<br>v                                                                                            |                    |
| $\triangleright$ Stock        | Mostrando registros del 1 al 1 de un total de 1 registros<br>Anterior<br>$\mathbf{1}$<br>Nuevo usuario                                                          | Siguiente          |
| <b>★</b> Estadisticas         |                                                                                                    |                    |
| L Usuarios                    |                                                                                                    |                    |
| <b>28 Roles</b>               |                                                                                                    |                    |
| Adm. Info. Gral.              |                                                                                                    |                    |
| nformación                    |                                                                                                    |                    |
|                               |                                                                                                    |                    |
| 127.0.0.1:8000/usuarios       | @2020, Dirección de Modernización - Municipalidad SFVC                                                                                                    |                    |

**Figura 7.** Cerrar sesión

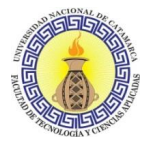

# **Editar usuario**

Esta funcionalidad está disponible accediendo desde el listado de usuarios, haciendo clic en la opción Usuarios del Menú (ver Figura 2). Podrá modificar el nombre de usuario, el nombre y apellido, activar o desactivar al usuario y reestablecer la contraseña, haciendo clic en los respectivos botones que aparecen en el listado.

#### **Gestión de roles de usuarios**

Los roles y permisos de usuarios sirven para establecer accesos a las funcionalidades del sistema, por ejemplo, el rol que se encuentra asignado para el administrador es admin, que es quien tiene acceso a todas las funcionalidades disponibles. Esta funcionalidad está disponible accediendo desde el listado de roles, haciendo clic en la opción Roles del Menú (ver Figura 8). Desde allí podrá dar altas de roles, modificar los existentes y también eliminarlos.

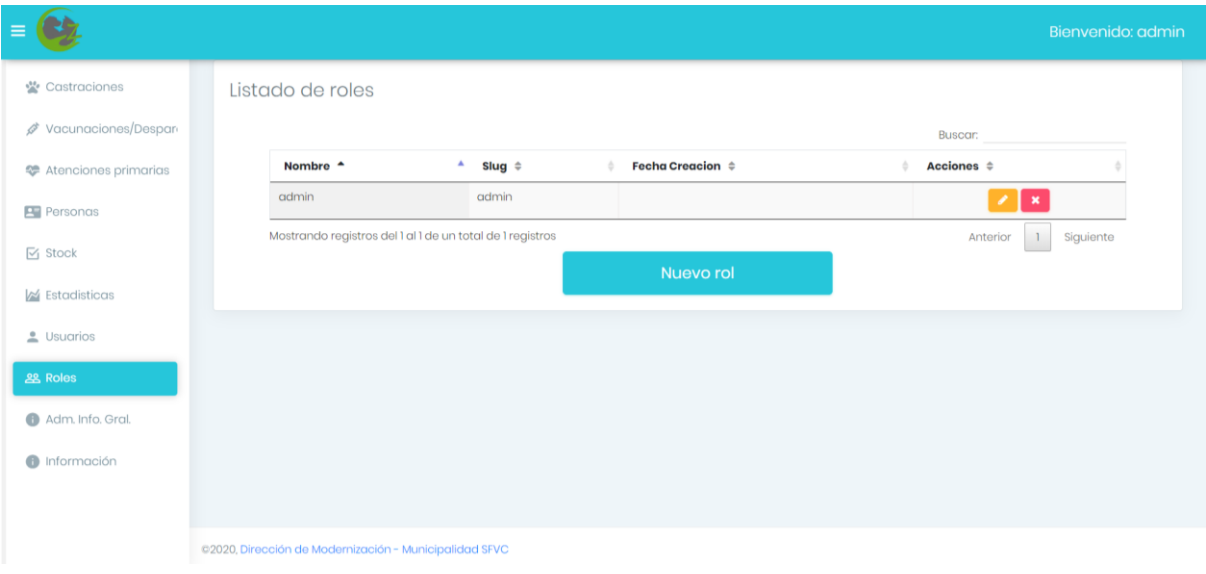

**Figura 8.** Gestión de roles

## **Sacar turno de castración (crear nuevo turno)**

Para sacar un turno deberá hacer clic en la opción Castraciones -> Sacar turno. Aparecerá una pantalla de carácter informativo, y deberá hacer clic en el botón Continuar. Se le solicitará ingresar la fecha del turno y el horario de ingreso, ya seleccionados deberá hacer clic sobre el botón Continuar (ver Figura 9).

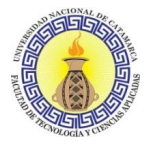

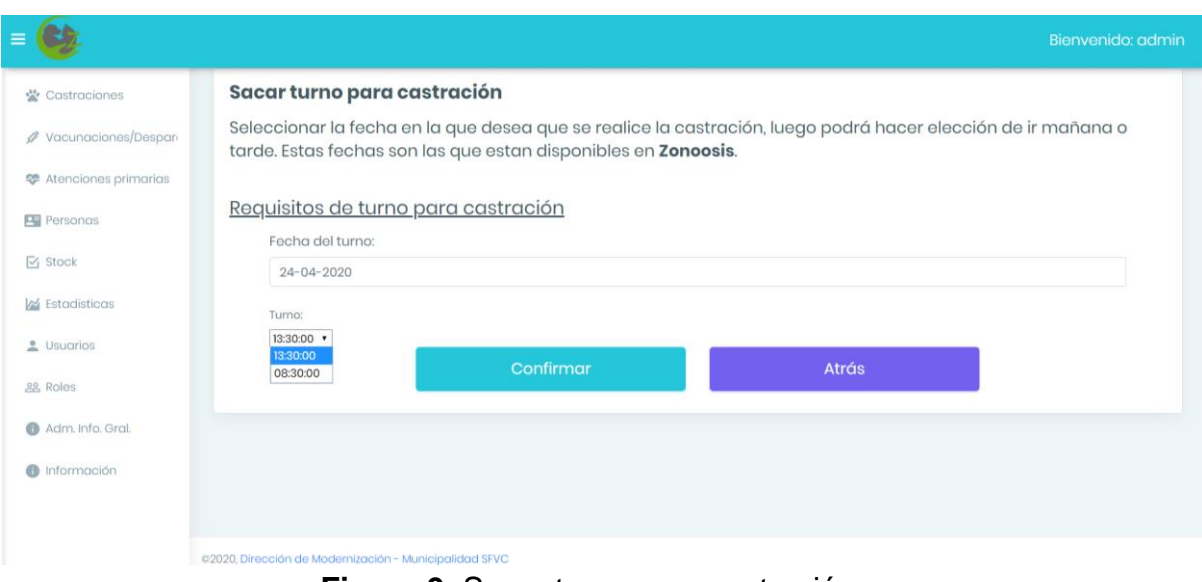

**Figura 9.** Sacar turno para castración

A continuación, se le mostrará una pantalla con información del turno y se le solicitará ingresar el DNI y luego deberá hacer clic en Continuar. En el caso de que la persona ya se encuentre registrada el sistema completará los campos con los datos de la persona, si la persona no se encuentra registrada deberá completar los campos que se le solicitan (ver Figura 10).

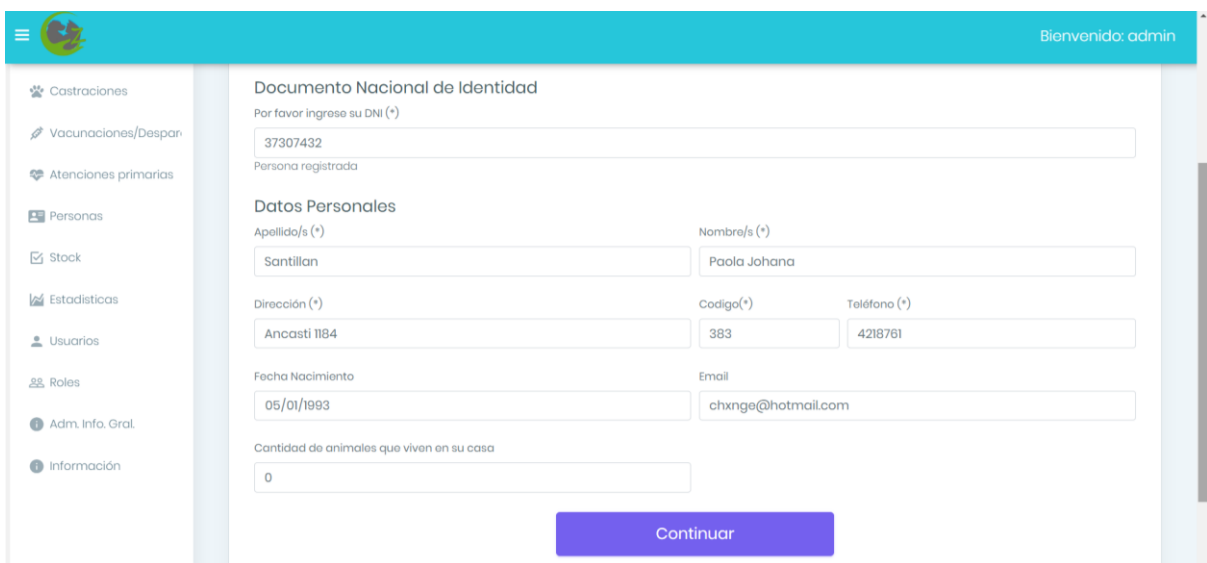

**Figura 10.** Sacar turno para castración – Datos personales

Luego se solicitarán los datos de la mascota, o en el caso de que la mascota ya haya sido registrada podrá seleccionarla de la lista desplegable (ver Figura 11). A continuación, haciendo clic en Continuar, tendrá el turno registrado (ver Figura 12). Es necesario dejar en claro que los turnos tienen estados, los mismos son:

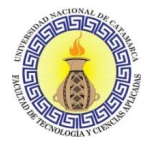

- ACEPTADO: es aquel turno que se registró en el sistema, por defecto todos los turnos creados tienen este estado.
- CONSENTIDO: es aquel turno al cual se le ha generado el consentimiento quirúrgico.
- FINALIZADO: es aquel turno en el cual ya ha finalizado el procedimiento quirúrgico.
- CANCELADO: el turno ha sido cancelado, no se concretó la práctica veterinaria.

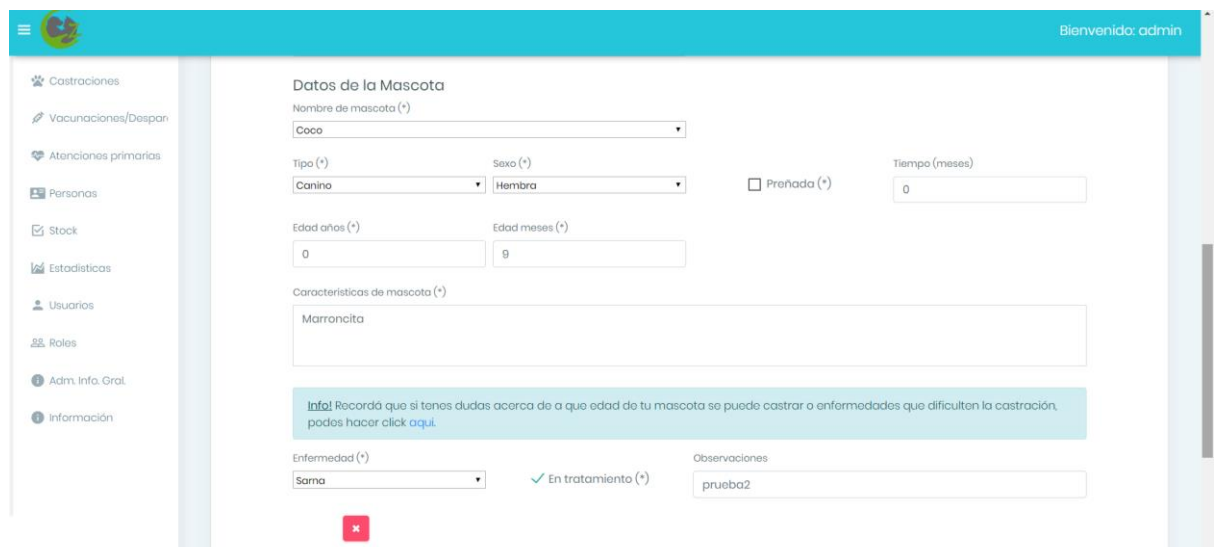

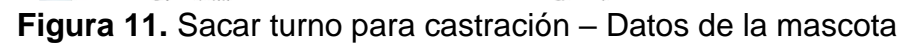

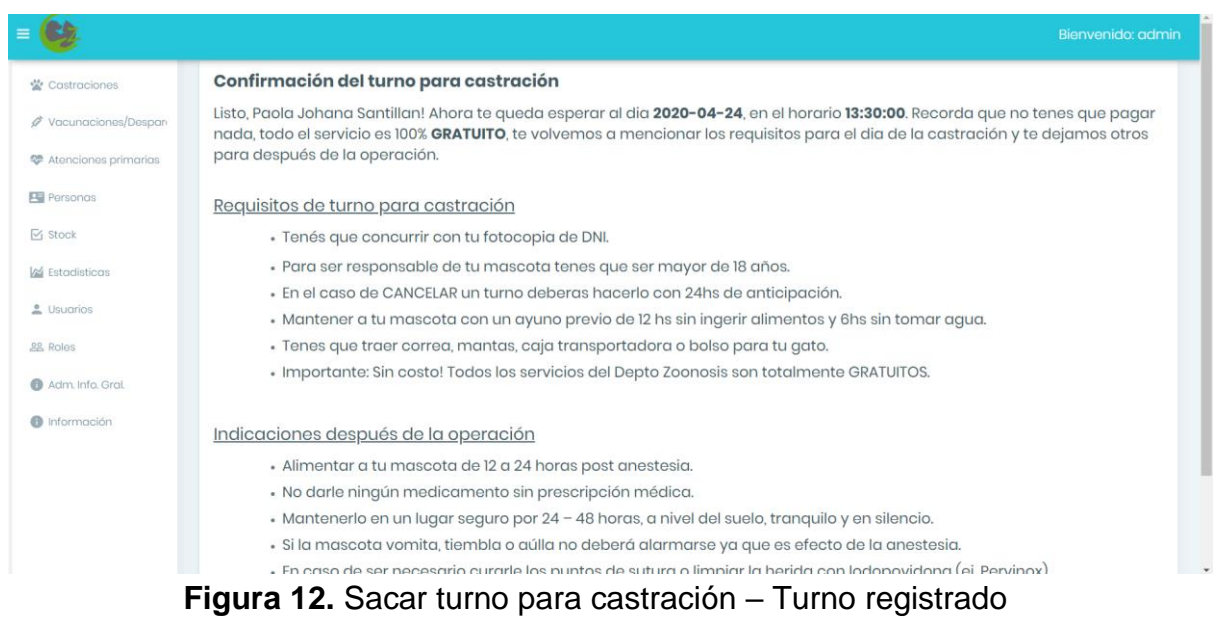

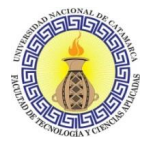

## **Consultar turno de castración**

Para consultar un turno deberá hacer clic en la opción Castraciones -> Consultar turno. Aparecerá una pantalla donde se le solicitará el DNI de la persona que solicitó el turno y la fecha de nacimiento (ver Figura 13), una vez completados esos datos deberá hacer clic en el botón Continuar y se desplegará un listado con los turnos solicitados y la opción de generar el comprobante de los mismos, así como también cancelarlos (ver Figura 14).

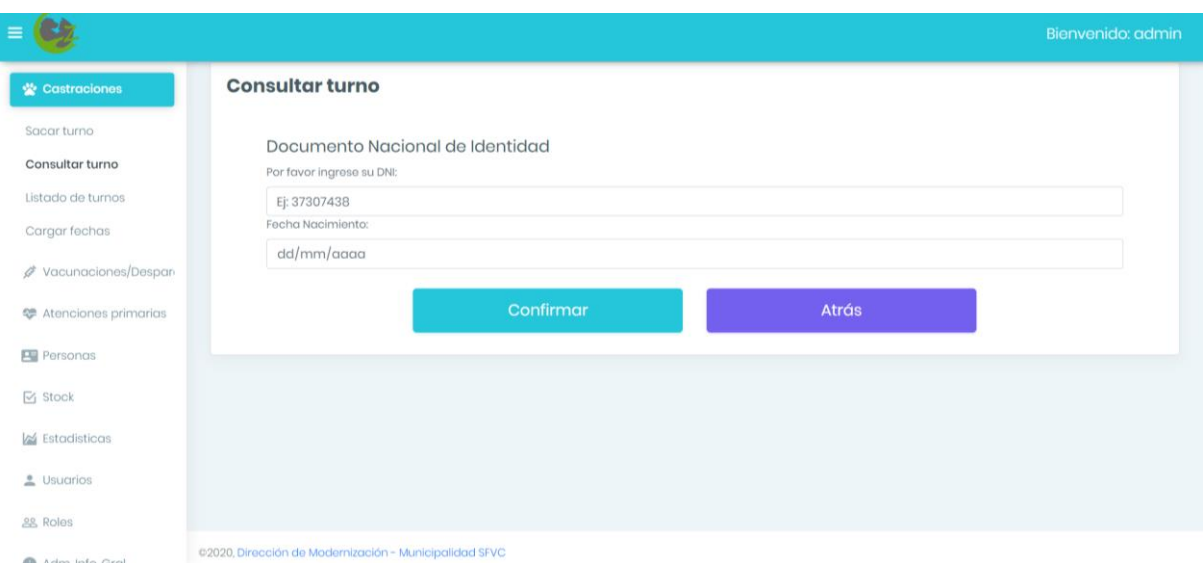

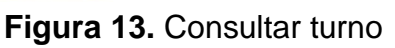

|                               |                               |                         |                   |                 |                |                          | Bienvenido: admin                                       |
|-------------------------------|-------------------------------|-------------------------|-------------------|-----------------|----------------|--------------------------|---------------------------------------------------------|
| Castraciones                  | Listado de turnos             |                         |                   |                 |                |                          |                                                         |
| √ Vacunaciones/Despare        | Show $10 \rightarrow$ entries |                         |                   |                 |                | Search:                  |                                                         |
| <b>E</b> Atenciones primarias | Nombre dueño v                | $\bullet$ DNI $\hat{=}$ | Mascota $\hat{=}$ | Fecha $\hat{=}$ | Hora $\hat{=}$ | Estado $\Leftrightarrow$ | Acción ≑                                                |
| Personas                      | Paola Johana Santillan        | 37307432                | Coco              | 2019-11-27      | 13:30:00       | <b>ACEPTADO</b>          | $\begin{array}{c} \hline \end{array}$<br>$\pmb{\times}$ |
| $\sqrt{ }$ Stock              | Paola Johana Santillan        | 37307432                | Coco              | 2019-12-31      | 13:30:00       | <b>CONSENTIDO</b>        | <b>A</b>                                                |
| K Estadisticas                | Paola Johana Santillan        | 37307432                | Coco              | 2020-02-28      | 13:30:00       | <b>ACEPTADO</b>          | 回<br>$\pmb{\times}$                                     |
| Usuarios                      | Paola Johana Santillan        | 37307432                | Coco              | 2020-02-14      | 13:30:00       | <b>ACEPTADO</b>          | 图×                                                      |
| <b>&amp; Roles</b>            | Paola Johana Santillan        | 37307432                | Coco              | 2020-02-28      | 13:30:00       | <b>ACEPTADO</b>          | <b>A</b><br>$\pmb{\times}$                              |
| Adm. Info. Gral.              | Paola Johana Santillan        | 37307432                | Coco              | 2020-02-28      | 13:30:00       | <b>ACEPTADO</b>          | <b>A</b>                                                |
| nformación                    | Paola Johana Santillan        | 37307432                | Coco              | 2020-02-28      | 13:30:00       | <b>ACEPTADO</b>          | $\Box$<br>l x                                           |
|                               | Paola Johana Santillan        | 37307432                | Coco              | 2020-02-28      | 13:30:00       | <b>ACEPTADO</b>          | <b>A</b>                                                |
|                               | Paola Johana Santillan        | 37307432                | Coco              | 2020-02-28      | 13:30:00       | <b>ACEPTADO</b>          | D<br>$\mathbf x$                                        |

**Figura 14.** Consultar turno – Lista de turnos

#### **Listar turnos**

Para ver el listado de todos los turnos registrados en el sistema deberá hacer clic en la opción Castraciones -> Listado de turnos, visualizará la pantalla que se ilustra en la Figura 15. Podrá editar el turno, generar el consentimiento quirúrgico

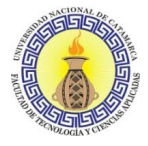

(solo turnos con estado CONSENTIDO) y cancelar el turno, haciendo clic en los respectivos botones que aparecen en el listado.

|                               |                               |                        |             |                   |                 |                                      |                 | Bienvenido: admin |
|-------------------------------|-------------------------------|------------------------|-------------|-------------------|-----------------|--------------------------------------|-----------------|-------------------|
| <b>W</b> Castraciones         | Listado de turnos             |                        |             |                   |                 |                                      |                 |                   |
| Sacar turno                   | Show $10 \rightarrow$ entries |                        |             |                   |                 |                                      | Search:         |                   |
| Consultar turno               | Nro. cons. $\div$ $\div$      | Nombre dueño $\div$    | $DNI \cong$ | Mascota $\hat{=}$ | Fecha $\hat{=}$ | Hora $\hat{=}$ $\hat{=}$<br>$\Delta$ | Estado ÷        | Acción $\hat{=}$  |
| Listado de turnos             | 57                            | Paola Johana Santillan | 37307432    | Coco              | 2020-04-24      | 13:30:00                             | <b>ACEPTADO</b> | $\pmb{\times}$    |
| Cargar fechas                 | 56                            | Paola Johana Santillan | 37307432    | Coco              | 2020-03-13      | 13:30:00                             | <b>ACEPTADO</b> | $\pmb{\times}$    |
| √ Vacunaciones/Despare        | 55                            | Paola Johana Santillan | 37307432    | Coco              | 2020-02-28      | 13:30:00                             | <b>ACEPTADO</b> | $\pmb{\times}$    |
| <b>E</b> Atenciones primarias | 54                            | Paola Johana Santillan | 37307432    | Coco              | 2020-02-28      | 13:30:00                             | <b>ACEPTADO</b> | $\pmb{\times}$    |
| Personas                      | 53                            | Paola Johana Santillan | 37307432    | Coco              | 2020-02-28      | 13:30:00                             | <b>ACEPTADO</b> | $\pmb{\times}$    |
| $\triangleright$ Stock        | 52                            | Paola Johana Santillan | 37307432    | Coco              | 2020-02-28      | 13:30:00                             | <b>ACEPTADO</b> | $\pmb{\times}$    |
| ideal'sticas                  | 51                            | Paola Johana Santillan | 37307432    | Coco              | 2020-02-28      | 13:30:00                             | <b>ACEPTADO</b> | $\pmb{\times}$    |
| Usuarios                      | 50                            | Paola Johana Santillan | 37307432    | Coco              | 2020-02-28      | 13:30:00                             | <b>ACEPTADO</b> | $\pmb{\times}$    |
| eg Roles                      | 49                            | Paola Johana Santillan | 37307432    | Coco              | 2020-02-14      | 13:30:00                             | <b>ACEPTADO</b> |                   |

**Figura 15.** Listado de turnos

# **Cargar fechas**

Esta funcionalidad sirve para indicar las fechas que tendrán disponibles el público general para solicitar turnos para castración, así como también sus horarios.

Para cargar un rango de fechas en el sistema deberá hacer clic en la opción Castraciones -> Cargar fechas y visualizará un calendario. En ese calendario deberá hacer clic y mantener presionado abarcando con el mouse las fechas que desea marcar como habilitadas, una vez hecho eso el sistema le solicitará que ingrese los datos que aparecen en la Figura 16, al hacer clic en guardar tendrá cargadas las nuevas fechas disponibles para solicitar turnos de castración.

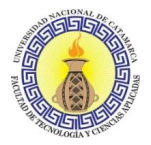

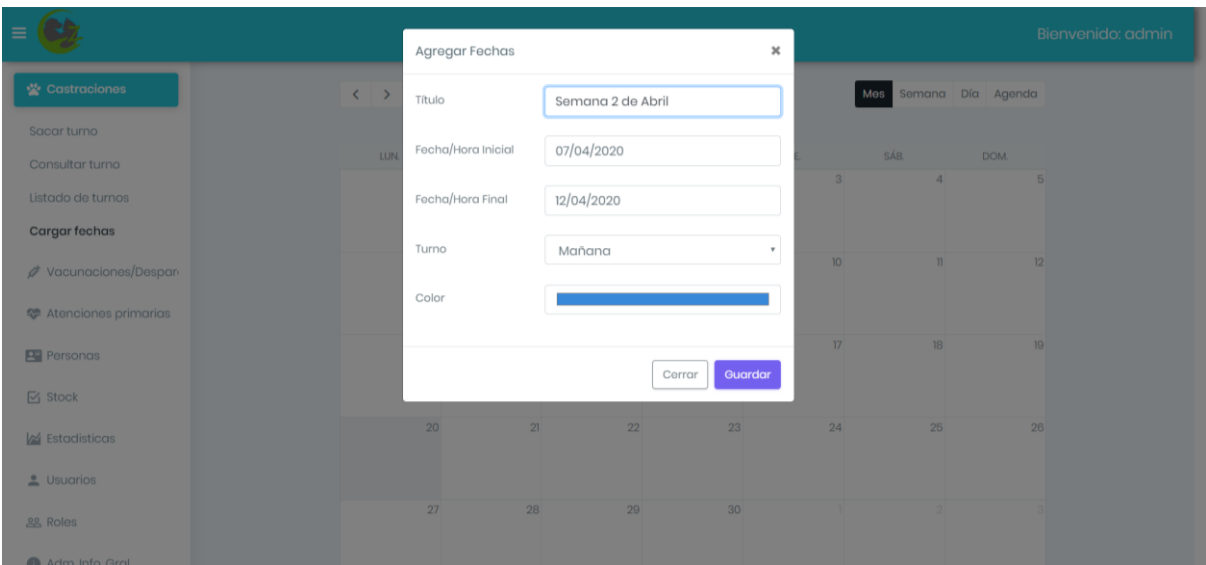

**Figura 16.** Cargar fechas

#### **Editar turno – Generar consentimiento quirúrgico**

Para todos los turnos que tengan asignado el estado ACEPTADO al dar clic en el botón Editar se desplegará una pantalla donde se le dará la posibilidad de modificar los campos completados durante el registro del turno en el caso de ser necesario y se agregan dos campos extra que deberá completar para generar el consentimiento quirúrgico (ver Figura 17). Haciendo clic en el botón Generar consentimiento se mostrará el archivo .pdf generado para el turno (ver Figura 18).

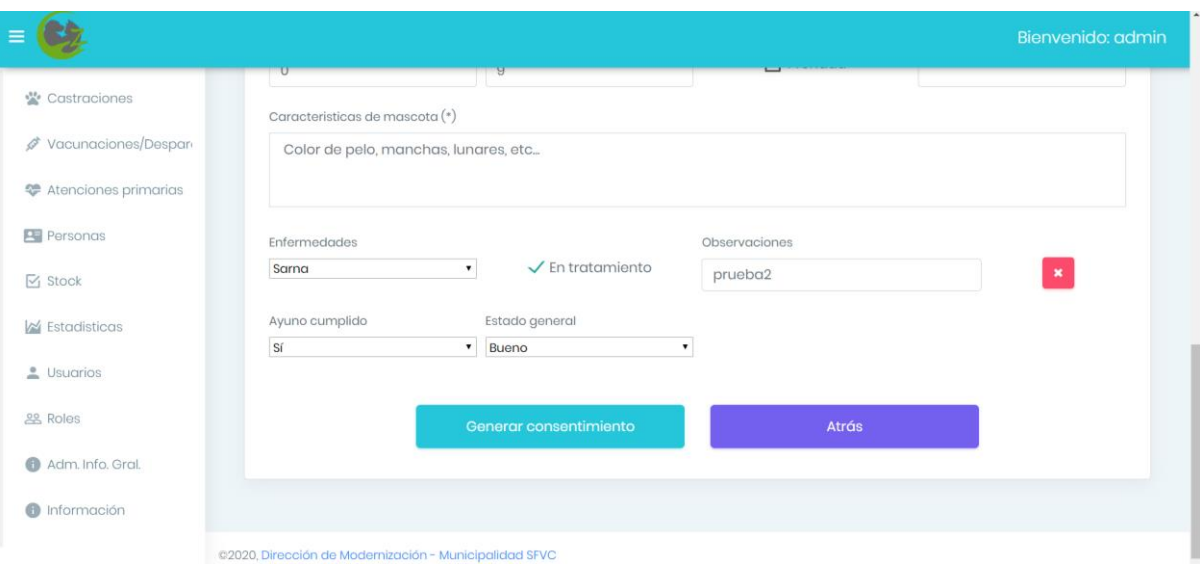

**Figura 17.** Generar consentimiento quirúrgico

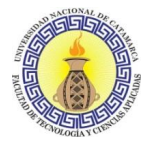

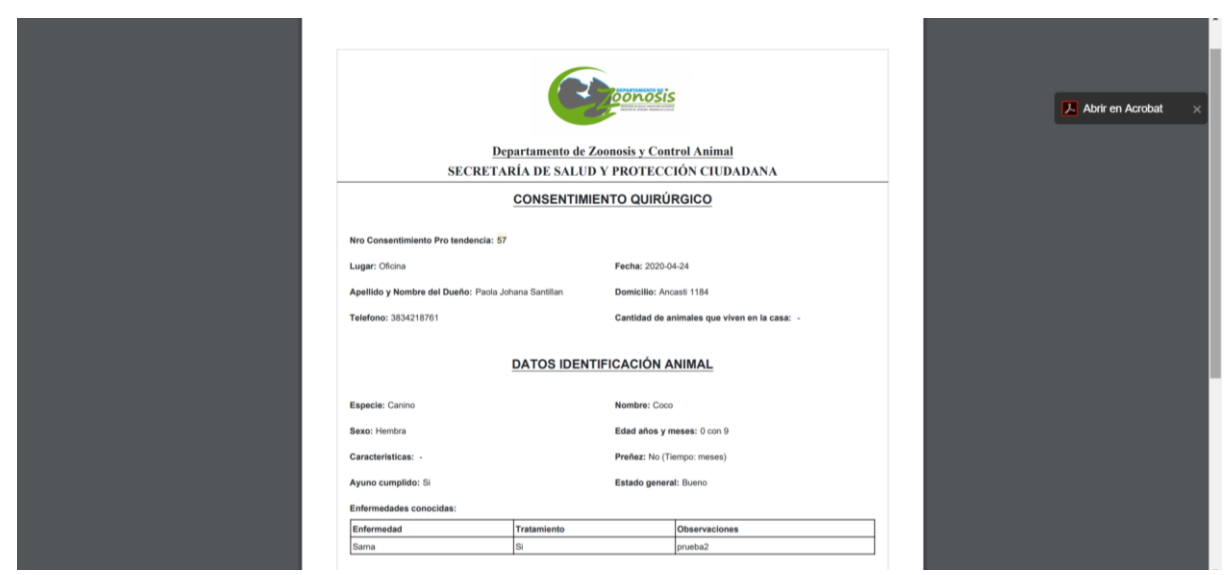

**Figura 18.** Consentimiento quirúrgico

Cuando se ha generado el consentimiento para el turno el mismo cambia de estado ACEPTADO a CONSENTIDO, esto lo puede visualizar en el listado de turnos (ver Figura 19) y también podrá descargar desde allí el archivo .pdf.

## **Editar turno – Finalizar turno**

Para todos los turnos que tengan asignado el estado CONSENTIDO al dar clic en el botón Editar desde la interfaz de listado de turnos (ver Figura 19) se desplegará una pantalla donde se le solicitará completar los datos derivados de finalizar el procedimiento quirúrgico (ver Figura 20).

|                                           |                               |                                      |                  |                   |                     |                |                   | Bienvenido: admin |
|-------------------------------------------|-------------------------------|--------------------------------------|------------------|-------------------|---------------------|----------------|-------------------|-------------------|
| <b>义 Castraciones</b>                     | Listado de turnos             |                                      |                  |                   |                     |                |                   |                   |
| Sacar turno                               | Show $10 \rightarrow$ entries |                                      |                  |                   |                     |                | Search:           |                   |
| Consultar turno                           | Nro.                          | Nombre dueño $\hat{z}$               | $DNI \triangleq$ | Mascota $\hat{=}$ | Fecha $\hat{z}$     | Hora $\hat{=}$ | Estado ÷          | Acción $\hat{=}$  |
| Listado de turnos                         | cons. $\div$                  |                                      |                  |                   |                     |                |                   |                   |
| Cargar fechas                             | 57                            | Paola Johana Santillan               | 37307432         | Coco              | $2020 - 04 -$<br>24 | 13:30:00       | <b>CONSENTIDO</b> |                   |
| √ Vacunaciones/Despari                    | 56                            | Paola Johana Santillan 37307432      |                  | Coco              | 2020-03-13          | 13:30:00       | <b>ACEPTADO</b>   |                   |
| <sup>2</sup> Atenciones primarias         | 55                            | Paola Johana Santillan 37307432      |                  | Coco              | 2020-02-28          | 13:30:00       | <b>ACEPTADO</b>   |                   |
| <b>Personas</b>                           | 54                            | Paola Johana Santillan 37307432      |                  | Coco              | 2020-02-28          | 13:30:00       | <b>ACEPTADO</b>   |                   |
| $\triangledown$ Stock                     | 53                            | Paola Johana Santillan 37307432      |                  | Coco              | 2020-02-28          | 13:30:00       | <b>ACEPTADO</b>   |                   |
| <b>M</b> Estadisticas                     | 52                            | Paola Johana Santillan 37307432      |                  | Coco              | 2020-02-28          | 13:30:00       | <b>ACEPTADO</b>   |                   |
| Usuarios                                  | 51                            | Paola Johana Santillan 37307432      |                  | Coco              | 2020-02-28          | 13:30:00       | <b>ACEPTADO</b>   |                   |
| 137.0.0.1-8000/turney /finalisarTurney/57 | 50                            | Paola Johana Santillon 37307432 Coco |                  |                   | 2020-02-28          | $12 - 20 - 00$ |                   |                   |

**Figura 19.** Finalizar turno – Listado de turnos

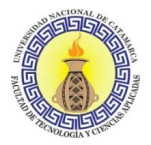

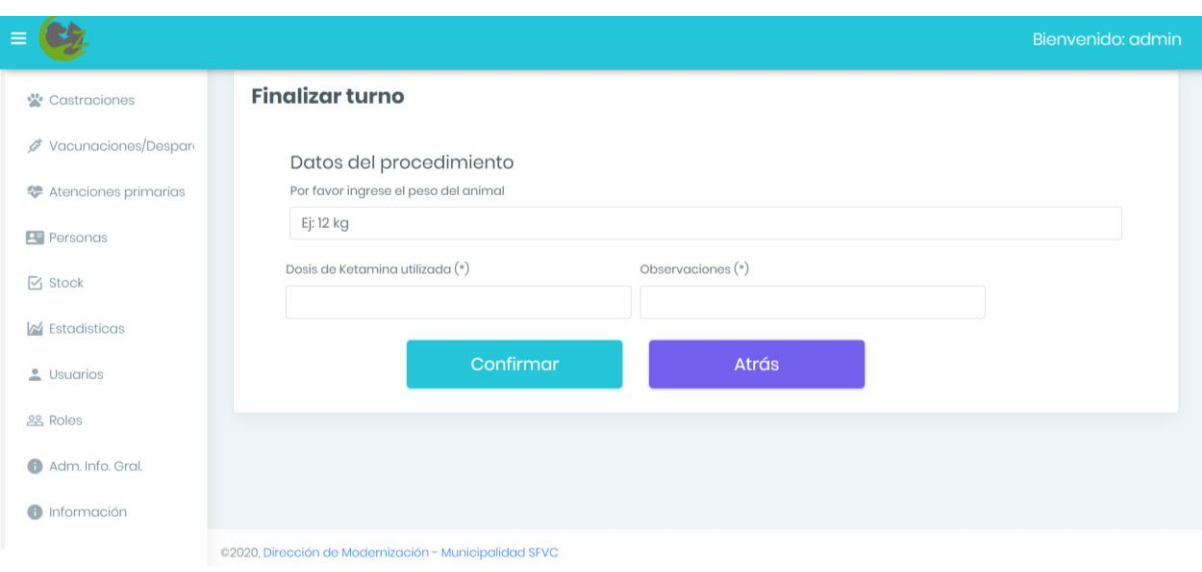

**Figura 20.** Finalizar turno – Datos del procedimiento

Haciendo clic en Confirmar habrá cambiado el estado del turno de CONSENTIDO a FINALIZADO.

## **Listar atenciones primarias de salud**

Para ver el listado de todas las atenciones primarias de salud registradas en el sistema deberá hacer clic en la opción Atenciones primarias de salud y visualizará la pantalla que se ilustra en la Figura 21. Podrá visualizar la atención primaria, editarla o eliminarla, haciendo clic en los respectivos botones que aparecen en el listado.

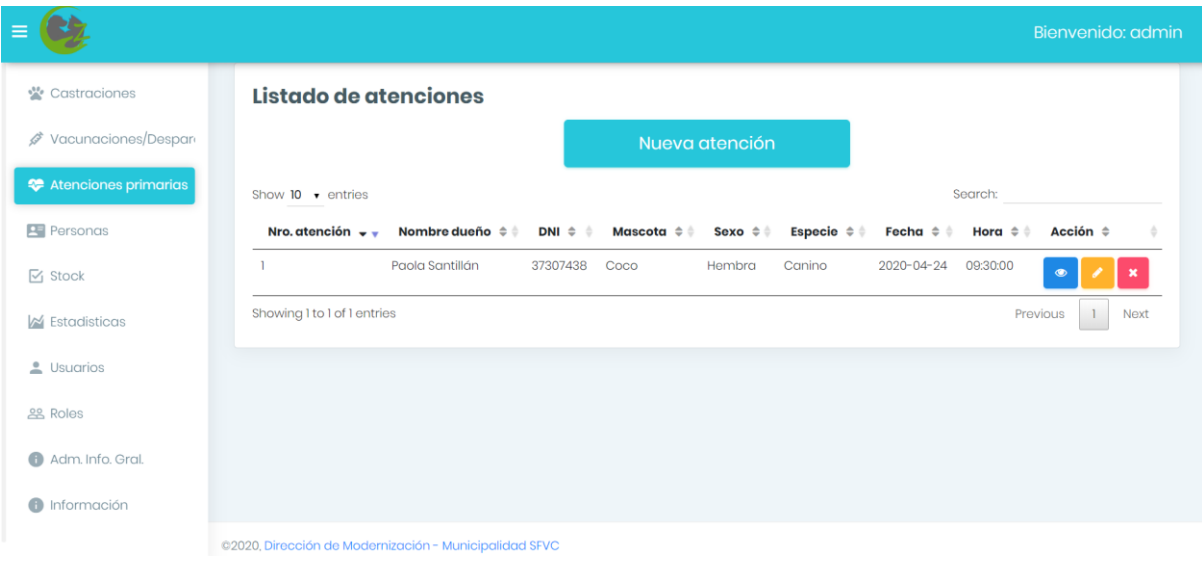

**Figura 21.** Listar atenciones primarias de salud

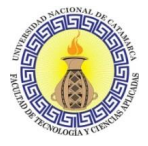

# **Crear atención primaria de salud**

Desde el Listado de Atenciones primarias, haciendo clic en la opción Atenciones primarias del Menú que se encuentra en la página principal, deberá hacer clic en la opción Nuevo atención como se ve en la Figura 21.

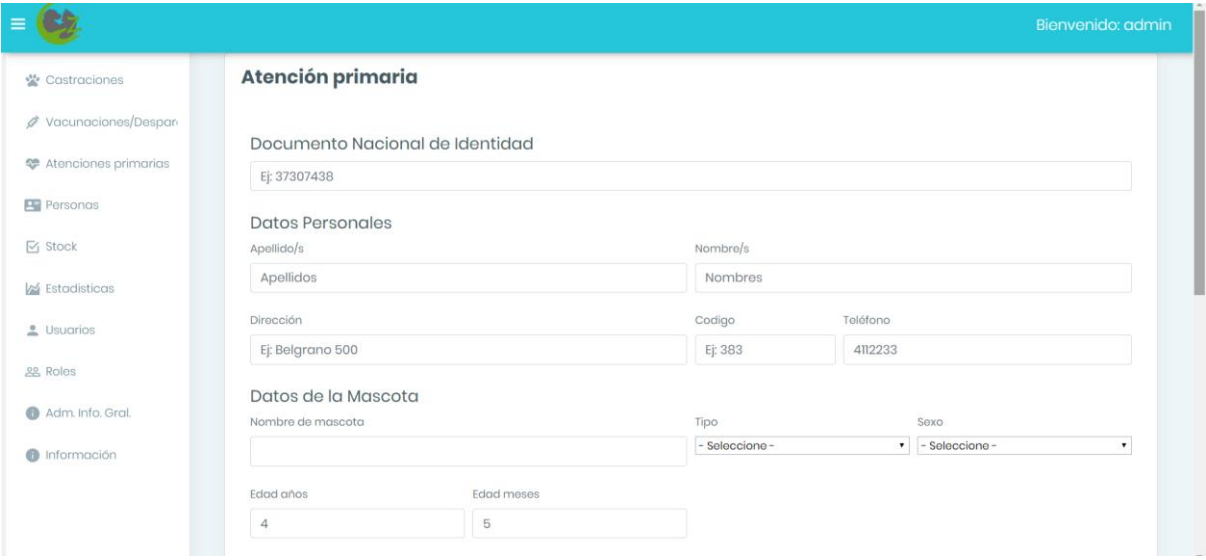

**Figura 22.** Crear atención primaria de salud

Luego se le pedirá que ingrese los datos del dueño de la mascota o en su defecto el responsable, como así también información del animal y el motivo de la consulta (ver Figuras 22 y 23). Una vez hecho esto deberá hacer clic sobre el botón Guardar consulta y habrá completado el registro.

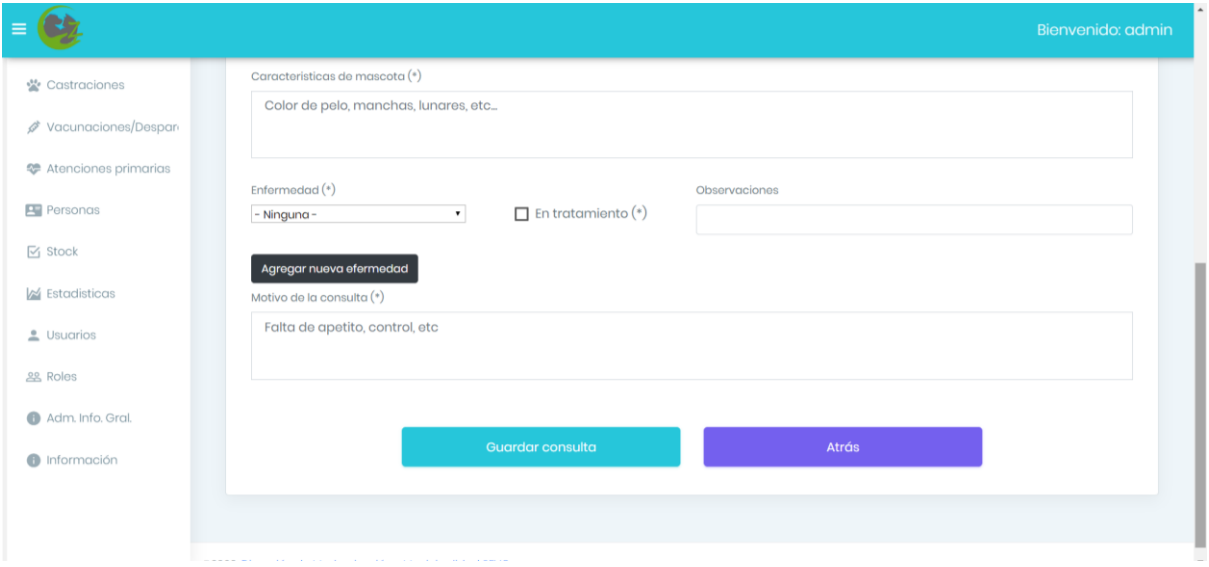

**Figura 23.** Crear atención primaria de salud – Completar registro

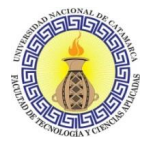

# **Finalizar atención primaria de salud**

Desde la interfaz de listado de atenciones primarias (ver Figura 21) haciendo clic en Editar se desplegará una pantalla donde se le solicitará completar los datos derivados de finalizar la práctica veterinaria (ver Figura 24), deberá completar los mismos y dar clic sobre el botón Confirmar.

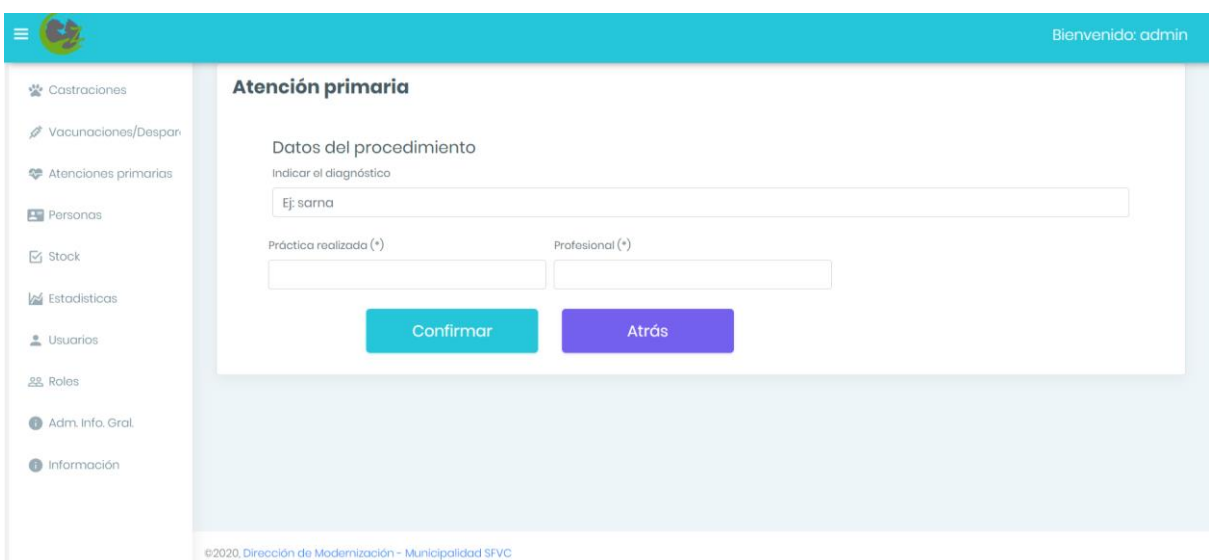

**Figura 24.** Finalizar atención primaria de salud

# **Cargar planilla de vacunación/desparasitación**

Esta funcionalidad sirve para crear una planilla de vacunación/desparasitación e ingresar los respectivos datos de las personas y sus mascotas, las cuales reciben la aplicación de la vacuna y/o son desparasitadas.

Para crear una planilla deberá seleccionar la opción Vacunaciones/desparasitaciones -> Registrar en el menú, se mostrará la pantalla de la Figura 25.

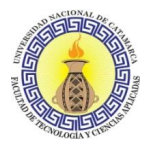

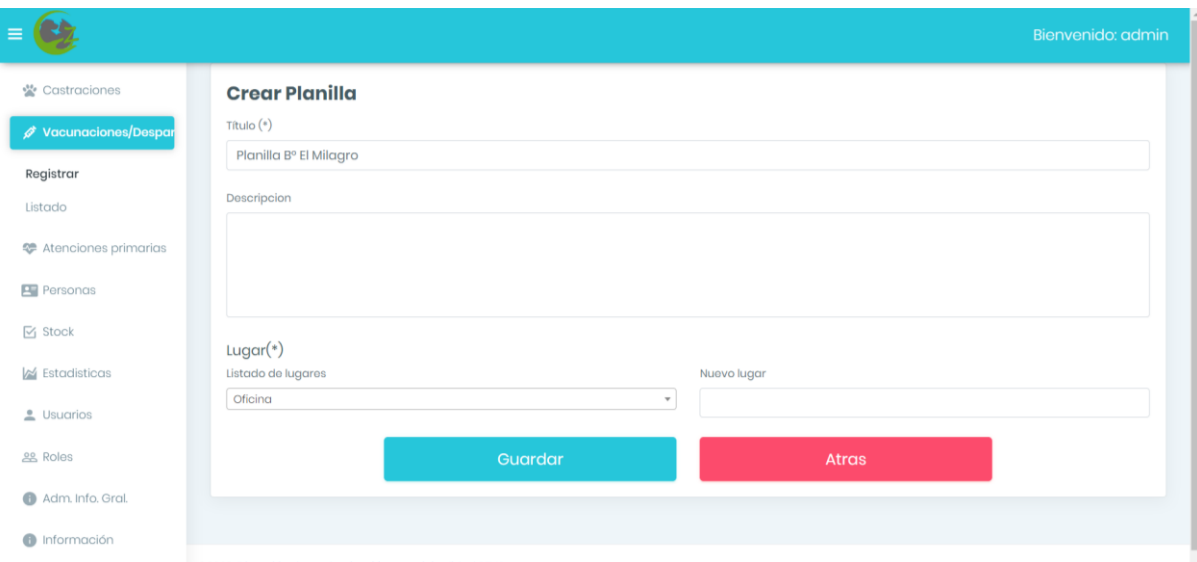

**Figura 25.** Crear planilla

Una vez completados los datos solicitados para crear la plantilla deberá hacer clic en Guardar y la planilla será creada, se le mostrará un mensaje indicándole que la misma ha sido creada correctamente (ver Figura 26). A continuación, deberá ingresar los registros, éstos registros son los datos de las personas y sus respectivas mascotas que hayan sido vacunadas y/o desparasitadas. Para agregar un Registro deberá hacer clic sobre el botón Nuevo registro, y luego ingresar el DNI de la persona (ver Figura 27).

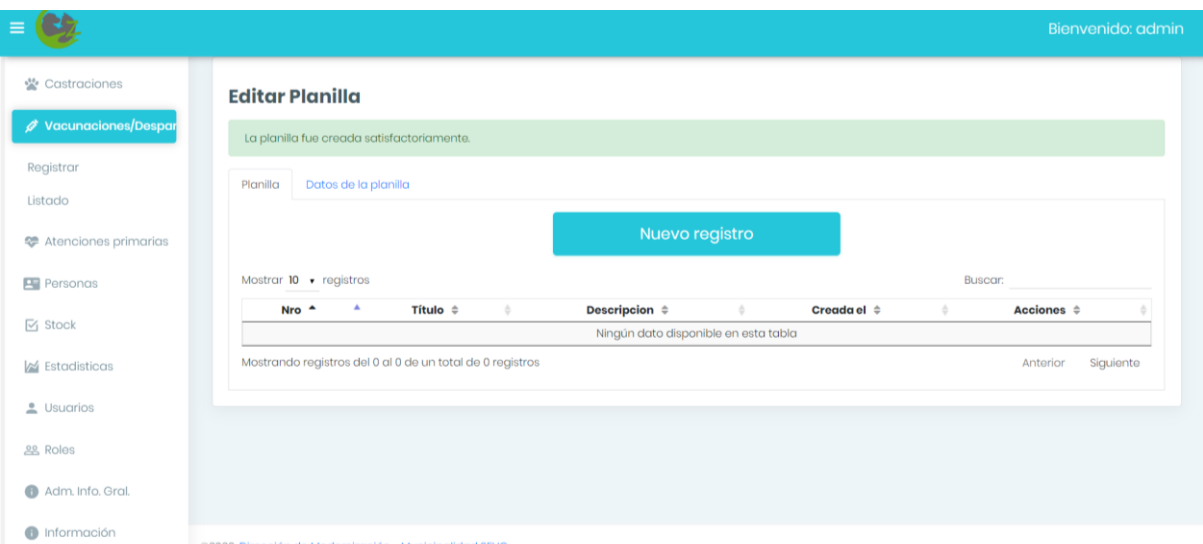

**Figura 26.** Crear registros planilla vacunación/desparasitación

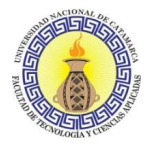

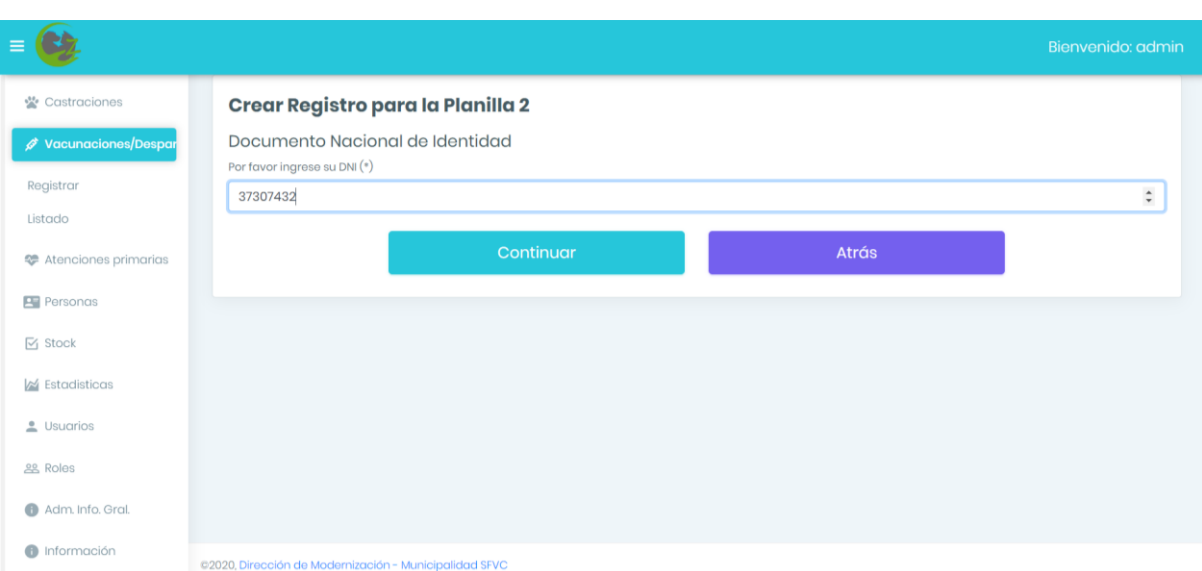

**Figura 27.** Crear registros planilla vacunación/desparasitación - DNI

Si la persona ya se encuentra registrada el sistema llenará los campos automáticamente, si no es así deberá completarlos manualmente, sucede lo mismo para las mascotas asociadas a la persona. Por último, deberá indicar la cantidad de vacunas aplicadas como así también la cantidad de pastillas utilizadas para la desparasitación y la fecha en que se utilizaron (ver Figuras 28 y 29) y haciendo clic en el botón Confirmar habrá ingresado el registro a la planilla.

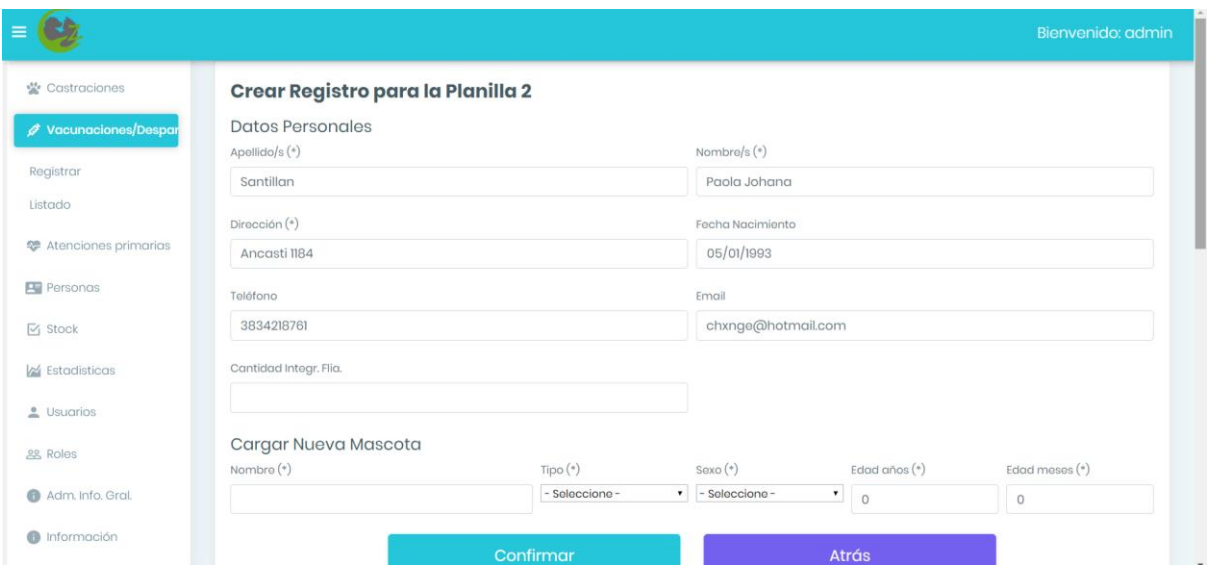

**Figura 28.** Crear registros planilla vacunación/desparasitación – Datos personales

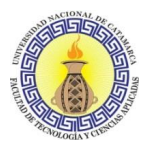

| ≡                                  |                            |           |                          |                |                   | Bienvenido: admin |
|------------------------------------|----------------------------|-----------|--------------------------|----------------|-------------------|-------------------|
| * Castraciones                     | Pandita                    | Felino    | Macho                    | 1 Años 7 Meses |                   |                   |
| <b>∕ Vacunaciones/Despar</b>       | Felipe                     | Canino    | Macho                    | 8 Años 2 Meses |                   |                   |
| Registrar                          | Laikita                    | Canino    | Hembra                   | 3 Meses        |                   |                   |
| Listado                            | Pantera                    | Felino    | Hembra                   | 1 Años 3 Meses |                   |                   |
| <b>E</b> Atenciones primarias      | Torito                     | Canino    | Macho                    | 6 Años         |                   |                   |
| <b>Personas</b>                    | Berlin                     | Felino    | Macho                    | 2 Meses        |                   |                   |
|                                    | Berlinsito                 | Felino    | Macho                    | 1Meses         |                   |                   |
| $\boxdot$ Stock                    | Berlin 26 diciembre        | Felino    | Macho                    | 2 Meses        |                   |                   |
| $M$ Estadisticas                   | $\leftarrow$<br>$Fecha(*)$ |           | Pastillas Entregadas (*) |                | Dosis Vacunas (*) |                   |
| $\frac{\bullet}{\bullet}$ Usuarios | dd/mm/aaaa                 |           |                          |                |                   |                   |
| eg Roles                           |                            |           |                          |                |                   |                   |
| Adm. Info. Gral.                   |                            | Confirmar |                          |                | Atrás             |                   |
| nformación                         |                            |           |                          |                |                   |                   |

**Figura 29.** Crear registros planilla vacunación/desparasitación – Datos de las dosis

# **Listar planillas de vacunación/desparasitación**

Para ver el listado de todas las planillas registradas en el sistema deberá hacer clic en la opción Vacunaciones/desparasitaciones -> Listado, visualizará la pantalla que se ilustra en la Figura 30.

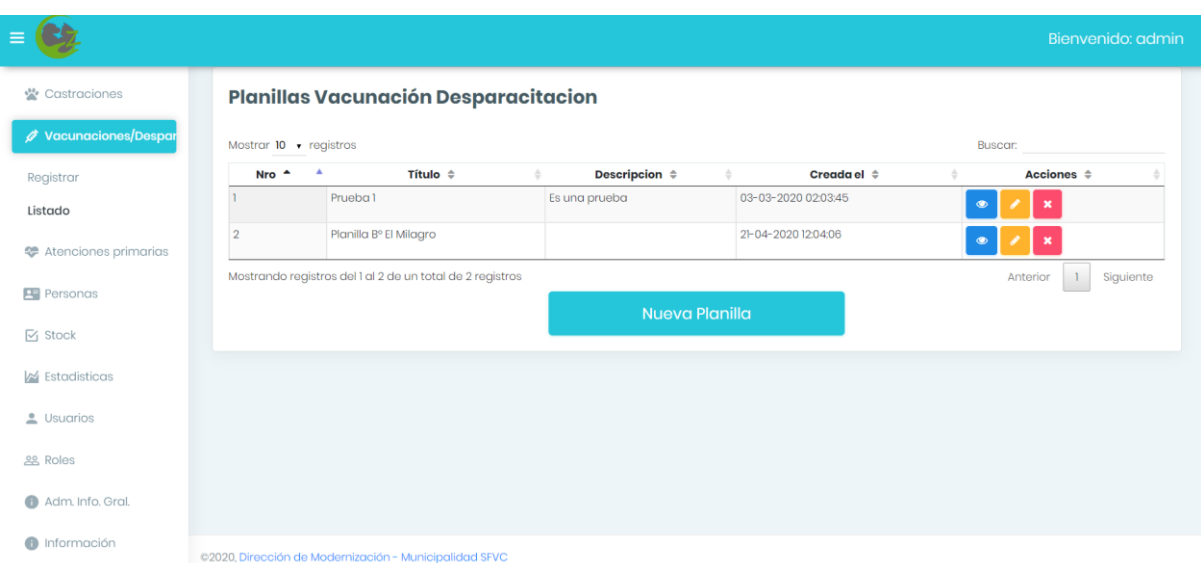

![](_page_193_Figure_7.jpeg)

## **Listar personas**

Para ver el listado de todas las personas registradas en el sistema deberá hacer clic en la opción Personas del Menú, visualizará la pantalla que se ilustra en la Figura 31. Desde allí podrá editar o eliminar la información de la persona haciendo clic sobre el botón correspondiente.

![](_page_194_Picture_0.jpeg)

|                               |                           |                                |                  |             |                 |                |                      | Bienvenido: admin    |
|-------------------------------|---------------------------|--------------------------------|------------------|-------------|-----------------|----------------|----------------------|----------------------|
| ** Castraciones               | Listado de personas       |                                |                  |             |                 |                |                      |                      |
| Vacunaciones/Despare          | Show 10 $\bullet$ entries |                                |                  |             |                 |                | Search:              |                      |
| <b>E</b> Atenciones primarias | Nro. cons. $-$            | Nombre dueño $\Leftrightarrow$ | $DNI \triangleq$ | Mascota #   | Fecha $\hat{=}$ | Hora $\hat{=}$ | Estado $\hat{z}$     | Acción $\triangleq$  |
| Personas                      | 47307438                  | $\overline{2}$                 | Paola            | Santillan   | 3834218761      | Ancasti 1184   | chxnge@hotmail.com   | b.<br>$\pmb{\times}$ |
| $\boxdot$ Stock               | 38307438                  | $\overline{2}$                 | Paola Johana     | Santillan   | 3834218761      | Ancasti 1184   | chxnge@hotmail.com   | í<br>$\pmb{\times}$  |
| K Estadísticas                | 37307439                  | $\overline{2}$                 | Paola            | Santillan   |                 | Ancasti        |                      | $\pmb{\times}$       |
| Usuarios                      | 37307438                  | $\overline{2}$                 | Paola            | Santillan   | 03834218761     | Ancasti        | chxnge@hotmail.com   | $\pmb{\times}$       |
| <b>&amp; Roles</b>            | 37307433                  | $\overline{2}$                 | Prueba           | Prueba      | 3834218761      | Ancasti 1184   | chxnge@hotmail.com   | $\pmb{\times}$       |
| Adm. Info. Gral.<br>⋒         | 37307432                  | 50                             | Paola Johana     | Santillan   | 3834218761      | Ancasti 1184   | chxnge@hotmail.com   | $\pmb{\times}$       |
| Información<br>ൈ              | 37307430                  | $\overline{2}$                 | Julian           | Casablancas | 3834218761      | Ancasti        | chxnge@hotmail.com   | $\pmb{\times}$       |
|                               | 33333333                  | $\overline{2}$                 | Johana           | Santillan   | 3834218761      | Ancasti 1184   | pao.chxnge@gmail.com | ,<br>$\pmb{\times}$  |

**Figura 31.** Listar personas

# **Alta de Producto**

Para registrar un nuevo producto para la gestión de stock, deberá hacer clic en la opción Stock -> Alta de producto, visualizará la pantalla que se muestra en la Figura 32. En esta sección, podrá ingresar la información manualmente de un nuevo producto y confirmar el registro del mismo haciendo clic sobre el botón Confirmar.

![](_page_194_Picture_61.jpeg)

**Figura 32.** Alta de Producto

![](_page_195_Picture_0.jpeg)

# **Alta de Unidad de Medida**

Para registrar una nueva Unidad de Medida, deberá hacer clic en la opción Stock - > Alta unidad de medida, en donde se mostrará la pantalla que se muestra en la Figura 33. Desde allí, podrá ingresar la información de una nueva unidad de media y confirmar el registro de la misma haciendo clic sobre el botón Confirmar.

![](_page_195_Picture_74.jpeg)

#### **Figura 33.** Alta unidad de medida

## **Listar Movimientos**

Para ver el listado de todos los movimientos del stock deberá hacer clic en la opción Stock -> Movimiento en donde verá un listado con información del movimiento del stock, el insumo registrado, el usuario que realizó el movimiento, la cantidad ingresada, la fecha en que se realizó y el tipo como se muestra en la Figura 34. Esta tabla cuenta con varios filtros para poder hacer más fácil la visualización de la misma.

![](_page_196_Picture_0.jpeg)

|                              |                                                                                                    | Bienvenido: admin     |
|------------------------------|----------------------------------------------------------------------------------------------------|-----------------------|
| *** Castraciones             | Registro de Movimientos                                                                                                |                       |
| √ Vacunaciones y Despc       | Mostrar 10 $\rightarrow$ registros<br><b>Buscar</b>                                                                    |                       |
| Atenciones primarias<br>≎    | Nro. Movimiento +<br>Usuario $\Leftrightarrow$<br>Cantidad ÷<br>Fecha Ingreso $\Leftrightarrow$<br>Insumo $\triangleq$ | Tipo Movimiento ≑     |
| <b>Personas</b>              | Ningún dato disponible en esta tabla                                                                                   |                       |
| $\overline{\boxtimes}$ Stock | Mostrando registros del 0 al 0 de un total de 0 registros                                                              | Siguiente<br>Anterior |
| Alta de producto             |                                                                                                    |                       |
| Alta unidad de medida        |                                                                                                    |                       |
| Movimiento                   |                                                                                                    |                       |
| Listado                      |                                                                                                    |                       |
| $M$ Estadisticas             |                                                                                                    |                       |
| $\triangle$ Usuarios         |                                                                                                    |                       |
| <b>eg</b> Roles              |                                                                                                    |                       |
| Adm. Info. Gral.             |                                                                                                    |                       |
| nformación                   | ©2020, Dirección de Modernización - Municipalidad SFVC<br>- 1<br>$A \cup M$                                            |                       |

**Figura 34.** Movimiento

# **Listar Productos y Unidades de Medida**

La sección Listado se puede acceder haciendo clic en la opción Stock -> Listado donde visualizará los listados de productos y unidades de medidas respectivamente como se muestra en la Figura 35, las cuales poseen toda la información de los productos y unidades de medidas registradas en el sistema con filtros de ordenamiento y búsqueda.

![](_page_196_Picture_62.jpeg)

![](_page_197_Picture_0.jpeg)

# **Estadísticas de Castraciones**

Esta funcionalidad sirve para ver de una manera más sencilla las estadísticas de las distintas practicas las cuales son Castraciones, Vacunaciones y Desparasitaciones. Para acceder a los datos de las Castraciones se debe hacer clic en la opción Estadísticas -> Castraciones, en donde apreciará los gráficos de línea correspondientes como se muestra en la Figura 36.

![](_page_197_Figure_4.jpeg)

# **Estadísticas de Vacunaciones**

Para acceder a esta funcionalidad se debe hacer clic en la opción Estadísticas -> Vacunaciones, en donde apreciará los gráficos de línea correspondientes como se muestra en la Figura 37.

![](_page_198_Picture_0.jpeg)

![](_page_198_Figure_2.jpeg)

#### **Estadísticas de Desparasitaciones**

Del mismo modo, para acceder a esta funcionalidad se debe hacer clic en la opción Estadísticas -> Desparasitaciones, en donde apreciará los gráficos de línea correspondientes como se muestra en la Figura 38.

![](_page_198_Figure_5.jpeg)

![](_page_199_Picture_0.jpeg)

Cada una de estas secciones (Castraciones, Vacunaciones, Desparasitaciones) cuentan con un gráfico de torta en donde se muestran los totales de cada práctica (ver Figura 39).

![](_page_199_Figure_3.jpeg)

**Figura 39**. Estadísticas – Castraciones Totales

# **Administrar información general**

Esta funcionalidad sirve para administrar la información general que será mostrada al público. La misma se divide por bloques de información, los cuales tienen asignado un orden de visualización por pantalla.

Para ver todos los bloques de información registrados en el sistema deberá hacer clic sobre el botón Adm. Info. Gral y se desplegará la interfaz que contiene el listado de los mismos como se muestra en la Figura 40, y junto a cada bloque de información tendrá las opciones disponibles sobre ellos, que son visualizar, editar y eliminar.

En el caso de necesitar ordenar la información deberá hacer clic sobre el botón Ordenar información y a continuación organizarlas como desee.

Para crear un nuevo bloque de información solo deberá hacer clic en Nueva info y completar el título y descripción y añadir el formato al texto con el editor.

Los bloques de información puede visualizarlos en la sección Información, la cual es accesible por el público general (ver Figura 41).

![](_page_200_Picture_0.jpeg)

![](_page_200_Picture_44.jpeg)

## **Figura 40**. Listado de información general

![](_page_200_Picture_45.jpeg)

#### **Figura 41**. Visualizar información general